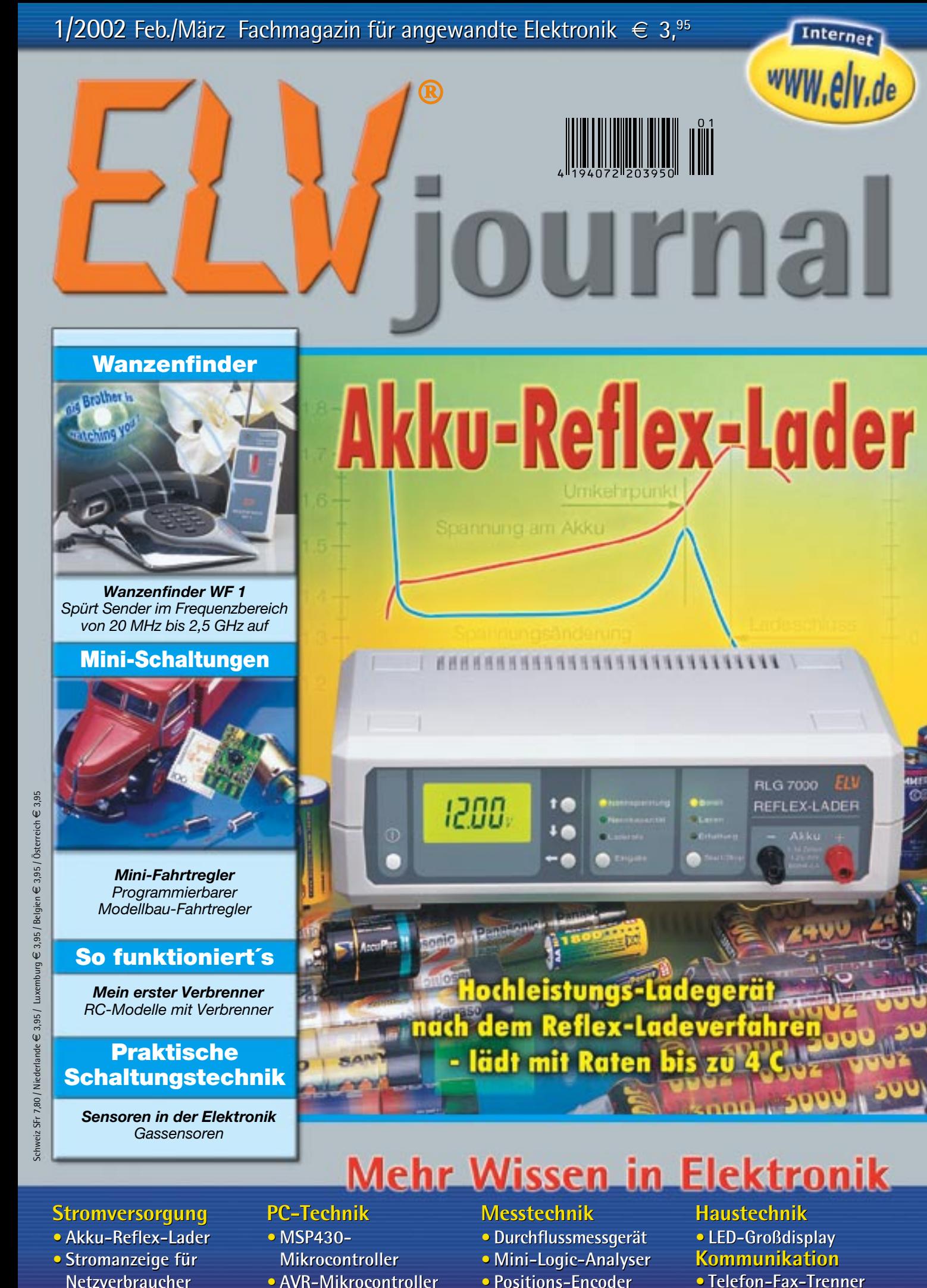

**• Akku-Reflex-Lader • Akku-Reflex-Lader•• Stromanzeige für • Stromanzeige für<br>Netzverbraucher** 

- **• MSP430- • MSP430-**
- **• AVR-Mikrocontroller Mikrocontroller• AVR-Mikrocontroller• Durchflussmessgerät**

- **• Durchflussmessgerät**
- 
- **Haustechnik • LED-Großdisplay Kommunikation Positions-EncoderHaustechnik• LED-GroßdisplayKommunikation**
	- **• Telefon-Fax-Trenner •**
- **PC-Technik PC-Technik**
- **Mikrocontroller**
- 
- - **• Mini-Logic-Analyser • Mini-Logic-Analyser•• Positions-Encoder**

### WS 2500 **Touch-Screen-Funkwetterstation**

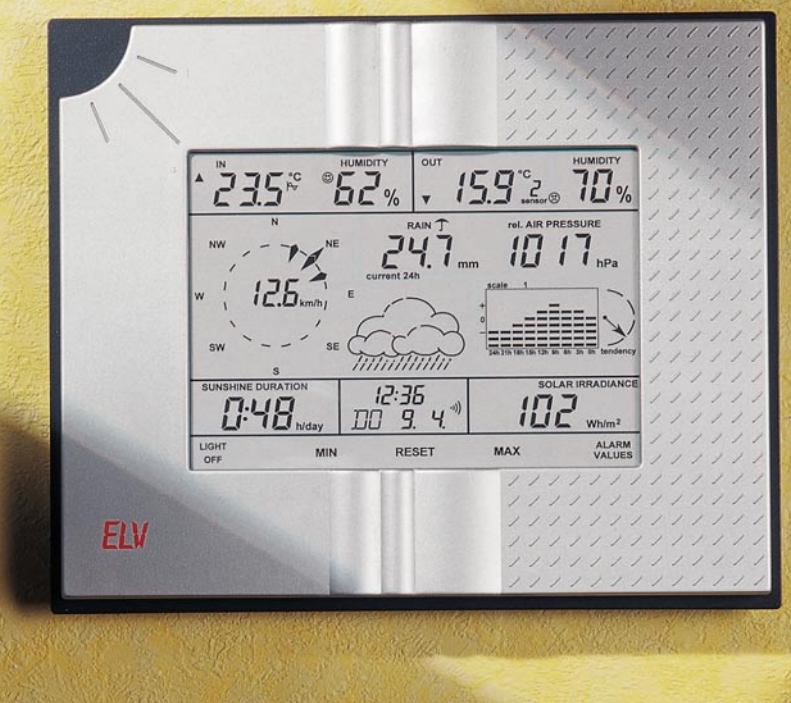

Die WS 2500 vereinigt wohl alle relevanten Wetterstatusinformationen einschließlich ihrer Verläufe (bis zu 8 Tagen zurückverfolgbar) bei trotzdem über-sichtlicher Anzeige - eigentlich fehlt nur noch der Satellitenbild-Direktempfang! Die Wetterstation ist mit zahlreichen Sensoren wie bis zu 8 externen Temperatur-/Luftfeuchtesensoren, Regenmengenmesser, Windsensor, Helligkeitssensor zu einem professionellen Wetterbeobachtungsnetz ausbaubar. Die diversen Sensoren arbeiten je nach Einsatzort autark batterie- oder solarversorgt und übermitteln ihre Daten per Funk an *Tastenlos, Kabellos, Tadellos*

die Wetterstation. Herausragendes Merkmal der WS 2500 ist das neue Touch-Screen-Display, das die Bedienung der komplexen Wetterstation sehr einfach macht, muss man sich doch nicht mit vielfältigen Tastenkombinationen durch Menüs "kämpfen"

- einfach das gewünschte Feld antippen und dann alles über den jeweiligen Wert erfahren: aktuelle Werte in verschiede-nen Interpretationen, Verläufe, Extremwerte mit zugehörigem Datum und Zeit... Insgesamt sind im Display 26 intuitiv zu bedienende "Tasten" integriert.

Welche Anzeigemöglichkeiten die WS 2500 hat, ist in der Funktionsübersicht zusammengestellt.

Das riesige LC-Display (sichtbare Fläche 157 x 111 mm) ist bei Bedarf beleuchtbar. Die Beleuchtung kann je nach Art der Spannungsversorgung, für Zeiten bis zu 9:59 h bzw. auch permanent (Netzteil im Lieferumfang enthalten) oder 0-60 sec. (Batteriebetrieb) ohne separates Netzteil eingeschaltet werden.

Die Spannungsversorgung kann wahlweise für den völlig kabellosen Betrieb per Batterie oder aber per mitgeliefer-tem Netzteil erfolgen.

Für den semiprofessionellen Anspruch ist die Wetterstation mit einer RS-232- Schnittstelle ausgestattet und kann so zur Datenerfassung, -auswertung, zum Speichern, Exportieren und Ausdrucken der Wetterdaten auf einem PC genutzt werden (nicht kompatibel zur PC WS 2000).

Natürlich gehört zum Ausstattungsumfang der WS 2500 eine interne DCF-Funkuhr, die Zeit, Datum und Wochentag immer höchst genau anzeigt und

159  $-62$  $235$ 

而行  $247 -$ 

 $n<sub>2</sub>$ 

dazu auch noch über einen Wecker mit 8 Alarmzeiten verfügt. Apropos Alarm: die Wetterstation er-

laubt die Eingabe diverser Alarmwerte, etwa für das Überschreiten einer bestimmten Windgeschwindigkeit, Frostgefahr, Unterschreiten eines bestimmten Luftdrucks (Sturmwarnung) usw. Bei Erreichen der definierten Werte alarmiert die Wetterstation optisch/akus-

tisch ihren Besitzer. Zur Erfassung der zahlreichen, per Funk empfangenen Informationen arbeitet die Wetterstation voll automatisiert: sowohl der exakte Zeitempfang wird ständig überprüft bzw. aktualisiert als auch der Empfang der Sensorendaten. Ist z. B. einer der bis zu 100 m (Freifeldreichweite, in Gebäuden je nach Bausubstanz

weniger) entfernt platzierbaren Wettersensoren gestört, lässt die WS 2500 "nicht locker", bis sie den Sensor wieder empfängt. Auch nach längerem Sensorausfall, z. B. bei Batterieausfall oder anhaltender Funkstörung, nimmt die Wetterstation den Sensor automatisch wieder in das System auf. Dies trifft auch für neu ins System gekommene Sensoren zu. Eine manuelle Einbindung ist also nicht erforderlich!

Wahlweise Wandaufhängung oder

Tischaufstellung möglich. Lieferung mit Netzteil und integriertem Sensor für Innen-Temperatur/-Luft-

feuchte und Luftdruck. Abbildung und Beschreibung der Sensoren im Hauptkatalog 2002, Seite 146. **Funk-Wetterstation WS 2500 81-444-84 ........... ¤ 199,-**

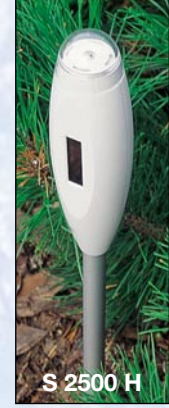

**Helligkeitssensor S 2500 H für Helligkeit und Sonnenscheindauer**

**Innovation und Design vereinen sich zur neuesten Generation von ELV Funkwetterstationen:**

**Wegweisendes Design in edler Aluminium-Optik und neue Ausstattungsfeatures wie super-einfache Bedienung über ein Touch-Screen-Display und neue Anzeigen- und Automatikfunktionen machen die WS 2500 wieder zum Maßstab sowohl für die private als auch die semiprofessionelle Wetterbeobachtung.**

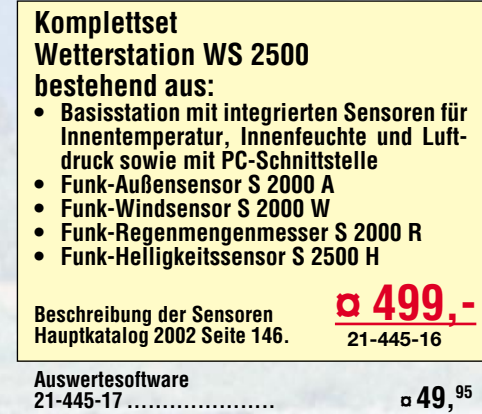

**Funkübertragung:** 433-MHz-Funkübertragung mit automatischer, periodischer Sensorsuche und -synchronisation

**Basisstation:** Interne Sensoren für Temperatur, Luftdruck, Luftfeuchte

**Temperatur:** Bis zu 8 externe Sensoren anschließbar, Innen-Temperatur und je ein Außentemperaturwert werden gleichzeitig angezeigt, Auflösung 0,1 °C, Genauigkeit  $\pm 1$  °C

**Relative Luftfeuchte:** Bis zu 8 externe Sensoren anschließbar, Innen-Feuchte und je ein Außenfeuchtewert werden gleichzeitig angezeigt, Auflösung 1 %, Genauigkeit ±8 %

**Luftdruck:** Anzeige absolut oder relativ, Messbereich 300 bis 1100 hPa, Auflösung 1 hPa, Genauigkeit ±1 hPa

**Luftdrucktendenz:** Anzeige durch fünf Pfeile, steigend, stark steigend, fallend, stark fallend, gleich bleibend

**Regenmenge**: Messbereich 0 bis 3999 mm, Anzeige gesamt seit letztem Reset, letzte 24 h oder 1 h, Auflösung <0,5 mm, Genauigkeit 2 % ±1 mm

**Sonnenscheindauer:** Anzeige nummerisch, Helligkeitsschwelle von 1 bis 99 klux einstellbar, Sonnensymbol bei Sonnenschein, Anzeige gesamt seit letztem Reset, letzter oder aktueller Tag

**Helligkeit:** Aktuelle Helligkeit im Bereich von 0 bis 200.000 Lux

- **Verlaufsanzeige:** Anzeige wahlweise für Temperatur, Luftfeuchte, Windgeschwindigkeit, Regenmenge, Luftdruck, Sonnenscheindauer, Helligkeit durch Liniendiagramm, bis 24 h bzw. 8 Tage zurückverfolgbar, alternativ auch Verlauf der Min.-/Max.-Werte anzeigbar (Wind nur Max.)
- **Windgeschwindigkeit:** Anzeige wahlweise in km/h, m/s, mph, Knoten, Beaufort, Auflösung 0,1 km/h, Genauigkeit 2 %
- **Windrichtung:** Grafische Anzeige durch Windrose (Auflösung 22,5 Grad mit Anzeige der Windrichtungsschwankungen, Digitalanzeige (statt Windgeschwindigkeit) möglich

**Uhr:** Integrierte DCF-Funkuhr, 8 Weckzeiten (jeweil ein Wochentag oder täglich) **Wettervorhersage:** durch Wettersymbole, Sonne, heiter, bewölkt, Regen **Umfangreiche Speichermöglichkeiten:** Min./Max. mit Zeit und Datum

**PC-Schnittstelle RS-232** für Datenerfassung, -auswertung, zum Speichern, Exportieren und Ausdrucken.

**Gehäuseabmessungen (B x H x T)**: 255 mm x 210 mm x 35 mm

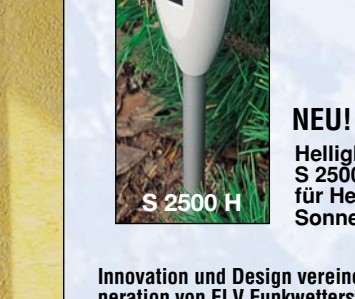

### **Die Komponenten der ELV-Funk-Wetterstationen Die Komponenten der ELV-Funk-Wetterstationen auf einen Blick auf einen Blick**

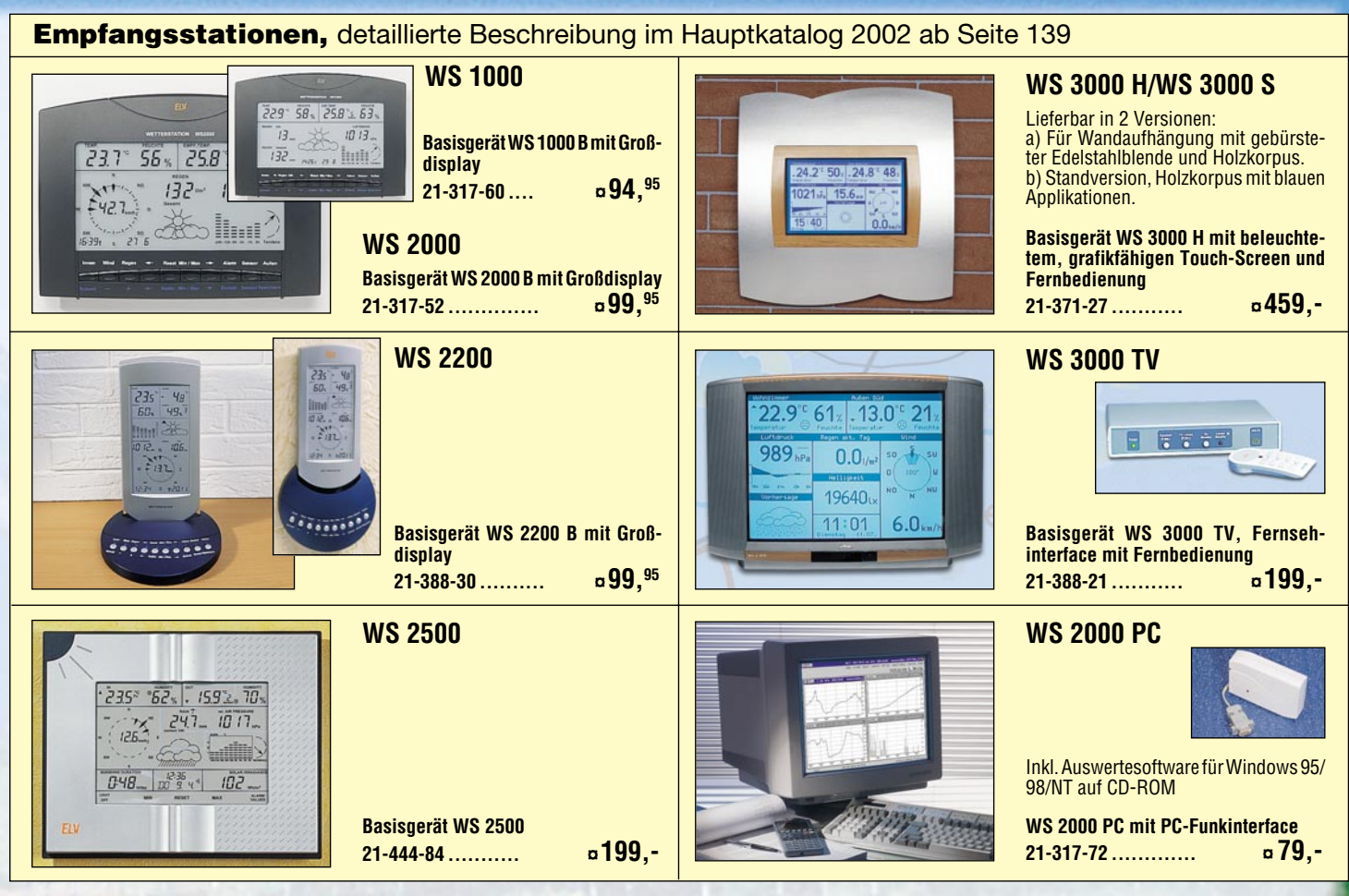

**Funksensoren (Sender),** detaillierte Beschreibung im Hauptkatalog 2002 auf Seite 146 **Funk-** $EW$ **Außensensor AS 2000 Mit Temperatursensor, Batteriebetrieb 21-401-78 ¤ 14,95 Funk-Windsensor S 2000 W Funk-Innensensor S 2000 I Funk-Außensensor S 2000 A Funk-Außensensor ASH 2000 Zur Windrichtungs- und Windgeschwindigkeitsmessung mit Solar-Mit Temperatur- und Feuchtesensor, Mit Temperatur- und Feuchtesensor, Mit integriertem Temperatur- und Luftbetrieb Batteriebetrieb Solarbetrieb feuchtesensor, Batteriebetrieb 21-291-57 .............. ¤ 99,90 21-317-57 .............. ¤ 24,95 21-291-73 .............. ¤ 49,95 21-401-79 ............... Helligkeits-** $EIV$ **sensor** Fiv **S 2500 H Messbereich:** S2001 IA 0 - 200.000 Lux ш **Abmessungen:** Sensorkopf: Höhe **Funk-Regenmengen-Mess-**185 mm, Durch-**Funk-Innensensor S 2000 ID Funk-Innen-/Außen**messer (max.): **system S 2000 R Temperatursensor S 2001 IA** 53 mm Erdspieß: Länge 330 mm **Mit Temperatur-, Feuchte- und Luft-Mit 1,5-m-Zuleitung zwischen Sensor Mit Solarbetrieb drucksensor, Batteriebetrieb und Elektronik 21-444-87 ¤ 79,- 21-291-68 .............. ¤ 99,90 21-317-55 ............. ¤ 79,- 21-355-12 .............. ¤ 29,95**

zυ

### *Inhalt*

### *Telefon- und Kommunikationstechnik*

Telefon-Fax-Trenner TFT 100/FS 10 TFT .... 42

### *PC-Technik*

MSP430 - Intelligenter Stromsparer, Teil 2 ... 62

### *Messtechnik*

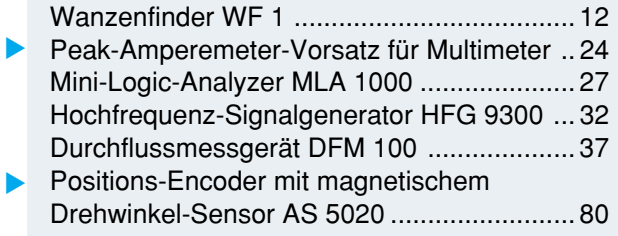

### *Modellsport*

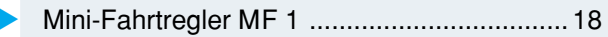

### *Haustechnik*

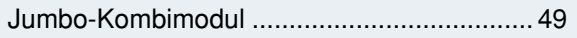

### *Stromversorgung*

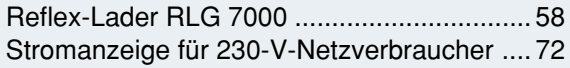

### *ELV-Serien*

Praktische Schaltungstechnik:

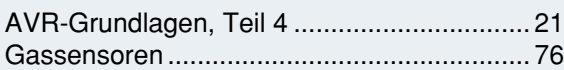

So funktioniert's:

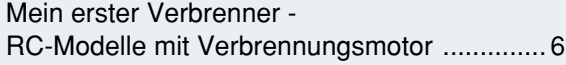

Technik mobil:

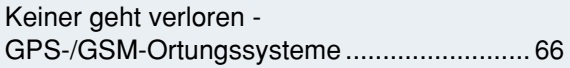

### *Rubriken*

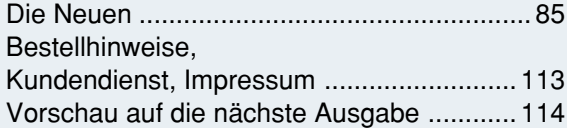

▼besonders leicht nachbaubar

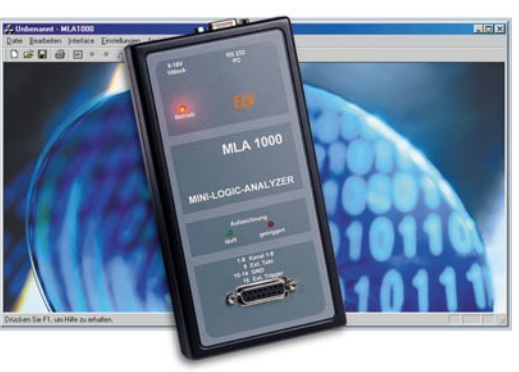

**Positions-** ▶ *Encoder mit magnetischem Drehwinkel-Sensor AS 5020 Universell einsetzbare Schaltung zur Erfassung von bis zu 64 Positionen je Umdrehung Seite 80*

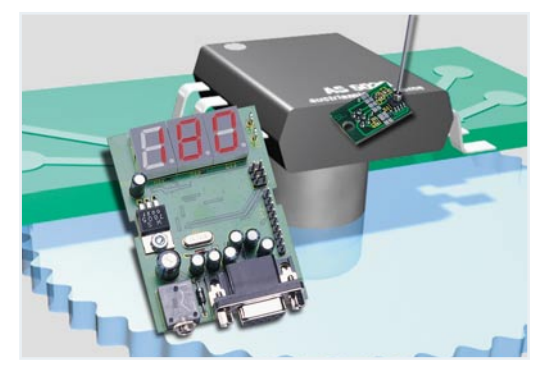

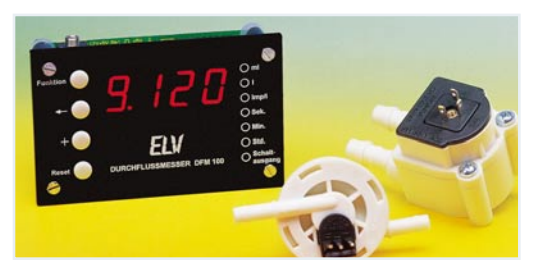

▼ *Durchflussmessgerät Universell einsetzbar für die Durchflussmessung und Dosierung von Flüssigkeiten Seite 37*

*Wanzenfinder WF 1 Spürt Sender im Frequenzbereich von 20 MHz bis 2,5 GHz auf mit akustischer und optischer Signalanzeige Seite 12*

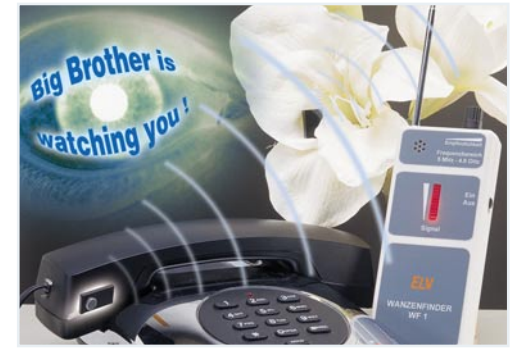

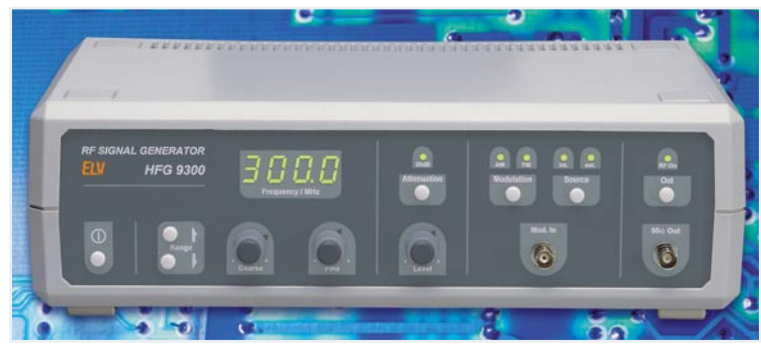

▲ Hochfrequenz-Signalgenerator HFG 9300 *Hochwertiger und einfach bedienbarer Sinus-Signalgenerator für den HF-Bereich zwischen 10 und 300 MHz. Teil 3: Schaltungsbeschreibung. Seite 32*

### *Mini-Logic-*▼*Analyser MLA 1000*

*8-Kanal-Logikanalyzer für PC-Anschluss, mit internem Speicher für autarke Datenerfassung. Teil 2: Die Bedien- und Auswerte-Software Seite 27*

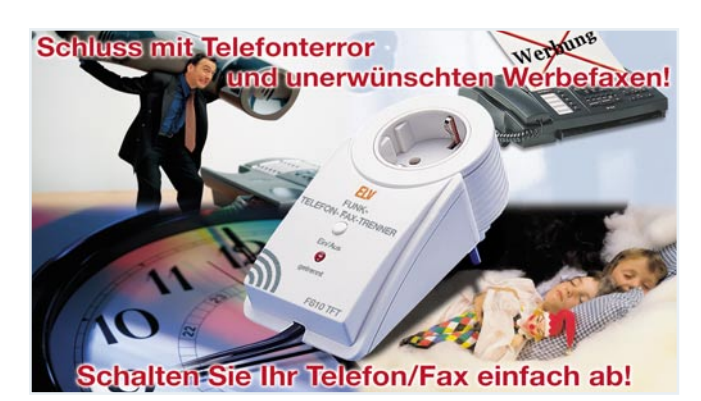

▼  *Telefon-Fax-Trenner TFT 100 und FS 10 FT Der Schutz gegen unerwünschte Werbefaxe: trennt auf Knopfdruck oder bequem per Funk die Telefonleitung. Seite 42*

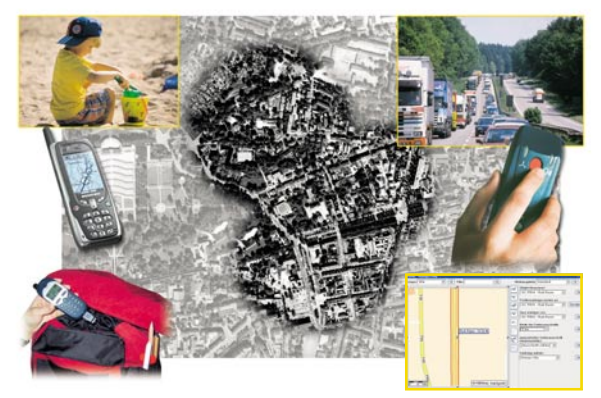

### ▲ Keiner geht verloren -*GPS/GSM-Ortungssysteme*

*Ultrakompakte Ortungssysteme sorgen für das Verfolgen von Gegenständen, Fahrzeugen und die Sicherheit von Personen* 

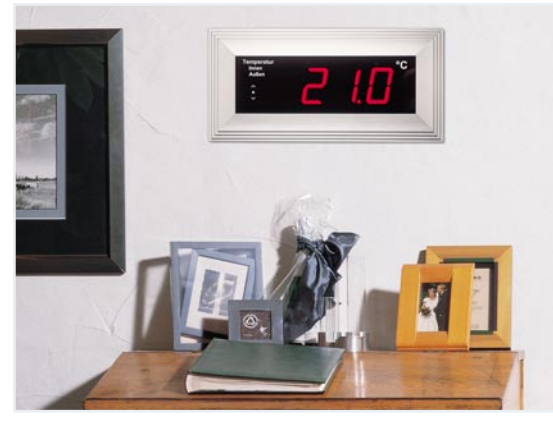

#### *Jumbo-Kombimodul*  $\blacktriangle$

*Universell konfigurierbares Großdisplay, kann je nach Konfiguration Temperatur, Luftdruck oder Luftfeuchtigkeit anzeigen - mit Funk-Sensorempfang Seite 49*

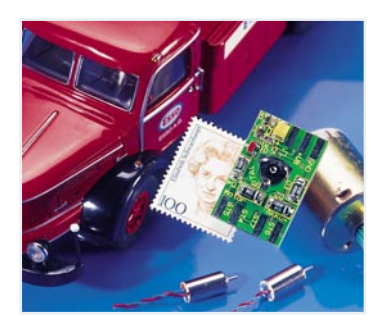

### ▼ *Mini-Fahrtregler*

*Programmierbarer Modellbau-Fahrtregler für kleine Elektromotoren bis 0,8 A, mit Fail-Safe Seite 18*

 *Verbrenner - RC-Modelle mit Verbrennungsmotor Aufbau von RC-Modellen mit Verbrennungsmotor: von den ersten Schritten bis zum fertigen Modell Seite 6*

*Mein erster* ▶

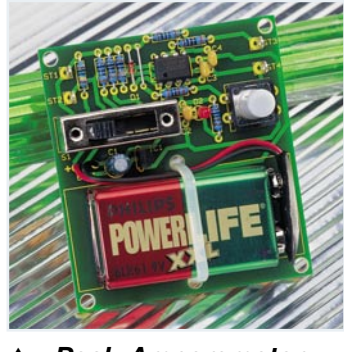

 *Peak-Amperemeter-Vorsatz*

*Speichert kurze Stromimpulse ab 25* µ*s und gibt einen konstanten äquivalenten Spannungswert an ein Multimeter aus Seite 24*

*MSP 430 -Intelligenter Stromsparer Leistungsfähige 16-Bit-Controllerfamilie, die aufgrund ihrer sehr geringen Stromaufnahme für batteriebetriebene Geräte geeignet ist. Teil 2: Befehlsübersicht und ein erstes Projekt Seite 62*

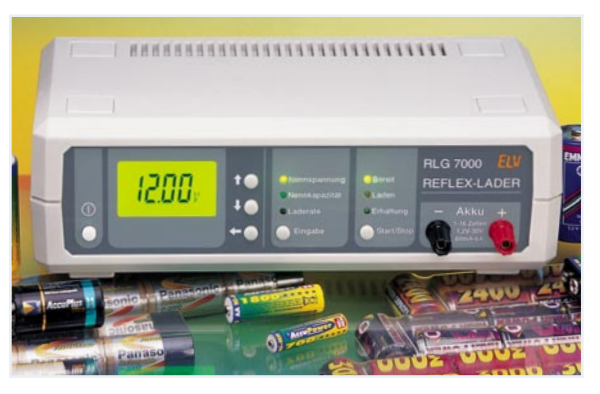

### *Reflex-Lader RLG 7000 Hochleistungs-Ladegerät nach dem Reflex-Ladeverfahren - lädt mit Raten bis zu 4 C. Seite 58* ▼

 *Stromanzeige für 230-V-*▼*Netzverbraucher Zeigt die Stromaufnahme von Verbrauchern über eine LED-Kette im Bereich von 2 bis 20 A an. Auch für rauen Betrieb - mit IP 65. Seite 72*

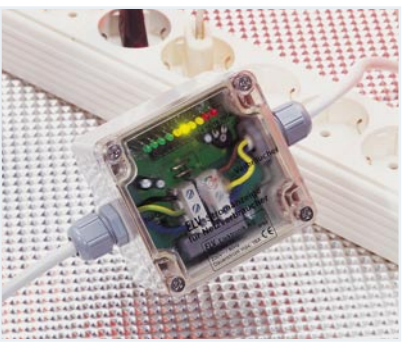

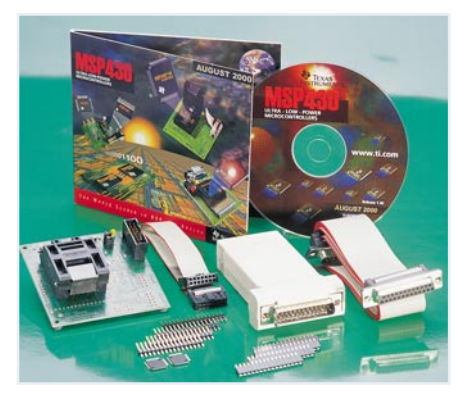

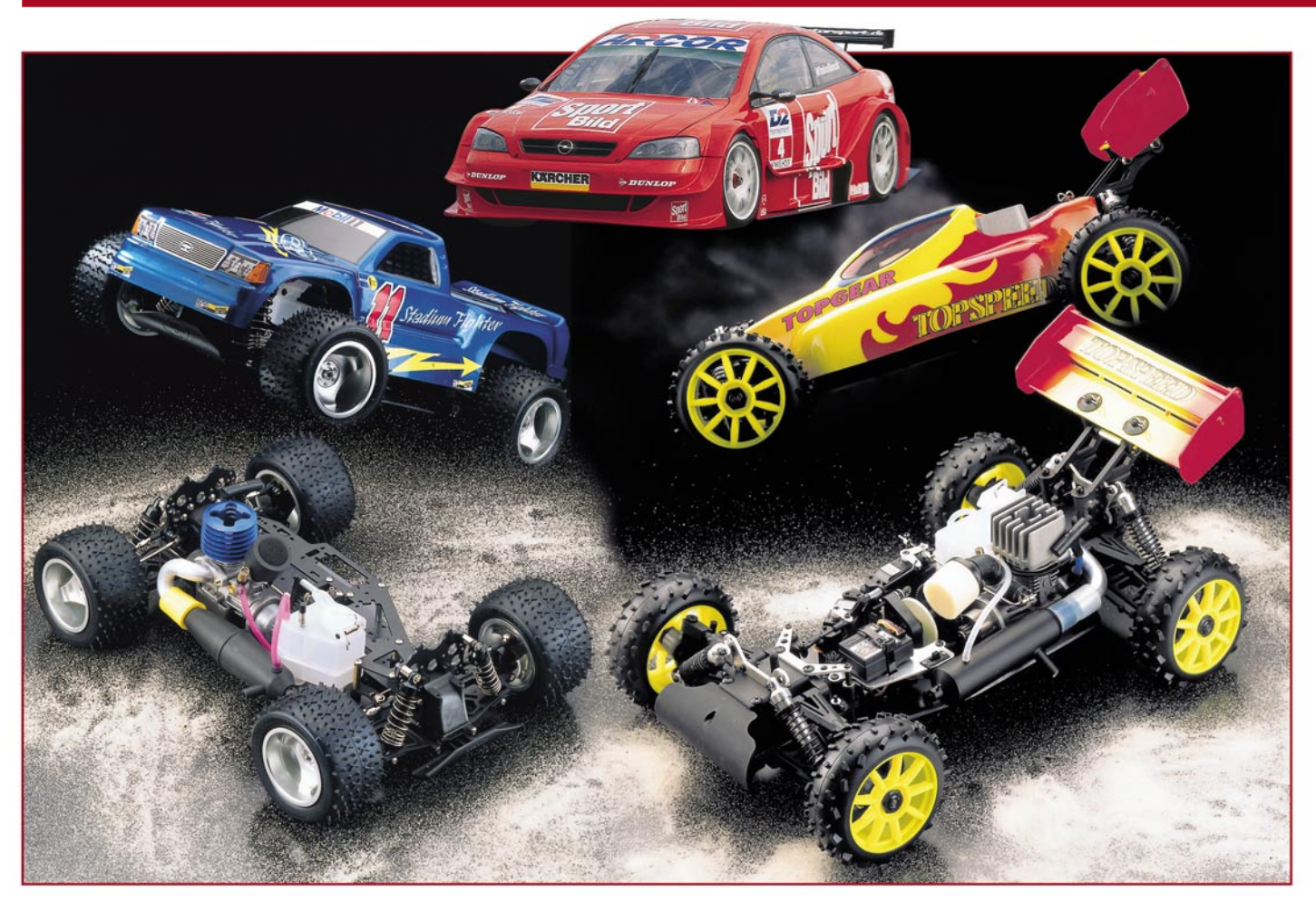

# **Mein erster Verbrenner - RC-Modelle mit Verbrennungsmotor**

*Dröhnende Motoren, Benzingeruch, rasante Sprints - nein, wir reden nicht von der Formel 1, sondern von einer Modellsportart, die den besonderen Fahrspaß vermittelt, hat man es doch mit einem "echten" Motor mit ganz anderer Charakteristik, als sie ein Elektromotor aufweist, zu tun. Dazu kommt diesem gegenüber eine neue technische Herausforderung, denn der Verbrennungsmotor erfordert ein ganz anderes Herangehen bei Inbetriebnahme, Betrieb und Wartung des Modells. Wir betrachten die ersten Schritte anhand eines der derzeit sehr beliebten, weil einfach aufzubauenden 1:10-RC-Cars mit 2,5-ccm-Motor.*

### **Geben Sie Gas!**

Sie haben von jeher ihre eigene Faszination, wahrscheinlich, weil uns Verbrennungsmotoren traditionell mehr begeistern als die "einfach nur" funktionierenden, leisen und unspektakulär betreibbaren Elektromotoren. Stellen Sie sich einmal die Formel 1 mit Elektromotor vor...

Eines dieser kleinen Kraftpakete mit gezielten Gasstößen über den Parkplatz

oder gar die Rennstrecke treiben, an der optimalen Motoreinstellung tüfteln, das Ganze womöglich tunen - dies ist wohl der besondere Reiz an der Beschäftigung mit Verbrennermodellen. Denn gerade dies alles ist uns ja an unseren braven Alltagsautos im Maßstab 1:1 versagt, sofern man den (teuren) Motorsport oder die ebenso teure Tuningszene ausspart.

Dass das Hobby mit einer gewissen Lautstärke verbunden ist und bei ruhebedürftigen Anwohnern deshalb manchmal keine Akzeptanz findet, soll uns hier nicht berühren, schließlich ist ein geeigneter Fahrkurs auch da schnell gefunden, wo es keinen stört, etwa der große Supermarkt-Parkplatz auf der grünen Wiese...

Viele Jahre lang war das Hobby einer gewissen Elite vorbehalten, die über die finanziellen Mittel verfügte, die früher sehr teuren Modelle anzuschaffen und zu betreiben. Auch waren Motoren, Kupplungen, Bremsanlagen noch nicht so ausgereift, dass sie problemlos ohne weitrei-

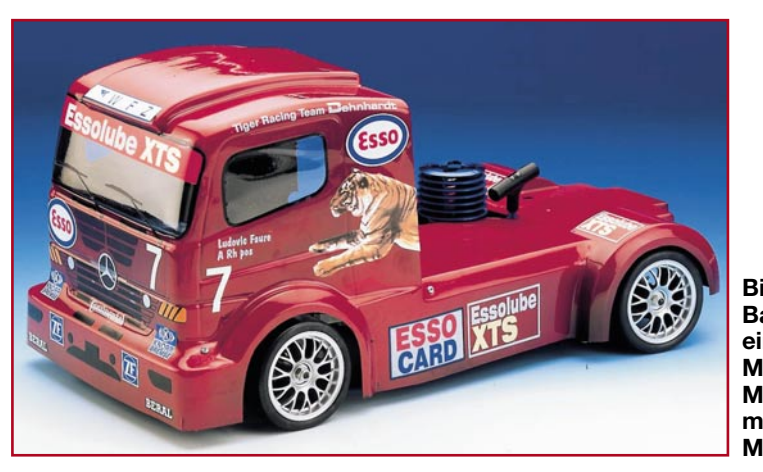

**Bild 1: Unser Bauobjekt ist ein MB-Atego-Modell im Maßstab 1: 10, mit 2,5-ccm-Motor.**

chende technische Kenntnisse zu betreiben waren - Verbrennungsmotor-Piloten waren spezialisierte Techniker, die tief in die Geheimnisse ihrer Maschine einstiegen, über sehr viel angesammelte Erfahrungen verfügten und intensiv experimentieren mussten, um das Technik-Gespann zum konstanten Lauf zu bewegen.

Das hat sich in den letzten Jahren jedoch radikal geändert. Heute können wir über ausgereifte und zuverlässige Motorentechnik aus industrieller Massenproduktion verfügen, die auch vom Anfänger bei Beachtung einiger weniger Regeln problemlos betreibbar ist. Dazu werden die meisten Modelle fast fertig montiert angeboten, sodass man sich nahezu nur noch mit den traditionellen Fast-Fertig-Modellbauer-Tätigkeiten wie Karosserielackierung, Dekor, Fernsteuer-Anlagen-Montage und Fahrwerkseinstellung beschäftigen muss.

Erst, wer mehr will, etwa Wettbewerbe oder/und größere Modelle, z. B. 1:5, fahren, muss tiefer in die Technik einsteigen.

Und der teure Nimbus der Verbrenner-Modelle betrifft eigentlich nur noch den für alle kleineren Modelle vorgeschriebenen Spezialkraftstoff, der um die 10 Euro je Liter (Sprit für Flugmotoren ist etwas billiger) kostet. Aber verfahren Sie mal einen Liter mit einem kleinen 2,5 ccm-Motor! Das Motörchen benötigt schließlich auch Pausen, es ist für Fahrzeiten von max. 30 Minuten ausgelegt (sofern der Tank das überhaupt mit seiner Kapazität hergibt, meist sind es nur 10 Minuten) und braucht spätestens dann etwas Abkühlung - auch Wettbewerbe werden nicht länger gefahren. Damit ist oft (je nach Motorgröße/Leistung) ein ganzer langer Nachmittag mit einem Liter Sprit zu fahren...

Für den Einstieg geeignete Verbrenner-RC-Car-Modelle gibt es schon um 200 Euro herum, wer mehr will, kann auch bis zu 2000 Euro und mehr ausgeben und hat dann ein Hightech-Modell mit Kohlefaserchassis, ebensolchen Bremsen an jedem Rad und Abstimmungsvarianten wie in der Formel 1 zur Verfügung. Ergo werden

solche Modelle meist auch auf Wettbewerben gefahren.

Die Einsteigerklasse ist jedoch preislich nicht allzu weit von den Elektromodellen entfernt. Grund sind in großen Stückzahlen hergestellte, bewährte Chassiskonstruktionen und Motoren, die für einzelne Modellvarianten (On-/Offroad, 2 WD-/4WD-Antrieb) nur noch leicht modifiziert werden müssen.

Wir wollen anhand eines derzeit recht preiswert erhältlichen 1:10-Modells von Carson (Abbildung 1) den Aufbau und den Betrieb eines solchen Modells verfolgen.

### **Ein Verbrenner kommt ins Haus welcher?**

Die erste Entscheidung betrifft das Antriebskonzept sowie das Betriebsterrain des Modells, also, ob das Fahrzeug mit 2 Rädern (2 WD) oder über alle 4 Räder (4 WD) angetrieben werden und ob es sich auf glatten Bahnen (On Road) oder im Gelände (Off Road) bewegen soll. Während letztere Auswahl wohl einfach ist, ist die Frage des Antriebskonzepts etwas diffiziler. Ein 2WD-Fahrzeug ist preiswerter anzuschaffen, oft jedoch etwas schwieriger zu fahren als ein 4WD-Fahrzeug, es neigt bei genügend Motorleistung zunächst stark zum Ausbrechen der Hinterachse. Um ihm das abzugewöhnen, sind viel Einstellarbeit, die richtige Reifenwahl und eine kundige Fahrerhand erforderlich. Denn alle diese Modelle fahren mit Hinterradantrieb, der bei ungünstiger Gewichtsverteilung im Fahrzeug in kritischen Situationen tückisch werden kann - Fahrer (älterer) hinterradangetriebener Autos kennen den Effekt.

Ein 4WD-Modell hingegen verteilt die Antriebskraft auf beide Achsen und ist damit, besonders auf glattem oder weichem Untergrund, problemloser zu steuern. Der 4WD-Antrieb schluckt aber Kraft, weshalb hier entweder ein stärkerer Motor oder eine einfache Tuningmaßnahme, der Resonanzschalldämpfer, zur Anwendung kommt. Zudem ist der 4WD-Antrieb etwas teurer.

Die Entscheidung, ob man zum teureren 4WD-Antrieb greift, kann man jedoch auch vorerst aufschieben, denn viele Hersteller bieten auch Nachrüstkits auf 4WD an. Sie enthalten die notwendigen Antriebswellen, Differentiale und Mitnehmer, um auch die Vorderachse an den Motor ..anzuschließen".

Ergo stellt das 2WD-Modell den preislich interessantesten Einstieg dar, alles andere kann zunächst warten.

Viele Hersteller, so auch Tamiya/Carson, bieten ein Standard-Chassis an, das mit verschiedenen Karosserien kombinierbar ist. So kann man oft auch später auf eine andere Karosserie "umsteigen". Wichtig ist hier nur die Art des Chassis, etwa 1:10, schmal, Radstand 260 mm, wie auch bei unserem Carson-Modell. Will man nicht mehr mit dem Atego-Truck herumfahren, setzt man also eine Tourenwagen- oder Hotrod-Karosse auf, die man im Modellbauhandel nachkaufen kann. Passende Karosseriehalter befinden sich im Lieferumfang des Chassis.

### **Was wird noch benötigt?**

Allein mit dem Modell, so komplett es aus dem Karton kommt, ist es aber noch nicht getan. Natürlich benötigt man zunächst noch eine Fernsteueranlage (2-Kanal), dazu mindestens zum Motor passende Glühkerzen, einen Glühkerzenstecker mit passendem Akku, einen Glühkerzenschlüssel und Modellsprit laut Vorschrift des Motorenherstellers. Für unser Modell setzen wir zunächst eine sogenannte "heiße" Glühkerze (Näheres dazu besprechen wir noch) mit kurzem Gewinde und für den Anfang Modellsprit mit geringem Nitromethananteil (10%) ein. Hat man schon eine Fernsteueranlage (mit 2 Servos), so ist für den Anfang ein so genanntes Einsteiger-Set (Abbildung 2) zu empfehlen, das alles Wichtige für den Anfang enthält. Auch für den, der zusätzlich noch eine Fernsteueranlage benötigt, gibt es eine preiswerte Lösung - ein komplettes Verbrenner-Einsteiger-Set (Abbildung 3), das einschließlich einer für RC-Cars gut handhabbaren Pistolengriff-Fernsteuerung alles (außer Sprit) enthält, was man zunächst benötigt.

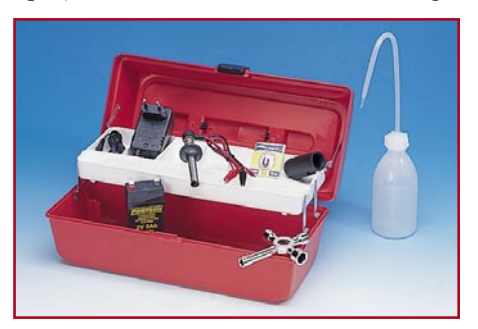

**Bild 2: Alles drin - Einsteigerset für Verbrennermodelle.**

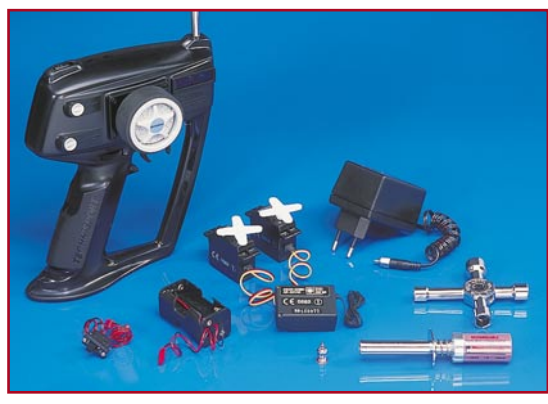

**Bild 3: Kompletter gehts kaum - RC-Einsteigerset mit Fernsteueranlage**

### **Der Aufbau**

Der von uns ausgewählte Bausatz ist der MB Atego - ein Modell des in der Super-Truck-WM zum Einsatz gekommenen LKWs. Das Chassis ist ein Standardchassis (Abbildung 4) 1:10, schmal, d.h., wer den Truck nicht mag, kann jederzeit eine Tourenwagen-Karosserie des gleichen Radstands (260 mm) und der gleichen Breite einsetzen. Entgegen Abbildung 4 wird das Chassis mit einem schmaleren Schalldämpfer (siehe Motor oben im Bild) geliefert, was der Funktionalität jedoch keinen Abbruch tut, es sind nur Modifikationen in der Form wegen der Karosseriebreite.

Unter die Atego-Karosserie passt sogar ein Resonanzschalldämpfer, der eine höhere Leistung des kleinen Force-Motors ermöglicht.

Das Chassis kommt fast fertig aufgebaut aus dem Karton, lediglich die Fernsteueranlage ist noch zu installieren.

Es besteht aus zwei 2-mm-Alu-Platten in schwarzer Lackierung, die bereits alle Aussparungen für die Montage der beiden Servos (Lenk- und Gas-Servo) enthalten und einen Montageplatz für Empfänger und dessen Stromversorgung bieten. Motor, Tank und 2WD-Antrieb sind betriebsfertig montiert, lediglich die beiden Schlauchverbindungen zwischen Schalldämpfer und Tank (Druckerzeugung im Tank, um den Ansaugvorgang des Sprits zu unterstützen) sowie Tank und Vergaser (Spritzufuhr) sind mit kurzen Schlauchstücken zu legen. Für beide Verbindungen empfiehlt sich die von uns gewählte Lösung (Abbil-

dung 5), den Schlauch zwischen den beiden Karosserieausschnitten für Tank und Motor oberhalb der Karosserie zu führen und mit einem Kabelbinder (locker!) zu sichern, da sonst der Schlauch geknickt oder speziell im Falle des Spritschlauchs) entweder am heißen Schalldämpfer anliegen bzw. in Schwungrad oder Kupplung geraten könnte.

Die dreisprachige Anleitung (D/F/E) ist recht gut bebildert, jedoch fanden wir die Qualität der Bilder (Fotos) mangelhaft und wenig aussagekräftig. Auf Anfrage teilte Carson mit, dass die Anleitungen im Laufe des Jahres überarbeitet und damit auch für den Einsteiger aussagefähiger würden.

Ansonsten bietet das Chassis bzw. Fahrwerk eigentlich fast alles, was man sich für ein solches Fahrzeug nur wünschen kann: edel blau eloxierte Aluminium-Öldruckstoßdämpfer ringsum, Rechts-Linksgewindestangen für die Einstellung von Spur und Sturz (hinten nur Sturz) und Stabilisatoren vorn und hinten für die Verringerung der Rollneigung beim Ein- und Ausfedern eines Rades und gleichmäßigere Kraftüber-

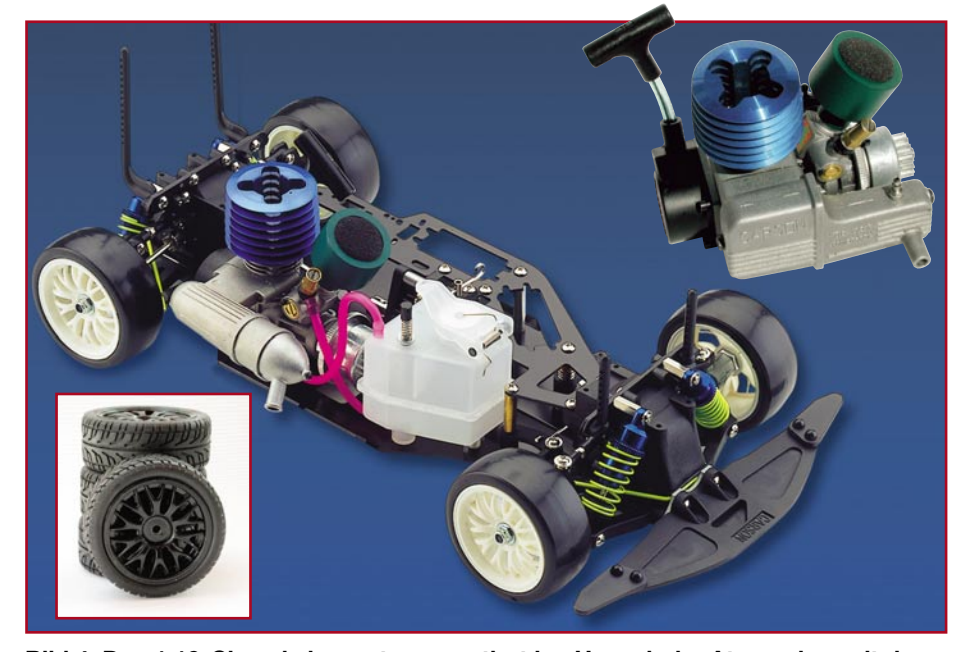

**Bild 4: Das 1:10-Chassis kommt vormontiert ins Haus, beim Atego aber mit dem schmalen Schalldämpfer und Profilreifen.**

tragung links und rechts. Selbstverständlich sind die Differenzialgehäuse vorn und hinten gekapselt, und am Mittendifferenzial wirkt eine Epoxy-Scheibe als Bremse. Die Vorderachse ist bereits für die Aufnahme eines 4WD-Antriebs vorbereitet, der sehr einfach nachrüstbar ist. Carson führt dazu (und für alle sonstigen Teile auch) Umfang und Bestellnummern in der Aufbauanleitung auf, sodass eine Nachbestellung beim Versand- oder Fachhandel kein Problem macht. Da Carson zur weithin marktbeherrschenden Tamiya-Gruppe gehört, ist die Ersatzteilbestellung bei den

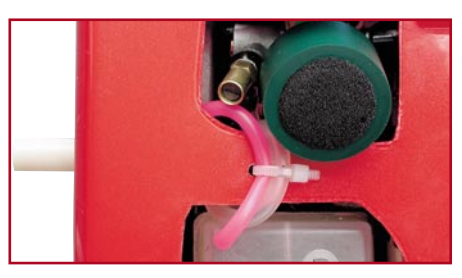

**Bild 5: Hier sind die beiden Tankschläuche gut aufgehoben. Links ist auch der dicke Silikonschlauch zu sehen, der die Abgase nach außen ableitet und so eine Verschmutzung der Karosserie und der Reifen verhindert.**

meisten Händlern ohne großen Stress möglich, lediglich einige Tage Wartezeit sind nötig.

Das Fahrwerk ist vielfach verstellbar, sodass man auch für die 2WD-Version bald eine Einstellung findet, mit der sich das Modell elegant über den Parcours lenken lässt. Auch die Bodenfreiheit lässt sich durch Inbusschrauben in den Querlenkern ringsum gut einstellen.

Etwas Vorsicht sollte man walten lassen, wenn man die so genannte "Radioplatte" (Abbildung 6) abnimmt bzw. wieder montiert. Während sonst alle Verbindungen zum Chassis mit Metallhülsen ausgeführt sind, sind die beiden Differenzialgehäuse aus Kunststoff. Hier darf man keinesfalls die Befestigungsschrauben zu fest anziehen, sonst könnte das Gewinde im Differenzialgehäuse nach dem zweiten Einschrauben Schaden nehmen. Keinesfalls also etwa mit dem Akkuschrauber herangehen, sondern feinfühlig per Hand!

Als Räder werden ansprechend gestaltete Speichenfelgen mit griffigen Reifen (siehe Abbildung 4) mitgeliefert. Es sind alle Felgen für 1:10 und Sechskant-Mitnehmer aufziehbar. Distanzscheiben sorgen für einen größeren Radstand und damit bessere Straßenlage.

Die Montage der Fernsteueranlage verläuft ohne Probleme. In der Bauanleitung ist die Verkabelung genau skizziert. Da man bei Carson wohl um die Platzkalamität für die Unterbringung des Empfänger-

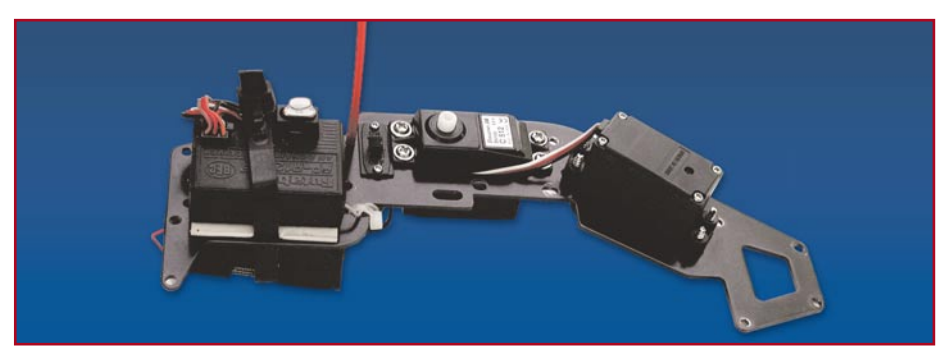

Bild 6: Die "Radioplatte" mit montierter Fernsteueranlage: links der gedämpft **gelagerte Empfänger, unterhalb der Batteriekasten, in der Mitte der Gasservo, rechts der Lenkservo.**

akkus weiß, hat man praktischerweise einen wieder lösbaren Kabelbinder mitgeliefert, der die Akkubox unterhalb des Empfängers zuverlässig fixiert und gleichzeitig für die sichere Lage der Verkabelung sorgt.

Die Antenne des Empfängers gehört sicher und in voller Länge in das am Chassis einsetzbare Antennenrohr. Die über das Rohr hinausstehende Antenne darf keinesfalls abgeschnitten werden! Das kurze überstehende Ende kann einfach am Rohrende verknotet werden, um ein Abrutschen des Antennenrohres bei Erschütterungen zu verhindern. Die wenigen Zentimeter über dem Knoten werden jedoch nicht abgeschnitten!

Apropos Erschütterungen - naturgemäß ist die Fernsteueranlage sowie das gesamte Fahrzeug bei Antrieb durch einen Verbrennungsmotor weit höheren Vibrationen ausgesetzt als bei Elektromotor-Antrieb. Entsprechend solide müssen alle Kabel- und Steckverbindungen ausgeführt sein. Die Kabel sollten stets kurz gehalten und immer sicher fixiert sein, damit sie sich bei Vibrationen nicht lösen können.

Für den Empfänger wird eine selbst klebende Schaumstoffplatte als Auflage mitgeliefert, die die recht hochfrequenten Motorvibrationen dämpft und so weitgehend vom Empfänger fernhält. Auf eine derart schwingungsgedämpfte Empfängermontage muss man immer achten, denn fällt der Empfänger unvermittelt aus, kann ein außer Kontrolle geratenes Modell relativ schwere Schäden anrichten! Ein 1:10- Modell wiegt, vollgetankt und fahrfertig, immerhin bis zu 2 kg!

Stehen eigentlich nur noch die Einstellarbeiten für die beiden Servos aus. Dazu kommen wir jedoch später. Wenden wir uns zunächst der Karosserie zu.

### **Die Karosserie**

Hier wollen wir im Wesentlichen auf die Bauanleitung und für Stammleser auf unsere ausführliche Beschreibung im "ELVjournal" 6/2000 verweisen, wo die Herrichtung, Lackierung und Dekoration von

Lexan-Karosserien ausführlich dargelegt wird.

Wir waren jedenfalls erstaunt, wie toll die sorgfältig ausgeschnittene Atego-Karosserie aussah, nachdem sie mit racingroter Metallic-Lexanfarbe gespritzt wurde. Man muss keine Angst vor den verar-

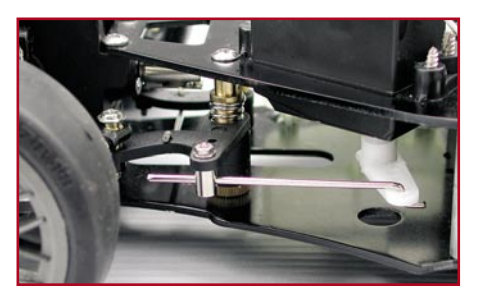

**Bild 7: Die Einstellelemente für die Lenkung.**

beitungstechnisch berüchtigten Metalliclacken haben, wenn man nur gleichmäßig, in mehreren dünnen Schichten und ohne "Nasen" spritzt. Für das einmalige Objekt sind Sprayflaschen das Mittel der Wahl, falls man nicht bereits über eine Airbrush-Pistole und die Kenntnis des Umgangs mit dieser verfügt. Übrigens - für das passgerechte Abdecken der Fensterflächen gibt es zu jeder Karosserie im Fachhandel passende Scheibenabkleber, ansonsten behilft man sich mit handelsüblicher Maskierfolie, die anhand der Fensterkonturen ausgeschnitten wird.

Nach der Montage der insgesamt 4 Karosserieteile und der Dekoration mittels des mitgelieferten Dekorbogens präsentiert sich die Karosserie in tollem Race-Look (siehe Abbildung 1).

Bevor wir diese jedoch auf das Chassis setzen können, sind die Servos einzustellen sowie der Motor einlaufen zu lassen.

### **Fleißarbeit mit Köpfchen die Einstellung**

Ehe es auf die Piste geht, ist ein wenig Einstellarbeit nötig. Diese beginnt bei der Lenkung, die mittels des verstellbaren Gestänges (Abbildung 7) sorgfältig auf Geradeauslauf in Neutralstellung des Lenkorgans an der Fernbedienung einzustellen ist. Betätigt man die Lenkung am Fernsteuersender, muss diese nach beiden Seiten gleich weit und ohne Spiel, Haken oder Klemmen auslenkbar sein.

Die Spur (Abbildung 8) ist zunächst auf leichte Nachspur (beide Vorderräder zeigen vorn leicht nach außen) einzustellen. So erreicht man bei der werksseitig eingestellten Vorspur der Hinterachse ein relativ neutrales, eher untersteuerndes Fahrverhalten. Das heißt, dass die Neigung des Hecks, in Kurven auszubrechen, vermindert wird. Dafür wird das Fahrzeug in den Kurven versuchen, leicht über die Vorderräder zu schieben, was man aber mit dem Gas gut korrigieren kann. Wie das Fahrzeug sich in der Praxis tatsächlich verhält, wird man anhand der eingesetzten Reifen und des Untergrunds schnell merken und kann dann entsprechend durch erneute Einstellung gegenwirken. Das Ganze nennt man Set-Up und dass das nicht ganz einfach ist, weiß sicher jeder Motorsport-Interessierte.

Gleichermaßen verhält es sich mit dem Radsturz. Dieser wird an den oberen Querlenkern eingestellt, und zwar sowohl über die Rechts-/Links-Gewindestangen als auch über die Befestigungspunkte am Chassis (Abbildung 9). Dieser sollte in der Grundeinstellung leicht negativ (die Räder

**Hier sieht man es deutlich: das linke Vorderrad ist mit Nachspur eingestellt, das rechte genau gerade.**

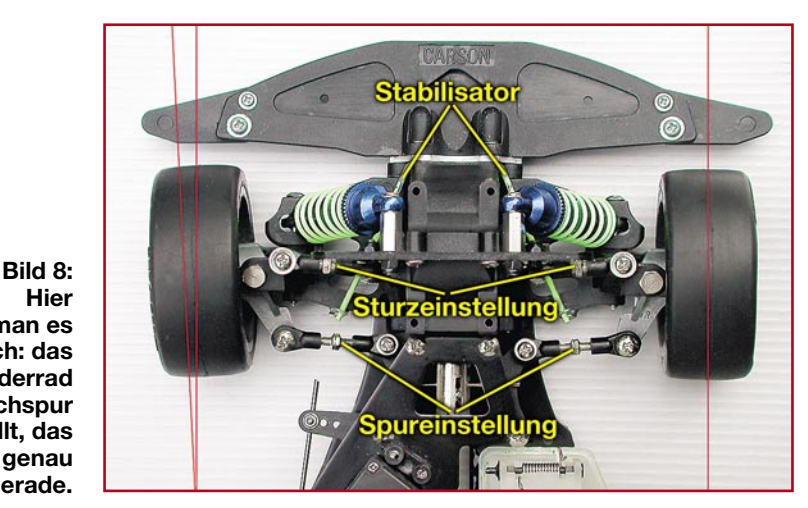

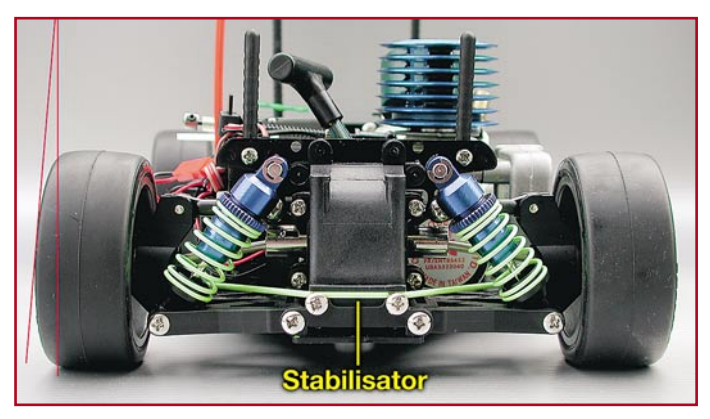

einer Achse laufen nach unten auseinander, s. Abbildung 9) eingestellt sein. Dann erfolgt in den Kurven eine maximale Abstützung der Reifen, deren Seitenführungskraft wird erhöht. Diese Einstellung kann je nach Reifentyp und Kurs für jedes Rad individuell erfolgen, und man kann so, wie auch für die Spur, eine optimale Abstimmung finden. So wird man für einen Ovalkurs eine deutlich andere Abstimmung wählen als für einen Rundkurs mit wechselnden Richtungen (Infield, Schikanen).

Eine Kunst für sich bleibt die Einstellung der mit dem mitgelieferten Öl zu füllenden Stoßdämpfer-/Federkombinationen. Die Federn sind über die Gewindeplatten (Abbildung 10) vielfach verstellbar. So kann man die Ein- und Ausfedercharakteristik des kompletten Systems Rad-Radträger-Federungselement entsprechend der Strecken- und Reifencharakteristik in weiten Grenzen einstellen. Ganz grob gesagt: Ein weich federndes Fahrzeug wird Unebenheiten sanft meistern, hat jedoch Schwächen in Kurven und im Geradeauslauf. Ein hart federndes Fahrzeug hingegen wird bei Unebenheiten springen, jedoch bei Kurven nur eine geringe Seitenneigung aufweisen und diese spurtreuer fahren können.

Alle Fahrwerkseinstellungen hängen stark voneinander sowie von der Reifenwahl, der Fahrbahn und der Streckencharakteristik ab, ein individuelles Optimum ist nur nach sorgfältiger und überlegter Einstellung zu finden.

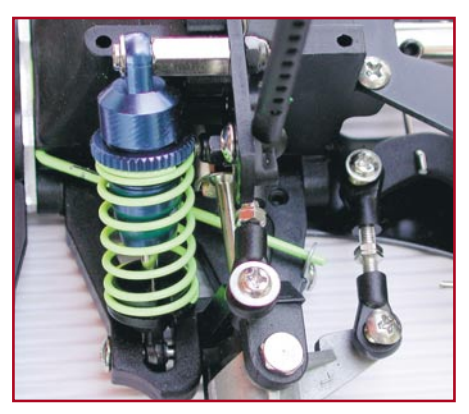

**Bild 10: An den Stoßdämpfern ist die Federungscharakteristik einstellbar.**

**Bild 9: Hier ist ein negativer Sturz eingestellt, das Rad stützt sich nach außen ab. Gut zu sehen auch der Stabilisator, der die Rollneigung der Achse unterdrückt.**

Vor dem ersten Start steht jedoch die Einstellung des Gasservos, der Bremse und des Motors. Hat man das Gas- und Bremsgestänge nach der Anleitung sorgfältig montiert, verfügt man schon über eine gute Grundeinstellung. Wichtig ist dabei, dass drei Bedingungen eingehalten werden:

Befindet sich der Gas-Servo in Neutralstellung, muss sich die Drosselklappe des Vergasers in Leerlaufstellung (einen Spalt, ca. 1 mm, offen) befinden, die Bremse, eine Epoxy-Scheibe am Mitteldifferenzial, die durch Zusammendrücken zweier Bremsbacken abgebremst wird, darf noch nicht blockiert sein (dreht man an einem Hinterrad, müssen sich Mitteldifferenzial und Freilauf des Motors frei und ohne Widerstand drehen (Abbildung 11).

Ist der Servo dagegen in Bremsstellung gedreht, so muss die Drosselklappe in unveränderter Position bleiben (dafür sorgt die Feder auf dem Gasgestänge), jedoch wird das Bremsgestänge nun so weit bewegt, bis die Bremsbacken die Bremsscheibe festhalten. In dieser Stellung dürfen sich Mitteldifferenzial und Motor-Freilauf nicht mehr drehen, wenn man die Hinterräder bewegt. Dieser Bremseneingriff ist über das Gestänge bei den ersten Fahrversuchen und später entsprechend des Verschleißzustands der Bremsscheibe fein zu justieren.

Geht der Servo in Richtung Vollgas auf, so muss die Bremse kurz über dem Leerlauf loslassen.

Hat man die Gestänge so eingestellt, verfügt man schon über eine solide Grund-Bremsen- und Gaseinstellung, die später nur noch zu verfeinern ist.

Jetzt jedoch geht es ans Eingemachte der Motor wird in Betrieb genommen und eingestellt.

### **Motoreinstellung**

Also den Tank befüllen, am besten mit mit einer Tankpumpe (Abbildung 12), aber auch die Tankflasche (im Startset in Abbildung 2 enthalten) oder eine große Injektionsspritze tun hier gute Dienste. Für die Inbetriebnahme nimmt man Kraftstoff mit geringem Nitromethananteil. Letzterer steigert die Motorleistung durch verbesserte Zündfähigkeit des Kraftstoff-Luftgemischs und sollte erst nach der Einlaufphase von 10% herauf gesteigert (auf meist 16%) werden.

In der Einlaufphase müssen sich, wie beim großen Verbrennungsmotor, alle Teile des Motors aufeinander einspielen. Hier gibt es noch genug Reibung zwischen den Motorteilen und entsprechend gut muss die Schmierung zwischen ihnen sein. Deshalb wird der Motor in der ersten Einlaufphase "fett" eingestellt, das heißt, das vom Vergaser aufbereitete Gemisch besteht zum größeren Teil aus Treibstoff (mit hohem Ölanteil). Wie das geht, beschreibt die jeweilige Inbetriebnahmanleitung des Motors genau. Wir wollen hier nur die drei wesentlichen Einstellelemente des Vergasers kurz diskutieren (Abbildung 13).

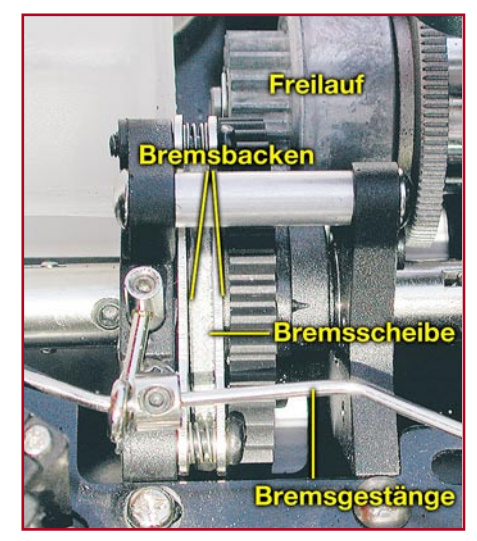

**Bild 11: Das Bremsen erfolgt direkt über die Antriebswellen. Zwei Bremsbacken bremsen eine Epoxy-Bremsscheibe, die auf dem Mitteldifferenzial montiert ist, ab. Der Freilauf sorgt dafür, dass erst ab einer bestimmten Drehzahl des Motors automatisch eingekuppelt wird.**

Die *Hauptdüsennadel* reguliert die Gemischzusammensetzung, also das Verhältnis zwischen Kraftstoffmenge und angesaugter Luft. Die *Gemischaufbereitungsnadel* sorgt für die exakte Zusammensetzung des Gemischs im kritischen Übergangsbereich, also etwa beim schnellen Gaswegnehmen/Bremsen, im Leerlauf oder beim Gasgeben. Hiermit muss man später ein Optimum für diese Bereiche finden. Schließlich ist die *Leerlaufeinstellschraube* dafür zuständig, dass sich die Drosselklappe des Vergasers nur bis auf einen ca. 1 mm breiten Spalt schließen kann. So wird ein Ausgehen des Motors durch fehlendes Gemisch beim Bremsen oder Gaswegnehmen verhindert.

Alle drei Elemente stehen in enger Wechselwirkung miteinander. Eigentlich sind

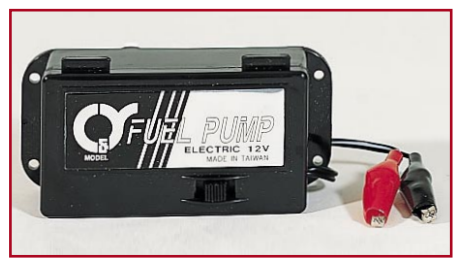

**Bild 12: Eine elektrische Tankpumpe macht das Betanken einfach.**

alle Vergaser ab Werk so eingestellt, dass sie problemlos funktionieren, deshalb sollte man zunächst nirgends die Einstellung verändern. Jedoch lauert hier eine Crux des Verbrennungsmotors: je nach Witterung (Luftfeuchte, Luftdruck) und Spritart sind ganz verschiedene Vergasereinstellungen erforderlich, weshalb auch jeder Motorenhersteller eine ausführliche Einstellanleitung mitliefert, an die man sich tunlichst hält.

### **Die Glühkerze**

Wie erfolgt nun die Zündung des vom Motor angesaugten Kraftstoff-/Luft-Gemischs? Eine Zündanlage, wie wir sie vom Auto her kennen, werden wir bei den kleineren Modellmotoren vergeblich suchen. Nur die großen Motoren (ab ca. 20 ccm) werden mit Zündkerzen und entsprechenden Steuerungen betrieben, die kleinen hingegen mit einem nahezu unschlagbar einfachen System - der Glühzündung!

Tatsächlich, es funktioniert ähnlich wie beim Diesel: eine Glühwendel wird im Brennraum mittels Elektroenergie zum Glühen gebracht, sie entzündet erstmals das verdichtete Gemisch im Brennraum. Läuft der Motor stabil, hält die Hitze im Brennraum die Wendel weiter am Glühen, der Startakku kann nun entfernt werden der Motor arbeitet als Selbstzünder weiter. Bei den Typen der Glühkerzen unter-

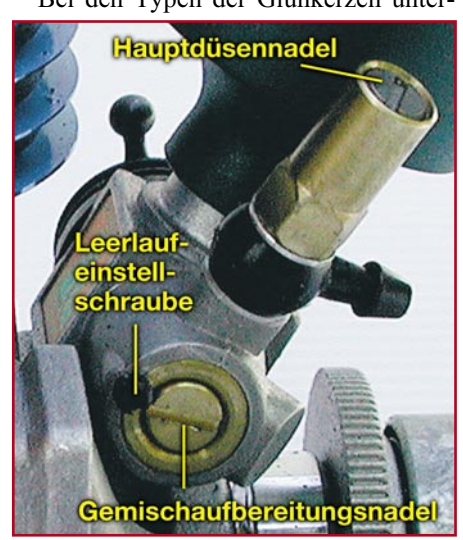

**Bild 13: Die Einstellelemente des Vergasers**

scheidet man zwischen langen und kurzen, heißen, Standard- und kalten Glühkerzen. Heiße Glühkerzen ermöglichen den Betrieb mit wenig Nitromethananteil, sie starten den Motor auch bei schlechtem (kaltem) Wetter. Kalte Kerzen hingegen sorgen für höchste Leistung mit hohem Nitromethananteil, sind aber "wetterfühliger". Für den kleinen 2,5-ccm-Force-Motor wird zunächst eine kurze (R2), heiße Kerze eingesetzt, für den späteren Betrieb sollte man jedoch verschiedene Typen zur Hand haben.

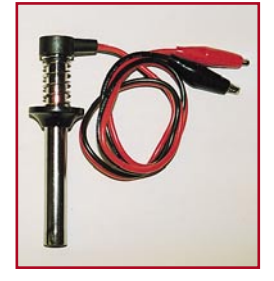

**Bild 14: Für die sichere Spannungsversorgung der Glühkerze - Glühkerzenstecker.**

Für die Stromversorgung der Glühkerze beim Motorstart dient der Glühkerzenstecker (Abbildung 14), der entweder an einen passenden 2-V-Akku oder ein Startpanel (Abbildung 15) angeschlossen wird. Letzteres kann, in eine Startbox eingebaut, sowohl die Glühkerze mit stabiler, meist einstellbarer Spannung versorgen als auch definierte Spannungen etwa für eine Spritpumpe, einen Elektrostarter oder die Ladespannung für das Nachladen eines 2-V-Startakkus bereitstellen.

### **Start!**

Endlich ist es soweit, Sprit ist eingefüllt, die Fernsteueranlage eingeschaltet und überprüft und das Modell für das Einlaufen des Motors sicher am Chassis fixiert (das Einlaufen erfolgt quasi ohne Belastung auf dem Prüfstand, am besten ohne montierte Antriebsräder). Übrigens - niemals den Motor ohne Luftfilter oder Schalldämpfer betreiben und stets vorsichtig und vorausschauend handeln! Denn der laufende Motor kann enorme Kräfte entwickeln, er dreht sich mit bis zu 17.000 Umdrehungen und wechselt gerade in der Einlauf- und Einstellphase ..unmotiviert" blitzschnell die Drehzahlen! Also Vorsicht mit langen Haaren, Ketten und Kleidungsstücken. Finger weg aus dem Antriebstrakt, während das Modell läuft. Kleinere Kinder sollten ohnehin nicht in die Nähe von Verbrennermodellen kommen.

Zunächst zieht man den Seilzugstarter des Motors mehrere Male ohne aufgesetzten Glühkerzenstecker durch. Dadurch wird Sprit in den Motor gefördert. Im Kraftstoffschlauch dürfen keine Luftbläschen mehr zu sehen sein. Dann erfolgt das Aufsetzen des Glühkerzensteckers, gefolgt vom Anschließen des Glühkerzensteckers an

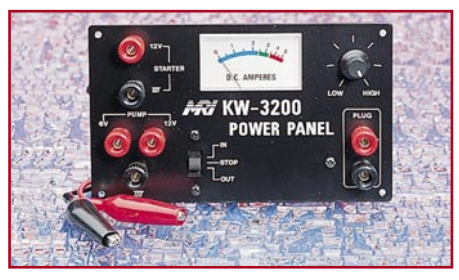

**Bild 15: Komfortabel - ein Startpanel versorgt mehrere Komponenten definiert mit Strom.**

den Akku bzw. das Startpanel. Jetzt am Sender ein wenig Gas geben (mit der Trimmung) und den Seilzugstarter kurz und kräftig durchziehen. Ein werksseitig gut eingestellter Motor sollte jetzt anspringen. Ist dies der Fall, wird nach einigen Sekunden Lauf der Glühkerzenstecker abgenommen - der Motor muss stabil weiterlaufen. Der Rest des Einlaufprogramms ist nach Herstellervorschrift durchzuführen, hierin eingeschlossen sind auch die Einstellungen des Vergasers (Gemisch, Übergang, Leerlauf). Besonders wichtig sind hier die Einstellungen für die Gasannahme ohne "Verschlucken", das Bremsen, ohne dass der Motor ausgeht und Vollgas.

Ein gut und nach Vorschrift eingelaufener Motor dankt diese Behandlung mit langer Lebensdauer und ständig guter Leistung. Erst dann geht es das erste Mal auf die Piste!

Ganz so glatt wird es jedoch in den seltensten Fällen gehen - unser Motorexemplar ließ sich anfangs mit eingeschraubter Kerze kaum durchziehen. Schuld war nicht, wie meist in diesen Fällen, zuviel unverbrannter Sprit im Brennraum, sondern eine extrem "dichte" Laufgarnitur, die eine sehr hohe Kompression erzeugte. Lösung des Rätsels: der Motor absolvierte seine ersten Starts mit leicht gelöster Glühkerze, die nach dem Start festgezogen wurde. Nach der dritten Tankfüllung konnte man ihn dann normal starten. Dies zeigt exemplarisch, dass man beim Verbrenner gezwungen ist, sich intensiv mit der Motorentechnik zu beschäftigen und Zusammenhänge zwischen einzelnen Komponenten zu erkennen.

Hat man jedoch die ersten Erfahrungen gesammelt, kommt schnell Spaß an dem rasanten Gefährt auf. Und sind Fahrwerk, Reifen und Motor erst einmal sauber aufeinander abgestimmt, was einige Zeit erfordert, wird man in der Folge entweder fahr- oder weiterentwicklungssüchtig - oder beides!

Denn gerade die Verbrennermodelle bieten ein enormes Potenzial zur Weiterentwicklung, seien es das Fahrwerk, automatische Getriebe für bessere Drehmomentausnutzung, Motortuning, verbesserte Brem-<br>sentechnik und und sentechnik und, und...

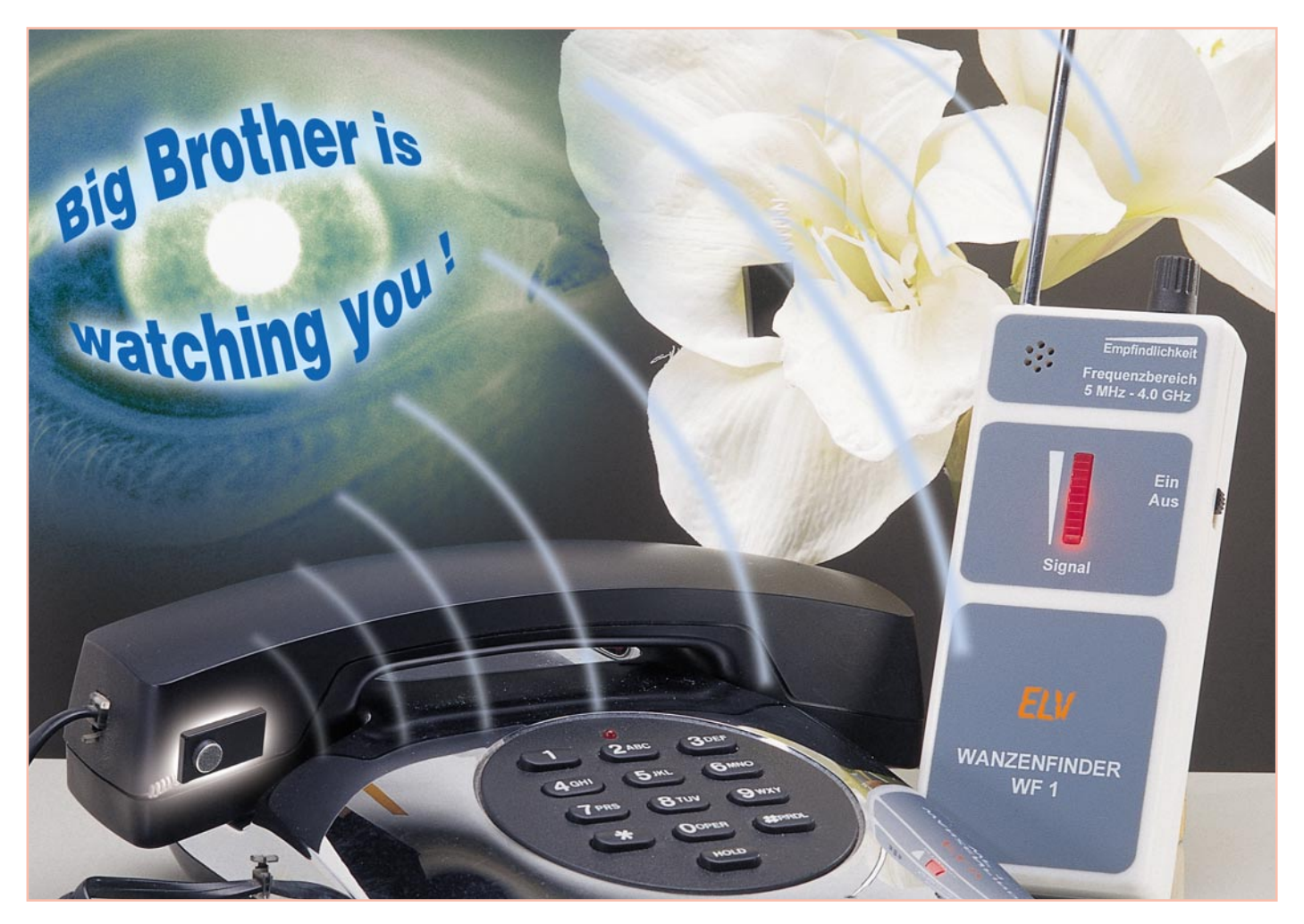

## **Wanzenfinder WF 1**

*Der Wanzenfinder WF 1 dient zum Aufspüren von Audio- und Video- Minispionen mit Sendefrequenzen im Bereich von 5 MHz bis 4 GHz.*

### **Allgemeines**

Minisender (Wanzen) sind immer mehr verbreitet. Gerade im Zeitalter des Lauschangriffes und wachsender Wirtschaftskriminalität kann man sich im Hinblick auf unliebsame Mithörer bzw. Zuseher nicht mehr sicher fühlen. Selbst im privaten Bereich stellt das Abhören aufgrund preisgünstiger und einfach erhältlicher Abhörtechnik sicherlich keine Seltenheit dar. So kann sogar der technisch nicht versierte missliebige Nachbar oder eifersüchtige Ehemann z. B. im Internet schnell fündig werden und entsprechendes Equipment preisgünstig erwerben.

Durch die fortschreitende Miniaturisierung werden Minisender immer kleiner, selbst Sender mit integrierter Kamera zur Videoüberwachung sind heute kaum größer als ein Stück Würfelzucker. Wanzen lassen sich in nahezu jedem Hohlraum verstecken, z. B. in Möbeln, abgehängten

Decken, Elektrogeräten, etc. Man kann mittlerweile sogar Radiowecker, Steckernetzgeräte, Steckdosenleisten, usw. mit integriertem Minispion als Fertiggerät erwerben. Aufgrund des 230-V-Netzanschlusses können dort integrierte Minispione dauerhaft betrieben werden. Ob Lauschangriff der Polizei bzw. Staatsanwaltschaft, Betriebsspionage oder im privaten Bereich, der Anwendung von Minispionen sind kaum Grenzen gesetzt.

Aufgrund der geringen Abmessungen und der Vielzahl möglicher Verstecke sind Minispione allein durch Suchen nur sehr schwer zu finden. Zum Aufspüren benötigt man geeignete Messtechnik, wie z. B. den Wanzenfinder von ELV.

### **Allgemeines zu Minispionen**

Es gibt eine Vielzahl von verschiedenen Minispionen. Wer einmal eine Internet-Suchmaschine mit dem Suchbegriff "Minispion" startet, wird schnell fündig und kann entsprechende Geräte problemlos per Versandhandel erwerben. Man muss unterscheiden zwischen dem, was von der technischen Seite erlaubt ist, d. h. ob ein Sender in einem zur allgemeinen Benutzung freigegebenen Frequenzbereich (ISM = Industrial Scientific and Medical oder NömL = Nicht öffentlicher mobiler Landfunk ) arbeitet, und dem, was die rechtliche

### **Technische Daten WF 1:**

Frequenzbereich:5 MHz - min. 4 GHz Empfindlichkeit: typ. 30 µV bis 2 GHz, danach abfallend auf 120 uV bei 4 GHz Empfangsprinzip: Geradeausempfänger Eingangsimpedanz: ....................50 Ω Anzeige: ............. optisch u. akustisch Spannungsversorgung: ......9-V-Block Stromaufnahme: ............. max. 60 mA Betriebsdauer:.................... ca. 10 Std. Abmessungen: ...... 154 x 60 x 25 mm Gewicht: ........ ca. 150 g inkl. Batterie

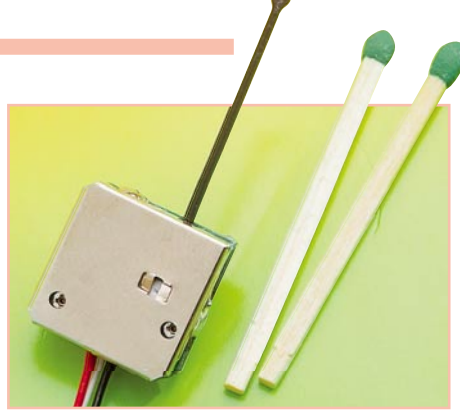

**Bild 1: Videosender mit integrierter Kamera und Mikrofon**

Seite betrifft. ISM bzw. NömL-Sender sind frei zu erwerben und dürfen betrieben werden, z. B. als drahtloses Mikrofon. Sender, die außerhalb der für die Allgemeinheit freigegebenen Frequenzbereiche arbeiten, sind grundsätzlich verboten und werden meistens mit dem Hinweis "für den Export bestimmt" gehandelt. Allein schon der Besitz dieser Geräte ist strafbar!

Von der rechtlichen Seite her ist es grundsätzlich verboten, andere Menschen zu belauschen bzw. per Videoübertragung zu bespitzeln, egal, welche Technik man einsetzt.

### **Technik von Minispionen**

Am weitesten verbreitet sind preisgünstige, einfache Minispione, die im Frequenzbereich des UKW-Rundfunks, d. h. um den Bereich von 88 bis 108 MHz herum, arbeiten. Als Empfänger dienen meistens herkömmliche Radios oder Scanner. Dies stellt die preiswerteste Abhörtechnik dar, da diese Art von Schaltung mit einer Hand voll Standardbauteilen aufgebaut werden kann.

Weiterhin erhältlich sind Geräte, die im 433-MHz-ISM-Bereich arbeiten, in dem das Senden und auch die Audioübertragung grundsätzlich erlaubt sind, siehe z. B. drahtlose Kopfhörer oder Lautsprecherboxen. Die verwendete Sendetechnik ist meistens sogar "zugelassen" und entspricht der geltenden R&TTE Richtlinie. Es werden spezielle 433-MHz-Empfänger dazu angeboten.

Auch für höhere Frequenzen um 800 bzw. 900 MHz werden Geräte angeboten, deren Betrieb aus technischer Sicht verboten ist, es sei denn, sie arbeiten im Frequenzbereich von 863 bis 865 MHz. Dies ist der neue freigegebene Frequenzbereich für Audioübertragungen (NömL).

Weiterhin sind mittlerweile Videosender mit integrierter Kamera und Mikrofon erhältlich, sodass Bild und Ton übertragen werden können (siehe Abbildung 1). Diese Systeme arbeiten aufgrund der höheren zu übertragenden Bandbreite z. B. bei 2,4 GHz. Der 2,4-GHz-Bereich ist ebenfalls ein ISM-Bereich, d. h. das Senden ist grundsätzlich erlaubt.

Die zuvor beschriebene Sendetechnik

ist lediglich eine Auswahl dessen, was mittlerweile verfügbar ist.

Da sich Minispione je nach vorgesehener Anwendung in ihrer Ausführung und Betriebsweise stark unterscheiden, gilt es für die Suche einiges zu beachten:

### **Schall- bzw. sprachgesteuerter Minispion**

Ein schallgesteuerter Minispion tritt erst dann in Funktion, wenn für eine ausreichende Geräuschkulisse gesorgt ist. Dies spart Energie, da die Auswertung, ob gesprochen wird, lediglich einige 10 µA verbraucht, während für das Senden einige 10 mA benötigt werden. Damit lässt sich zum einen die Standzeit der Batterie erheblich steigern und zum anderen wird das Auffinden erschwert, da nur zeitweise gesendet wird. Passend dazu sind automatische Aufnahmestationen erhältlich, die nur dann aufnehmen, wenn gesendet wird. Zum Aufspüren schallgesteuerter Minisender muss man während der Suche selbstverständlich für eine entsprechende Geräuschkulisse sorgen, um den Sender zu aktivieren.

### **Telefonspione**

Telefonspione gibt es in den verschiedensten Ausführungen, vom einfachen Zusatzmodul, das relativ schnell erkennbar ist, bis hin zur Spezialkapsel, die sich äußerlich von herkömmlichen, von der Telekom verwendeten Sprech- und Hörmuscheln kaum oder gar nicht unterscheidet. Die Spannungsversorgung erfolgt in der Regel über das Telefonnetz. Telefonspione werden üblicherweise durch den fließenden Sprechstrom aktiviert, sodass zunächst der Telefonhörer des zu untersuchenden Telefons abgenommen werden muss.

### **Ferngesteuerte Minispione**

Ferngesteuerte Minispione werden durch einen entsprechenden Fernsteuerimpuls vom Lauscher eingeschaltet und können somit durch den Wanzenfinder nur im eingeschalteten Zustand geortet werden. Erfolgversprechend ist die Suche nach dieser Art von Wanzen vorzugsweise während vertraulicher Gespräche.

### **Wanzenfinder**

Wanzenfinder sind in vielen unterschiedlichen Ausführungen vom wenigen 10 Euro teuren Einsteigergerät bis hin zum mehrere Zehntausend Euro teuren Profigerät erhältlich. Einfache preisgünstige Wanzenfinder verfügen über einen breitbandigen Geradeausempfänger und empfangen somit alle Frequenzen des Empfangsbereiches gleichzeitig. Ein aufgenommenes HF-Signal wird gleichgerichtet und verstärkt. Die Anzeige erfolgt akustisch und/oder visuell. Je nach Frequenzbereich und Empfindlichkeit lässt sich mit diesen Geräten der Großteil aller Minispione finden.

Eine andere Möglichkeit, Minispione zu orten, besteht in der Verwendung eines Scanners, der einen bestimmten Frequenzbereich durchläuft und etwaige Signale von Minispionen anzeigt. Mit diesen Geräten lassen sich die gesendeten Signale auch demodulieren. Im Falle eines Minispions entsteht so eine Mitkopplung, wodurch der Sender exakt identifizierbar ist. Weiterhin besteht die Möglichkeit, Spektrumanalyzer mit entsprechenden Messsonden zum Auffinden von Wanzen einzusetzen. Diese kann man für den mobilen Einsatz in einem Servicekoffer untergebracht erwerben, wobei aber einige zehntausend Euro anzulegen sind.

Wie bereits erläutert, sind Wanzenfinder mit integriertem Geradeausempfänger relativ preisgünstig und dennoch leistungsfähig. Aus diesem Grund wurde der ELV Wanzenfinder WF 1 nach diesem Prinzip entwickelt. Der WF 1 eignet sich zur Abwehr von Lauschangriffen sowohl im privaten als im geschäftlichen Bereich und erkennt die Sendesignale von Minispionen im weiten Frequenzbereich von 5 MHz bis 4 GHz. Somit lassen sich ebenfalls Videosender, die meistens bei 2,4 GHz arbeiten, sicher aufspüren. Aufgrund der Verwendung modernster Bauelemente besitzt das Gerät eine so hohe Ansprechempfindlichkeit, dass auch Minispione mit geringer Sendeleistung noch sicher aufspürbar sind. Der WF 1 zeichnet sich durch folgende Merkmale besonders aus:

- großer Frequenzbereich: 5 MHz bis 4 GHz
- einfache Bedienung, keine Abstimmung erforderlich, da der gesamte Bereich gleichzeitig empfangen wird. Selbst Laien können ohne Weiteres "Wanzen" aufspüren
- hohe Empfindlichkeit (typ. 30 uV), auch sehr schwache Sender können aufgespürt werden
- Empfindlichkeit zusätzlich einstellbar, um auch ungewollte Signale ausblenden zu können
- LED-Anzeige für die Signalstärke
- zusätzliche akustische Anzeige: man braucht während des Suchens nicht unbedingt auf die LED-Anzeige zu achten
- Durch die akustische Anzeige werden auch sprachgesteuerte Minispione automatisch aktiviert
- ausziehbare Telekopantenne
- handliches Gehäuse

### **Bedienung und Funktion**

Nachdem die Batterie eingelegt wurde,

### *Messtechnik*

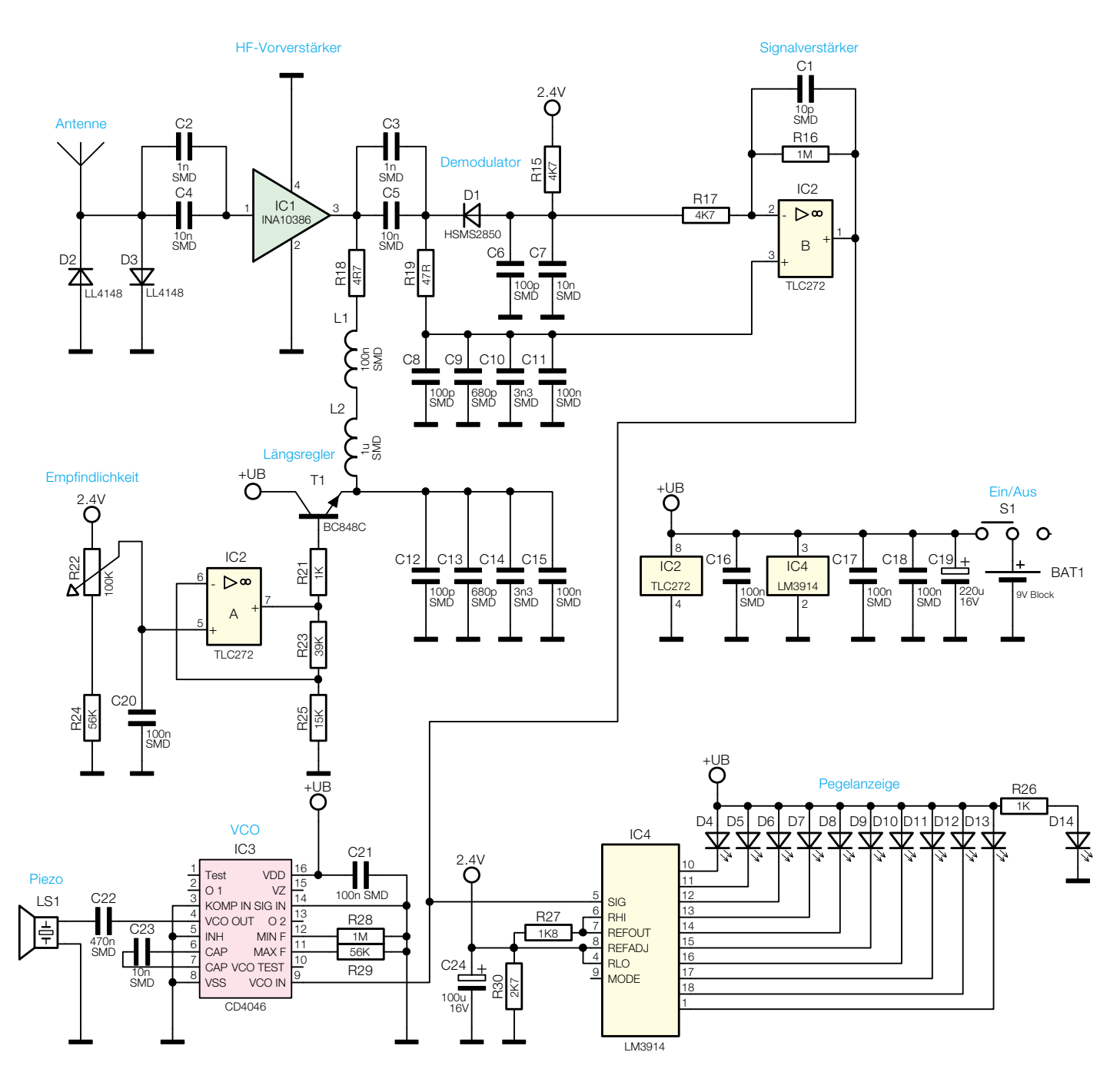

schaltet man den WF 1 mit dem an der rechten Gehäuseseite befindlichen Schiebeschalter ein. Die unterste LED der LED-Leuchtbalkenanzeige leuchtet als Betriebsanzeige dauerhaft. Die meisten Minispione arbeiten im Frequenzbereich von 20 bis 500 MHz und dort vor allem ober- und unterhalb des UKW-Bandes von 88 bis 108 MHz. Deshalb sollte die Antenne zunächst vollständig ausgezogen werden, um in diesem unteren Frequenzbereich die höchste Empfindlichkeit zu erzielen. Weiterhin ist der Empfindlichkeitseinsteller auf maximale Empfindlichkeit in den Rechtsanschlag zu drehen. Es ertönt ein gleichmäßiger Summton.

Beim Empfang eines hochfrequenten Signals erhöht sich zum einen die Frequenz des Summtons (der Ton wird höher), und zum anderen leuchtet eine der

10 LEDs der LED-Leuchtbalkenanzeige zur Anzeige der Signalstärke auf. Je größer das empfangene Signal, desto weiter wandert der Leuchtpunkt innerhalb der LED-Balkenanzeige in Richtung Gehäuseoberseite. Bevor Sie mit dem Suchvorgang beginnen, beachten Sie bitte folgende Hinweise zum Gebrauch:

- Der WF 1 reagiert prinzipbedingt auch auf Störstrahlungen von eingeschalteten elektronischen Geräten. Es empfiehlt sich deshalb, alle Geräte, die Störstrahlung erzeugen könnten, vor dem Suchvorgang auszuschalten, um die Empfindlichkeit des Wanzenfinders nicht zu beeinträchtigen. Störstrahlung können unter anderem folgende Geräte erzeugen: Computer, Monitore, Drucker, Faxgeräte, Telefonanlagen, Kopierer, Funktelefone, Handys, Funk-Kopfhörer, etc. Bitte schalten Sie diese Geräte vor dem Suchvorgang zunächst aus.

- Der WF 1 registriert ebenfalls Signale von Funkthermometern oder Funk-Wetterstationen (433,92 oder 868,35 MHz). Diese AM-modulierten Signale werden aber lediglich für kurze Zeit ausgesendet und führen zu einem kurzzeitigen Ansprechen des Wanzenfinders. Minispione hingegen senden in der Regel dauerhaft, sodass der Wanzenfinder dann dauerhaft anspricht.
- In unmittelbarer Nähe von starken Sendern, wie z. B. Rundfunksendern, Handy-Basisstationen, etc. kann der Wanzenfinder aufgrund der hohen Empfindlichkeit bereits ansprechen. In diesem Fall ist die Empfindlichkeit entsprechend zu verringern.
- Die Empfindlichkeit des WF 1 kann durch

Veränderung der Länge der Empfangsantenne frequenzabhängig variiert werden. Ist die Empfangsantenne vollständig ausgezogen (Länge = 480 mm), werden Signale mit Frequenzen bis ca. 400 MHz besser empfangen als Signale oberhalb 400 MHz. Im eingeschobenen Zustand (Länge 115 mm) empfängt das Gerät Frequenzen ab ca. 400 MHz besser als den unteren Frequenzbereich. Eventuell muss nach dem Suchvorgang mit vollständig ausgezogener Antenne ein zweiter Suchvorgang mit eingeschobener Antenne durchgeführt werden.

Zum Aufspüren von Minispionen bewegt man sich mit dem Wanzenfinder langsam durch den zu untersuchenden Raum. Nähert man sich einer Sendequelle, wird dies durch eine Erhöhung des Summtons und ab einem gewissen Sendepegel auch durch Aufleuchten einer LED angezeigt. Nun folgt man der zunehmenden Feldstärke bis der Abhörsender gefunden ist. Falls der Minispion ein so starkes Signal aussendet, dass der WF 1 bereits mitten im Raum Vollausschlag aufweist, und der Minispion somit nicht eindeutig geortet werden kann, ist die Empfindlichkeit mit Hilfe des Empfindlichkeitseinstellers entsprechend zu reduzieren. Auch das Einschieben der Antenne reduziert die Empfindlichkeit im unteren Frequenzbereich, erhöht aber die Empfindlichkeit im oberen Frequenzbereich ab ca. 400 MHz. Auf jeden Fall muss die Empfindlichkeit so weit reduziert werden, dass man den Minispion eindeutig und zentimetergenau orten kann.

Nach Abschluss der Suche sind alle zuvor abgeschalteten Elektrogeräte wieder nacheinander einzuschalten. Dabei kann jedes dieser Geräte einzeln nach dem zuvor beschriebenen Verfahren auf eventuell vorhandene Sendeanlagen hin untersucht werden.

### **Schaltung**

Abbildung 1 zeigt das Schaltbild des Wanzenfinders. Hochfrequente Signale, z. B. von einem Minispion, werden von der Antenne aufgenommen und zunächst verstärkt. Dazu wird das Antennensignal über die Koppelkondensatoren C 2 und C 4 auf den HF-Verstärker IC 1 geführt. Dieser ist ein MMIC-Baustein des Typs INA 10386. Die Abkürzung MMIC steht für Monolithic Microwave Integrated Circuit. Ein MMIC-Baustein beinhaltet auf einem Substrat die aktiven und passiven Bauelemente eines Verstärkers. Vereinfacht kann man

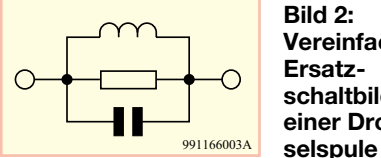

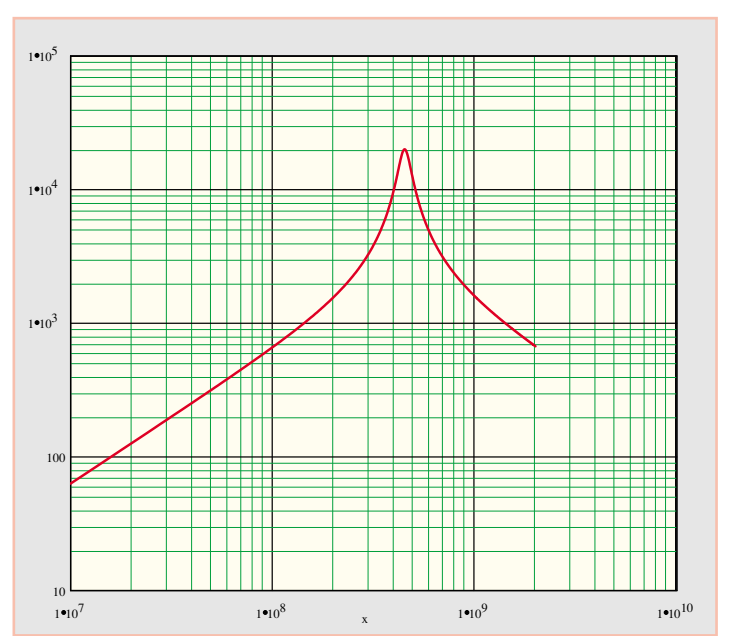

**Bild 3: Blindwiderstandsverlauf einer Drosselspule**

sich das Innenleben als einen ein- oder mehrstufigen Transistorverstärker vorstellen, inklusive passiver Bauelemente zur Arbeitspunkteinstellung und Impedanzanpassung. In der Regel sind MMIC-Bausteine ein- und ausgangsseitig auf 50 Ω angepasst, sodass man auf aufwendige Anpassschaltungen verzichten kann. Durch die hohe Integration erreicht ein MMIC sehr gute technische Daten, insbesondere die hohe Verstärkung und die große Bandbreite sind hier erwähnenswert. Nachfolgend einige Daten des INA 10386:

- Verstärkung: 26 dB (V = 20) von DC bis 1,5 GHz, danach abfallend bis 14,2 dB ( $V = 5$ ) bei 4 GHz
- DC bis 1,8 GHz Bandbreite (3 dB)

Ein weiterer Vorteil dieses integrierten Bausteins ergibt sich für den Nachbau, da hier eine gute Reproduzierbarkeit in Bezug auf die technischen Daten verglichen mit diskretem Aufbau erreicht wird.

Die Empfindlichkeit eines Wanzenfinders muss selbstverständlich einstellbar sein. Im WF 1 ist dies über die Betriebsspannung bzw. den Betriebsstrom des HF-Verstärkers IC 1 realisiert. Bei einem Strom von ca. 55 mA wird die höchste Verstärkung erreicht (26 dB), eine Verminderung des Stromes verringert die Verstärkung entsprechend. Beim INA 10386 erfolgt die Zuführung der Betriebsspannung über den Verstärkerausgang Pin 3. Die Versorgungsspannung muss für hochfrequente Signale hochohmig auf den Verstärkerausgang gekoppelt werden. Dies erfolgt über die Serienschaltung bestehend aus Strombegrenzungswiderstand R 18 und den beiden Induktivitäten L 1 und L 2. Die Induktivitäten stellen für hochfrequente Signale einen hohen Widerstand dar, sodass Nutzsignale nicht bedämpft werden. Jede Drosselspule besitzt jedoch, bedingt durch parasitäre Elemente, eine sogenannte Eigenresonanzfrequenz, da die parasitäre Kapazität mit der eigentlichen Induktivität einen Parallelschwingkreis bildet. In Abbildung 2 ist das vereinfachte Ersatzschaltbild einer Drosselspule dargestellt. Bis zur Eigenresonanzfrequenz steigt der Blindwiderstand an, bis bei der Resonanzfrequenz das Maximum erreicht wird. Bei Frequenzen oberhalb der Resonanzfrequenz fällt der Blindwiderstand stetig ab. In Abbildung 3 ist der typische Blindwiderstandsverlauf einer Drosselspule dargestellt. So besitzt jede Drosselspule ihre Eigenresonanzfrequenz, ab der sie nur noch wenig wirksam ist. Allgemein kann man sagen: Je größer die Induktivität, desto niedriger die Resonanzfrequenz. Um im weiten Frequenzbereich von 5 MHz bis 4 GHz einen möglichst hohen Widerstand für hochfrequente Signale zu erreichen, sind 2 Drosseln unterschiedlicher Induktivität in Serie geschaltet. L 1 deckt mit 1 uH den unteren Bereich ab, die Resonanzfrequenz dieser Spule liegt bei ca. 400 MHz. Bei höheren Frequenzen verliert L 1 stetig an Wirkung, aber bereits in diesem Frequenzbereich besitzt die Drossel L 2 einen hinreichend hohen Blindwiderstand.

Um unerwünschte HF-Auskopplungen über den Betriebsspannungszweig zu vermeiden, legt die Staffelblockung, bestehend aus C 12 bis C 15, den Emitter von T 1 in Bezug auf hochfrequente Signale auf Massepotential. Der Transistor T 1 arbeitet als Längsregler für die Versorgungsspannung von IC 1 und wird über den Operationsverstärker IC 2 A angesteuert. Der Operationsverstärker IC 2 A wiederum arbeitet als nicht invertierender Verstärker für die mit Hilfe des Potis R 22 eingestellte Spannung. Diese Spannung bewegt sich zwischen 0,9 V und 2,4 V (Erläuterung im weiteren Textverlauf). Die Operationsver-

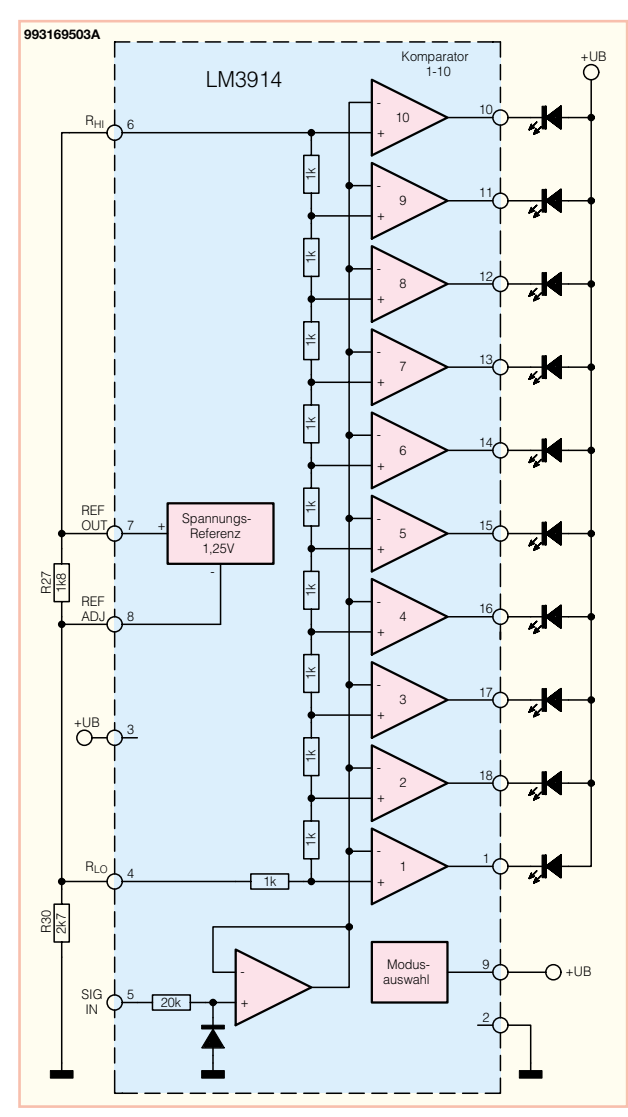

**Bild 4: Interner Aufbau des LM 3914**

stärkerstufe weist durch Beschaltung mit R 23 und R 25 eine Verstärkung von 3,6 auf, sodass am Ausgang Pin 7 je nach Potistellung eine Spannung im Bereich von 3,24 V bis 8,6 V zur Verfügung steht. Durch den Spannungsabfall an R 21 und die Basis-Emitter-Strecke von T 1 ergibt sich am Emitter von T 1 eine Spannung im Bereich von 2,6 V bis 7,9 V, die dann, wie beschrieben, über L 2, L 1 und R 18 auf den Verstärkerausgang von IC 1 geführt wird. Der Betriebsstrom von IC 1 lässt sich auf diese Weise im Bereich von 15 mA bis 55 mA einstellen.

Am Verstärkerausgang, Pin 3, steht das verstärkte Hochfrequenzsignal zur Verfügung, der Abschluss des Verstärkerausganges erfolgt über den 47-Ω-Widerstand R 19 (Anpassung auf 50  $\Omega$ ). Um den Verstärkerausgang gleichspannungsmäßig nicht zu belasten, wird der Widerstand R 19 über die Staffelblockung C 8 bis C 11 kapazitiv mit Masse verbunden.

Die Koppelkondensatoren C 3 und C 5 führen das HF-Signal auf die Gleichrichterdiode D 1. Die Kondensatoren C 6 und C 7 schließen die hochfrequenten Signalanteile gegen Masse kurz, sodass je nach Signal (FM oder AM) lediglich eine Gleichspannung oder eine Gleichspannung und die AM-Modulation bezogen auf die Katode von D 1 übrigbleiben. Durch die Einbaurichtung von D 1 ist das demodulierte Signal negativ in Bezug auf die Katode von D 1.

Der Operationsverstärker IC 2 B ist mit R 16, C 1 und R 17 als invertierender Verstärker mit der Verstärkung  $V = -213$  beschaltet. Der Gleichspannungsarbeitspunkt wird an Pin 3 über R 19, D 1 und R 15 auf 2,4 V gelegt. Demodulierte Signale werden so mit Hilfe von IC 2 verstärkt und gleichzeitig invertiert, sodass das Signal am Verstärkerausgang Pin 1 mit positiver Polarität bezogen auf 2,4 V zur Verfügung steht.

Zur Anzeige des Signalpegels dient der bekannte LED-Treiberbaustein LM 3914, dessen Innenschaltung in Abbildung 4 dargestellt ist. Über Pin 9 (Mode) kann der Betriebsmodus festgelegt werden: Eine Verbindung mit +Ub bedeutet, dass alle LEDs bis hin zu der dem aktuellen Anzeigewert entsprechenden LED leuchten. Bleibt Pin 9 offen, so entsteht lediglich ein Leucht-

punkt, d. h. es leuchtet lediglich die dem anzuzeigenden Wert entsprechende LED. Die interne Spannungsreferenz von IC 4 stellt zwischen Pin 7 und Pin 8 eine interne Referenzspannung von 1,25 V zur Verfügung. Durch Beschaltung mit den Widerständen R 27 und R 30 stellt sich an Pin 8 eine Spannung von 2,4 V und an Pin 6 eine Spannung von 3,65 V (2,4 V + 1,25 V) ein. Weiterhin wird der Strom durch die einzelnen LEDs durch den aus Pin 7 herausfließenden Strom bestimmt und beträgt ca. 5 mA. Die IC-interne Widerstandskette für die Komparatorschwellen der einzelnen LEDs ist über die Pins R<sub>HI</sub> und RLO (Pin 6 und Pin 4) nach außen geführt und wird in dieser Anwendung direkt mit der internen 1,25-V-Referenzspannung von IC 4 verbunden. Daher entspricht jede LED der 10 LEDs einer Spannungsstufe von 125 mV. Liegt der Signaleingang SIG, Pin 5, auf 2,4 V, leuchtet keine LED, ab 3,65 V Eingangsspannung leuchtet die dem höchsten Spannungspegel entsprechende LED D 4. Da sich der Gleichspannungs-Bezugspunkt der Verstärkerschaltung IC 2 B auf 2,4 V befindet, kann das Empfangssignal direkt auf Pin 5 geführt werden. Die Stärke des Empfangssignals lässt sich so auf der LED-Kette ablesen.

Zur akustischen Signalstärkeanzeige dient ein VCO (voltage controlled oscillator), der durch den im CMOS-Baustein CD 4046 (IC 3) integrierten VCO und lediglich 3 externe Bauteile realisiert ist. Der Widerstand R 28 legt die minimale Oszillatorfrequenz, der Widerstand R 29 legt die maximale Oszillatorfrequenz fest. Der Kondensator C 23 bestimmt den Frequenzbereich. Durch die Spannung am Steuereingang Pin 9 (VCO IN) kann die Oszillatorfrequenz im Bereich von ca. 400 Hz bis 2800 Hz variiert werden. Dieser Steuereingang ist direkt mit dem Ausgang der Verstärkerstufe IC 2 B verbunden, sodass sich die Tonhöhe analog zur Größe des empfangenen HF-Signals ändert.

Das Oszillatorausgangssignal wird direkt über den Koppelkondensator C 22 auf den Piezo-Signalgeber geführt.

Die Spannungsversorgung der Schaltung erfolgt über eine 9-V-Blockbatterie, die über den Schiebeschalter S 1 direkt mit der Versorgungsspannung der Schaltung +UB verbunden wird. Damit ist die Schaltungsbeschreibung abgeschlossen, und wir wenden uns dem Nachbau zu.

### **Nachbau**

Die 109 x 54 mm messende, doppelseitige Platine des WF 1 ist sowohl mit SMDals auch mit bedrahteten Bauelementen zu bestücken. Man geht dazu in gewohnter Weise anhand von Bestückungsplan, Platinenfoto und Stückliste vor und beginnt mit der Bestückung der SMD-Bauelemente. Es empfiehlt sich die Verwendung eines Lötkolbens mit bleistiftspitzer Spitze. Auf sauberes Löten ist unbedingt zu achten.

Im ersten Schritt muss das entsprechende Pad leicht vorverzinnt werden. Anschließend ist das Bauteil mit einer Pinzette zu platzieren, festzuhalten und zunächst auf einer Seite zu verlöten. Vor dem beidseitigen Verlöten ist die korrekte Position zu überprüfen. Bei der Bestückung der SMD-ICs IC 2 und IC 3 achten Sie bitte auf richtige Einbaulage, d. h. die Position der abgeflachten Seite des Bauteils muss der Position der entsprechenden Markierung im Bestückungsdruck entsprechen. Bei IC 1 ist ebenfalls auf richtige Einbaulage zu achten, der angeschrägte Pin ist der Eingang Pin 1.

Nachdem alle SMD-Komponenten bestückt sind und die Bestückung sorgfältig in Bezug auf eventuell vorhandene Lötzinnbrücken oder verpolte Bauelemente kontrolliert wurde, beginnt der Einbau der bedrahteten Bauelemente. Dies sind die beiden Elkos C 19 und C 24, der Schiebeschalter S 1 und IC 4. Beim Einbau des

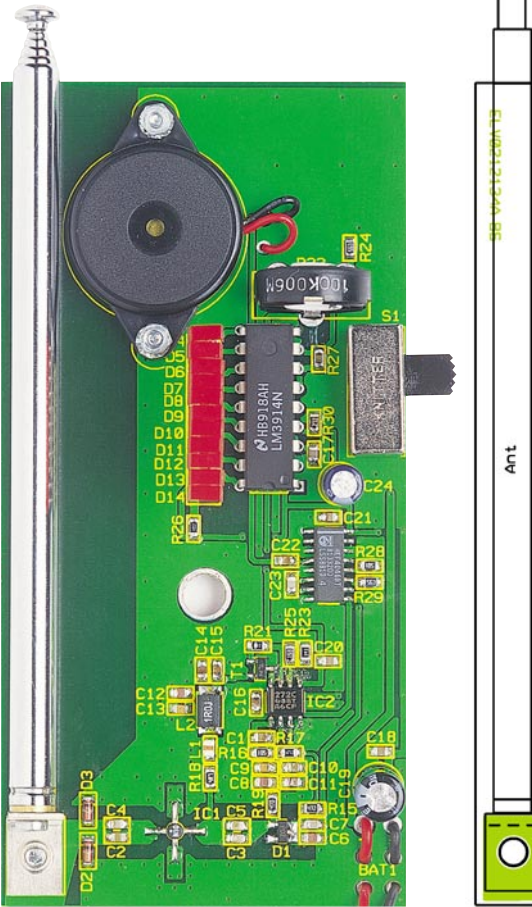

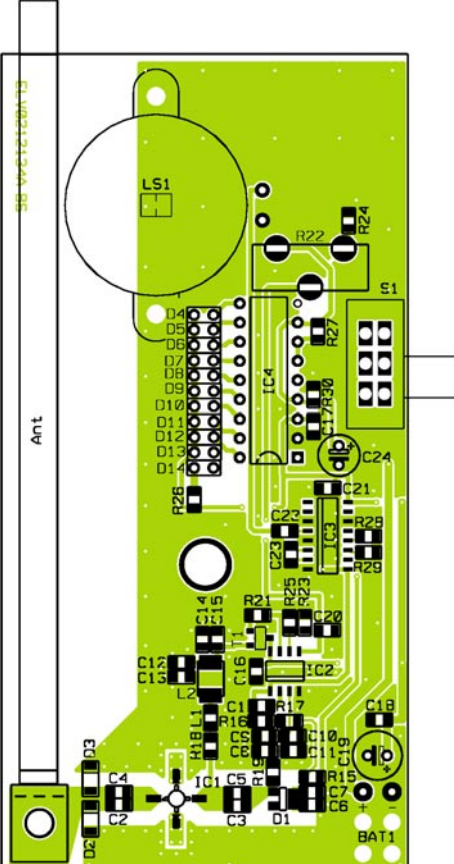

**Ansicht der fertig bestückten Platine des Wanzenfinders WF 1 mit zugehörigem Bestückungsplan**

Potis R 22 ist darauf zu achten, dass der Abstand zwischen Platine und Poti so klein wie möglich gehalten wird, d. h. das Poti ist so weit wie möglich in die entsprechenden Schlitze der Platine zu schieben und in dieser Position zu verlöten.

Die beiden Anschlussdrähte des Piezo-Signalgebers LS 1 sind auf eine Länge von 10 mm zu kürzen. Anschließend wird die Isolierung der Enden auf einer Länge von 3 mm entfernt. Beide Anschlüsse sind in die entsprechenden Bohrungen der Platine zu führen (rot = +, schwarz = -) und zu verlöten. Anschließend wird der Signalgeber mit Hilfe von 2 M2x8-mm-Zylinderkopfschrauben, 2 M2-Fächerscheiben und 2 M2-Muttern auf der Platine befestigt, wobei die Schrauben von der Platinenunterseite einzusetzen sind. Bei der Montage der 11 LEDs gilt es zu beachten, dass der Abstand zwischen Platine und den LEDs 13 mm beträgt.

Die Anschlussdrähte des Batterieclips werden auf eine Länge von 30 mm gekürzt, anschließend sind 3 mm der Isolierung zu entfernen und die einzelnen Adern vorsichtig zu verdrillen. Die Leitungen werden auf der Platinenoberseite beginnend durch die Zugentlastungsbohrungen gefädelt und von oben in den entsprechenden Bohrungen verlötet. Es empfiehlt sich, die Leitungen zunächst vollständig durch die erste Bohrung zu ziehen, bis der Batterieclip auf der Platine aufliegt. Dann werden die Leitungen vollständig von der Platinenunterseite nach oben durchgeschoben und in die Bohrungen eingeführt. Es folgt das Verlöten, dabei gilt: rot = +, schwarz = -.

Anschließend sind die Leitungen so weit zurückzuziehen, bis sie plan auf der Platine aufliegen.

Bevor die Antenne montiert wird, ist zunächst der Montagewinkel auf der Platine zu befestigen. Eine Zylinderkopfschraube M3 x 6 mm wird von der Platinenunterseite durch die Bohrung des Antennenanschlusses geschoben. Von der Oberseite ist eine M3-Fächerscheibe aufzusetzen. Anschließend wird die Schraube in das im Winkel befindliche M3-Gewinde geschraubt und der Winkel so befestigt. Die Einbaulage ist aus dem Platinenfoto ersichtlich. Die Antenne wird mit Hilfe einer Zylinderkopfschraube M 2,5 x 6 mm am Winkel befestigt. Der fertiggestellte Aufbau ist jetzt nochmals im Hinblick auf eventuell vorhandene Lötzinnbrücken, die dann zu entfernen sind, und korrekte Bestückung zu kontrollieren.

Im letzten Schritt erfolgt der Einbau in das Gehäuse. Dazu wird die Platine mit dem Schiebeschalter voran seitlich in die Gehäuseunterschale geschoben. Der Drehknopf für die Empfindlichkeitseinstellung wird in das Poti R 22 gesteckt, eine 9-V-Blockbatterie ist an den Batterieclip anzuschließen. Das Schaumstoffstück wird an die Postion in der Gehäuseoberschale geklebt, die sich im zusammengebauten Zustand oberhalb der Batterie befindet. Nach

### *Stückliste: Wanzenfinder WF 1*

### **Widerstände:**

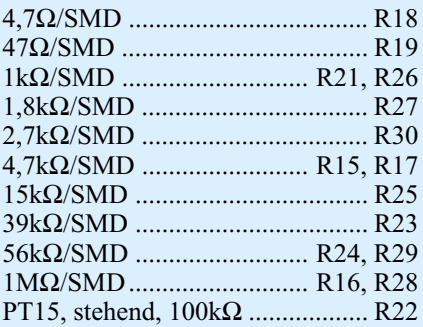

### **Kondensatoren:**

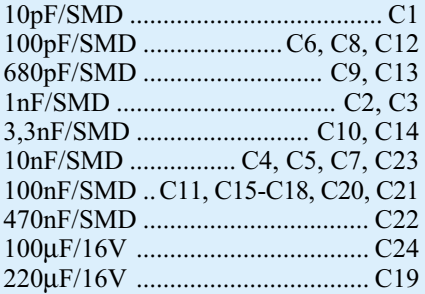

### **Halbleiter:**

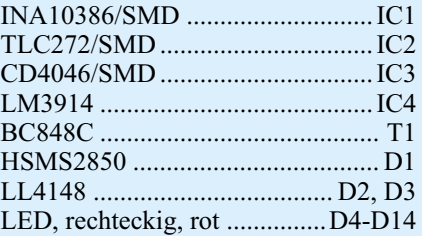

### **Sonstiges:**

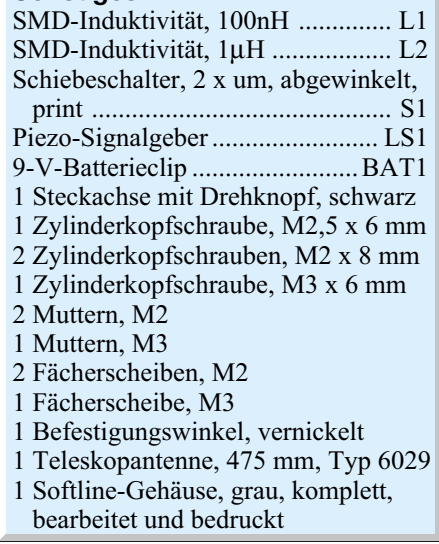

dem Aufsetzen und Verschrauben der Gehäuseoberschale ist der WF 1 betriebsbereit und kann durch Annähern eines Senders getestet werden, z. B. durch einen Handsender eines Funkschaltsystems, einen Sender eines drahtlosen Kopfhörers, eine Mikrowelle oder ein anderes Funk-<br>wellen aussendendes Gerät wellen aussendendes Gerät.

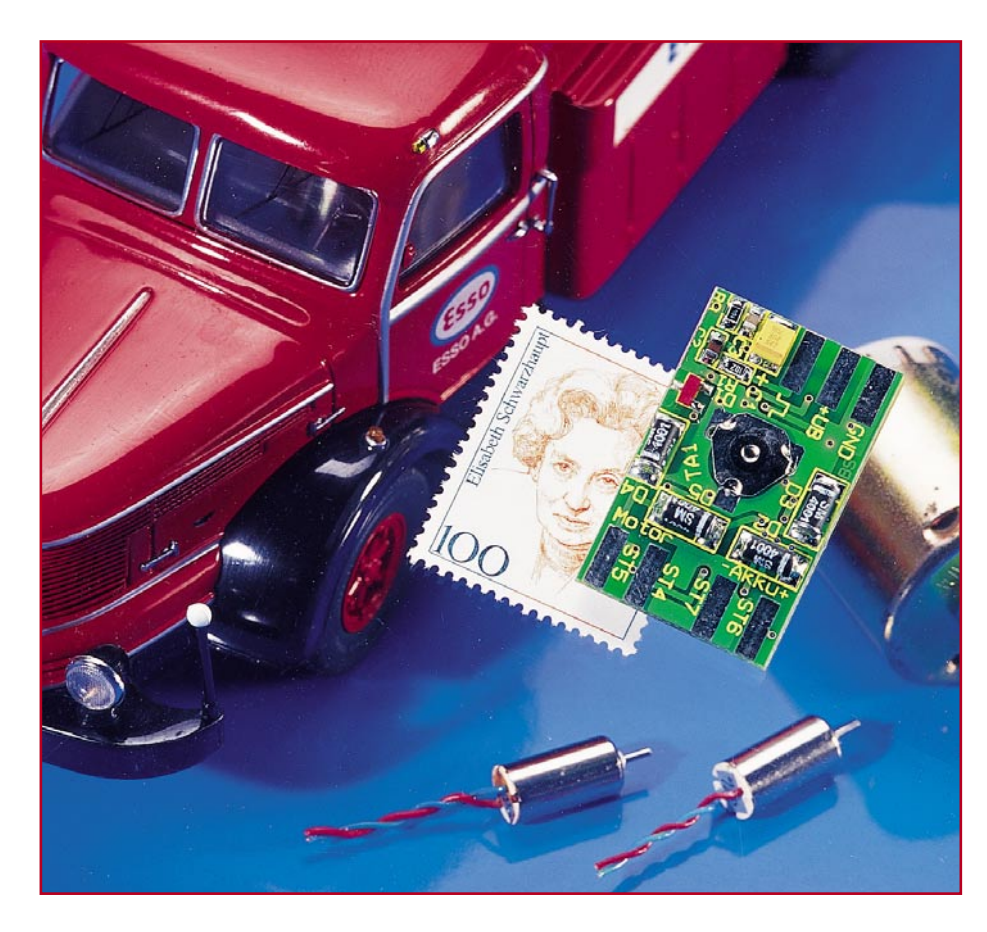

# **Mini-Fahrtregler MF 1**

*Dieser kleine programmierbare Modellbau-Fahrtregler zeichnet sich durch seine sehr geringen Abmessungen aus. Er kann Kleinmotoren mit einer maximalen Stromaufnahme von 800 mA ansteuern. Dazu kommen noch weitere Komfortmerkmale wie 1-Tasten-Programmierung, Vor- und Rückwärtsstufe sowie automatische Abschaltung des Motors bei Ausfall des Senders bzw. bei Empfangsstörungen.*

### **Klein - leicht - stark - sicher**

Zur Steuerung von Modell-Elektromotoren werden zwei Methoden eingesetzt. Die eine arbeitet mit einem durch den Empfänger angesteuerten Servo, der wiederum einen mehrstufigen, schaltbaren Widerstand umschaltet. Dass hier nur grobe Geschwindigkeitsabstufungen zu Stande kommen, liegt auf der Hand. Deshalb auch findet man diese Reglerart nur bei Einsteiger- und Spielzeugmodellen. Bei Flugmodellen kommt diese Art der Motorsteuerung ohnehin nicht zum Einsatz zu schwer, zu groß und zu grob. Der Am-

bitioniertere wird deshalb gleich zur elektronischen Lösung greifen, die im allgemeinen Sprachgebrauch "Fahrt- oder Flugregler" heißt. Der Begriff "Regler" ist allerdings bei den meisten dieser Motorsteuerungen eigentlich irreführend, denn der weitaus größere Teil der auf dem Markt erhältlichen "Fahrtregler" stellt lediglich die Motordrehzahl anhand der Fernsteuerbefehle ein, was auch in den meisten Fällen ausreicht. Trotzdem wollen wir ohne weitere Diskussion beim allseits eingebürgerten Begriff Fahrtregler bleiben.

Die kleinen, nur etwa streichholzschaltelgroßen Regler leisten Enormes: sie können Stellströme bis zu einigen hundert Ampere bewältigen, Motorkennlinien speichern, an den jeweiligen Fernsteuersender angepasst werden, Vorwärts- und Rückwärtsstellbereiche sind definierbar usw. Möglich wird dies durch geballte Digitaltechnik bis in die leistungsstarken Endstufen hinein.

Allerdings erscheinen solche "Boliden" unter den Fahrtreglern für kleinere Modelle überdimensioniert, zumal sie schnell Preisregionen von mehreren hundert Euro erreichen. Insbesondere kleine Boote und Modellautos (z. B. im Maßstab 1:24) benötigen weniger Features und Leistungsstärke, hier sind Platzbedarf und Gewicht ein wesentliches Kriterium.

Diese Lücke soll unser Mini-Fahrtregler, auch mit einem interessanten Preis-/ Leistungsverhältnis, füllen. Er ist für den Einsatz in sehr kleinen und leichten Modellen vorgesehen, dennoch programmierbar und er verfügt dazu über eine Art Fail-Safe: er schaltet den Antriebsmotor bei Ausfall der Fernsteuerung bzw. Verlassen der Reichweite des Fernsteuersenders ab. Der Mini-Regler kann Motoren mit einer Stromaufnahme bis 800 mA steuern, die in kleinen Modellen weit verbreitet sind.

### **Das Steuersignal**

In der Modellbautechnik wird zur Steuerung von Servos, Fahrtreglern usw. ein digitales Steuersignal verwendet, wie es in Abbildung 1 dargestellt ist. Die Frequenz des Steuersignals beträgt ca. 50 Hz, was einem Abstand der Impulse von 20 ms entspricht. Die eigentliche Information steckt in der Länge des High-Impulses. Die Impulsdauer kann in einem Bereich von 0,8 ms bis 2,2 ms liegen, wobei es herstellerbedingt Abweichungen gibt.

In Neutralstellung des Steuerknüppels am Sender beträgt die Impulszeit etwa 1,5 ms. Bewegt man den Steuerknüppel, verändert sich auch die Impulszeit. Ein angesteuerter Servo verändert dann entsprechend seine Stellposition.

Soll, wie in unserem Fall, ein Motor gesteuert werden, bewirkt eine Veränderung der Impulslänge eine Geschwindigkeitsänderung bzw. nach Erreichen eines bestimmten Wertes eine Richtungsänderung.

In Abbildung 1 ist so auch der Zusammenhang zwischen Impulslänge und der daraus resultierenden Fahrtrichtung ersichtlich.

### **Technische Daten: MF 1**

Spannungsversorgung: .3 V bis 5,5 V Stromaufnahme (ohne Motor) .. 1 mA Max. Dauerausgangsstrom: .. 800 mA Abmessungen: ................ 32 x 40 mm Gewicht: ....................................... 4 g

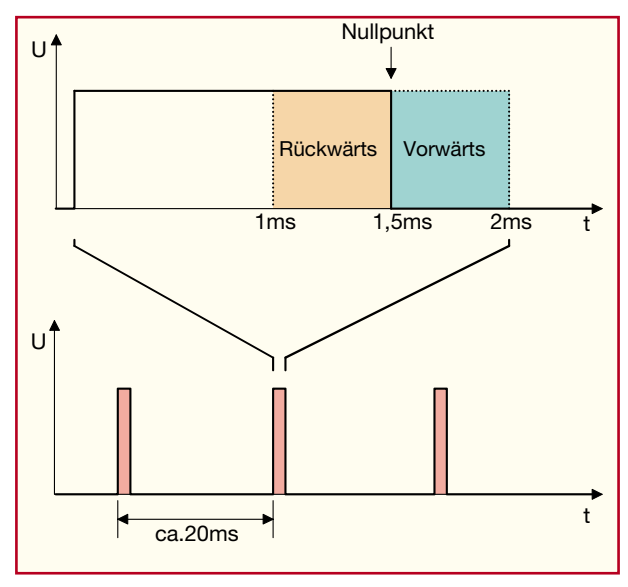

**Bild 1: Impulsdiagramm des Steuersignals**

Anhand der Impulslänge des Steuersignals errechnet der Prozessor, in welche Richtung der Motors laufen soll, bzw. welche Leistung (Drehzahl) der Motor erhalten soll. Da die Impulszeiten je nach Fabrikat der Fernsteueranlage variieren können, werden in einem Programmiermodus die Werte für den Nullpunkt und dem maximalen Ausschlag des Steuerknüppels gemessen und anschließend im internen EEPROM des Prozessors abgespeichert.

### **Schaltung**

zum

Zentrales Element der Schaltung (Abbildung 2) ist der Prozessor IC 1 vom Typ ATtiny15 der Firma Atmel. Dem Prozessor werden die Steuersignale über den Anschluss ST 3 (Signal) und dem Widerstand R 1 zugeführt. Mit dem Tiefpass, bestehend aus R 1 und C 2, werden Störspitzen unterdrückt. Anhand der Impulslänge des Steuersignals errechnet der Prozessor, in welche Richtung bzw. mit welcher Drehzahl der Motor laufen soll.

Mittels TA 1 gelangt man in den später detailliert beschriebenen Programmiermodus, dessen Aktivierung durch D 1 angezeigt wird.

An Pin 6 des Prozessors liegt das PWM-Signal an, mit dem die Drehzahl des Motors eingestellt wird. Die beiden Ausgänge Pin 2 und Pin 5 bestimmen, in welche Drehrichtung der Motor läuft. Zur Ansteuerung des Motors dient eine sogenannte H-Brücke, die aus den vier

Transistoren T 3 bis T 6 besteht. Es ist immer nur ein Transistorpaar aktiv: T 3 und T 6 oder T 4 und T 5. Hiermit wird die Polung (Drehrichtung) am Motor, der an ST 4 und ST 5 anzuschließen ist, bestimmt. Die Ansteuerung der H-Brücke erfolgt entweder über die Basis von T 5 oder die von T 6. Wird z. B. die Basis von T 5 angesteuert, wird gleichzeitig, bedingt durch den Low-Pegel am Kollektor von T 5, auch der Transistor T 4 über R 13 angesteuert.

Die Auswahl, welcher Transistor (T 5 oder T 6) angesteuert wird, geschieht mit den beiden Transistoren T 1 und T 2, die, wie schon erwähnt, ihre Emitterspannung von den Prozessorausgängen Pin 2 und Pin 5 erhalten. Der PWM-Ausgang (Pin 6) des Prozessors steuert über die Widerstände R 2 und R 3 die Basen der Transistoren T 1 und T 2 an. Durch das Puls-Pausenverhältnis ist die Einschaltdauer, und somit die Drehzahl des Motors, bestimmbar. Das Ein- bzw. Ausschalten des Motors erfolgt mit einer relativ hohen Frequenz von ca. 1,8 kHz.

Zur Spannungsversorgung der Schaltung stehen zwei verschiedene Anschlüsse zur Verfügung. Über den Anschluss ST 2 (+UB) und ST 1 (GND) wird der Prozessor mit Spannung versorgt. Diese Spannung muss in einem Bereich von 3 V bis 5,5 V liegen, wobei die Stromaufnahme sehr gering ist (ca. 1 mA). Diese Versorgungsspannung wird in den meisten Fällen vom Empfänger (BEC) bereitgestellt. Der zweite Anschluss (ST 6 und ST 7) dient zur Versorgung des Motors. Diese Anschlüsse werden direkt mit dem Akku verbunden (siehe auch das Anschlussschema Abbildung 3).

### **Nachbau**

Der Nachbau erfolgt auf einer doppelseitigen und beidseitig zu bestückenden Platine mit den Abmessungen 32 x 40 mm.

Damit die Abmessungen der Platine möglichst klein bleiben konnten, sind alle Bauteile der Schaltung in SMD-Technik ausgeführt.

Da die Platine sehr klein ist, empfiehlt es sich, sie mit einem Stück doppelseitigem Klebeband auf der Arbeitsunterlage zu fixieren. Beim Verlöten der SMD-Bauteile sollte ein Lötkolben mit sehr schlanker Spitze verwendet werden. Außerdem empfiehlt es sich, SMD-Lötzinn (ø 0,5mm) zu verwenden. Außerdem sollte man eine Pinzette mit sehr feiner Spitze zur Verfügung haben, mit der die SMD-Bauteile gut positionierbar sind.

Die Bestückungsarbeiten sind anhand der Stückliste und des Bestückungsplans durchzuführen. Wichtige Zusatzinformationen liefern auch die beiden Platinenfotos. Die SMD-Bauteile sind an der entsprechend gekennzeichneten Stelle auf der Pla-

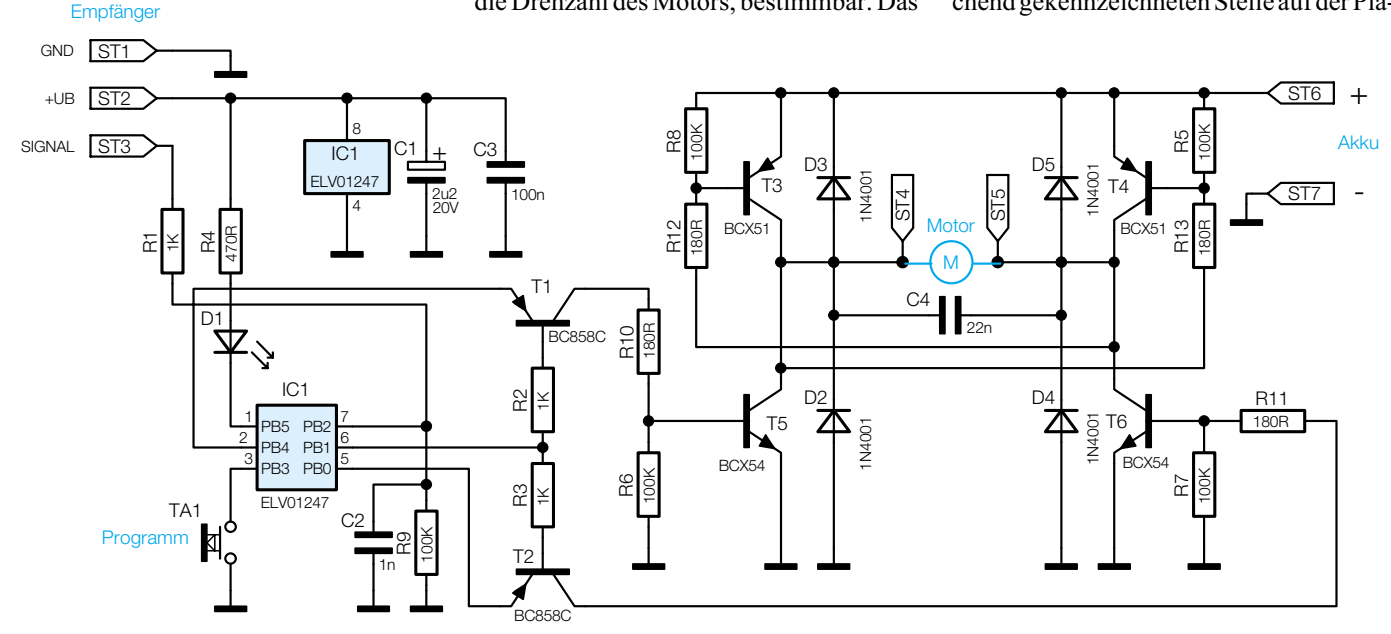

**Bild 2: Schaltbild des MF 1**

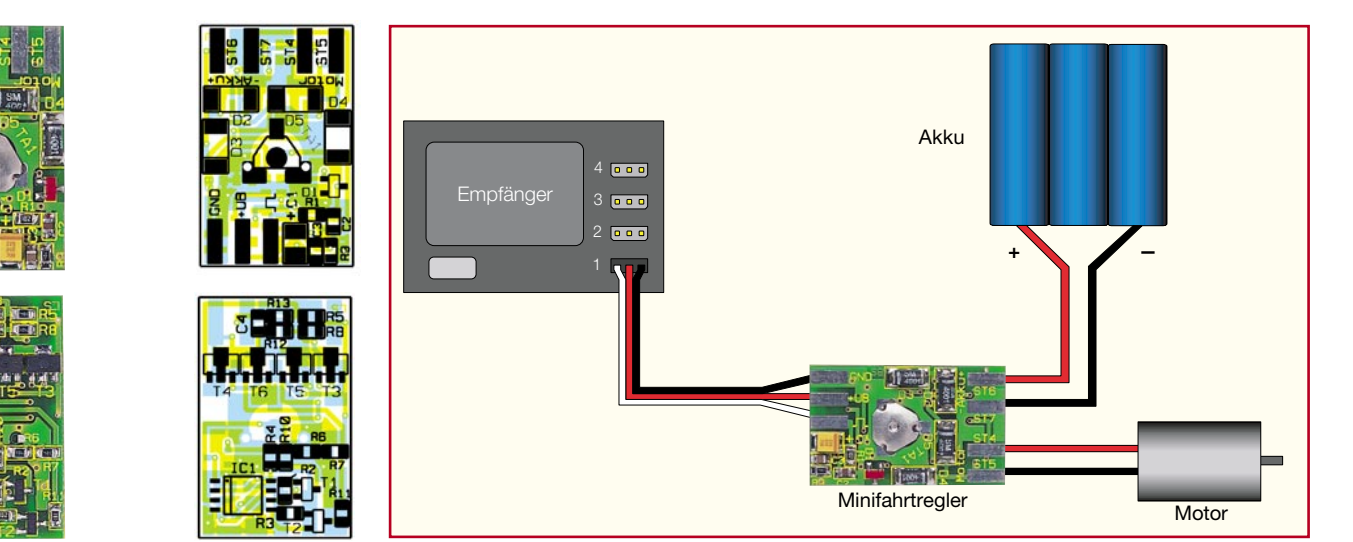

**Ansicht der fertig bestückten Platine Bild 3: Anschlussschema des MF 1 des MF 1 mit zugehörigem Bestückungsplan, oben von der Bestückungsseite, unten von der Lötseite**

tine mit der Pinzette zu fixieren, und es ist zuerst nur ein Anschlusspin anzulöten. Nach Kontrolle der korrekten Position können die restlichen Anschlüsse, unter Zugabe von nicht zu viel Lötzinn, verlötet werden. Bei dem Elko und den Halbleitern ist auf die korrekte Einbaulage bzw. Polung zu achten. Der Pluspol des Tantalelkos C 1 ist an der Strichmarkierung erkennbar. Die Einbaulage von IC 1 ist durch eine punktförmige Vertiefung im IC-Gehäuse gegenüber Pin 1 erkennbar. Die richtige Einbaulage der Transistoren ergibt sich durch das Platinenlayout automatisch.

Die Anschlussbeine des Tasters TA 1, einem so genannten "Knackfrosch", werden durch die beiden entsprechenden Boh-

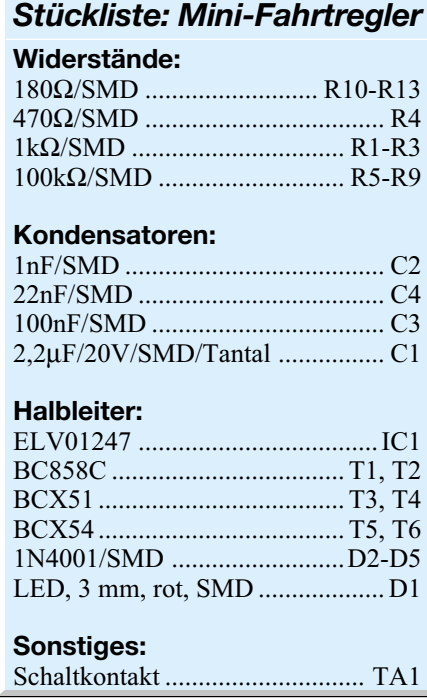

rungen in der Platine gesteckt und auf der Platinenunterseite nur umgebogen.

### **Anschluss und Programmierung**

In Abbildung 3 ist das Anschlussschema für die Installation des Fahrtreglers im Modell dargestellt. Die Verbindung zwischen Empfänger und dem Fahrtregler erfolgt mit einem Empfängeranschlusskabel, das an einer Seite mit einem entsprechenden, zum Empfänger passenden Stecker versehen ist. Hierbei gibt es je nach Hersteller unterschiedliche Ausführungen. Welcher Stecker für welches System benötigt wird, kann man in unserer umfassenden Übersicht über Modellbausteckverbinder im "ELVjournal" 2/97 nachsehen. Wer nicht über diese Ausgabe verfügt, hat auch die Möglichkeit, diese Übersicht aus dem Internet über www.modellsport.elv.de als PDF herunterzuladen.

Der Motor wird mit den Anschlusspunkten ST 4 und ST 5 verbunden. Je nach Einsatz und Einbaulage und angeschlossenem Getriebe ist die Polung des Motors entsprechend der Fahrtrichtung zu ändern.

Der Fahrtakku wird direkt mit den Anschlüssen ST 6 (+) und ST 7 (-) verbunden. Die Spannungsversorgung des Empfängers erfolgt nach dessen jeweiliger Anleitung entweder aus einem getrennten Empfängerakku oder über ein (integriertes) BEC-System ebenfalls aus dem Antriebsakku. Falls die Spannung dieses Akkus im Bereich von 4,5 V bis 5,5 V liegt, können die Anschlüsse ST 6 und ST 2 miteinander verbunden werden, wodurch dann gleichzeitig ein Empfänger ohne BEC-System mit Spannung versorgt wird.

Damit der Fahrtregler optimal arbeitet, ist eine Programmierung der Schaltung notwendig, die wie folgt durchgeführt wird:

- Sender und Empfänger einschalten und den Steuerknüppel des Fernsteuersenders auf Neutral (Nullpunkt) stellen

- Taste TA 1 für 3 Sekunden gedrückt halten, bis die LED blinkt (Nullpunkt ist jetzt gespeichert)
- Innerhalb von 5 Sekunden den Steuerknüppel einmal nach vorne und einmal nach hinten bis an den maximalen Anschlag bringen
- Sobald die LED erlischt, sind alle Werte dauerhaft gespeichert

Während der Programmierphase wird der Motor nicht angesteuert, dies erfolgt erst nach Abschluss der Programmierung.

Nach erfolgreicher Programmierung sollte man einen Funktionstest durchführen. Hierzu bewegt man den Steuerknüppel langsam von der Neutralstellung aus nach vorn, wobei der Motor langsam anlaufen sollte. Am oberen Anschlag des Steuerknüppels muss der Motor die maximale Drehzahl erreicht haben. In umgekehrter Richtung, also beim Bewegen des Steuerknüppels in die andere Richtung (rückwärts), muss sich die Drehrichtung des Motors ändern.

Die Programmierung bleibt im internen EEPROM des Mikroprozessors erhalten, auch, wenn der Regler vom Akku getrennt wird.

Abschließend ist noch die Fail-Safe-Funktion zu testen. Dazu schaltet man einfach den Fernsteuersender aus und kontrolliert, ob der MF 1 diesen Fehler erkennt und den Motor abschaltet. Und auch der Ausfall des Empfängers ist noch durch Auftrennen der Signalverbindung zwischen Empfänger und Regler zu simulieren. Nach dem Auftrennen muss der Motor stehen bleiben.

Der so komplett aufgebaute, getestete und programmierte Regler kann jetzt in das Modell eingebaut werden, wobei man ihn zuvor noch zum Schutz in entsprechend dimensioniertem Schrumpfschlauch "einschrumpfen" sollte. Wichtig ist eine vibrationsfreie Unterbringung, z. B. in Schaum-<br>stoff stoff.

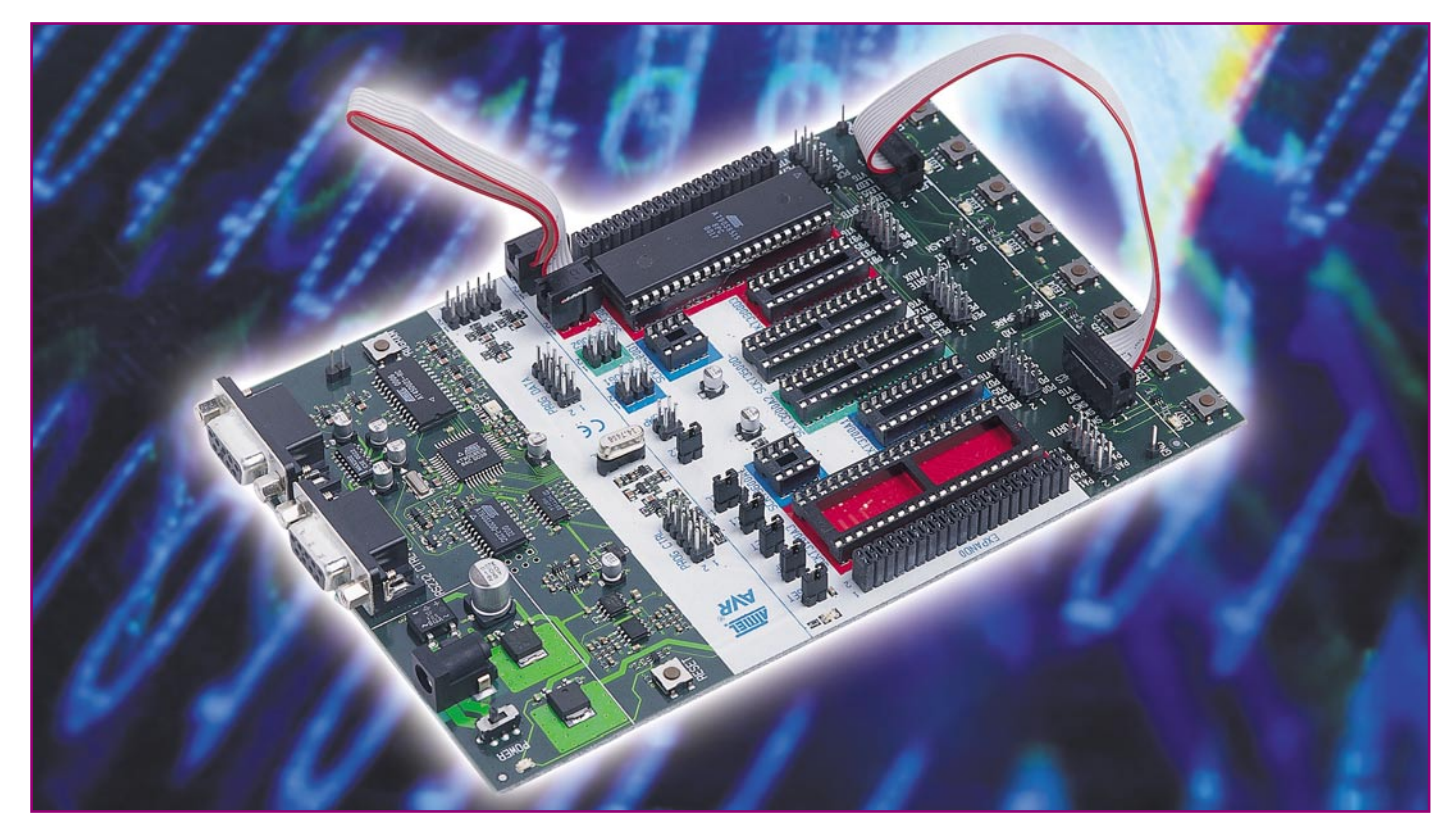

## **AVR-Grundlagen Teil 4**

*Nach dem Erstellen des ersten Demoprogramms wollen wir dieses auch ausprobieren und stellen deshalb hier das AVR-Starterkit STK 500 vor. Das erstellte Assemblerprogramm wird mit Hilfe des STK 500 in einen AVR-Mikrocontroller programmiert und getestet.*

### **Universal AVR-Starterkit**

Das universelle AVR-Starterkit STK 500 ermöglicht mit dem im letzten Heft vorgestellten AVR-Studio 3.2 (oder neuer) die Programmerstellung, die Simulation von Programmen und die Programmierung aller in Tabelle 1 angegebenen AVR-Mikrocontroller. Hiermit lassen sich also einfache Applikationen schnell erstellen und direkt auf dem Board testen, da auch schon weitere Peripherie wie z. B. ein externer Datenspeicher, eine RS-232-Schnittstelle, Leuchtdioden sowie Taster auf dem Starterkit vorhanden sind und individuell über Steckverbinder an die Ports der entsprechenden Mikrocontroller angeschaltet werden können. Im AVR-Starterkit befindet sich im Auslieferungszustand bereits ein AVR-Mikrocontroller, sodass die Arbeit mit dem Starterkit sofort beginnen kann.

Zunächst wollen wir uns den Aufbau des in Abbildung 1 gezeigten STK 500 kurz ansehen. Die Betriebsspannung von 10 bis 15 V (Gleichspannung, über DC-Hohlstecker, keine Polung vorgeschrieben), die von einem externen Netzteil (min. 500 mA)

bereitzustellen und über die DC-Buchse an der linken, oberen Ecke der Leiterplatte einzuspeisen ist. Diese Spannung gelangt über einen Brückengleichrichter auf die Spannungsstabilisierung. Durch diese Gleichrichtung besteht ein sicherer Verpolungsschutz, sodass auch eine negative Spannung die Elektronik des Starterkits nicht beschädigen kann. Über einen mit "POWER" gekennzeichneten Schiebeschalter erfolgt das Einschalten des Kits.

Direkt neben der Spannungsversorgung befinden sich zwei RS-232-Schnittstellen, wovon eine zur Steuerung des STK 500 sowie zur Programmierung des Mikrocontrollers zum Einsatz kommt. Die zweite Schnittstelle kann direkt von den im Kit eingesetzten Mikrocontrollern angesprochen werden, sodass man auch Applikatio-

nen, die z. B. mit einem PC kommunizieren, mit dem Starterkit auch ohne weiteren Hardwareeinsatz testen kann.

Des Weiteren befindet sich in diesem Bereich der Platine auch ein 2-Mbit-Flash-Datenspeicher, der über ein serielles Protokoll ansteuerbar ist.

Die Taktversorgung der Mikrocontroller erfolgt entweder über einen zwischen 0 und 3,68 MHz programmierbaren Oszillator oder direkt über einen Quarz (2 bis 20 MHz), für den ein Stecksockel vorhanden ist.

Im weißen Bereich in der Mitte des Starterkits befinden sich acht IC-Sockel zur Aufnahme der verschiedenen AVR-Mikrocontroller, in denen diese auch programmiert werden können. Alle Ports der Mikrocontroller sind auf Stiftleisten geführt,

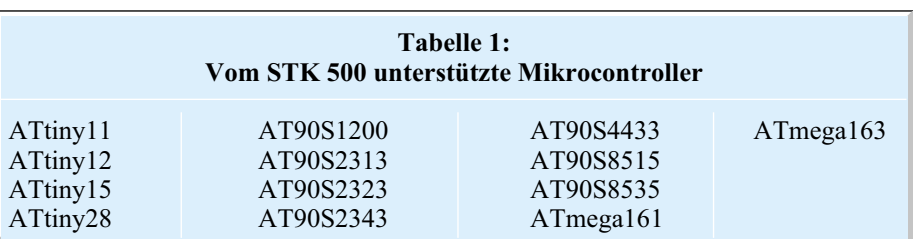

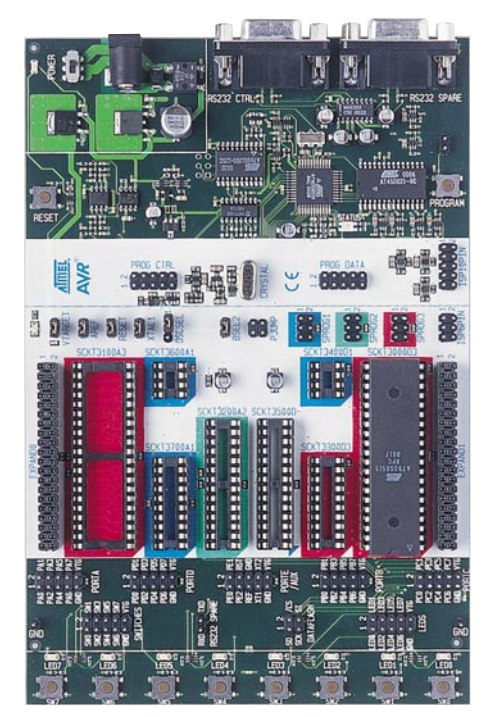

**Bild 1: AVR-Starterkit STK 500**

die mit "PORT A" bis "PORT E" gekennzeichnet sind, womit man einfache Programme mit Hilfe der hier vorhandenen Ein- und Ausgabeelemente (Taster, LEDs, Speicher, Schnittstelle) oder extern anschließbarer Peripherie auch direkt auf dem Board testen kann. Beim Einsetzen der Mikrocontroller ist unbedingt auf die richtige Polung zu achten. Die Gehäusekerbe am IC muss mit der Kerbe am IC-Sockel übereinstimmen. Des Weiteren darf sich immer nur insgesamt ein Controller auf dem Board befinden.

Auf der unteren Seite des Starterkits sieht man acht Taster sowie acht Leuchtdi-

oden, die, ebenso wie die Ports, über Stiftleisten einzeln zugänglich sind. So besteht die Möglichkeit einer individuellen Zuordnung zu den Ports des Mikrocontrollers. Weiterhin befinden sich hier auch die Anschlussstifte für die RS-232-Schnittstelle und den Flash-Datenspeicher.

Über die Stiftleisten der Ports können, wie bereits angedeutet, nicht nur die auf dem Board vorhandenen Taster und LEDs kontaktiert werden, sondern, über die entsprechenden Verbindungskabel, auch eigene Schaltungen, ohne dass der AVR-Mikrocontroller im Zuge der Programmentwicklung immer wieder zum Programmieren ein- und ausgebaut werden muss. Trotzdem empfielt sich bei häufigem Gebrauch der Einsatz von sogenannten "Nullkraft-" oder "Textool-Sockeln", die direkt auf die integrierten Sockel aufgesteckt werden können und somit die Gefahr des Verbiegens der empfindlichen Prozessorpins sowie des Verschleißes der IC-Fassungen (Ermüden der Kontakte) verringern.

### **Inbetriebnahme und Funktion**

Wir wollen die Inbetriebnahme gleich anhand unseres im letzten Heft diskutierten Programmprojektes betrachten.

Das STK 500 Starterkit wird zunächst an die Betriebsspannung und mittels des mitgelieferten seriellen Kabels an den PC, auf dem das AVR-Studio installiert ist, wie auf Abbildung 2 gezeigt, angeschlossen aber noch nicht eingeschaltet. Damit das Programm lauffähig wird, ist der (mitgelieferte) Mikrocontroller vom Typ AT90S8515 polrichtig in den rechten 40-poligen Sockel einzusetzen. Jetzt müs-

sen noch die Verbindungen zwischen den LEDs und dem Port A des Mikrocontrollers und die notwendige Verbindung zum Programmieren des Controllers hergestellt werden. Dazu verbindet man zunächst die mit "PORTA" und "LED" gekennzeichneten Stiftleisten mittels einer der mitgelieferten 10-poligen Flachbandleitungen. Die rot eingefärbte Ader der Leitung muss jeweils an Pin 1 des Steckverbinders liegen. Im nächsten Schritt wird eine Verbindung mittels der 6-poligen Flachbandleitung zwischen den Stiftleisten "ISP6PIN" und "SPROG3" hergestellt, wobei auch hier auf gleichsinnige Polung des Kabels (rote Ader an Pin 1) zu achten ist. Hiermit werden die Pins zur "ISP"-Programmierung zugeschaltet. Die Abkürzung ISP steht für "In-System-Programming" und bedeutet nichts anderes, als dass der Mikrocontroller direkt in der Schaltung programmierbar ist, sofern die entsprechenden Pins herausgeführt wurden. Abbildung 3 zeigt die komplette Verkabelung des Starterkits.

Nachdem die vorhergehenden Schritte wie beschrieben durchgeführt worden sind, kann das STK 500 eingeschaltet werden und die Power-LED leuchtet. Beim Einschalten wechselt die Status-LED (links unterhalb des Flash-Speicherbausteins) von rot über orange auf grün und zeigt damit die Betriebsbereitschaft an.

### **Ausführen eines Programms**

Bei der Programmentwicklung im dritten Teil der Artikelserie erfolgte die Implementierung eines Programms, das eine an Port A des AVR-Mikrocontrollers angeschlossene LED zum Blinken bringen soll. Dieses bereits kompilierte (übersetzte) und simulierte Programm wollen wir jetzt mit dem AVR-Starterkit testen. Dazu wird zunächst das AVR-Studio auf dem PC gestartet und über den Menüpunkt "Pro $ject \rightarrow$ Open" das zuvor erstellte Projekt geöffnet. Um das Programm in den AVR-Mikrocontroller zu programmieren, ruft man den STK-500-Dialog über das Menü  $\Gamma$ Tools $\rightarrow$ STK 500" auf. Dieser Dialog enthält sechs Registerkarten (Dialog-Menüs), über die die Steuerung des Starterkits erfolgt. Jedoch soll an dieser Stelle nur auf die beiden wichtigsten Dialog-Menüs genauer eingegangen werden.

Das Register "Program" (Abbildung 4) enthält die Einstellmenüs zur Programmierung der Controller. Dort wird zunächst im Feld "Device" der verwendete Typ (hier: AT90S8515) aus einer Liste aller unterstützten Mikrocontroller ausgewählt. Anschließend stellt man den Programmiermodus im Feld "Programming mode" auf "ISP" ein, da wir ja das Starterkit entsprechend verdrahtet haben.

Jetzt ist im Feld "Flash" der Pfad der

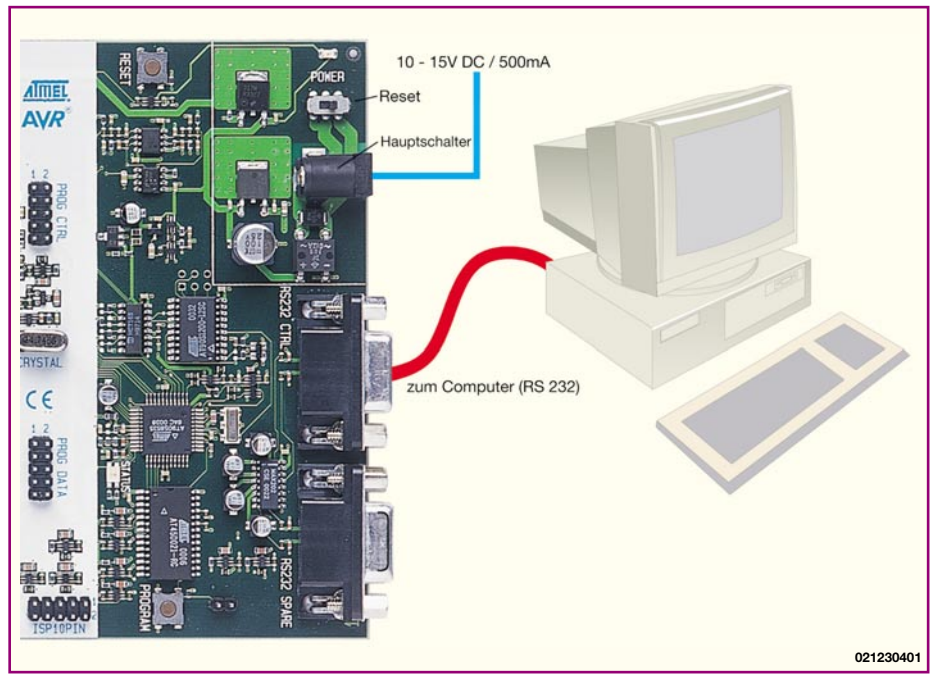

**Bild 2: Anschließen des STK 500**

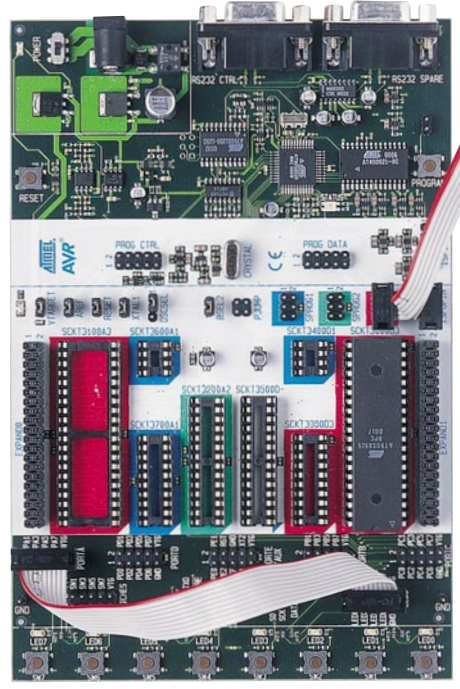

**Bild 3: Verbindungen auf dem Starterkit**

Hex-Datei, die beim Kompilieren des Projektes erstellt wurde, anzugeben. Im Normalfall enthält das Eingabefeld bereits den richtigen Pfad, wenn man das entsprechende Projekt zuvor geöffnet hat.

Im Anschluss daran kann über den Button "Erase Device" der eingelegte Baustein gelöscht und durch das Anwählen des "Program"-Buttons im Feld "Flash" programmiert werden. Mittels "Verify" ist der Inhalt des Programmspeichers kontrollierbar. Im unteren Bereich des Dialogfeldes werden die durchgeführten Vorgänge, sowie deren Ergebnisse protokolliert. Nach dem Programmieren läuft das Programm auf dem AVR-Starterkit, und die mit "LED0" gekennzeichnete LED blinkt.

Das letzte Feld dieses Registers ist das Feld "EEPROM". Es erlaubt das Programmieren des im Mikrocontroller integrier-

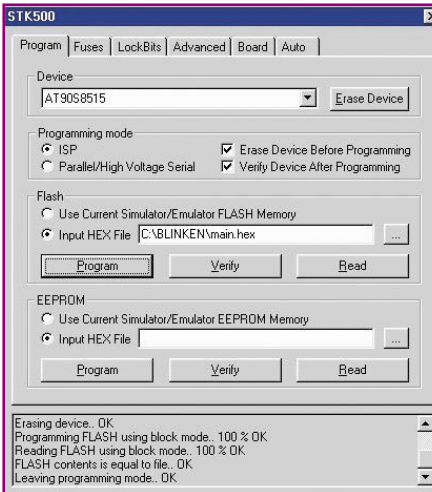

**Bild 4: Programmierung der AVR-Controller**

Im Register "Board" (Abbildung 5) kann die Einstellung wichtiger Parameter des STK 500 erfolgen. Im Feld "Voltages" stehen Einstellmöglichkeiten für die Betriebsspannungen der eingesetzten Mikrocontroller sowie für die integrierte Spannungsreferenz (z. B. für Analog-Digital-Umsetzer) zur Verfügung. Diese sind im Bereich von 0,0 bis 6,0 V in Schritten von 0,1 V einstellbar. Die Referenzspannung (ARef) kann nicht größer als die Betriebsspannung des Zielsystems gewählt werden, da dies den AVR-Controller beschädigen würde. Über den Button "Write Voltages" werden die entsprechenden Spannungen auf dem AVR-Starterkit eingestellt. Bei Bedarf lassen sich die aktuellen Einstellungen des Starterkits über den Button "Read Voltages" abrufen. So muss man nicht zum Multimeter greifen.

Das Feld "Oscillator and Reset" ermöglicht die Einstellung der Frequenz des Taktoszillators des STK 500. Die Liste enthält zwar nur einige wenige Frequenzen, jedoch ist der Taktoszillator in der Lage, Frequenzen in einem weiten Bereich zu erzeugen. Dazu ist die entsprechende Frequenz einfach in das Eingabefeld zu schreiben. Bei dieser Einstellung kann zwar nicht jeder beliebige Wert ausgewählt werden, jedoch berechnet die Software den nächstmöglichen Wert, der auch direkt angezeigt wird ("Closest Attainable Freq."). Soll zum Beispiel eine Frequenz von 0,5 MHz programmiert werden, ist in das Eingabefeld "500000" einzugeben. Die Software schlägt aber einen Wert von 527 kHz vor, da der Taktoszillator die 0,5 MHz nicht genau erzeugen kann. Über den Button "Write Osc." wird die Frequenz auf dem STK 500 eingestellt. Im vorliegenden Beispiel der blinkenden LED ist eine Veränderung des Taktoszillators durch eine Änderung der Blinkfrequenz der LED zu erkennen.

Im Bereich "Revision" wird schließlich die Versionsnummer der Hard- und Firmware des STK 500 angezeigt.

Alle weiteren Registerkarten sollen hier nur kurz vorgestellt werden. Im Bereich ..Fuses" befindet sich eine Liste aller setzbaren Sicherungen, die ein Fehlprogrammieren, Überschreiben usw. verhindern sollen, mit den Möglichkeiten zum Auslesen der aktuellen Konfiguration, sowie zum Setzen von neuen Einstellungen.

Ähnlich wie beim Registerbereich "Fuses" sind auf der Karte "LockBits" bestimmte Modi setzbar, in denen eine nochmalige Programmierung bzw. auch Verifikation des eingesetzten Mikrocontrollers gesperrt werden kann. Das Verringern einer einmal gewählten Sicherheitsstufe ist nur durch ein vollständiges Löschen des Bausteins erreichbar.

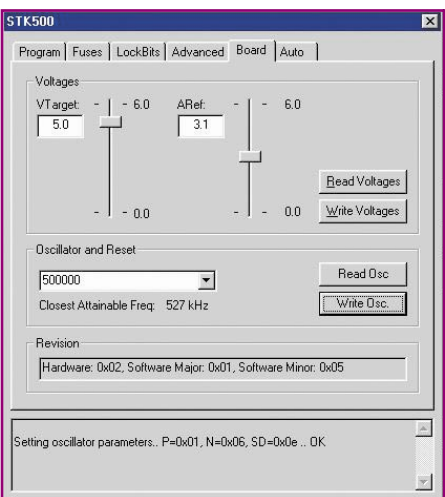

#### **Bild 5: Einstellungen des STK 500**

Der Bereich "Advanced" ist in zwei Untergruppen eingeteilt. Als erstes besteht die Möglichkeit, die Signaturbytes auszulesen und zum anderen kann der Kalibrierwert des Oszillators ausgelesen werden, welcher bei der Herstellung des Bausteins ermittelt wurde. Sollte der eingesetzte Baustein nicht über einen internen, abstimmbaren RC-Oszillator verfügen, kann man diesen Punkt nicht auswählen.

Auf der letzten verfügbaren Registerkarte ("Auto") ist ein automatischer Ablauf zur Programmierung der Mikrocontroller einstellbar.

Damit sind bereits die wesentlichen Eigenschaften des AVR-STK-500 aufgezeigt. Der gesamte Funktionsumfang in allen Einzelheiten kann der Bedienungsanleitung zum STK 500,die im Internet unter [1] zum Download bereit steht, entnommen werden.

Mit dem gesamten enthaltenen Zubehör stellt das STK 500 eine professionelle Entwicklungsumgebung dar, mit der man die Programmierung sofort beginnen kann. Gerade deshalb ist das Kit inklusive des AVR Studio auch für den privaten Gebrauch zu empfehlen, denn man benötigt zunächst weder irgendwelche Kabel noch zusätzliche Software und ein Controller für die ersten Versuche liegt dem Kit auch schon bei.

Im fünften Teil dieser Artikelserie wollen wir auf weitere interessante Möglichkeiten bei der Programmierung mit AVR-<br>Mikrocontrollern eingehen. Mikrocontrollern eingehen.

### **Internet:**

- [1] Atmel STK 500 User-Guide-Bedienungsanleitung STK 500: http://www.atmel.com/atmel/ acrobat/doc1925.pdf
- [2] Aktuelle Version des Atmel AVR-Studio: http://www.atmel.com/atmel/
	- products/prod203.htm

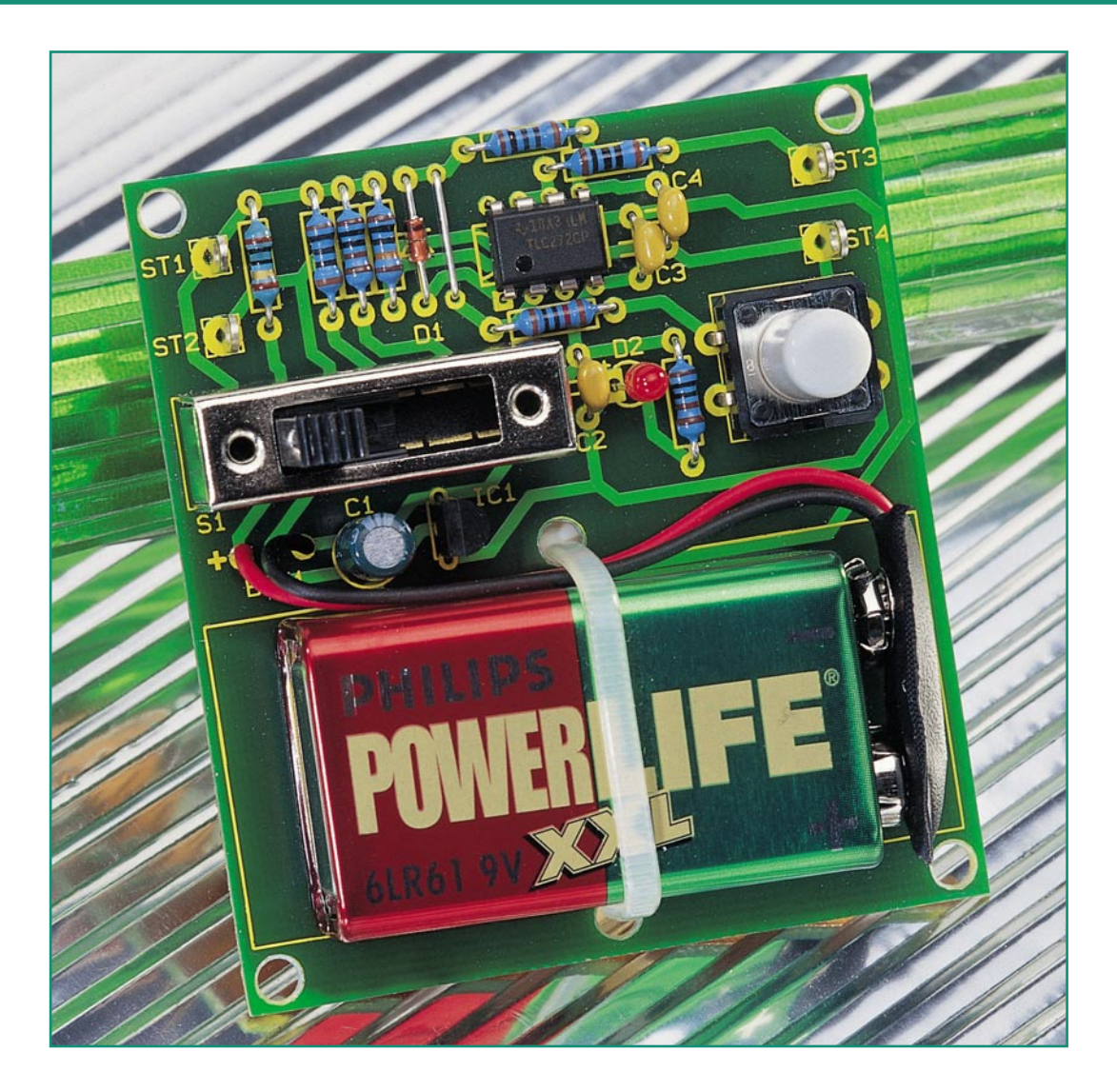

## **Peak-Amperemeter-Vorsatz für Multimeter**

*Multimeter-Messvorsatz zur Erfassung von Stromimpulsen ab 25* µ*s Dauer im Bereich von 0 bis 20 mA. Der Strom-Spitzenwert wird für mindestens 10 s gespeichert.*

### **Allgemeines**

Viele elektronische Geräte haben keine kontinuierliche Stromaufnahme, sondern belasten die Stromquelle mehr oder weniger impulsartig. Besonders wenn es um Energieeinsparung bei batteriebetriebenen Geräten geht, ist diese Vorgehensweise häufig anzutreffen.

Ein gutes Beispiel dafür sind die Funksensoren der ELV-Funk-Wetterstationen. Hier werden z. B. die Sender nur im ca. 3-Minuten-Zyklus für 200 ms aktiviert.

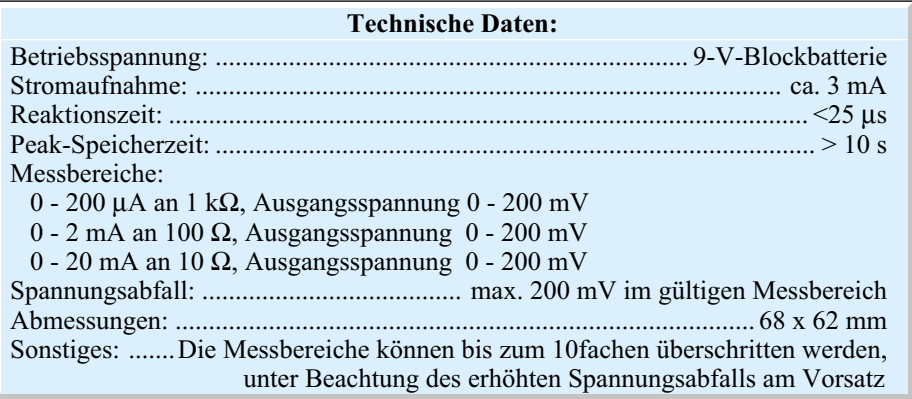

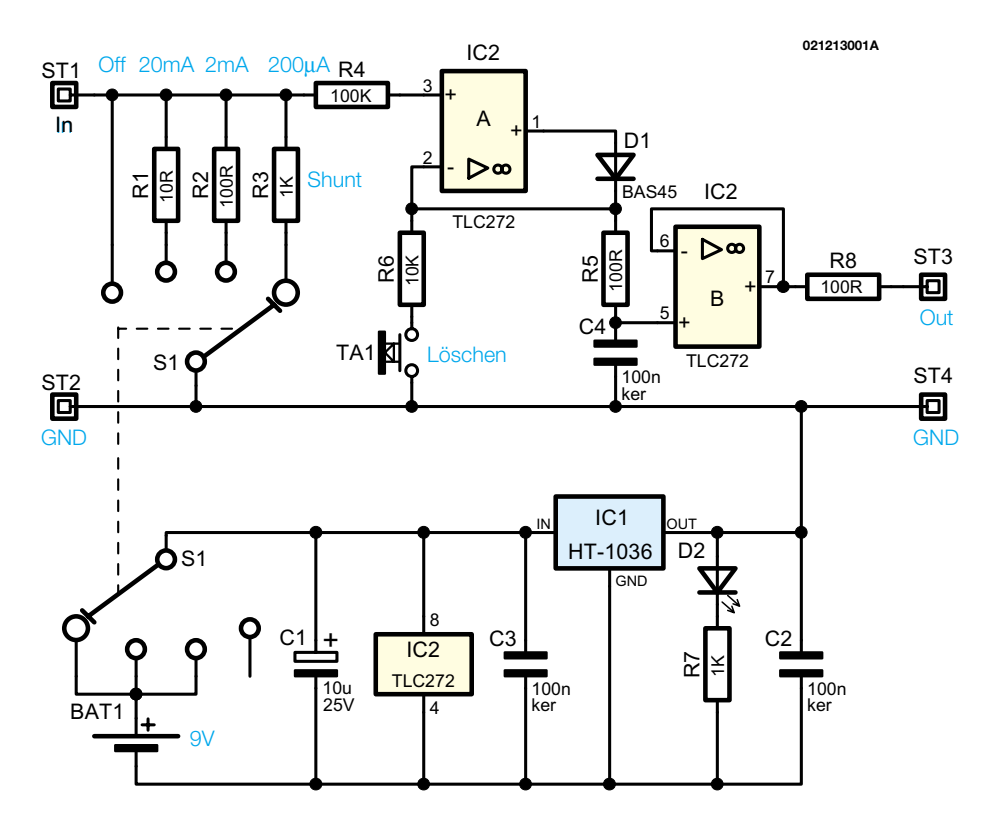

Die Stromaufnahme während der kurzen Sendephase ist in unserem Beispiel mit einem einfachen Multimeter nicht mehr zu erfassen, selbst dann nicht, wenn dieses über eine "Max-Hold"-Funktion verfügt.

Messwandler in einfachen Multimetern sind für derartige Anwendungen viel zu langsam. Nur wenige teure Profigeräte bieten die Möglichkeit der so genannten "Glitch"-Messung.

Die hier vorgestellte kleine Schaltung dient zum Anschluss an einfache Multimeter im 200-mV-Gleichspannungs-Messbereich (Abbildung 2). Die Schaltung des Multimetervorsatzes gibt dann eine Gleichspannung aus, die direkt zum Spitzenwert des zu messenden Stromes proportional ist. Dabei können bereits Stromimpulse ab 25 µs Länge zuverlässig gemessen werden.

Insgesamt stehen 3 Messbereiche zur Verfügung:  $0 - 200 \mu A$ , gemessen an 1 k $\Omega$ , 0 - 2 mA, gemessen an 100 Ω und 0 - 20 mA, gemessen an 10  $\Omega$ . Am Shunt-Widerstand erhalten wir bei korrekter Dimensionierung jeweils einen maximalen Spannungsabfall von 200 mV. Die Messbereichs-Endwerte dürfen zwar bis zum 10fachen überschritten werden, jedoch sind dabei die erhöhten Spannungsabfälle am Shunt des Messgerätevorsatzes zu beachten. Für viele Anwendungen sind allerdings Spannungsabfälle bis zu 2 V nicht akzeptabel.

Bei mehreren Stromimpulsen in kurzer zeitlicher Abfolge wird grundsätzlich die Amplitude des höchsten Stromimpulses im Messzeitraum gespeichert. Zur Spannungsversorgung des Messvorsatzes dient

eine einfache 9-V-Blockbatterie, wobei die Betriebsbereitschaft durch eine Leuchtdiode angezeigt wird.

Der Anschluss des Multimetervorsatzes ist denkbar einfach und erfolgt über Messleitungen, die an die Lötstifte mit Öse ST 1 bis ST 4 anzuschließen sind. Dabei ist ST 3 mit dem Spannungseingang und ST 4 mit dem COM-Anschluss des Multimeters zu verbinden. Über die Lötstifte ST 1 (In) und ST 2 (GND) wird der Vorsatz in den Stromzweig des Prüflings eingeschleift.

### **Funktion**

Die Aktivierung des Multimetervorsatzes erfolgt mit einem 4-stufigen Schiebe-

### **Bild 1: Schaltbild des Peak-Amperemetervorsatzes für Multimeter**

schalter, über den auch die Auswahl des Messbereichs erfolgt. Die Schalterstellungen haben die Reihenfolge Aus - 20 mA - 2 mA - 200 µA.

Nach Auswahl des gewünschten Messbereichs ist mit der Taste TA 1 zunächst eine Löschung des Messwertspeichers vorzunehmen. Danach kann die gewünschte Messung erfolgen, wobei der Strom-Peak mindestens 25 µs lang sein muss, im Vergleich zu Peak-Hold-Funktionen bei Multimetern eine äußerst kurze Zeit. Die Schaltung misst und speichert den maximal aufgetretenen Strom dann für mindestens 10 s.

Der Spannungsausgang ist direkt proportional zum Stromwert und hat einen Messbereichsendwert von 200 mV.

Um eine neue Messung vorzunehmen, ist der gespeicherte Wert dann mit Hilfe der Taste TA 1 zu löschen. Eine Überschreitung des jeweils gewählten Messbereichs um das 10fache ist zwar zulässig, jedoch aufgrund des hohen Spannungsabfalls am Shunt in den meisten Anwendungsfällen nicht sinnvoll.

### **Schaltung**

Wie aus dem Schaltbild in Abbildung 1 ersichtlich, sind zur Realisierung des Multimeter-Messvorsatzes nur wenige passive Komponenten, ein 2fach-Operationsverstärker und ein 3,6-V-Festspannungsregler erforderlich. Die Funktionsweise ist einfach.

Mit Hilfe des 4-stufigen Schiebeschal-

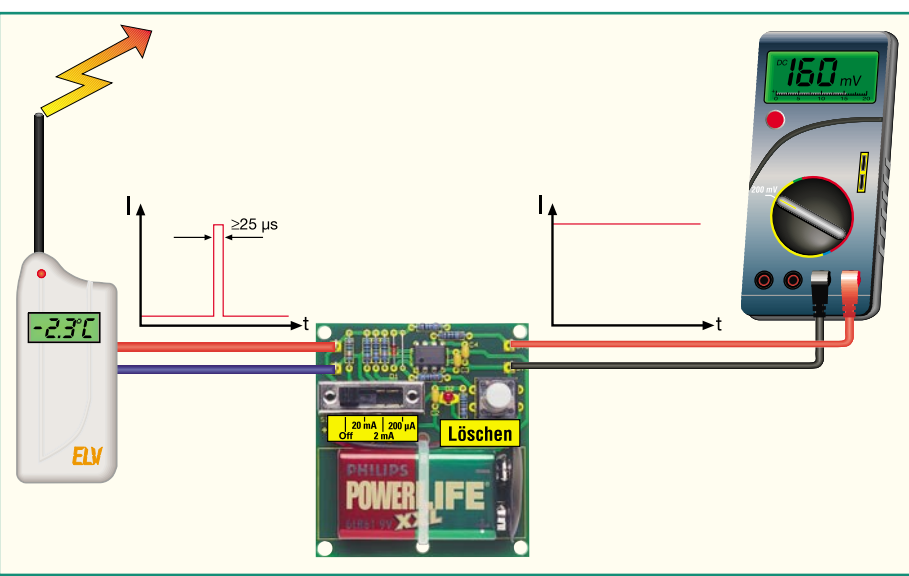

**Bild 2: Der Mess-Vorsatz gibt dem Multimeter genügend Zeit zur sicheren Anzeige**

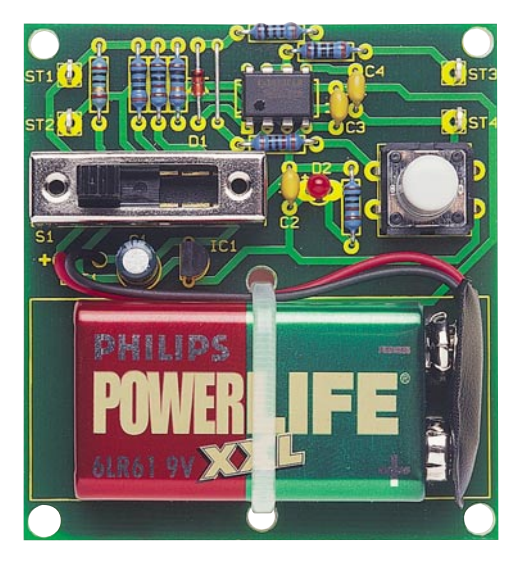

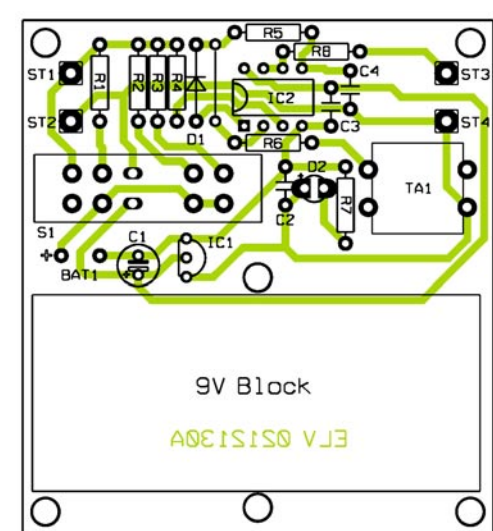

**Ansicht der fertig bestückten Platine des Peak-Amperemetervorsatzes mit zugehörigem Bestückungsplan**

ters S 1 wird der Messvorsatz eingeschaltet und je nach gewünschtem Messbereich einer der 3 Messshunts R 1, R 2 oder R 3 ausgewählt. Proportional zur Stromaufnahme erhalten wir am Messshunt einen Spannungsabfall, der auf den mit IC 2 A, D 1, R 5 und C 4 aufgebauten Spitzenwert-Gleichrichter gelangt. In C 4 wird der Spitzenwert der Spannung gespeichert und über den Spannungsfolger IC 2 B auf den Ausgang (ST 3) gegeben.

Zum Löschen des Speicherkondensators (C 4) dient die Taste TA 1. Bei gedrückter Taste wird der Kondensator dann über R 5, R 6 entladen.

Die Spannungsversorgung des OPs er-

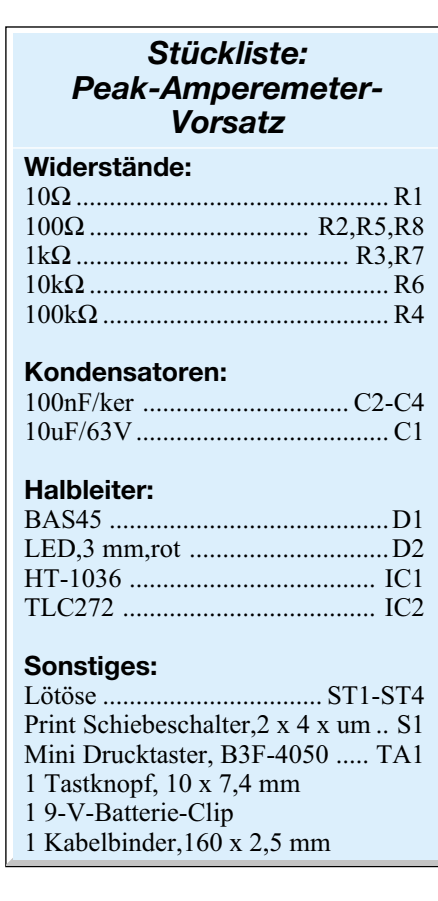

folgt direkt aus der 9-V-Blockbatterie, wobei C 1 zur Pufferung dient. Die Batteriespannung wird auch direkt IC 1 zugeführt, der sich durch eine sehr geringe Eigenstromaufnahme auszeichnet. Die Kondensatoren C 2 und C 3 dienen in diesem Zusammenhang zur Störunterdrückung.

Um sowohl eine positive als auch negative Versorgungsspannung des OPs bezogen auf die Schaltungsmasse (ST 2, ST 4) zu erhalten, wird mittels des Festspannungsreglers eine virtuelle Masse erzeugt. Bezogen auf die Schaltungsmasse (ST 2, ST 4) ergeben sich somit für den OP die Versorgungsspannungen + 5,4 V und - 3,6 V bei 9 V Batteriespannung. Bei schwächer werdender Batterie sinkt dann zunächst die positive Versorgungsspannung.

Die Leuchtdiode D 2 mit Vorwiderstand R 7 hat zwei verschiedene Aufgaben. Einerseits wird dadurch die Betriebsbereitschaft der Schaltung angezeigt und andererseits belasten diese Komponenten den Ausgang des Spannungsreglers. Grundvoraussetzung für die einwandfreie Funktion der Schaltung ist eine größere Belastung des negativen Versorgungszweigs als beim positiven Zweig.

### **Nachbau**

Der praktische Aufbau dieser kleinen Schaltung ist schnell erledigt, da ausschließlich konventionelle bedrahtete Bauelemente zum Einsatz kommen. Auch wird keine große Erfahrung im Aufbau von Schaltungen vorausgesetzt.

Die Bestückung der Leiterplatte erfolgt anhand der Stückliste, des Bestückungsplanes und des Bestückungsaufdrucks auf der Leiterplatte.

Zuerst werden die niedrigsten Bauelemente verarbeitet. Das sind in unserem Fall eine Brücke aus versilberten Schaltdraht und acht 1%-ige Metallfilmwiderstände sowie die Diode D 1. Die Bauteile werden auf Rastermaß abgewinkelt, von der Platinenoberseite durch die zugehörigen Platinenbohrungen geführt und an der Lötseite leicht angewinkelt. Nach dem Umdrehen der Platine werden alle Anschlussbeinchen verlötet und die überstehenden Drahtenden mit Hilfe eines scharfen Seitenschneiders abgeschnitten.

Danach werden 4 Lötstifte mit Lötöse stramm in die zugehörigen Platinenbohrungen gepresst und mit viel Lötzinn festgesetzt.

Nun sind die Keramik-Kondensatoren an der Reihe, die mit möglichst kurzen Anschlussbeinchen zu verarbeiten sind.

Beim Einbau des Elektrolyt-Kondensators C 1 ist unbedingt die korrekte Polatität zu beachten. Am Bauteil ist üblicherweise der Minuspol und der Pluspol gekennzeichnet.

Der Operationsverstärker IC 2 ist entweder an der Pin 1 zugeordneten Gehäuseseite durch einen Punkt oder durch eine Gehäusekerbe gekennzeichnet. Das Bauteil ist dann entsprechend dem Symbol im Bestückungsdruck einzubauen.

Ebenfalls ist die korrekte Einbaulage beim Spannungsregler IC 1 zu beachten.

Alsdann werden der 4fach-Schiebeschalter S 1 und der Taster TA 1 eingelötet. Gleich im Anschluss hieran wird auf dem Taster die zugehörige Tastkappe aufgesetzt. Die Polarität der Leuchtdiode D 2 ist durch einen längeren Anodenanschluss gekennzeichnet und entsprechend einzulöten.

Zum Anschluss der 9-V-Blockbatterie ist ein entsprechender Batterieclip erforderlich, der mit der roten Leitung am Plus- und mit der schwarzen Leitung am Minus-Anschluss der Leiterplatte anzubringen ist. Die Batterie wird, wie auf dem Platinenfoto zu sehen, letztendlich mit einem Kabelbinder auf der Leiterplatte befestigt. Nach Anschluss der Anschlussleitungen an die entsprechenden Lötösen ist der Nachbau dieser kleiner Schal-<br>tung abgeschlossen tung abgeschlossen.

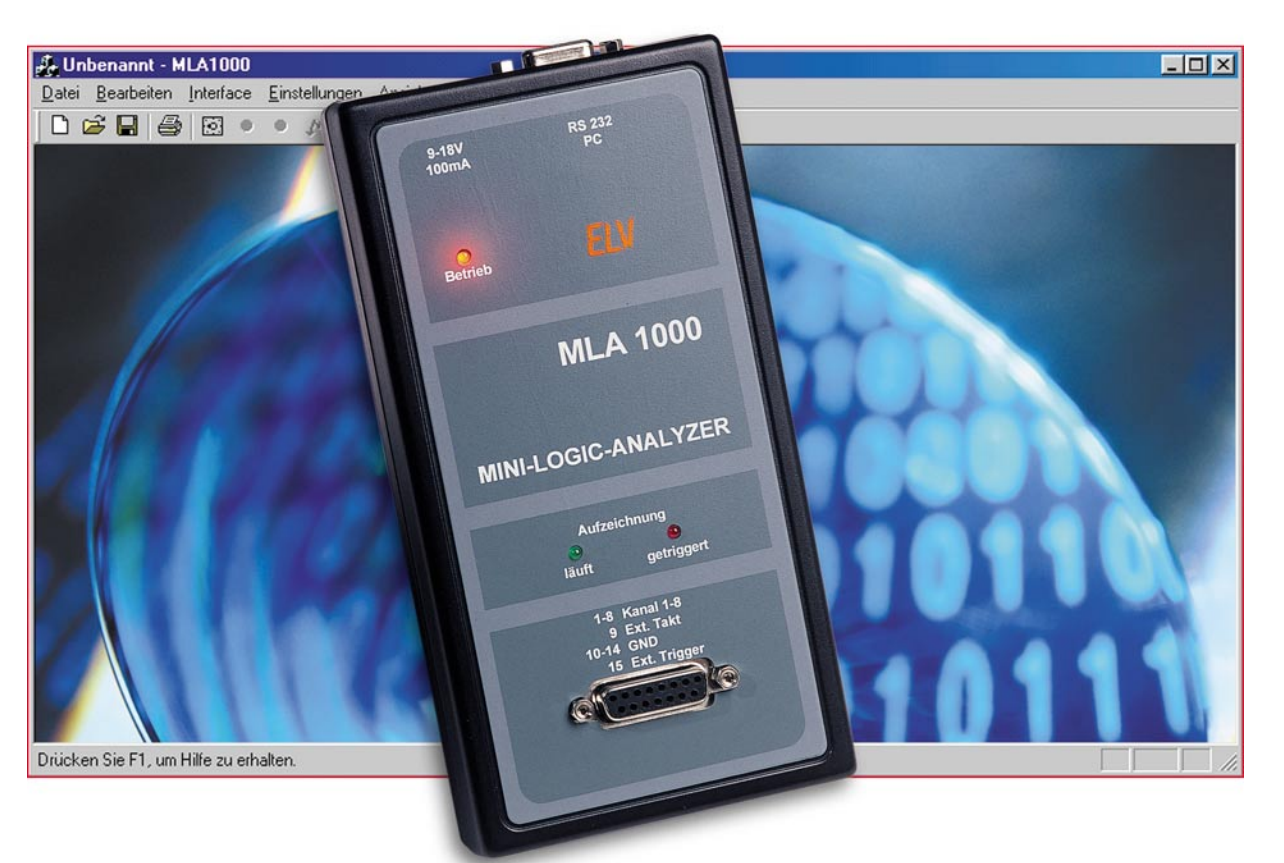

# **Mini-Logic-Analyzer MLA 1000**

*Um mit dem Mini-Logic-Analyzer MLA 1000 bis zu 8 Kanäle in Echtzeit erfassen und auf dem PC-Bildschirm darstellen zu können, wird eine PC-Software benötigt. Neben der Messwert-Erfassung erfolgt auch die Konfiguration des Gerätes über diese Software, die wir nun im zweiten Teil dieses Artikels vorstellen.*

### **Allgemeines**

Der Mini-Logic-Analyzer MLA 1000 bietet umfangreiche Möglichkeiten zur Überprüfung von komplexen Vorgängen in der Digitaltechnik. Mit Abtastraten von 50 µs - 3 s können bis zu 8 Kanäle gleichzeitig in Echtzeit erfasst und dargestellt werden. Diese Möglichkeiten sind jedoch nur mit der zugehörigen, unter Windows arbeitenden, PC-Software zu nutzen.

Neben der Messwert-Erfassung und -Darstellung erfolgt auch die Konfiguration des MLA 1000 über dieses Programm. Nach der Konfiguration kann der MLA 1000 dann auch, unabhängig vom PC, die Messdaten-Erfassung übernehmen. Der Anschluss des Gerätes an den PC ist erst wieder zum Auslesen der Messwerte und natürlich zur Darstellung erforderlich.

Messwert-Aufzeichnungen können mit der Software auch in Dateien auf dem PC gespeichert werden und stehen zu einer späteren Darstellung wieder zur Verfügung.

Die Kommunikation zwischen dem Logic-Analyzer und dem PC erfolgt über eine Standard-RS-232-Schnittstelle, die an einer 9-poligen Sub-D-Buchse zur Verfügung steht. Zum Anschluss wird somit nur ein einfaches RS-232-Verbindungskabel (kein Null-Modem) benötigt.

Nach der Installation der Software und dem Start des Programmes "MLA 1000" erscheint das in Abbildung 1 dargestellte Hauptfenster zur Messwert-Anzeige mit den Anzeigenfeldern der 8 Kanäle. In den Statusfeldern am unteren Bildrand erscheinen die zugehörigen Statusinformationen.

Die Bedienung der Software erfolgt einfach, wie bei Windows üblich, über entsprechende Schaltflächen mit der Maus sowie über Eingabefelder, in die die gewünschten Werte einzutragen sind.

**Teil 2**

Solange noch keine Messdaten vorhanden sind, bleiben die Anzeigenfelder zur Darstellung des zeitlichen Verlaufs der 8 Kanäle leer. Ohne Messdaten sind auch keine Eintragungen in den Statusfeldern am unteren Bildrand vorhanden. Des Weiteren fehlt zu diesem Zeitpunkt noch der Cursor. Links neben den Anzeigenfeldern des zeitlichen Signalverlaufs werden nur die Kanalbezeichnungen angezeigt. Diese sind frei wählbar und können z. B. die Signalnamen tragen oder die Messpunkte in der Schaltung bezeichnen.

Über die Funktion "Öffnen" kann eine bereits abgespeicherte, alte Datei oder über die Funktion "Auslesen" das Interface ausgelesen werden. In den Kanalfenstern erscheinen dann die zeitlichen Signalverläu-

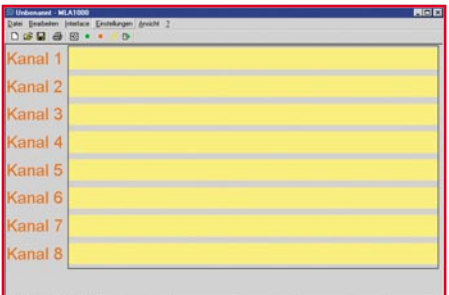

**Bild 1: Hauptfenster des Mini-Logic-Analyzers MLA 1000**

fe und in den Statusfeldern die entsprechenden Statusinformationen, wie in Abbildung 2 zu sehen ist.

Die Zeitmarkierungen, die den angezeigten Zeitraum (oder Abtastwert bei externem Takt) bezogen zum Triggerpunkt anzeigen sind am unteren Bildrand des Anzeigenfeldes dargestellt. Auch die Skalierung des hinterlegten Gitters wird hier angezeigt. In unserem Beispiel (Abbildung 2) erfolgt die Darstellung von -30,2 ms bis +17,3 ms und das hinterlegte Gitter hat einen Abstand von 2 ms.

Bis zu 3 senkrechte Linien innerhalb des Anzeigenfeldes zeigen die Position des Triggerzeitpunktes (türkis), die Position des Cursors (rot) und eines frei setzbaren Referenzpunktes (orange) an.

Betrachten wir nun die Eintragungen in der Statuszeile am unteren Bildrand von links nach rechts. Im ersten Feld wird hier der gesamte Aufzeichnungszeitraum (in unserem Beispiel von -500 ms bis +499,95 ms) angezeigt.

Das zweite Feld zeigt den Abstand des Referenzpunktes zum Triggerpunkt an  $(R-T: -11.45 \text{ ms}).$ 

Das Feld rechts daneben zeigt den Abstand des Cursors zum Referenzpunkt an (hier C-R: 5,00 ms).

Der Offset der Cursor-Verschiebung zum Referenzpunkt ist im vorletzten Feld zu sehen. Im letzten Statusfeld sind ein binärer und ein hexadezimaler Eintrag zu sehen, die den aktuellen Wert der Messung an der Cursor-Position repräsentieren.

### **Cursor verschieben**

Zum Verschieben der Cursor-Position dienen die beiden Pfeiltasten "←" und "→" der PC-Tastatur. Die aktuelle Cursor-Position wird in der Statuszeile immer als Abstand zum Referenzpunkt angegeben. Der Offset in der Statuszeile bestimmt die Schrittweite, um die sich die Cursor-Position bei jeder Tastenbetätigung verändert. Mit den Tasten "+" und "-" der Zehnertastatur kann der Offset und somit die Schrittweite verändert werden. Der Offset ist immer ein Vielfaches (1 bis 100fach) von der im Interface eingestellten Abtastzeit.

### **Referenzpunkt setzen**

Zunächst ist nach dem Auslesen des Interfaces der Referenzpunkt immer auf den Triggerpunkt gesetzt. Der Referenzpunkt kann auch jederzeit auf die aktuell gültige Cursor-Position gesetzt werden. Hierzu ist entweder im Menü "Bearbeiten" der Menüpunkt "Referenz setzen" auszuwählen oder die Funktionstaste F5 zu betätigen.

### **Anzeigenbereich verschieben**

Das Verschieben des Anzeigenbereichs kann wahlweise mit der Tastatur oder mit der Maus vorgenommen werden. Je nachdem, in welche Richtung der Bereich verschoben werden soll, ist einfach mit der Maus links oder rechts neben das Anzeigenfeld zu klicken. Das Gleiche kann auch erreicht werden, wenn bei gedrückter "STRG"-Taste die Pfeiltasten "←" oder "→" betätigt werden.

### **Anzeigenbereich vergrößern/ verkleinern**

Um den Anzeigenbereich zu vergrößern oder zu verkleinern sind einfach die Cursor-Tasten "↑" oder "↓" zu betätigen. Der Cursor wird in diesem Fall in die Mitte des Anzeigenbereichs gebracht und um diesen Punkt die Darstellung vergrößert oder verkleinert.

Zum Verändern des Anzeigenbereichs mit der Maus ist der Mauszeiger innerhalb des Anzeigenbereichs zu bringen und dann zum Verkleinern die linke Maustaste oder zum Vergrößern die rechte Maustaste zu betätigen.

Als dritte Alternative ist der Mauszeiger

an eine beliebige Stelle des Anzeigenbereichs zu positionieren, und dann kann mit dem Mausrad der Anzeigenbereich vergrößert oder verkleinert werden.

### **Symbolleiste**

Die wichtigsten Funktionen des MLA 1000 sind über Schaltflächen in einer Symbolleiste am oberen Bildrand zu erreichen. Hier stehen von links nach rechts folgende Funktionen zur Verfügung:

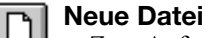

Zum Aufrufen einer neuen Datei ist das linke Symbol in der Symbolleiste mit der Maus anzuklicken. Daraufhin öffnet sich das in Abbildung 1 dargestellte Fenster.

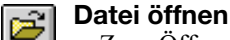

Zum Öffnen einer bereits abgespeicherten Datei ist ein Mausklick auf das zweite Symbol in der Symbolleiste (von links) erforderlich. Daraufhin öffnet sich dann das Auswahlfenster zur Auswahl der gewünschten, bereits abgespeicherten Datei.

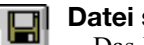

### **Datei speichern**

Das Diskettensymbol dient zum Abspeichern der aktuellen Daten in einer Datei. Nach einem Mausklick auf dieses Symbol öffnet sich das entsprechende Fenster zum Speichern.

### **Drucken**

Mit einem Mausklick auf das Drucksymbol erfolgt ein Ausdruck der aktuellen Grafik.

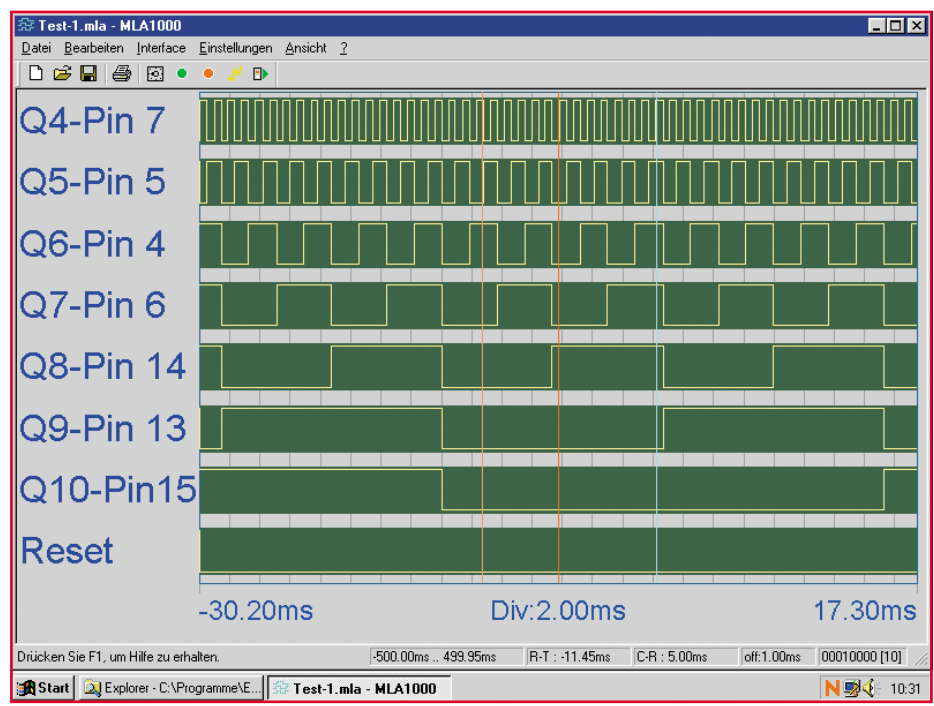

**Bild 2: Darstellung der zeitlichen Signalverläufe im Hauptfenster der MLA-1000- Software**

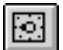

### **Interface-Parameter**

Das nächste Symbol in der Symbolleiste dient zum Einstellen der Interface-Parameter. Auf die hier zur Verfügung stehenden Möglichkeiten werden wir in dem entsprechenden Abschnitt "Interface-Einstellung" detailliert eingehen.

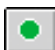

### **Aufzeichnung starten**

Um eine Aufzeichnung zu starten, ist ein Mausklick auf die Schaltfläche "Start" erforderlich.

Daraufhin beginnt die grüne LED am Interface zu leuchten. Nachdem das Triggerereignis erfolgt ist, leuchtet auch die rote LED (getriggert) am Interface. Das Interface hat seine komplette Aufzeichnung beendet, wenn nur noch die rote LED leuchtet.

Der Betriebsmode "serieller Empfänger" stellt einen Sonderfall dar, da hier keine Triggerung möglich ist. Demzufolge leuchtet die rote LED nie und eine gestartete Aufzeichnung muss vom PC aus beendet werden.

### **Aufzeichnung stoppen**

Um eine Aufzeichnung zu stoppen, ist mit der Maus das Symbol "Aufzeichnung stoppen" zu aktivieren. Nach einem Mausklick auf dieses Symbol verlöschen sowohl die grüne als auch die rote LED. Wurde die Aufzeichnung nicht komplett beendet, so sind die Aufzeichnungsdaten im Interface unvollständig. Im Betriebsmode "serieller Empfänger" ist hingegen dies die einzige Möglichkeit, die Aufzeichnung zu beenden.

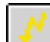

### **Interface triggern**

Um zu einem beliebigen Zeitpunkt eine Zwangstriggerung des Interface durchzuführen, ist ein Mausklick auf das entsprechende Symbol in der Symbolleiste vorzunehmen. Zusätzlich zur grünen LED beginnt daraufhin die rote LED am Interface zu leuchten.

### Ð

### **Interface auslesen**

Mit einem Mausklick auf dieses Symbol werden die Daten des Interface ausgelesen und zum PC übertragen. Nach dem Auslesevorgang erscheinen dann die Daten in den entsprechenden Kanalfenstern.

### **Pulldown-Menüs**

Während über die Symbolleiste die wichtigsten Funktionen zur Verfügung stehen, sind alle Funktionen und Einstellungen des MLA 1000 über Pulldown-Menüs am oberen Bildrand erreichbar.

### **Menü Datei**

Im Menü Datei stehen die in Abbildung 3 dargestellten Menüpunkte zur Verfügung.

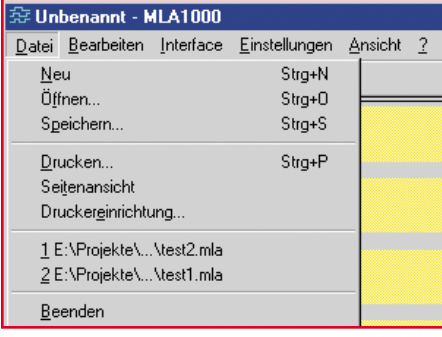

### **Bild 3: Menü Datei**

### **Neu**

Durch diese Funktion wird ein neues leeres Dokument erzeugt. Über die Tastatur kann diese Funktion mit den Tasten "STRG+N" aufgerufen werden.

### **Öffnen**

Durch den Aufruf dieser Funktion wird ein Dialogfeld (Abbildung 4) geöffnet. Gespeicherte Dokumente können über dieses Dialogfeld wieder geladen werden. Beim Aufruf über die Tastatur sind die Tasten "STRG+O" gleichzeitig zu betätigen.

### **Speichern**

Das aktuell auf dem Bildschirm dargestellte Dokument ist unter einem Namen zu speichern. Der Aufruf dieses Menüpunktes über die Tastatur erfolgt mit den Tasten "STRG+S", die gleichzeitig zu betätigen sind.

### **Drucken**

Der Anzeigenbereich mit zugehöriger Beschriftung wird ausgedruckt (Tastenkombination  $\mathcal{S}TRG+P''$ ).

#### **Seitenansicht**

Die Ansicht der zu druckenden Seiten wird auf dem Bildschirm dargestellt.

### **Drucker-Einrichtung**

Dieser Menüpunkt dient zur Einrichtung des angeschlossenen Druckers.

### **Dokumentenleiste 1, 2...**

Zuletzt verwendete Dateien können über die Dokumentenleiste direkt aufgerufen werden.

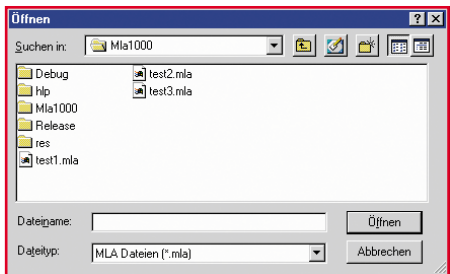

**Bild 4: Dialogfenster zum Öffnen von abgespeicherten Messwert-Dateien**

### **Beenden**

Ein Mausklick auf diesen Menüpunkt beendet das Programm des MLA 1000.

### **Menü Bearbeiten**

Im Menü Bearbeiten (Abbildung 5) stehen die beiden Menüpunkte "Referenz setzen" und "Kanalbezeichnungen" zur Verfügung.

| 奈 test1.mla - MLA1000 |                                        |  |    |  |  |  |
|-----------------------|----------------------------------------|--|----|--|--|--|
|                       | Datei Bearbeiten Interface Einstellung |  |    |  |  |  |
| ۱٦<br>- 17            | Referenz setzen                        |  | F5 |  |  |  |
| Kanalbezeichnungen    |                                        |  |    |  |  |  |

**Bild 5: Menü Bearbeiten**

### **Referenz setzen**

Diese auch über die Funktionstaste F5 zu erreichende Funktion setzt den Referenzpunkt auf die aktuelle Cursorposition. Die Statusanzeigen für den Cursor und den Triggerpunkt in der Statuszeile beziehen sich auf diesen Referenzpunkt.

### **Kanalbezeichnungen**

Ein Mausklick auf diesen Menüpunkt öffnet das in Abbildung 6 dargestellte Dialogfenster zur Veränderung der Kanalbezeichnungen. Für jeden der insgesamt 8 zur Verfügung stehenden Messkanäle kann ein individueller Name vergeben werden, der dann auf dem Bildschirm links vor dem zugehörigen Kanalfenster angezeigt wird.

Die gewünschten Kanalbezeichnungen sind in die Eingabefelder des in Abbildung 6 dargestellten Dialogfensters einzutragen, wobei je Kanalbezeichnung maximal 20 alphanumerische Zeichen möglich sind. Diese Bezeichnungen werden beim Abspeichern eines Dokumentes mit abgespeichert. Ein neues Dokument hat standardmäßig die Kanalbezeichnungen "Kanal 1" bis  $\overline{\mathbf{K}}$ anal 8".

### **Menü Interface**

Das Menü Interface ist in Abbildung 7 zu sehen. Viele der hier zur Verfügung

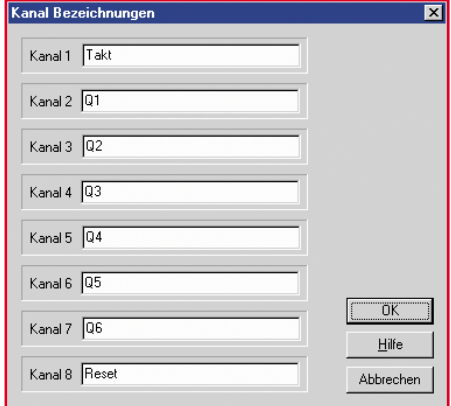

**Bild 6: Dialogfenster zum Eintragen der individuellen Kanal-Bezeichnungen**

stehenden Menüpunkte sind auch in der Symbolleiste vorhanden oder können über Funktionstasten aufgerufen werden.

| 奈 Unbenannt - MLA1000                     |                                          |                                                                                          |                                  |     |  |  |
|-------------------------------------------|------------------------------------------|------------------------------------------------------------------------------------------|----------------------------------|-----|--|--|
| Bearbeiten<br>Datei                       |                                          | Interface Einstellungen                                                                  | Ansicht                          | - ? |  |  |
| $D \ncong \blacksquare \nparallel \oplus$ | Aufzeichnung starten                     |                                                                                          | F <sub>2</sub><br>F <sub>3</sub> |     |  |  |
| Kanal                                     | Aufzeichnung stoppen<br>Zwangstriggerung |                                                                                          |                                  | F4  |  |  |
|                                           |                                          | Interface Auslesen                                                                       |                                  |     |  |  |
| Kanal 2                                   |                                          | Interface Einstellung<br>Einstellungen einlesen<br>Einstellungen bei Programmstart lesen |                                  |     |  |  |

**Bild 7: Menü Interface**

### **Aufzeichnung starten**

Ein Doppelklick auf diesen Menüpunkt startet die Aufzeichnung der Messdaten am Interface. Alternativ können die Aufzeichnungen auch mit der Funktionstaste F2 gestartet werden.

### **Aufzeichnung stoppen**

Ein Doppelklick auf diesen Menüpunkt stoppt die Aufzeichnung am Interface. Bei vorzeitigem Stopp werden die Messwerte nicht vollständig aufgezeichnet, während im Betriebsmode "serieller Empfänger" dies die einzige Möglichkeit ist, die Aufzeichnung zu beenden. Die Stopp-Funktion kann auch mit der Funktionstaste F3 aufgerufen werden.

### **Zwangstriggerung**

Zum manuellen Auslösen eines Triggervorgangs ist ein Doppelklick auf diesen Menüpunkt auszuführen oder die Funktionstaste F4 zu betätigen. Die zugehörige rote Leuchtdiode zeigt den Triggervorgang am Interface an.

### **Interface auslesen**

Diese auch in der Symbolleiste zur Verfügung stehende Funktion liest die im Interface gespeicherten Daten aus. Die Datenübertragung vom Interface zum PC wird durch das Fenster in Abbildung 8 angezeigt. Nach Beendigung des Auslesevorgangs erscheint die in Abbildung 9 dargestellte Meldung.

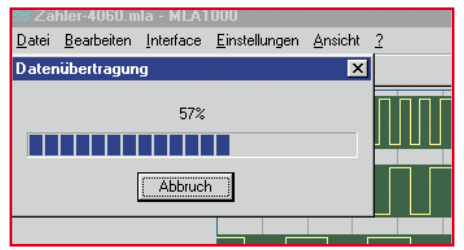

**Bild 8: Datenübertragung vom Interface zum PC**

### **Interfaceeinstellung**

Eines der wichtigsten Menüpunkte ist die Interfaceeinstellung, die in der Symbolleiste mit dem Symbol  $\boxed{\boxtimes}$  aufgerufen werden kann. Mit dem Aufrufen dieser Funktion wird das in Abbildung 10 dargestellte Dialogfenster geöffnet, in dem die einzelnen Parameter für das Interface eingestellt werden können. Im Dialogfenster stehen folgende Optionen zur Verfügung:

### **Betriebsmode**

Hier erfolgt die Auswahl, ob der MLA 1000 als Logic-Analyzer oder als serieller Empfänger arbeiten soll. Im Betriebsmode "serieller Empfänger" werden die seriellen Messdaten im Gerät gespeichert und können später vom PC aus ausgelesen und angezeigt werden.

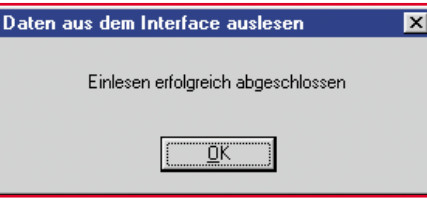

**Bild 9: Meldung nach Auslesen vom Interface zum PC**

### **Triggerung**

Eine wichtige Einstellung beim Logic-Analyzer MLA 1000 ist die Triggerung. Im Betriebsmode "serieller Empfänger" hingegen sind die Triggereinstellungen deaktiviert.

Durch ein "Häkchen" im Eingabefeld "externe Triggerung" kann der Triggervorgang über Pin 15 der 15-poligen Sub-D-Eingangsbuchse ausgelöst werden. Das Feld "Triggerbyte" wird dann deaktiviert. Als Triggerimpuls wird bei dieser Einstellung an Pin 15 der Sub-D-Buchse eine ..Low-High-Flanke" erwartet.

Im nächsten Eingabefeld kann ein Pre-Trigger-Wert eingetragen werden. Der PreTrigger-Wert gibt an, wie viele Abtastungen seit dem Start des Interface erfolgen müssen, bevor eine Triggerung überhaupt möglich ist. Der Wert kann entweder als Anzahl der Abtastwerte (ohne Einheit) oder eine Zeit in µs, ms oder s eingegeben werden. Im Feld rechts daneben wird dann entweder die entsprechende Zeit oder die Anzahl der Abtastwerte angezeigt.

Beim **Triggerbyte** (Felder unten links) kann für jeden Kanal ein Wert 0,1 oder x (ignorieren) eingestellt werden. Eine Triggerung wird ausgelöst, wenn alle 8 Kanäle mit dem eingestellten Wert übereinstimmen.

### **Aufzeichnungsdauer**

Oben rechts im Dialogfenster ist das Eingabefeld für die Aufzeichnungsdauer zu sehen. Beim Betrieb des Interface als "serieller Empfänger" ist auch dieses Eingabefeld deaktiviert. Im Eingabefeld ist die gesamte Aufzeichnungsdauer entweder als Anzahl der Abtastwerte (ohne Einheit) oder als Zeit in µs, ms oder s einzugeben. Im Feld rechts daneben wird dann entweder die entsprechende Zeit oder die Anzahl der Abtastwerte angezeigt. Je nach Ablauf der Aufzeichnungsdauer stoppt das Interface und die Daten können ausgelesen werden.

### **Abtastrate**

Die Abtastrate bestimmt, in welchem Raster das Interface die Daten aufzeichnet. Im großen Eingabefeld kann die Abtastrate als Zeit in µs, ms oder s eingegeben werden, wobei der Wert ein Vielfaches von 50 µs sein muss. Ein eingegebener Wert, der vom Raster abweicht, wird automatisch auf dieses Raster gerundet. Alternativ besteht auch die Möglichkeit, einen vordefinierten Wert aus einer Liste auszuwählen.

Die Abtastung der Messwerte kann auch mit einem externen Takt erfolgen. In die-

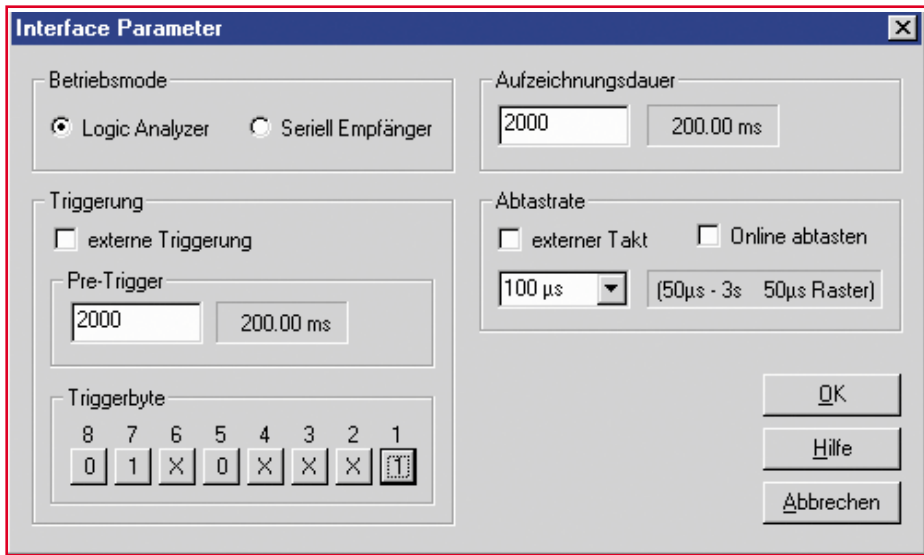

**Bild 10: Dialogfenster zur Interface-Einstellung**

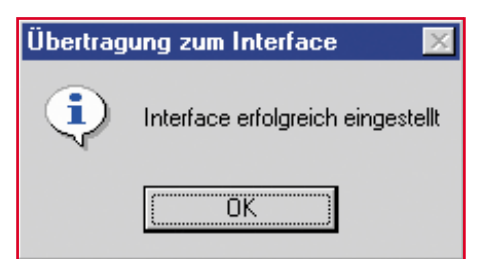

**Bild 11: Erfolgreiche Datenübertragung vom PC zum Interface**

sem Fall ist ein "Häkchen" in das entsprechende Eingabefeld einzutragen. Der externe Takt muss dann über Pin 9 der 15 poligen Sub-D-Eingangsbuchse zugeführt werden.

Ein "Häkchen" im Feld "Online abtasten" aktiviert die Online-Abtastung des Interface. Die minimale Abtastrate beträgt dann 1 ms. Da die Software diese Funktion nicht unterstützt, kann das Interface entsprechend konfiguriert werden und die ankommenden Daten sind dann mit einem normalen Terminalprogramm auszuwerten.

Mit einem Mausklick auf die OK-Taste werden die vorgenommenen Einstellungen an das Interface gesendet. Eine eventuell laufende Abtastung wird dabei beendet.

Nach erfolgreicher Datenübertragung zum Interface erscheint die Meldung in Abbildung 11.

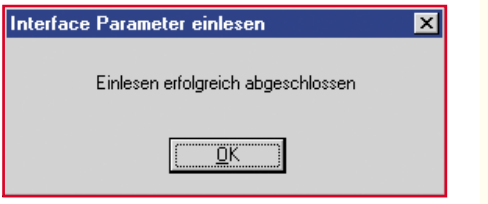

**Bild 12: Die Einstellungen des Interface wurden von der Software übernommen.**

### **Einstellungen einlesen**

Um die momentanen Einstellungen des Interface auszulesen, ist im Menü Interface die Funktion Einstellungen ..einlesen" zu wählen. Die Software übernimmt dann die aktuell gültigen Einstellungen des Interface. Nach der Übernahme der Einstellungen des Interface von der Software erscheint die Meldung in Abbildung 12.

### **Einstellungen bei Programmstart lesen**

Wird dieser Menüpunkt durch ein "Häkchen" gekennzeichnet, so übernimmt die Software grundsätzlich bei jedem Programmstart die gespeicherten Einstellungen des MLA 1000.

### **Menü Einstellungen**

Dieses Menü (Abbildung 13) dient zur Einstellung der Farben für die Darstellung auf dem Bildschirm und zum Konfigurieren der seriellen Schnittstelle.

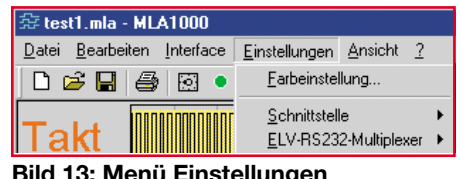

**Bild 13: Menü Einstellungen**

### **Farbeinstellung**

Ein Mausklick auf diesen Menüpunkt öffnet das Dialogfeld in Abbildung 14, in dem die Farben zur Darstellung eingestellt werden können. Folgende Optionen stehen hier zur Verfügung:

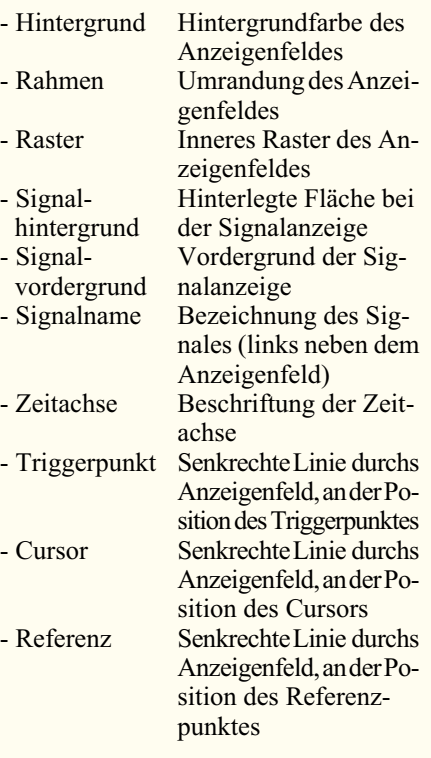

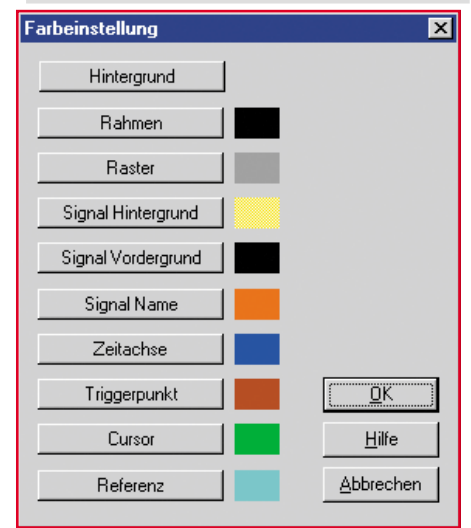

**Bild 14: Farbeinstellungen für die Darstellung auf dem Bildschirm**

### **Schnittstelle**

In einem weiteren Untermenü sind der verwendete COM-Port und die Baudrate auszuwählen. Standardmäßig wird mit einer Baudrate von 38400 Baud gearbeitet. Die Software unterstützt auch den ELV-RS-232-Multiplexer, mit dem an einem COM-Port bis zu 6 Geräte mit serieller Schnittstelle betrieben werden können. In 2-stufiger Ausführung sind sogar 36 Geräte an einem COM-Port anzuschließen.

### **Menü Ansicht**

Das Menü Ansicht in Abbildung 15 ermöglicht die Darstellung von verschiedenen Funktionen der Software ein- und auszuschalten.

| 奈 test1.mla - MLA1000                       |                                                                                                    |  |  |  |  |  |
|---------------------------------------------|----------------------------------------------------------------------------------------------------|--|--|--|--|--|
| Bearbeiten Interface Einstellungen<br>Datei | Ansicht ?                                                                                                  |  |  |  |  |  |
| D S H<br>ê<br>F.                            | ✔ Symbolleiste<br>Statusleiste                                                                             |  |  |  |  |  |
|                                             | F <sub>6</sub><br>↓ Cursor anzeigen<br>F7<br>Referenz anzeigen<br>$\checkmark$ Triggerpunkt anzeigen<br>F8 |  |  |  |  |  |

**Bild 15: Menü Ansicht**

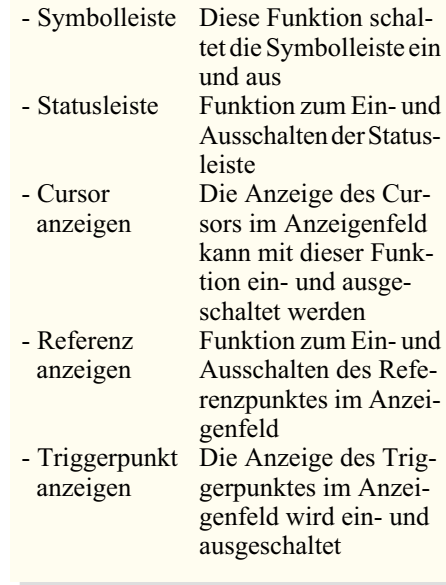

Die Darstellung des Cursors, des Referenzpunktes und des Triggerpunktes sind zusätzlich mit den Funktionstasten F6, F7 und F8 zu aktivieren bzw. zu deaktivieren.

### **Menü Hilfe**

Mit einem Mausklick auf das Fragezeichen in der Menüleiste steht eine Online-Hilfe zum MLA 1000 zur Verfügung (Abbildung 16). Des Weiteren kann hier die Software-Version abgefragt werden.

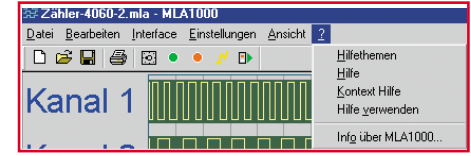

**Bild 16: Menü Hilfe**

Die Software-Beschreibung ist damit abgeschlossen und der Nutzung des vielseitig einsetzbaren Mini-Logic-Analyzers<br>steht nichts mehr entgegen steht nichts mehr entgegen.

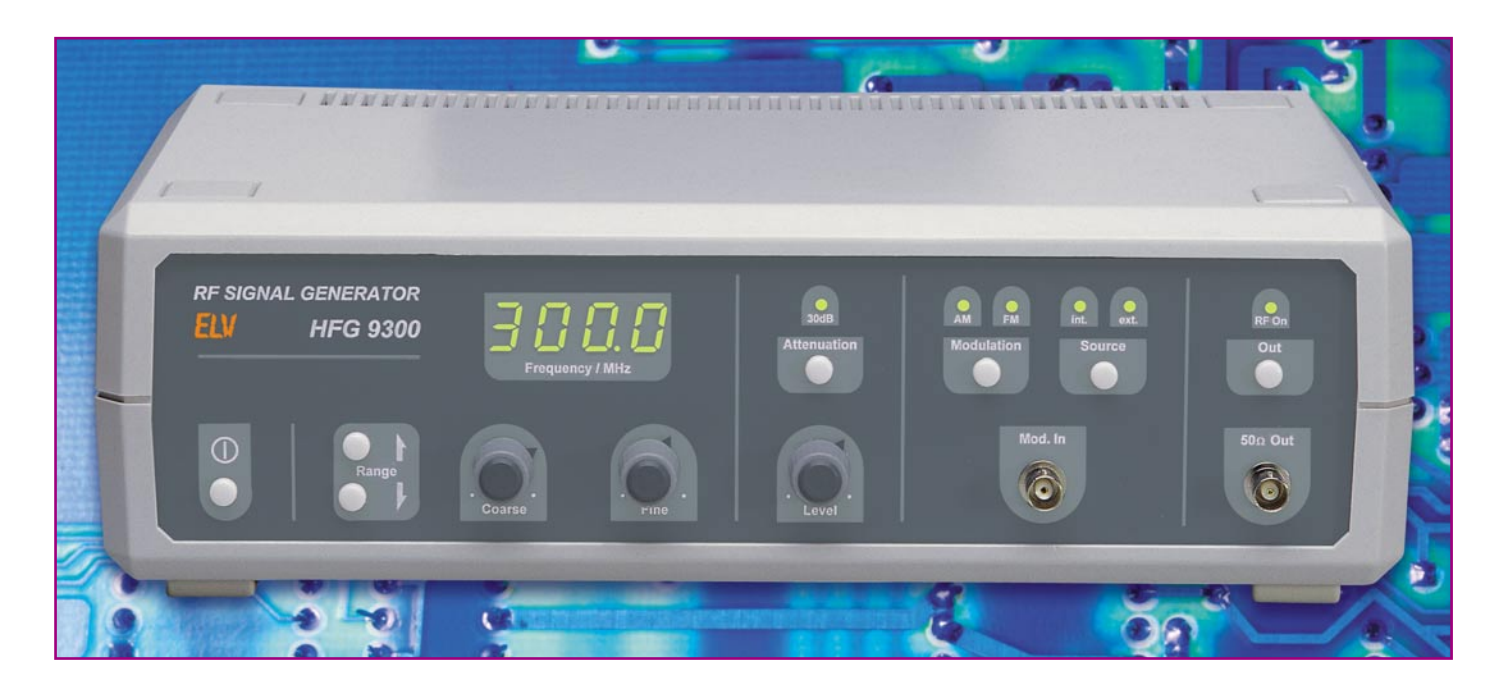

# **Hochfrequenz-Signalgenerator HFG 9300 Teil 3**

*Der große Frequenzbereich und der in weitem Bereich einstellbare Ausgangspegel sind die wesentlichen Leistungsmerkmale des HFG 9300. Dieser erzeugt Sinussignale im Bereich von 10 MHz bis 300 MHz und lässt eine Variation des Ausgangspegels von 0 dBm bis –60 dBm (typ.) zu. Die Möglichkeit der Amplituden- und Frequenzmodulation stellen weitere Features eines Hochfrequenz-Signalgenerators dar, der außerdem durch sein sehr gutes Preis/Leistungsverhältnis besticht.*

### **Allgemeines**

Ein HF-Sinusgenerator ist in nahezu jedem HF-Labor zu finden. Je nach Anwendungsbereich kommen sehr unterschiedliche Ausbaustufen zum Einsatz. Am Markt gibt es von einfachen Geräten, die nur ein Sinussignal ausgeben können, über Generatoren mit Standard-Amplituden- und Frequenzmodulation, bis hin zu System-Testgeneratoren für GSM, Bluetooth etc., für jeden Anwendungsfall einen speziellen Generatortyp. In den meisten Anwendungen im Hobby- und semiprofessionellen Bereich werden neben der AM und FM allerdings keine weiteren Features benötigt, sodass im Frequenzbereich von 10 MHz bis 300 MHz der Funktionsumfang des HFG 9300 völlig ausreichend ist.

Nach der Beschreibung der Schaltungsteile des Signalweges im vorherigen Teil des Artikels folgt nun die noch ausstehen-

de Analyse der Schaltungsteile Modulationssignal-Erzeugung und -Aufbereitung, Digitalteil und Netzteil.

### **Schaltung**

### **Amplitudenmodulation und Frequenzmodulation**

Der Hochfrequenz-Generator HFG 9300 bietet die Möglichkeit der Amplitudenmodulation und der Frequenzmodulation über den gesamten Frequenzbereich von 10 MHz bis 300 MHz. Als Signalquellen stehen dabei das Signal vom externen Modulationseingang oder ein intern erzeugtes 1-kHz-Sinus-Signal zur Verfügung. Die Modulationssignalerzeugung und -aufbereitung ist in Abbildung 6 dargestellt.

Die Modulationsmöglichkeit mit einer internen Signalquelle erfordert einen frequenzstabilen und klirrarmen NF-Sinus-Generator. Wie in den meisten Signalgeneratoren üblich, kommt auch hier ein 1-kHz-Sinus-Signal zur Anwendung. Für einen solchen NF-Generator bietet sich die Realisierung als RC-Oszillator an. Der im HFG 9300 verwendete RC-Oszillator weist im Rückkoppelnetzwerk eine RC-Brückenschaltung auf, die auch als Wien-Robinson-Brücke bekannt ist.

Die Brückenschaltung aus R 133, R 141, R 142, R 145, R 148, C 160, C 163 und T 12 wirkt als frequenzbestimmendes Element in diesem Oszillator. Der Operationsverstärker IC 25 A dient als aktives Element. Mit IC 25 B und Beschaltung ist die Amplitudenstabilisierung realisiert.

Das Gegenkopplungsnetzwerk aus R 145, R 141, R 133 und T 12 stabilisiert die Ausgangsamplitude und sorgt für sicheres Anschwingen. Dieses Netzwerk sorgt dafür, dass die Amplitudenbedingung sowohl für das Anschwingen (Verstärkung >> 1) als auch für den stationären Betrieb (Verstärkung = 1) erfüllt ist. Die

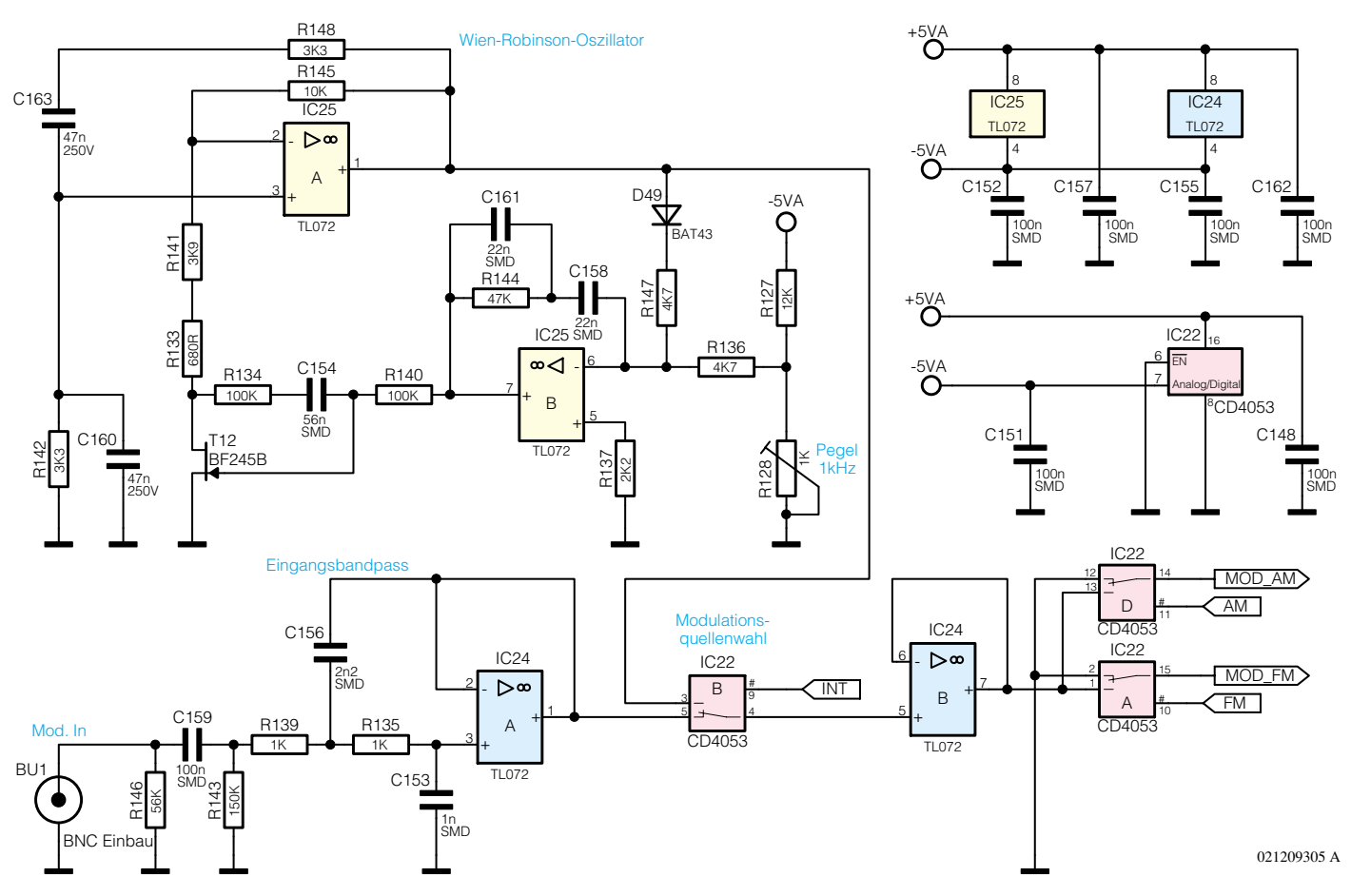

**Abbildung 6: Modulationssignal-Erzeugung und -Aufbereitung**

für Oszillatoren notwendige Mitkopplung wird über das Netzwerk aus R 148, C 163, R 142 und C 160 gebildet. Dieses RC-Netzwerk wirkt als selektives Filter.

Wird dieser Bandpass, wie hier gezeigt, in eine entsprechend dimensionierte Brückenschaltung eingebracht und die Ausgangsspannung in der Brückendiagonalen abgenommen, erhält man die klassische Wien-Robinson-Brücke.

Mit Hilfe des Feldeffekt-Transistors T 12 und Beschaltung lässt sich die Brückenschaltung abhängig von der Signalamplitude verstimmen. Dies ist notwendig, um sicheres Anschwingen und stabiles Dauerschwingen zu gewährleisten. Über D 49 gelangt die Information über den Signalpegel auf den als Regler beschalteten Operationsverstärker IC 25 B. An dessen invertierenden Eingang erfolgt die Differenzbildung mit der Amplituden-Sollwertvorgabe, die mittels R 128 vorgegeben wird. Die Reglerschaltung steuert über den Transistor T 12 die Verstärkung von IC 25 A und regelt somit die Signalamplitude aus. Dieser Schaltungsteil sorgt dafür, dass die Wien-Robinson-Brücke gerade so weit verstimmt ist, um den geforderten Signalpegel erzeugen zu können. Temperaturdrift, Betriebsspannungsschwankungen und andere parasitäre Effekte werden so ausgeregelt.

Bei der Modulation mit einem externen Signal erfolgt dessen Einspeisung über die BNC-Buchse BU 1. Der Operationsverstärker IC 24 A sorgt in Verbindung mit seiner Beschaltung für einen definierten Frequenzgang. C 159 und R 143 bilden einen Hochpass erster Ordnung. Der Operationsverstärker bildet in Verbindung mit R 135, R 139, C 153 und C 156 einen Tiefpass zweiter Ordnung. So ergibt sich hier ein 3-dB-Frequenzgang von 10 Hz bis 100 kHz.

Die Beeinflussung des Modulationsgrades bei Amplitudenmodulation bzw. des Modulationsindexes bei Frequenzmodulation kann beim HFG 9300 über die Variation des extern zugeführten Modulationssignalpegels erfolgen. Dabei sollte der Pegel des eingespeisten Signales 1 Vss nicht übersteigen.

Die Auswahl zwischen interner und externer Modulationssignalquelle übernimmt der CMOS-Schalter IC 22 B, der seine Schaltinformation vom Prozessor erhält. Über den als Pufferverstärker geschalteten Operationsverstärker IC 24 B gelangt das NF-Signal dann auf die Schaltstufen IC 22 A und D, die die Frequenz- bzw. Amplitudenmodulation ein- und ausschalten. Im Ruhezustand liegen die Signalausgänge dieser CMOS-Schalter auf Massepotential. Beim Einschalten der AM bzw. FM wird dann der entsprechende Signalausgang mit dem anstehenden Modulationssignal beschaltet. Bei AM gelangt das NF-Signal so auf die Treiberstufe IC 5 (Abbildung 3 im "ELVjournal" 6/01), bei Frequenzmodulation wird das NF-Signal in die Abstimmspannungserzeugung (Abbildung 5 im "ELVjournal"  $6/01$ ) eingespeist. Auch hier erfolgt die Ansteuerung der CMOS-Schalter mit Hilfe des Mikrocontrollers.

### **Schaltsignalerzeugung**

Die komfortable Bedienung über einen Mikrocontroller lässt sich nur realisieren, wenn dieser alle Schalt- und Steuerspannungen verwaltet. Um den Verdrahtungsbzw. Layoutaufwand einzuschränken, werden alle Schaltspannungen für das Analogteil über ein serielles Schieberegister ausgegeben. Die beiden in Abbildung 7 dargestellten ICs IC 16 und IC 21 bilden ein insgesamt 16 Bit langes Schieberegister. Das entsprechende Datenwort wird über die Datenleitung "SER" dem 1. Schieberegister zugeführt, dessen serieller Ausgang wiederum das 2. Register speist. Mit dem Taktsignal "SRCK" erfolgt das "Einschieben" der Daten. Die Datenausgänge der Register übernehmen erst mit einem Im-

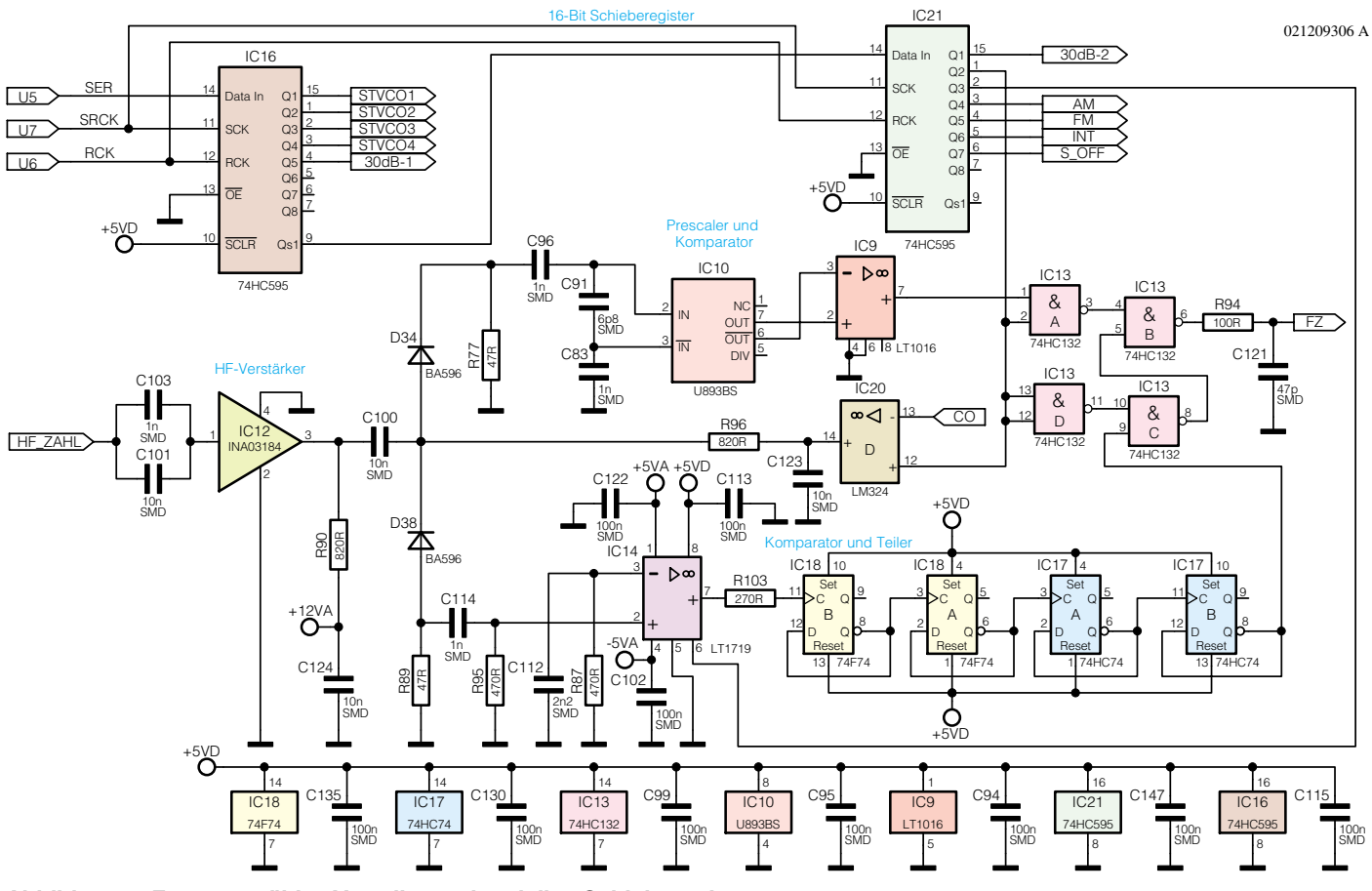

**Abbildung 7: Frequenzzähler-Vorteiler und serielles Schieberegister**

puls an "RCK" die Zustände aus den Registern. Somit stehen an den Ausgängen Schaltsignale mit 0 V und 5 V Pegel zur Verfügung, um alle notwendigen Schaltund Steuervorgänge vorzunehmen.

### **Digitalteil**

Das Kernstück des in Abbildung 8 dargestellten Digitalteils stellt der Mikrocontroller IC 202 dar. Dieser steuert alle Funktionen des HFG 9300. Er ist für die Tastaturabfrage, die Ansteuerung der Anzeigenelemente, die Frequenzmessung und die Erzeugung aller im Gerät verwendeten Steuerspannungen verantwortlich.

Die Ansteuerung der Anzeigen, d. h. der 7-Segmentanzeigen DI 200 bis DI 203 und der LEDs D 200 bis D 204, geschieht im Multiplexbetrieb. Die Auswahl der einzelnen 7-Segmentanzeigen und der LED-Gruppe erfolgt mit den Steuerleitungen "A" bis "E". Die Prozessorausgänge aktivieren über die hiermit angesteuerten Transistoren T 200 bis T 204 die 7-Segmentanzeigen bzw. die LED-Gruppe. Die Ansteuerung der entsprechenden Segmente übernimmt der Anzeigentreiber IC 200, der direkt mit dem Datenbus an Prozessorport P1 verbunden ist. Der Prozessorport P2 ist für die Tastaturabfrage zuständig. Da nur 6 Tasten abgefragt werden müssen,

kann hier auf eine aufwändigere Matrixanordnung verzichtet werden. Die Tasten sind somit einzeln am Port P2 angeschlossen.

Eine weitere wesentliche Aufgabe des Prozessors ist die Messung der Ausgangsfrequenz. Da der Controller die hochfrequenten Signale nicht direkt verarbeiten kann, ist eine entsprechende Signalaufbereitung notwendig. Abbildung 7 zeigt diesen Schaltungsteil, der aus einer Signalverstärkung, zwei nach Frequenzbereich getrennten Komparatorzweigen und entsprechenden Vorteilern besteht.

Das an ..HF\_ZAHL" anliegende HF-Signal erfährt mittels des HF-Verstärkers IC 12 zunächst eine Pegelanhebung. Anschließend wird das HF-Signal abhängig vom aktivierten VCO auf den zuständigen Komparatorzweig geschaltet. Sind VCO 1 oder VCO 2 aktiv, so gibt die PIN-Diode D 38 das HF-Signal auf den High-Speed-Komparator IC 14. Dieser wandelt die kleine sinusförmige Signalspannung auf Digitalpegel. Die vier zum Frequenzteiler verschalteten D-Flip-Flop-Gatter IC 17 A und B und IC 18 A und B teilen die Eingangsfrequenz durch 16.

Sind die beiden Oszillatoren VCO 3 und VCO 4 aktiv, ist dieser Komparator nicht mehr in der Lage, die Signale direkt in TTL-Pegel zu wandeln. Daher ist es in

diesem Frequenzbereich notwendig, mit einem so genannten Prescaler (Vorteiler) die Frequenzteilung vor der Wandlung in TTL-Pegel vorzunehmen. Hierzu schaltet die PIN-Diode D 34 das HF-Signal auf den erwähnten Prescaler IC 10, der einen Teiler durch 64 beinhaltet. Der folgende Komparator IC 9 übernimmt dann die Konvertierung in TTL-Pegel. Mit IC 13 wird dann die Umschaltung zwischen den beiden Ausgänge der Vorteilerschaltungen ausgeführt. Das Schaltsignal dazu generiert der Prozessor, der mit Hilfe des Treibers IC 20 auch die Eingangssignalwahl für diesen Schaltungsteil ausführt.

Am Ausgang Pin 6 von IC 13 steht dann ein der Signalfrequenz proportionales TTL-Signal zur Verfügung. Nach einer Filterung mittels R 94 und C 121 gelangt dieses dann auf den Zählerbaustein IC 201  $(Abbildung 8)$ . Der Übertrag  $("RCO")$  des Zählerbausteins wird über IC 203 A und B gepuffert an den Mikrocontroller weitergegeben und dort in dessen internem Zählregister aufsummiert. Am Ende eines Zählvorganges ermittelt der Prozessor aus den Zählerständen seines internen und des externen Zählers IC 201 die aktuelle Frequenz.

#### **Netzteil**

Die Spannungsversorgung des Hochfre-

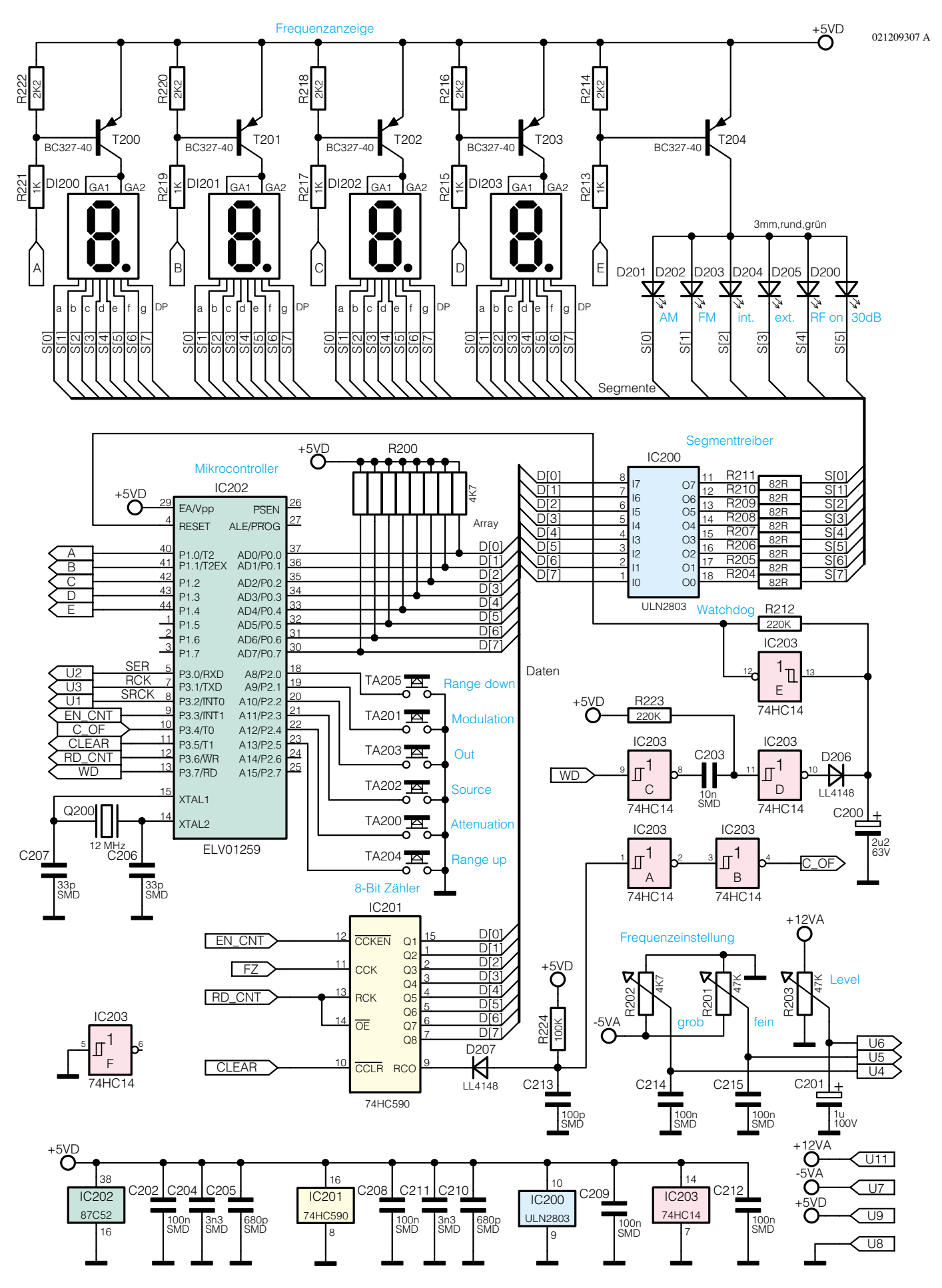

**Abbildung 8: Prozessor mit Anzeige und Bedienelementen**

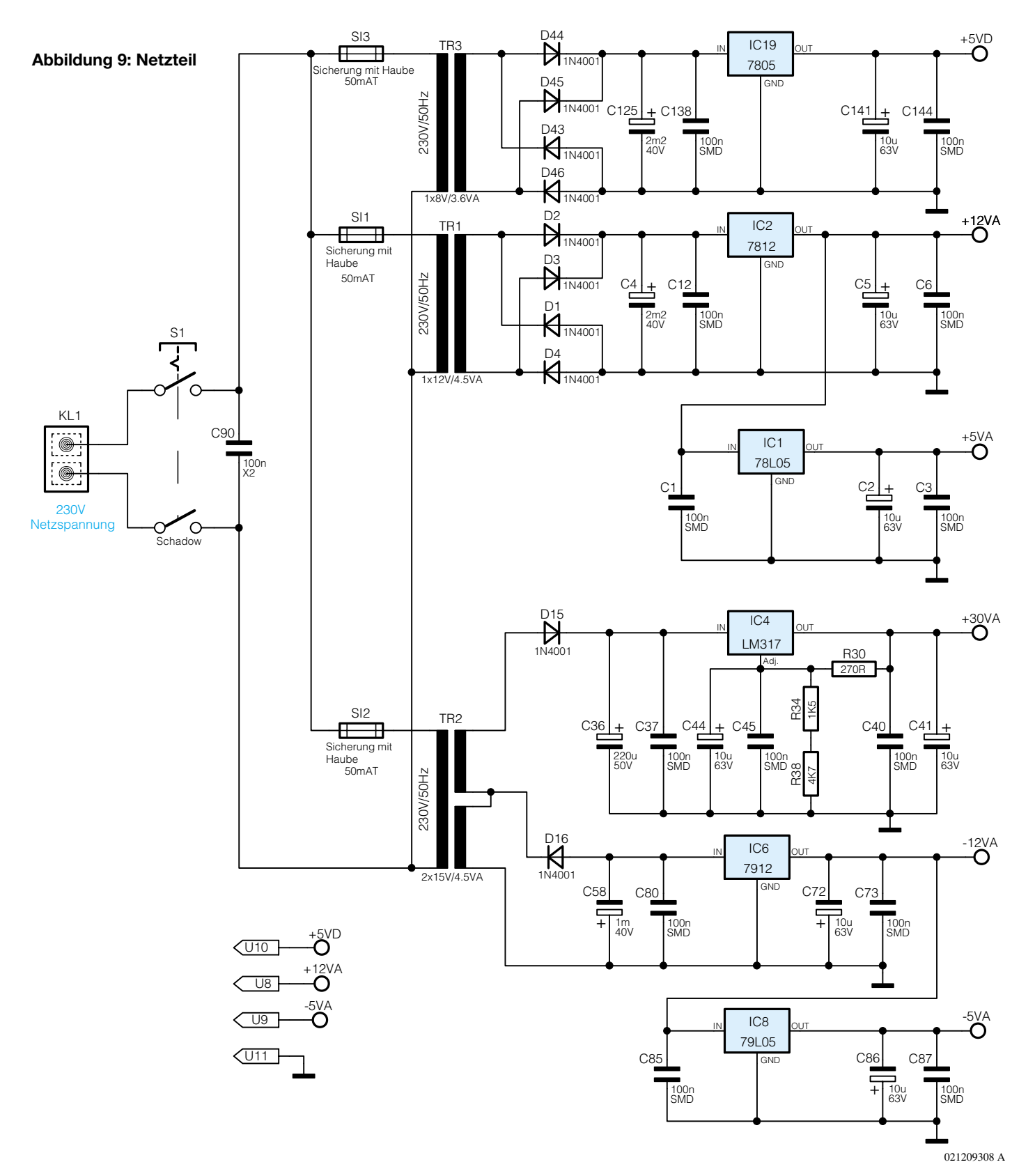

quenz-Generators HFG 9300 übernimmt das in Abbildung 9 dargestellte Netzteil. Dabei werden folgende Betriebsspannungen benötigt:  $\pm$  12 V,  $\pm$  5 V und + 30 V für die Analogstufen, das Digitalteil arbeitet  $mit + 5 V.$ 

Insgesamt drei Transformatoren liefern die entsprechende Energie. Aus dem Transformator TR 1 werden die beiden positiven Betriebsspannungen +12 V und +5 V generiert. Die zugehörigen negativen Spannungen -12 V und -5 V werden aus einer Wicklung von Transformator TR 2 gewonnen. Die Reihenschaltung der beiden Wicklungen von TR 2 speist die Stabilisierungsschaltung für die 30-V-Spannung. Um störende Kopplungen zwischen dem Signal- und Digitalteil zu vermeiden, erfolgt

die Versorgung des Digitalteiles separat mit dem Transformator TR 3 und der folgenden Stabilisierungsschaltung um IC 19.

Somit ist die detaillierte Beschreibung der interessanten Schaltungstechnik des Hochfrequenz-Generators HFG 9300 abgeschlossen, und wir beginnen im nächsten Teil der Artikelserie mit der Beschreibung<br>des Nachbaus. des Nachbaus.
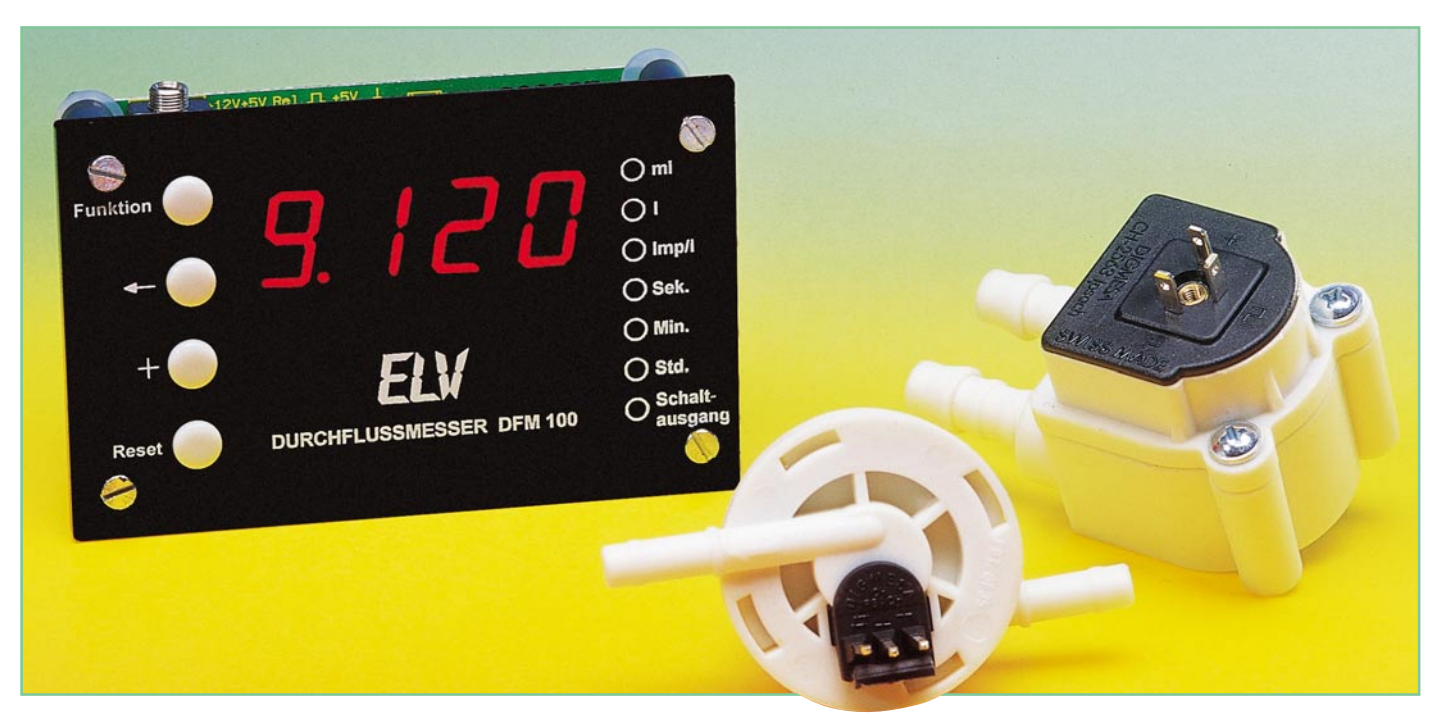

## **Durchflussmessgerät DFM 100**

*Durchflussmengenmessungen sind nicht nur auf die Wasseruhr oder die Heizöllieferung beschränkt, sie sind in vielen weiteren Anwendungsbereichen notwendig. Dafür sind verschiedene Arten und Ausführungen von Durchflussmessern erhältlich, die Impulse proportional zur Durchflussmenge ausgeben. Unser Schaltungsvorschlag ermöglicht die intelligente Zählung dieser Impulse und die Ausgabe des Ergebnisses in der gewünschten Maßeinheit auf einer großen, 4-stelligen LED-Anzeige. Daneben ist ein Schaltausgang verfügbar, der z. B. ein Magnetventil nach Erreichen einer definierbaren Menge abschaltet. So ist das Durchflussmessgerät auch für genaue Dosierungen einsetzbar.*

## **Tröpfchen für Tröpfchen**

Die Messung einer Durchflussmenge beginnt stets mit der Umwandlung der analogen (mechanischen) Größe in eine elektrische Größe.

Für geringe Durchflussmengen bis zu wenigen Kubikzentimetern ist die Tropfenzählung die geeignete und wohl genaueste Erfassungsmethode. Hierbei wird die zu messende Flüssigkeit Tropfen für Tropfen durch eine Lichtschranke geleitet und die einzelnen Tropfen werden gezählt. Abhängig von der Viskosität der jeweiligen Flüssigkeit entspricht ein Tropfen immer einem bestimmten Volumen. Diese Methode ist z. B. in der Medizin zur Dosierung von Medikamenten oder aber im Chemielabor weit verbreitet.

Für größere Durchflussmengen ist diese Methode natürlich ungeeignet, hier setzt man aufgrund der höheren zu fördernden Mengen meist das Prinzip eines Schaufelrades ein. Dabei wird die Flüssigkeit durch eine Düse auf ein Schaufelrad geleitet, sodass die Drehgeschwindigkeit des Rades

stets proportional zur Durchflussmenge ist.

Die Erzeugung des elektrischen Impulses zur Auswertung der Umdrehungszahl kann bei geringeren Anforderungen an die Dichtigkeit durch einen Kontakt, der sich auf der Welle des Schaufelrades befindet, erfolgen. Bei vielen Sensoren jedoch (z. B. den meisten Kraftstoff-Durchflussmessern in Fahrzeugen) ist die Welle des Schaufelrades nicht nach außen geführt, sondern auf dem Schaufelrad sind kleine Magneten angebracht. Bei einer

Drehbewegung ergibt sich dann an der Außenseite des Aufnehmers ein magnetisches Wechselfeld, das durch eine in den Geber meist integrierte Elektronik in digitale Takte umgewandelt wird. So steht dem Anwender ein genügend steilflankiges Taktsignal zur Verfügung, das entsprechenden Auswerteeinheiten zugeleitet wird.

Die Hersteller geben für die Sensoren jeweils eine

minimale und maximale Durchflussmenge pro Zeiteinheit an. Das bedeutet für einen Sensor mit einer Durchflussmenge von 0,06 bis 0,6 Liter/Minute, dass er in diesem Bereich weitgehend linear arbeitet. Größere Durchflussmengen führen zu Nichtlinearitäten und können den Sensor sogar durch mechanische Gewalt zerstören. Zu geringe Durchflussmengen hingegen reichen aufgrund des sehr kleinen mechanischen Moments nicht aus, um die Anfangsreibung des Schaufelrades zu

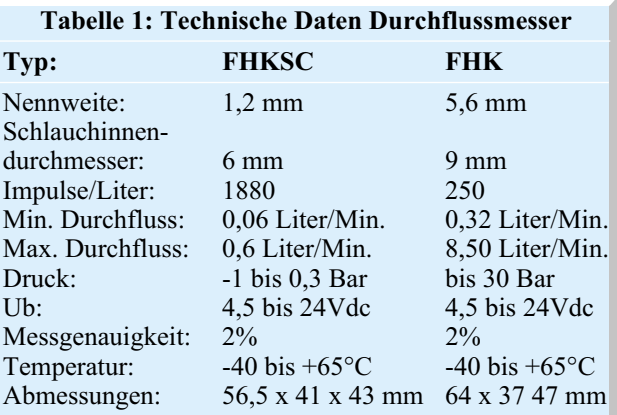

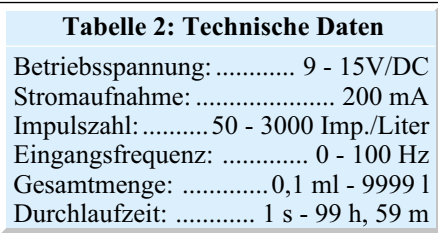

überwinden, sodass das Rad nicht in Drehung versetzt werden kann.

Daran ist leicht ersichtlich, dass man den Durchflusssensor für eine bestimmte Anwendung zuvor genau aussuchen muss, um diesen auch exakt im linearen Bereich zu betreiben. Dazu muss der Sensor noch auf die Eigenschaften der zu messenden Flüssigkeit abgestimmt sein. Hier sind z. B. die chemischen Eigenschaften (Säure, usw.), sowie die Viskosität der Flüssigkeiten zu berücksichtigen. In Tabelle 1 sind die technischen Daten einiger Durchflusssensoren aufgeführt, die bei ELV erhältlich sind. Die Industrie hält Durchflussmesser für nahezu alle denkbaren Anwendungen und Durchflussmengen bereit.

### **Intelligent messen**

Will man die Durchflussmengen erfassen, so ist zunächst eine Zählung der Ausgangsimpulse erforderlich. Diese jedoch allein reichen nicht, schließlich will man auf einer Anzeige genaue Mengenangaben und keine Impulsanzahl ablesen. Deshalb muss eine Auswerteelektronik je nach Anforderung die Impulse in eine gängige Messgröße, z. B. ml oder l umsetzen. Genau dieser Aufgabe wird zunächst unser Durchflussmessgerät gerecht. Es kann aber noch mehr als die reine Durchflussmenge auf einer vierstelligen 7-Segment-Anzeige anzeigen. Alternativ kann eine zeitbezogene Anzeige in verschiedenen Anzeigevarianten erfolgen. So ist sowohl die Gesamtzeit erfassbar, in der überhaupt ein Durchfluss erfolgte, als auch eine Durchflussmenge je Zeiteinheit (ml/h, ml/min oder ml/s).

Daneben ist das Durchflussmessgerät auch zur Steuerung von Flüssigkeitsmengen einsetzbar, denn es ermöglicht eine Mengenvorwahl. Ist die definierte Menge durchgeflossen, wird ein während des Durchlaufs aktivierter Schaltausgang abgeschaltet, der z. B. über ein Relais ein Magnetventil oder ähnliche Sperrvorrichtungen ansteuern kann.

Und natürlich ist das intelligente Erfassungsgerät auf den Typ des angeschlossenen Durchflussmessers kalibrierbar, dies kann im weiten Bereich zwischen 50 und 3000 Impulse/Liter erfolgen.

Das auf zwei Platinen aufgebaute, kompakte Modul, das mit einer passenden Frontplatte geliefert wird, kann wahlweise in ein eigenes Gehäuse eingebaut oder z. B. in das Bedienpanel einer Pumpeinrichtung integriert werden.

Es benötigt zum Betrieb eine externe Gleichspannung (unstabilisiert) zwischen 9 und 15 V bei einer Stromaufnahme von ca. 200 mA.

## **Bedienung und Funktion**

Die technischen Daten des Durchflussmessgerätes sind in Tabelle 2 zusammengefasst. Die Spannungsversorgung erfolgt über ein Steckernetzgerät, das man per 3,5 mm-Klinkenstecker an BU1 anschließt. Alle Einstellungen sowie die bisherige Gesamtmenge seit der letzten Speicherlöschung sind in einem EEPROM abgelegt und bleiben beim Abschalten der Betriebsspannung erhalten.

Direkt nach dem Anlegen der Betriebsspannung führt die Schaltung einen Segmenttest durch, bei dem alle Segmente und LEDs für ca. 2 s aufleuchten.

Wird während dieser Zeit die Taste "Reset" betätigt und diese bis zum Beenden des Segmenttests gedrückt gehalten, so erfolgt ein Löschen aller gespeicherten Einstellungen.

Im Grundzustand zeigt das Gerät die Gesamtmenge an, wobei die Anzeige "ml" oder "l" aktiv ist. Zusätzlich kann die Anzeige "Schaltausgang" leuchten, die signalisiert, dass die eingestellte Durchflussmenge noch nicht erreicht und der Schaltausgang aktiv ist. Mit der Taste "Reset" kann man die Gesamtmenge zurücksetzen.

Durch eine kurze Betätigung der Taste "Funktion" wechselt das Display zur Zeitanzeige. In dieser Betriebsart erfolgt eine Zeitzählung, solange Impulse vom Durchflusssensor kommen. Liefert der Sensor Impulse, so blinken die Dezimalpunkte im Sekundentakt. Fließt keine Flüssigkeit durch den Sensor, so leuchten die Dezimalpunkte dauerhaft und die Zeitmessung stoppt.

Bei Zeiten bis 60 min werden diese mit einer Auflösung von einer Sekunde angezeigt. Dies wird durch die Anzeige "Sek" und den zusätzlichen Dezimalpunkt hinter der rechten Stelle der Digitalanzeige signalisiert. Die linken 2 Stellen zeigen die Zeit in Minuten, die Sekunden werden auf den rechten 2 Stellen dargestellt.

Wird die Laufzeit von 60 Minuten überschritten, so wechseln die Minuten auf die rechten beiden Stellen und auf den linken 2 Stellen kommen die Stunden zur Anzeige. Dabei leuchtet die LED "Min", und der Dezimalpunkt der rechten Anzeigestelle erlischt.

Durch eine weitere Betätigung der Taste "Funktion" wechselt die Anzeige zur aktuellen Durchflussmenge pro Zeit. Es wird die aktuelle Durchflussmenge pro Zeiteinheit angezeigt, wobei die LED "ml" zusammen mit einer der LEDs "Std.", "Min." oder "Sek." leuchtet. Mit der Taste "+" kann man zwischen ml/Std., ml/Min. oder ml/Sek. wählen.

Ein weiteres Betätigen der Taste, Funktion" wechselt zurück zur Anzeige der Gesamtmenge.

Wird die Taste "Funktion" für ca. 3 s gedrückt, so gelangt man zu den Einstellungen des Gerätes.

Im ersten Stritt stellt man die Grenzmenge ein, bis zu der der Schaltausgang aktiv bleiben soll. Es blinkt zuerst die Anzeige "ml" oder "l". Mit der Taste "+" sind die Einheit und die Position der Dezimalpunkte auf der Anzeige auswählbar. Nach einem Betätigen der Taste "←" beginnt die rechte Stelle des Displays zu blinken. Jetzt ist mit der Taste "+ $\overrightarrow{v}$  der gewünschte Einerwert einzustellen. Gleichermaßen geht man bei den anderen Stellen vor  $\overline{(\cdot, \leftarrow)}$ drücken, Stelle blinkt, mit "+" Wert einstellen). Mit der Taste "Reset" kann man die Anzeige jederzeit auf 0000 zurücksetzen. Die Eingabe wird durch einen langen Druck der Taste "Funktion" beendet.

Wird die Taste, Funktion" hingegen nur kurz gedrückt, so gelangt man zur Konfiguration des Durchflussmessers (Anzeige "Imp./l" leuchtet). Hier erfolgt die Vorgabe der Impulse pro Liter nach Herstellerangabe des Gebers. Die Einstellung kann im Bereich von 50 bis 3000 erfolgen. Sie wird in gleicher Weise, wie bei der Einstellung der Grenzmenge beschrieben, mit den Tasten " $\leftarrow$ " und " $+$ " vorgenommen.

Mit einem weiteren kurzen Druck auf die Taste "Funktion" wechselt man zur automatischen Einmessung des Durchflussmessers (Anzeige "1000 ml"). Der Abgleich der Impulse pro Liter muss jetzt mit einer Referenzmenge von 1000 ml erfolgen. Mit der Taste "←" kann man iedoch zwischen einer Referenzmenge von 1000 ml und 100 ml wechseln.

Der Start des Messvorgangs erfolgt über die Taste "Reset", wobei die Anzeige auf 0000 wechselt. Dann ist die genau abgemessene Referenzmenge durch den Durchflussmesser zu leiten. Dabei erfolgt eine Zählung und Anzeige der eingehenden Impulse. Ist die Referenzmenge durchgelaufen, so ist die Taste "+" zu drücken. Daraufhin erlischt die Anzeige für 0,5 s, und anschließend wird für 2 s die errechnete Impulsanzahl pro Liter angezeigt.

Damit sind alle Einstellungen beendet. Sie werden dauerhaft im EEPROM der Schaltung gespeichert und sind nur mit der Löschprozedur, wie beim Einschalten des Gerätes beschrieben, löschbar.

Der Einstellmodus ist durch nochmaliges Betätigen der Taste "Funktion" zu beenden.

Im laufenden Betrieb des Durchflussmessgerätes benötigt man jetzt nur noch die Tasten "Funktion" und "+".

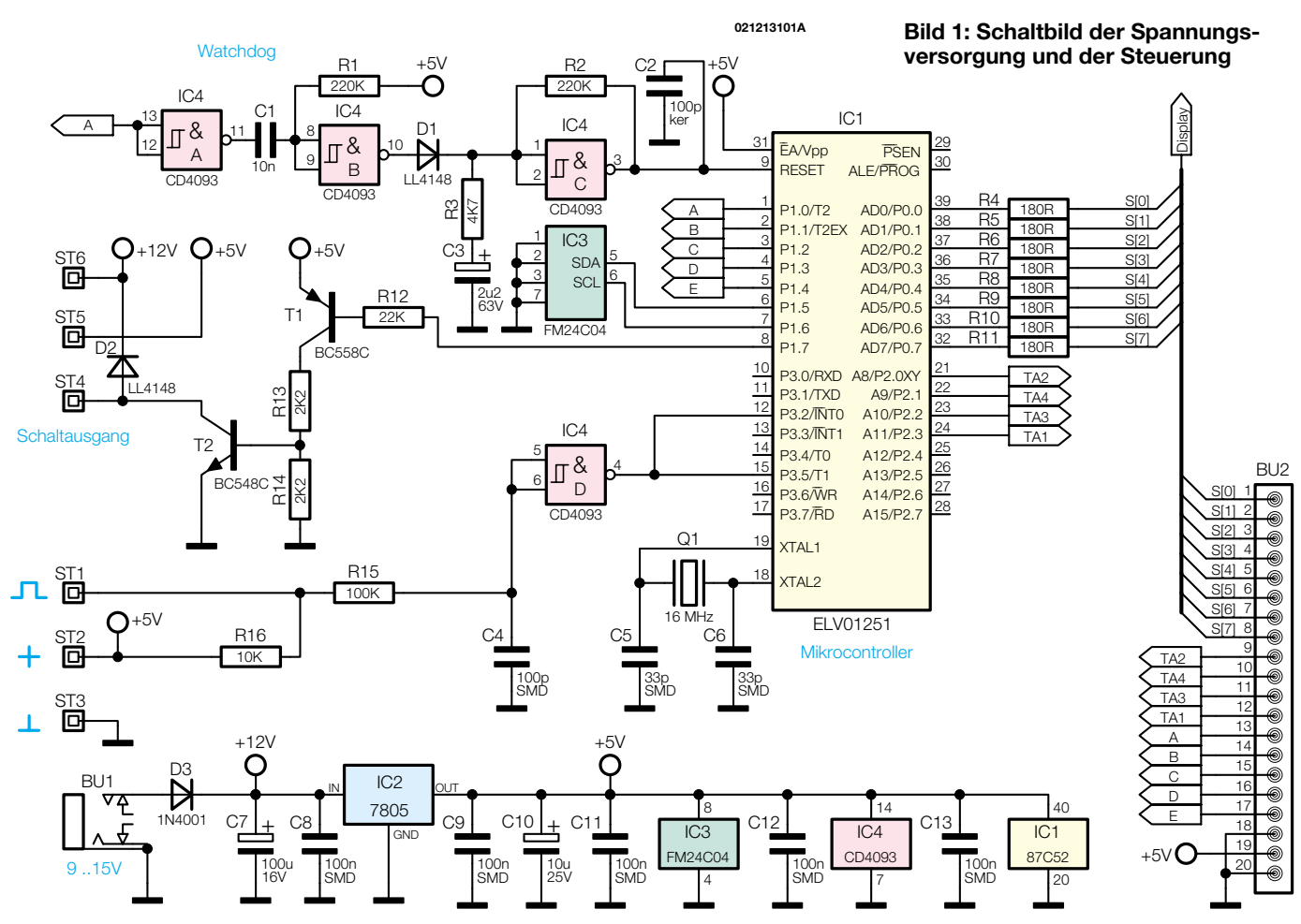

## **Schaltung**

Die zweiteilige Schaltung des Durchflussmessgerätes ist in Abbildung 1 und 2 dargestellt.

Die Abbildung 1 zeigt die Spannungsversorgung und die Steuerung. Die Spannungsversorgung erfolgt über die Buchse BU 1. Die Diode D 3 schützt vor versehentlicher Verpolung, und der Spannungsregler IC 2 mit den zugehörigen Sieb- und Entstörkondensatoren erzeugt eine stabile Betriebsspannung von 5 V für die Schaltung. Der 12-V-Spannungsabzweig dient dem möglichen Anschluss eines 12-V-Relais am Schaltausgang (ST 6).

Herzstück der Schaltung ist der Mikrocontroller IC 1 (ELV 01251). Hierbei handelt es sich um einen bereits programmiert ausgelieferten Controller vom Typ 87C52, der intern über Programm- und Datenspeicher verfügt. Die externen Komponenten Q 1, C 5 und C 6 bilden die Oszillatorbeschaltung und bestimmen die Rechengeschwindigkeit des Controllers.

Um den Controller nach einem Absturz, z. B. durch Einbrüche der Betriebspannung, definiert zurückzusetzen, ist mit IC 4 ein Watchdog aufgebaut. Das Gatter IC 4 C bildet mit R 2, R 3 und C 3 einen Oszillator, der mit einer Frequenz von ca. 0,5 Hz schwingt. Dieses Signal ist auf den Reset-Eingang Pin 9 des IC 1 geschaltet und setzt diesen bei High-Pegel zurück.

Wechselt der Reset-Pin auf Low-Pegel, beginnt der Controller sein Programm abzuarbeiten. Dabei liegen an Pin 1 des IC 1 regelmäßige Impulse an. Diese werden durch das Gatter IC 4 A gepuffert und erzeugen über IC 4 B, C 1 und R 1 positive Spikes. Diese gelangen über die Diode D 1 und R 3 auf den Kondensator C 3 und halten diesen auf High-Pegel, wodurch der Oszillator (IC 4 C) nicht mehr schwingt und der Reset-Pin des IC 1 auf Low-Pegel gehalten wird. Bleiben also die regelmäßigen Impulse an Pin 1 des Controllers aufgrund eines Absturzes aus, wird der Oszillator IC 4 C gestartet und setzt den Controller zurück.

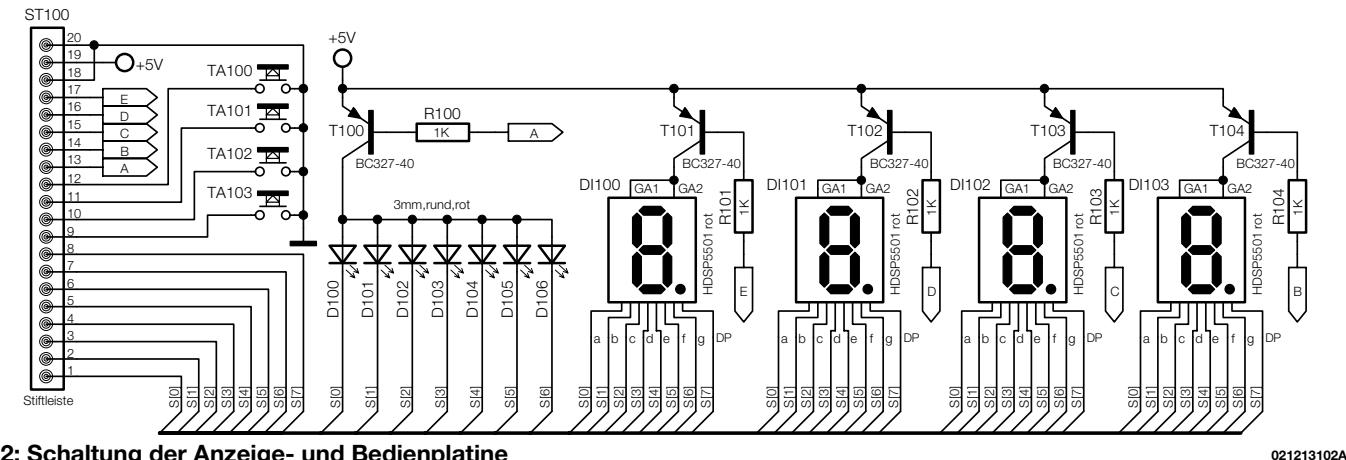

**Bild 2: Schaltung der Anzeige- und Bedienplatine**

Zur Speicherung der Einstellungen ist das EEPROM IC 3 vom Typ FM24C04 vorgesehen. Dieser Baustein ist über einen 2-Draht-Bus, dem I2 C-Bus, mit IC 1 verbunden. Dieser liest und beschreibt den Speicherbaustein. Im Vergleich zu herkömmlichen EEPROMs handelt es sich bei dem FM24C04 um ein EEPROM mit anderer Technologie. Diese ermöglicht ein schnelleres Schreiben der Daten und vor allem ein häufigeres Beschreiben als bei Standard-EEPROMs.

Die Lötstifte ST 1 bis ST 3 dienen zum Anschluss des Durchflusssensors, der seine Betriebsspannung über ST 2 und ST 3 erhält. Der Signalausgang des Sensors ist mit ST 1 verbunden. Da dieser meist als Open-Kollektor-Ausgang ausgeführt ist, dient R16 als dazu korrespondierender Pull-Up-Widerstand. Der Widertand R16 und der Kondensator C4 unterdrücken Störspitzen und das Gatter IC 4 D nimmt eine Signalpufferung vor, bevor das Signal dem Controller IC 1 an den Pins 12 und 15 zugeführt wird.

Der Schaltausgang ist mit den Bauteilen T 2, T 1 und R 12 bis R 14 aufgebaut. Wechselt der Pegel an Pin 8 des IC 1 auf Low-Potential, wird der Transistor T 1 durchgesteuert, der wiederum über R 13 den Transistor T 2 durchsteuert. Dieser zieht den Schaltausgang (ST 4) nach Masse. Extern kann man z. B. ein Relais zwischen ST 4 und ST 6 (12-V-Version) oder ST 4 und ST 5 (5-V-Version) anschließen,

das bei aktiviertem Schaltausgang anzieht. Die Diode D 2 verhindert Spannungsspitzen beim Abschalten des Relais.

Die Portpins Pin 1 bis Pin 5 und Pin 32 bis Pin 39 des IC 1 dienen zur Steuerung der Anzeige und sind auf die Buchsenleiste BU 2 geführt. Die Widerstände R 4 bis R 11 dienen als Vorwiderstände für die Anzeige und bestimmen deren Helligkeit.

Pin 21 bis Pin 24 des IC 1 sind ebenfalls auf BU 2 geführt und hierüber mit den Bedientasten verbunden.

Die Schaltung der Anzeigen- und Bedienplatine des Durchflussmessgerätes ist in Abbildung 2 zu sehen. Die Tasten TA 100 bis TA 104 ziehen bei Betätigung den entsprechenden Portpin des Mikrocontrollers nach Masse. Die 7-Segment-Anzeigen DI 100 bis DI 103, sowie die LEDs D 100 bis D 106 arbeiten im Multiplexbetrieb. Dadurch wird die Zahl der zur Ansteuerung benötigten Leitungen verringert.

Beim Multiplexverfahren aktiviert die Anzeigensteuerung die einzelnen Stellen der Anzeige nacheinander. Da dies mit einer Frequenz von ca. 60 Hz erfolgt, erkennt das menschliche Auge dies als gleichmäßiges Aufleuchten der Anzeigen. Die einzelnen Anzeigen und die LEDs werden jeweils über eine der Leitungen A bis E aktiviert. Wechselt eine Leitung nach Masse, so steuert der entsprechende Transistor T 100 bis T 104 durch und legt die gemeinsame Katode der LEDs auf High-Pegel. Welche LED nun aktiv ist, wird durch die Signale S(0) bis S(7) bestimmt, die der Controller jeweils auf Masse-Potential zieht. Die anderen Anzeigenstellen bleiben dabei inaktiv, da der zugehörige Transistor gesperrt ist und der Katodenanschluss quasi "in der Luft hängt".

Damit ist die Beschreibung der aufgrund der zentralen Controllersteuerung recht unaufwändigen Schaltung bereits abgeschlossen, und der Nachbau kann beginnen.

### **Nachbau**

Das Durchflussmessgerät ist auf zwei durchkontaktierten Leiterplatten mit den Abmessungen von je 89 x 52 mm untergebracht. Die Bestückung erfolgt anhand der Stückliste und des Bestückungsdrucks in gemischter Bauweise (SMD und bedrahtet). Für das Bestücken der SMD-Bauteile sind einige Konventionen einzuhalten, zu denen ein geregelter Lötkolben (ca. 8 W) mit sehr schlanker Spitze, SMD-Lötzinn, eine spitze Pinzette und penible Ordnung am Arbeitsplatz gehören. Insbesondere die (unbedruckten) Kondensatoren sollten erst unmittelbar vor dem Bestücken aus ihrer Verpackung entnommen und ggf. vor dem Einsetzen ausgemessen werden, um Verwechslungen auszuschließen.

Die Bestückung beginnt auch mit den SMD-Bauteilen auf der Unterseite der Steuerungsplatine. Dazu empfiehlt es sich,

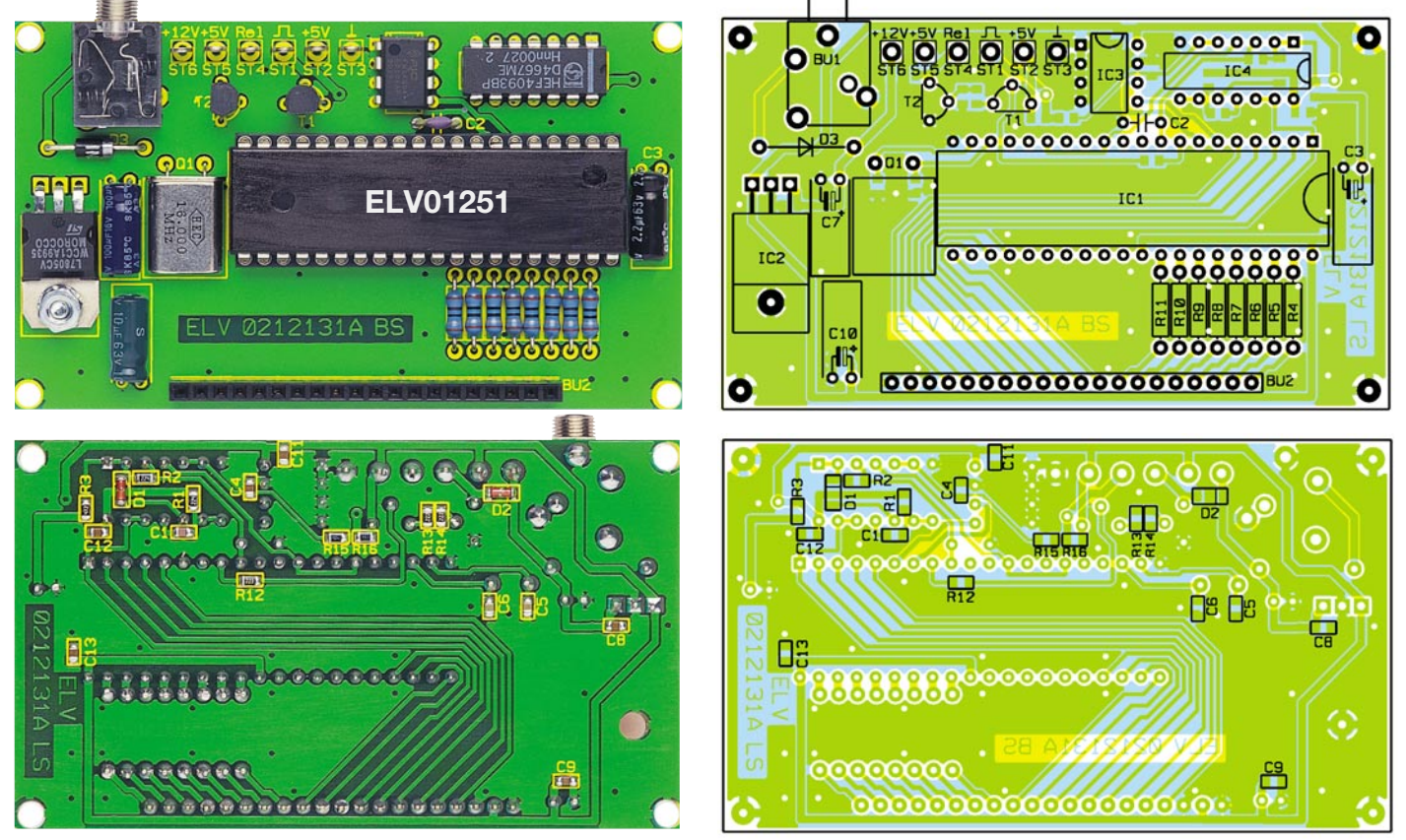

**Ansicht der fertig bestückten Steuerplatine mit zugehörigem Bestückungsplan, oben von der Bestückungsseite, unten von der Lötseite**

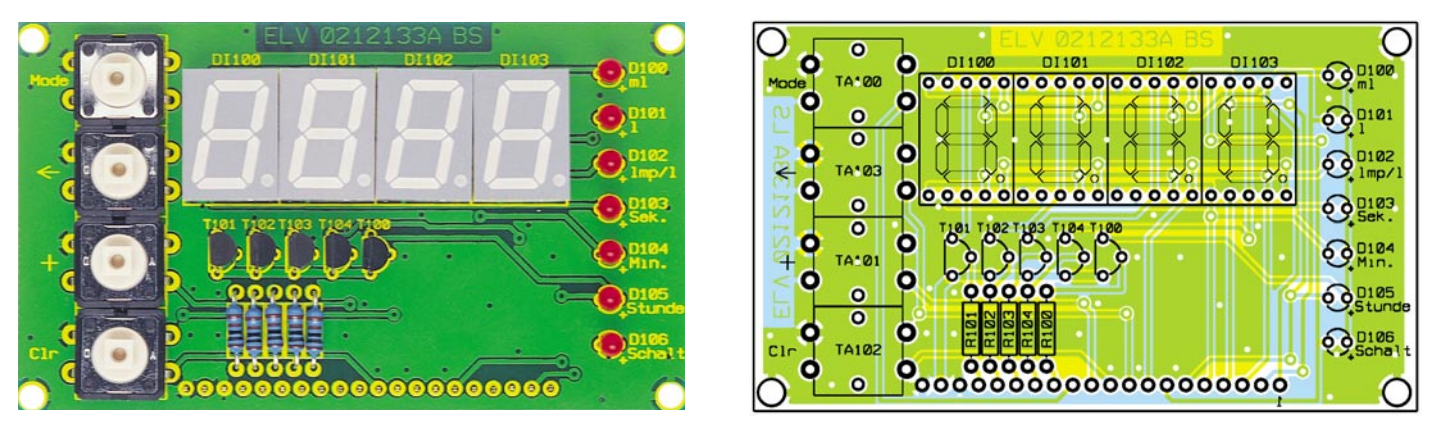

**Ansicht der fertig bestückten Anzeige- und Bedienplatine mit zugehörigem Bestückungsplan**

zuerst nur ein Lötpad des SMD-Bauteils zu verlöten und danach die Position zu überprüfen, bevor das zweite Pad angelötet wird. Bei den Dioden D 1 und D 2 ist auf richtige Polung entsprechend des Bestückungsdrucks zu achten, die Dioden sind an der Katode markiert.

Danach sind die konventionellen Bauteile auf der Platinenoberseite zu bestücken, wobei zuerst die niedrigen, gefolgt von den höheren Bauteilen bestückt und verlötet werden. Dabei sind folgende spezielle Hinweise zu beachten:

Der Spannungsregler IC2 und der Quarz Q1 sind liegend zu montieren, wobei der Spannungsregler nach Abwinkeln seiner Anschlüsse um 90 Grad nach hinten (Abstand ca. 5 mm zum Bauteilkörper) zusätzlich mit einer M3x8-mm-Zylinderkopfschraube, einer Zahnscheibe und einer M3- Mutter mit der Leiterplatte zu verschrauben ist, bevor seine Anschlüsse verlötet werden. Bei allen gepolten Bauelementen wie Dioden, Transistoren, ICs und Elkos

ist auf die richtige Einbaulage zu achten. Die Diode ist an der Katode mit einem Farbring markiert, die Elkos am Minuspol. Die richtige Lage der ICs ist anhand der Markierungen im Bestückungsdruck zu erkennen, diese müssen mit den Aussparungen an Pin 1 der ICs korrespondieren. Für IC 1 wird zuerst der IC-Sockel bestückt und dann das IC in den Sockel eingesetzt. Die Einbaulage der Transistoren ergibt sich aus dem Bestückungsdruck.

Die Klinkenbuchse BU 1 sowie die Buchsenleiste BU 2 sind mit ihren Körpern plan auf die Platine aufzusetzen, um eine spätere mechanische Belastung der Lötstellen zu vermeiden.

Nachdem die Steuerungsplatine komplett bestückt ist, wenden wir uns der Anzeigeplatine zu. Hier beginnt die Bestückung mit den Widerständen, gefolgt vom (polrichtigen) Einsetzen der 7-Segment-Anzeigen (Orientierung am Dezimalpunkt der Anzeigen, dieser muss rechts unten liegen). Sie sind plan einzusetzen, sodass

sich ein gleichmäßiger Stand aller vier Anzeigen ergibt.

Die Einbaulage der Transistoren ergibt sich wieder aus dem Bestückungsdruck. Sie sind, wie die folgend zu bestückenden Leuchtdioden, so tief in die Platine einzusetzen, dass ihre Oberkante keinesfalls höher als die der 7-Segment-Anzeigen ist.

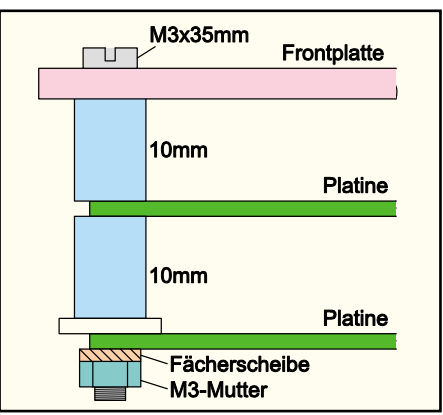

**Bild 3: Montage der Leiterplatten und der Frontplatte**

Die Leuchtdioden sind ebenfalls polrichtig und tief genug (siehe Transistoren) einzusetzen. Der längere Anschluss ist die Anode  $(+)$ .

Die Stiftleiste ist von der Unterseite der Anzeigenplatine zu bestücken und auf der Oberseite zu verlöten. Abschließend werden die Taster mit den Tasterkappen bestückt und ebenfalls plan eingelötet.

Sind alle Komponenten bestückt, können die beiden Leiterplatten über die Stift-/Buchsenleiste zusammengesteckt werden. Die mechanische Verbindung erfolgt, wie in Abbildung 3 dargestellt, über M3x35-mm-Zylinderkopfschrauben. Die Schrauben werden von vorne durch entsprechende Bohrungen der Frontplatte gesteckt, und dann wird jeweils eine 10-mm-Abstandshülse auf die Schraube gesetzt. Der Abstand zwischen den Leiterplatten wird durch je eine 10-mm-Abstandshülse und eine 1,5-mm-Kunststoffscheibe bestimmt, die auf die Schrauben aufgeschoben werden. Die Fixierung der zusammengesteckten Konstruktion erfolgt jeweils mit einer M3- Mutter mit untergelegter Zahnscheibe.

Das fertige Modul kann z. B. in einem Gehäuse in ein Bedienpanel montiert werden.

## *Stückliste: Durchflussmesser DFM 100*

## **Widerstände:**

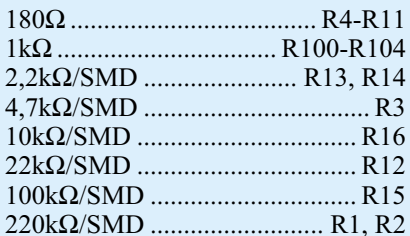

### **Kondensatoren:**

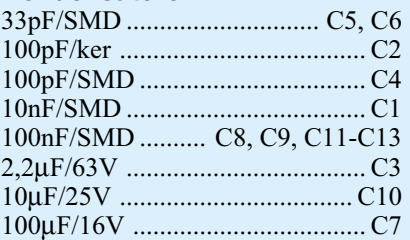

## **Halbleiter:**

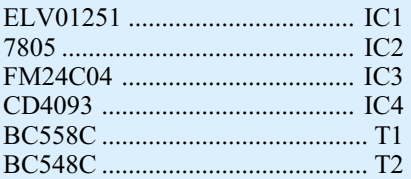

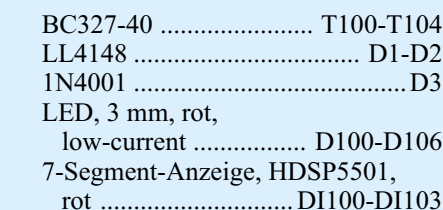

### **Sonstiges:**

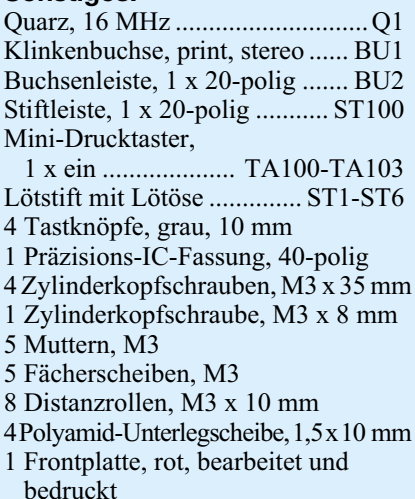

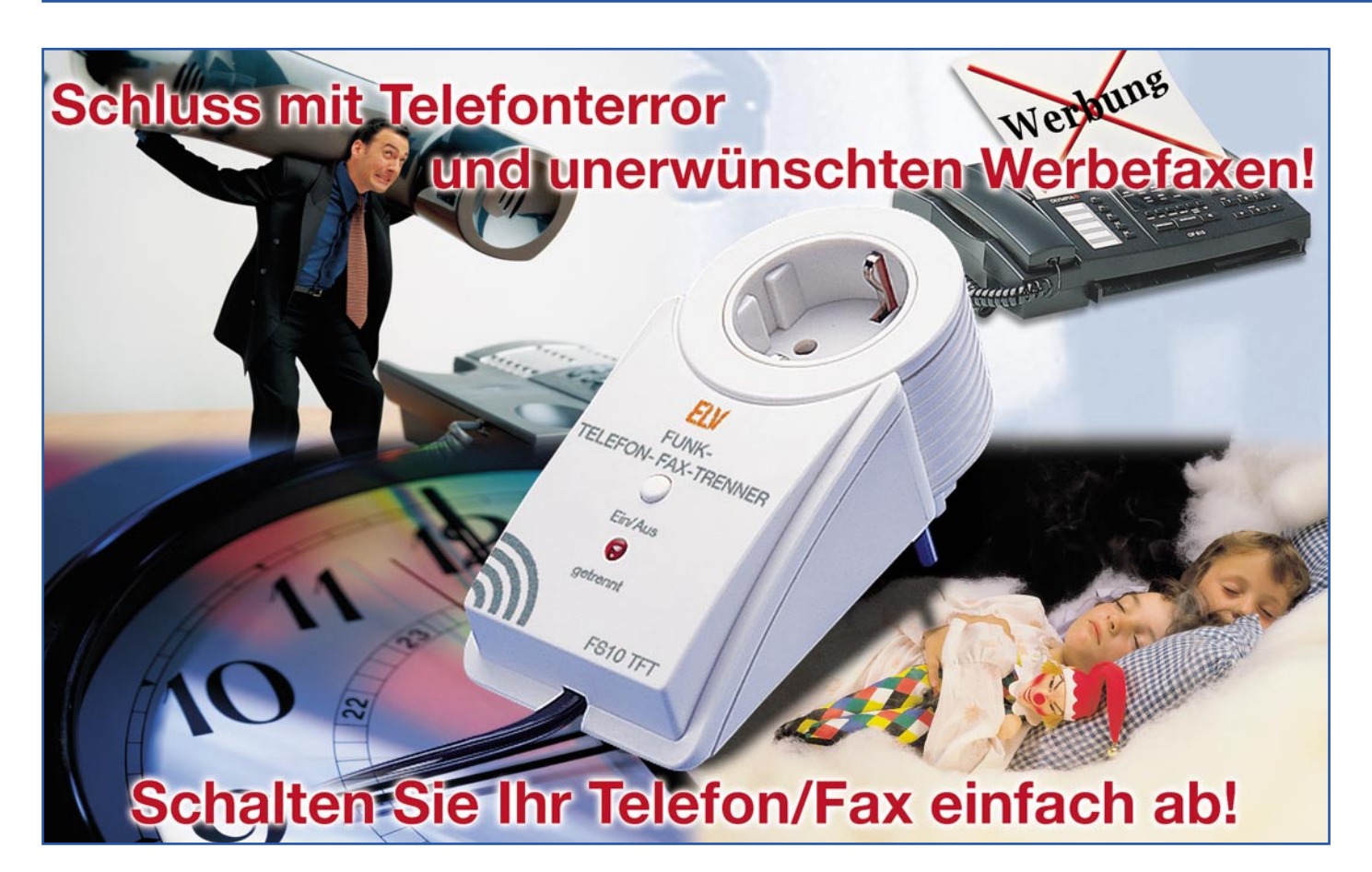

## **Telefon-Fax-Trenner TFT 100/FS 10 TFT**

*Die Flut unerwünschter Werbefaxe nimmt ständig zu, ebenso Telefonterror in den verschiedensten Formen. Eine Lösung ist die zumindest zeitweise Abschaltung der betroffenen Telekommunikationsgeräte, z. B. in der Nacht, wenn vor allem die Werbe-Faxer aktiv sind. Aber wer zieht schon Tag für Tag den Stecker, abgesehen davon, dass man sich am Vormittag wundert, dass niemand anruft, weil man es wieder einmal vergessen hat, den Telefonstecker wieder in die Steckdose zu stecken? Unsere Telefon-Fax-Trenner erledigen diese Aufgabe auf elegante Art, entweder manuell, per Zeitschaltuhr gesteuert oder ganz komfortabel per Funk.*

## **Mehr als nur lästig...**

Wem ist es wohl nicht schon so gegangen: Mitten in der Nacht klingelt das Telefon und dran ist einer, der sich entweder verwählt hat oder einen belästigen will. Das Schlimme ist dann meist, dass das Ganze sich immer wieder ereignet, besonders Anrufer aus dem Ausland, die von ihrer Verwandtschaft die falsche Nummer erhalten haben oder falsche Vorwahlen benutzen, "terrorisieren" unbewusst zunehmend Bewohner in Großstädten. Oder, man wird als Frau einen allnächtlich anrufenden "Verehrer" nicht mehr los.

Grassierend jedoch ist die aktuelle Masche diverser Händler, Abzocker und sonstiger "Geschäftsleute", vor allem nachts Unmengen von Werbefaxen zu schicken. Wer es einmal versäumt hat, etwa bei seinem Computerversender oder bei einigen Online-Unternehmen das Kästchen "Ich möchte keine Werbung per Fax/Telefon/E-Mail erhalten" vergessen hat, anzukreuzen, wird diese "frohen Botschaften" einfach nicht mehr los. Besonders dreist sind die, die ihre Werbefaxe mit einer Unterzeile ergänzen, die dem unfreiwilligen Empfänger anbietet, die Faxwerbung einzustellen, wenn man ein Fax an eine 0190er-Nummer für 1,86 €/Minute zurückschickt.

Selbst, wenn man nicht im Telefonbuch steht, viele Firmen betreiben regen Handel mit Adressen und Telefondaten, sie ignorieren auch weitgehend Eintragungen in die Robinsonliste und lassen sich oft erst durch Abmahnungen des Verbraucherschutzes stoppen - aber meist nicht lange! Wer übrigens welche Daten wohin verkauft, lässt sich gut verfolgen, wenn man z. B. seinen Namen geringfügig modifiziert.

Diese Firmen sparen sich mit der Praxis des Faxversandes erhebliche Werbekosten durch wegfallenden Postversand ihrer Werbeschriften, und sie nutzen natürlich die billigen Nachtzeiten ab 21 Uhr, meist

## **Technische Daten: TFT 100 und FS 10 TFT**

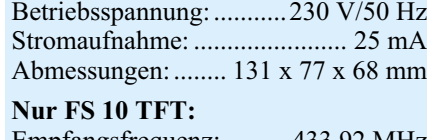

Empfangsfrequenz: ......... 433,92 MHz Reichweite: ............ bis 100 m Freifeld

die noch billigeren ab 2 Uhr für das Versenden von Massenfaxen. Das läuft automatisiert per Computer ab, erfordert überhaupt kein Personal und ist so unerreicht billig. Die Kosten laufen indes beim Empfänger auf, denn der muss das Papier, die Transferfolie, die Tinte oder den Lasertoner bezahlen, die das Faxgerät verbraucht. Gerade Firmen können davon ein Lied singen, weshalb viele schon ihre Faxgeräte nach Feierabend abschalten oder auf Computer umleiten. Den Schaden hat hier wieder der "echte" Kunde oder Geschäftspartner, der die Firma nach der Geschäftszeit quasi nicht erreichen kann.

Wenn man bedenkt, was ein Faxgerät an Material verbraucht, kann es schon erheblich ins Geld gehen, was da manchmal eingeht. Beispielrechnung gefällig? 500 Blatt Papier kosten z. B. ca. 5 Euro, eine originale Tintenpatrone ca. 30 Euro, eine Tonerfüllung bis zu 250 Euro. Bei sparsamer Bedruckung (nur Text) reicht z. B. eine 6-ml-Tintenpatrone ca. 100 Seiten. Diese 100 Seiten können im Monat durchaus auflaufen und verursachen dann Kosten von 31 Euro. Auf das Jahr gerechnet, kommt man dann auf die sagenhafte Summe von 372 Euro!

Dazu kommt nachts (zu Hause) die erhebliche Lärmentfaltung des Faxgerätes, vom Klingeln des einfachen Kombifaxgerätes bis hin zum Druck- und Transportgeräusch des Druckwerks.

Also - Netz- oder Telefonanschlusskabel nachts rausziehen! Aber das ist erstens lästig, zweitens vergisst man es regelmäßig (vor allem, wieder einzustecken) und drittens verursacht das Wiederzuschalten der Stromversorgung bei den meisten Tintenfaxgeräten einen Initialisierungsvorgang, bei dem wiederum Papier und Tinte verbraucht wird.

Also muss eine bequeme Ab- und Zuschalteinrichtung her, die nur die Telefonleitung unterbricht, die aufgetrennte Leitung deutlich erinnernd signalisiert und die Leitung auf Knopfdruck wieder anschaltet. Kombiniert man solch eine Einrichtung mit einer Zeitschaltuhr, kann man das Ganze wirklich bequem automatisieren.

Genau solch eine Vorrichtung ist der hier vorgestellte Telefon-Fax-Trenner TFT 100. Er ist im bewährten OM53-Gehäuse von ELV untergebracht und wird einfach in eine Netzsteckdose gesteckt, über die er

seine Betriebsspannung bezieht. Über die beiden fest angeschlossenen Telefonkabel erfolgt das Zwischenschalten zwischen das normale Anschlusskabel des Faxgerätes und das Faxgerät. Alternativ ist natürlich auch der Anschluss eines Telefons möglich, die Kabelverbindungen im TFT 100 und FS 10 TFT sind universell ausgeführt.

## **TFT 100 - die Funktion**

Die Steckdose des OM53-Gehäuses ist 1:1 mit dem Netzstecker des Gerätes verbunden und nicht geschaltet. So geht keine Wandsteckdose verloren bzw. man kann gleich das Faxgerät an diese Steckdose anschließen.

Geschaltet wird allerdings die Telefonleitung: Steckt man den TFT 100 in eine Netzsteckdose, wird die Telefonleitung zum angeschlossenen Endgerät unterbrochen, und eine rote Kontroll-LED leuchtet. Durch Druck auf den Taster am TFT 100 kann die Telefonleitung jederzeit wieder verbunden oder getrennt werden.

Es bietet sich natürlich an, den TFT 100 über eine handelsübliche Zeitschaltuhr (Abbildung 1) zu betreiben, wenn man beispielsweise nachts keine Faxwerbung oder Telefonanrufe erhalten möchte. Die Zeitschaltuhr ist dann so zu programmieren, dass sie für den Zeitraum, in dem die Telefonleitung getrennt sein soll, einschaltet. In diesem Falle wird allerdings die Netzsteckdose des TFT 100 mit geschaltet, weshalb das Faxgerät an eine andere Steckdose anzuschließen ist. Natürlich ermöglicht der Einsatz einer (komfortablen) Zeitschaltuhr auch die flexible Programmierung mehrerer Abschaltzeiten, etwa wochentags oder am Wochenende.

Für den Fall, dass man das Gerät nicht über einen Timer betreiben will, sondern es direkt mit Netzspannung versorgt, kann man im TFT 100 eine Steckbrücke (Jumper) umstecken. Bei Einschalten der Netzspannung, z. B. beim Wiederzuschalten nach einem Stromausfall, wird die Telefonleitung dann nicht getrennt. Die Trennung erfolgt dann erst durch Tastendruck am TFT 100.

Der aktuelle Zustand der Telefonleitung ist jederzeit gut anhand der Leuchtdiode erkennbar.

## **Noch bequemer - FS 10 TFT**

Noch einen Schritt weiter in puncto Bedienkomfort geht der FS 10 TFT. Er ist nicht nur direkt am Gerät, sondern ganz bequem per Funk fernsteuerbar. Denn oft liegen Steckdosen und Telefonkabel ja nicht in der unmittelbaren Reichweite des Benutzers, sodass man den Trenner irgendwo hinter Tischen, Schränken oder Geräten unterbringen muss. Ergo kann man den

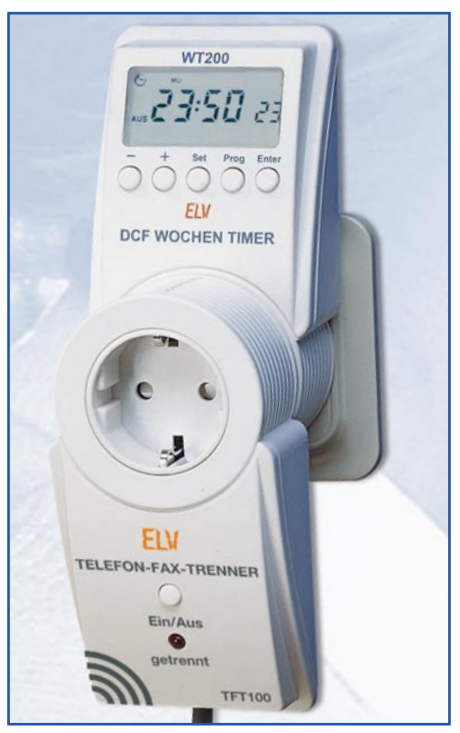

**Bild 1: Mit Hilfe einer Zeitschaltuhr kann der TFT 100 bequem zu genau programmierten Zeiten aktiviert werden**

FS 10 TFT auch entweder über einen kleinen Handsender oder - besonders komfortabel - über einen Funktimer, etwa den FS 10 ZE oder den FS 10 FT bzw. PC steuern. Da das auf Entfernungen bis zu 100 m (Freifeld) erfolgen kann, ist die Funkfernschaltung auch vom Nachbarraum aus, aus einem anderen Stockwerk oder innerhalb eines Großraumbüros möglich.

Damit reiht sich dann der FS 10 TFT nahtlos in das bewährte ELV-Hausautomations- und Funkfernsteuersystem FS 10 ein. Hier stehen gleich mehrere Handsender und Funktimer einschließlich einer kaum noch Wünsche offen lassenden PC-Funktimersteuerung zur Verfügung, die auch einen hohen Automatisierungsgrad von funkgesteuerter Haustechnik erlauben (Abbildung 2). So kann ein solcher Funktimer etwa alle im Haus verteilten Fax- und Telefonanschlüsse von einer Stelle aus automatisch ab- und zuschalten - bequemer geht es wohl kaum!

Die Einbindung in das FS 10-Funkschaltsystem erfolgt sehr einfach. Dies geschieht wie bei einer Funkschaltsteckdose des Systems:

Um in den Programmiermode zu gelangen, wird der FS 10 TFT bei gedrückter Taste in eine Netzsteckdose gesteckt, oder aber der Taster im eingesteckten Zustand länger als 10s gedrückt. Der Programmiermode wird durch ein Blinken der LED signalisiert. Nun ist auf der Fernbedienung eine Taste des Kanals zu betätigen, dem man den FS 10 TFT zuweisen will. Das Blinken hört auf, und der empfangene Ka-

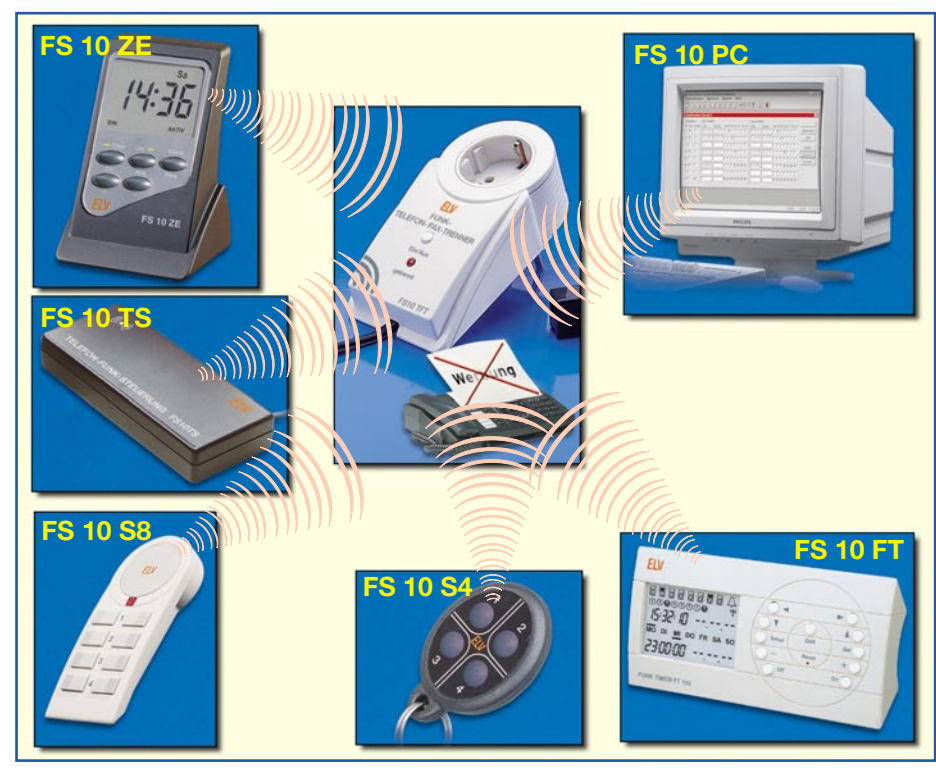

**Bild 2: Der FS 10 TFT reiht sich nahtlos in das ELV-Funkschaltsystem FS 10 ein. Er ist über die verschiedensten Sender des Systems fernschaltbar**

nal ist gespeichert. Damit ist das Gerät bereits in das System integriert und betriebsbereit.

Über den Befehl EIN auf einer Fernbedienung oder einem Funktimer wird der entsprechende Telefonanschluss aktiviert, während der Befehl AUS die über den FS 10 TFT geführte Telefonleitung trennt.

Wollen wir uns nun der Schaltungstechnik und dem Aufbau dieser interessanten und nützlichen Geräte zuwenden.

## **Schaltungen**

Beginnen wir mit dem TFT 100, dessen Schaltung in Abbildung 3 gezeigt ist. Sie ist relativ übersichtlich und kommt mit nur einem einfachen Standard-IC aus.

Die Spannungsversorgung erfolgt über ein Kondensatornetzteil, das aus C 1, R 3, D 1 bis D 5 und C 2 besteht und zunächst 22 V zum Schalten des Relais liefert. Die parallel zum Relais geschaltete Diode D 7 dient als Freilaufdiode, die verhindert, dass beim Abschalten des Relais hohe Spannungsspitzen am Schalttransistor T 1 entstehen.

Aus den 22 V werden über R 4 und D 6 6,8 V zur Versorgung der Schaltlogik mit IC 1 erzeugt. Beim Anlegen der Netzspannung wird die steigende Flanke der 6,8-V-Betriebsspannung über C 8 an den direkten Set- oder Reset-Eingang des IC 1 (abhängig von der Stellung des Jumpers JP 1) übertragen und die Schaltung in den gewünschten Ausgangszustand gebracht. In der Abbildung 4 ist der Spannungsverlauf an den Anschlüssen des Flip-Flop-ICs bei auf "Ein" gesetztem Jumper zu sehen. Sobald die Betriebsspannung von 0 V auf 6,8 V steigt, steigt auch die Spannung am Set-Eingang sofort auf 6,8 V, da der ungeladene Kondensator im Einschaltaugenblick einen Kurzschluss darstellt. Das löst das Setzen des Ausgangs Q bzw. das Löschen des invertierten Ausgangs Q aus. Hat die Betriebsspannung den Wert von 6,8 V erreicht und steigt also nicht weiter an, so fällt der Pegel am Set-Eingang langsam wieder ab, da C 8 über R 6 langsam aufgeladen wird. Wird das Gerät von der Netzspannung getrennt, sorgt R 7 für einen raschen Abbau der in den Kondensatoren gespeicherten Betriebsspannung, damit sich das Gerät beim nächsten Einschalten ebenfalls wieder in einem definierten Grundzustand befindet. D 8 verhindert beim Ausschalten des Gerätes negative Spannungsspitzen an IC 1, während die Kondensatoren C 5 bis C 7 der Störimpulsunterdrückung an den Eingängen des Flip-Flops dienen.

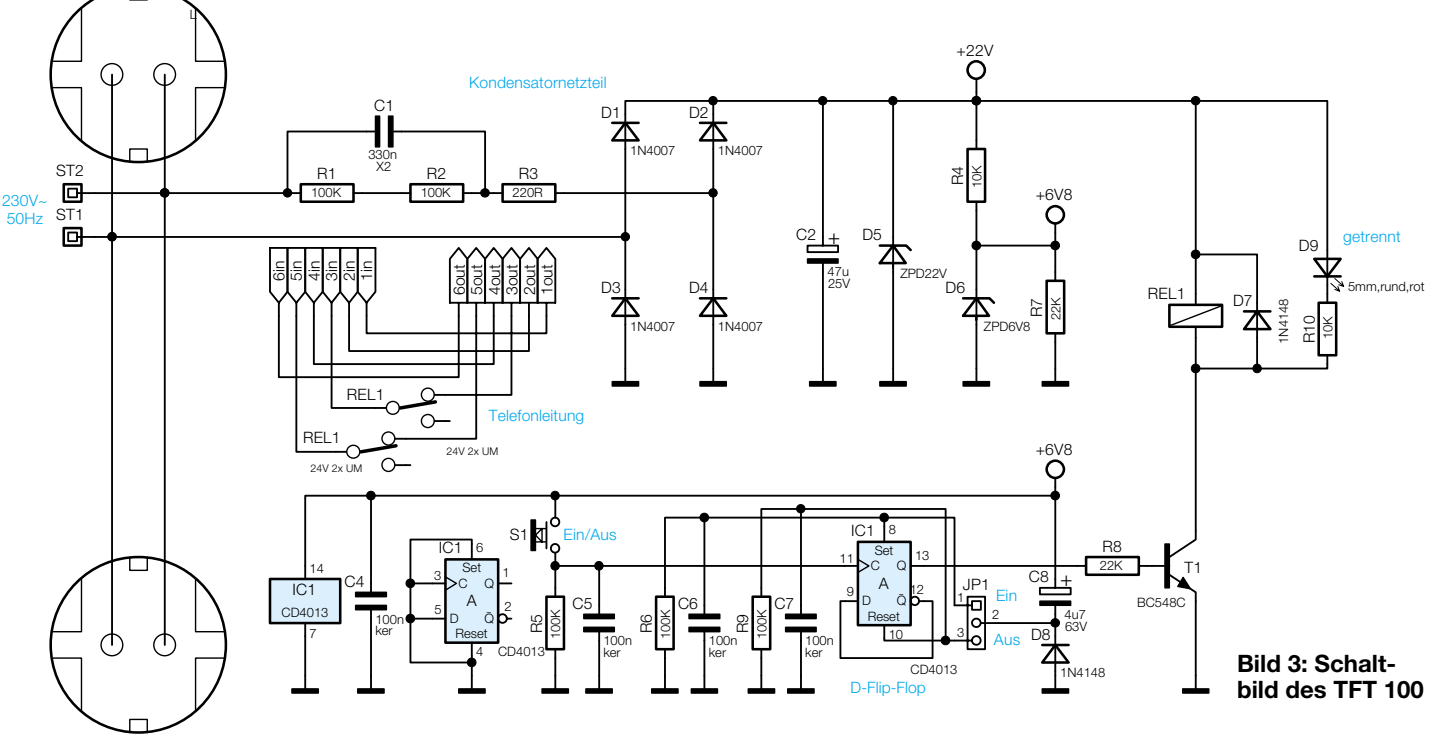

#### 44 ELVjournal 1/02

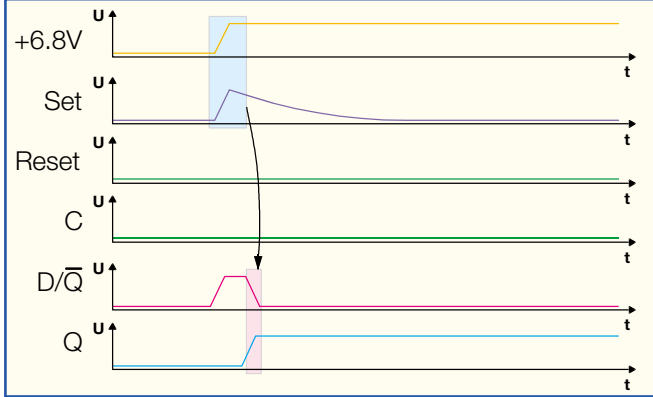

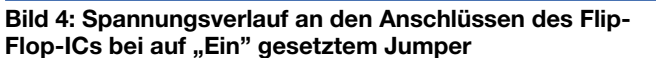

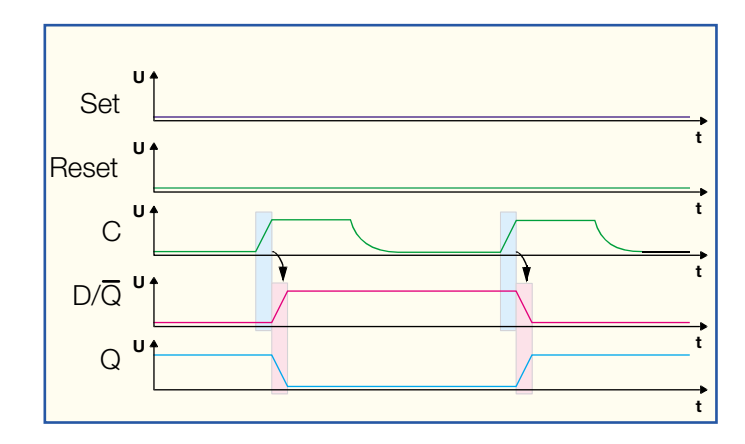

**Bild 5: Pegelverlauf zur Realisierung der Toggle-Funktion**

Mit dem Taster S 1 und dem Flip-Flop IC 1 ist eine Toggle-Funktion realisiert. Dieses D-Flip-Flop übernimmt den Pegel des Dateneingangs D bei einer positiven Flanke am Clockeingang C an seinen Ausgang Q. Der invertierte Ausgang  $\overline{Q}$  führt immer den entgegengesetzten Pegel des Ausgangs Q. Durch die Verbindung des invertierten Ausgangs Q mit dem Dateneingang D entsteht nun die bereits erwähnte Toggle-Funktion, da am Dateneingang immer der dem positiven Ausgang Q entgegengesetzte Pegel anliegt und bei der nächsten positiven Flanke am Eingang C zum Ausgang Q übernommen wird. Dieser Sachverhalt wird durch die Abbildung 5 nochmals verdeutlicht.

Da die Anschlußbelegung von Telefonleitungen nicht einheitlich ist, werden hier zwei Adern mit dem Relais geschaltet, während die restlichen Adern der sechspoligen Westernbuchsen/-stecker direkt durchverbunden sind.

#### **FS 10 TFT**

Das Schaltbild für den FS 10 TFT ist in Abbildung 6 dargestellt. Durch den Einsatz eines Mikrocontrollers und eines fertigen Empfangsmoduls gestaltet sich auch diese Schaltung sehr übersichtlich. Das Kondensatornetzteil mit C 1, R 4, D 1 bis D 3, D 5, D 6 und C 2 liefert eine unstabilisierte Spannung von 23 V. C 1 und R 4 dienen dabei als Vorwiderstand für die Transil-Diode D 3, die durch ihr Verhalten, das dem einer Z-Diode ähnelt, die über D 1, D 2, D 5 und D 6 gleichgerichtete Spannung auf 23 V begrenzt. Diese unstabilisierte Spannung von 23 V wird zum einen für den Betrieb des Relais benötigt. Weiterhin werden aus ihr durch die Stabilisierungsschaltung aus R 5 bis R 9, C 3, C 4, D 4, T 1 und T 3 die Betriebsspannung von 3,5 V für den Controller und die Betriebsspannung von 3,0 V für das Empfangsmodul gewonnen.

Die vom Empfangsmodul HFS 1 empfangenen Daten gelangen über Port P32 direkt an den Controller und werden von diesem ausgewertet. Hat der Empfänger einen gültigen Schaltbefehl empfangen, steuert der Controller über den Portpin P01 die Leuchtdiode D 7 und über den Pin P00 eine Schaltstufe aus R 16, R 17 und T 2 an, die das Relais schaltet. Über den Taster S 1 kann das Relais auch ohne Fernbedienung geschaltet oder der Programmiermodus aufgerufen werden. Damit der Controller bei abgeschalteter Betriebsspannung (Netz-

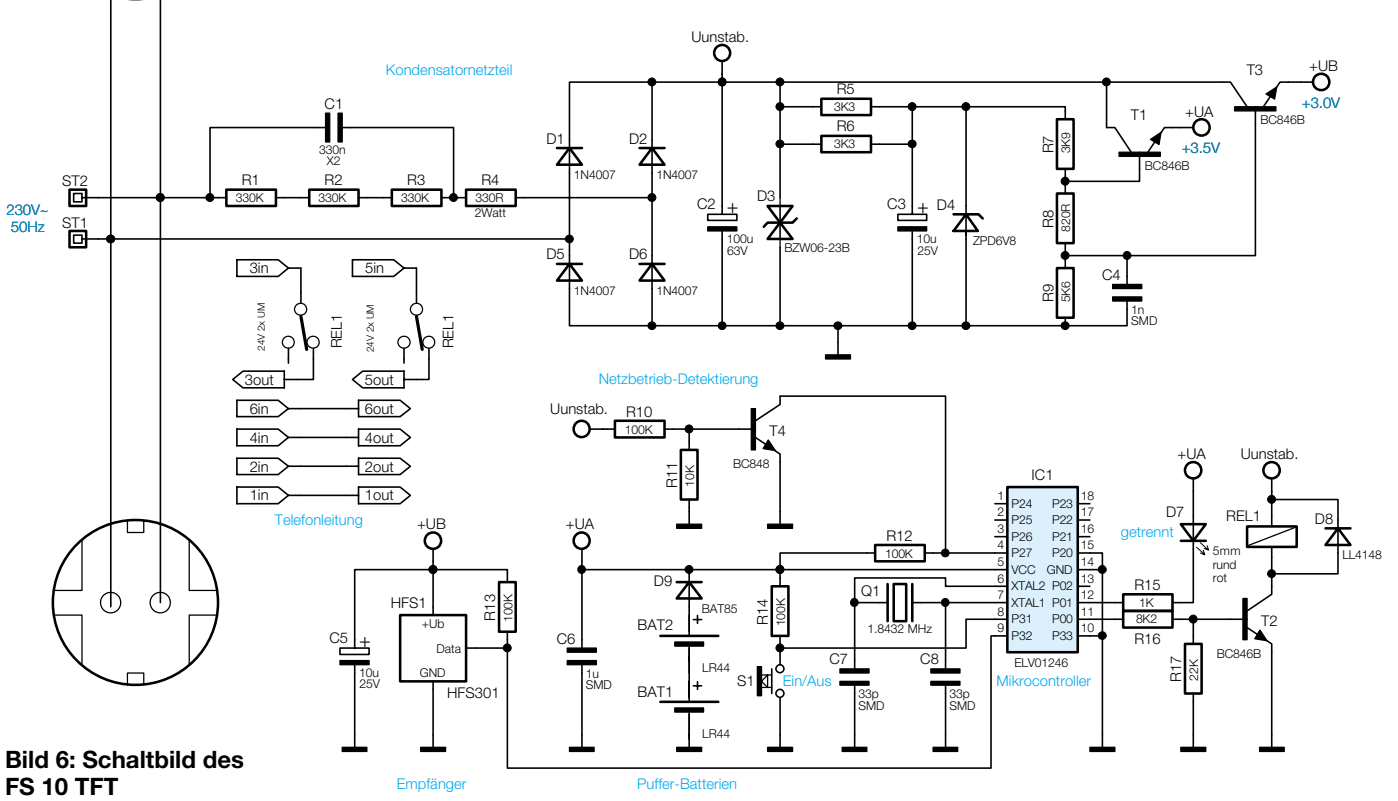

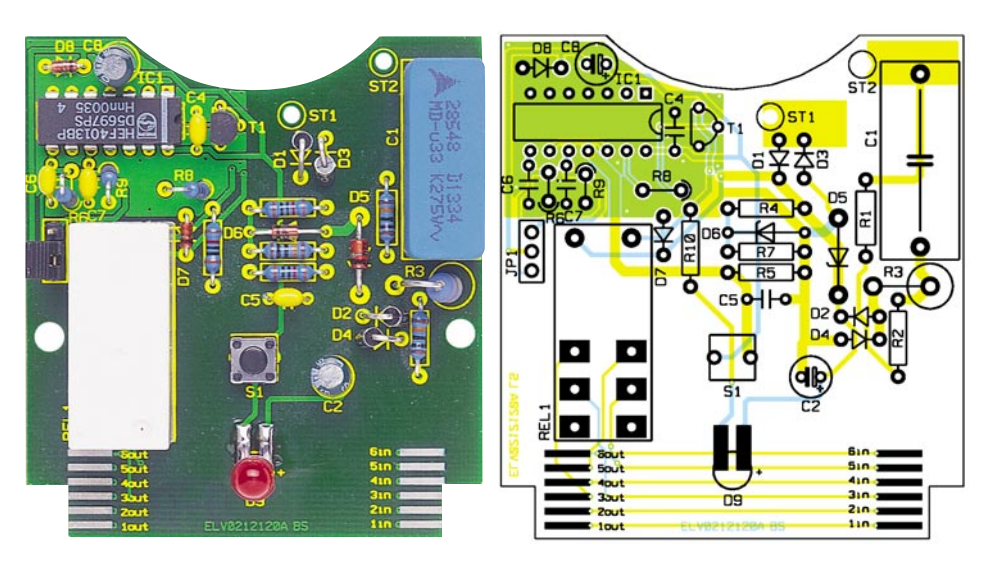

**Ansicht der fertig bestückten Platine des TFT 100 mit zugehörigem Bestückungsplan**

spannungsausfall oder Steckdosenwechsel) die programmierte Empfangsadresse nicht verliert, wird er über D 9 mit zwei Knopfzellen gepuffert. Damit sich die Batterien bei längeren Trennungen vom Netz nicht zu schnell entladen, wird diese Netztrennung über die Schaltung mit R 10 bis R 12 und T 4 detektiert und dem Controller signalisiert. Der Controller schaltet dann in einen Stromsparmodus und erwacht aus diesem erst wieder beim Anlegen der Netzspannung, wenn die unstabilisierte Spannung von 23 V den Transistor T 4 ansteuert und damit der Controllerpin P27 von 3 V nach Masse geschaltet wird.

Auch hier schaltet das Relais zwei Adern der Telefonleitung, da die Anschlussbelegungen von Telefonleitungen nicht einheitlich sind. Die restlichen Adern sind direkt durchverbunden.

## **Nachbau**

Der Aufbau beider Geräte erfolgt auf doppelseitigen Platinen mit den Abmaßen von jeweils 67 x 61 mm, passend geformt für das Einsetzen in das OM53-Stecker-Steckdosen-Gehäuse.

Während der TFT 100 ausschließlich konventionell bestückt wird, erfolgt die Bestückung des FS 10 TFT doppelseitig in gemischter Technik konventionell/SMD.

Der Aufbau erfolgt unter Zuhilfenahme der Bestückungspläne, der Stücklisten, des Bestückungsdrucks auf den Platinen und der Aufbaufotos.

**Achtung!** Aufgrund der im Gerät frei geführten Netzspannung dürfen Aufbau und Inbetriebnahme nur von Fachkräften durchgeführt werden, die aufgrund ihrer Ausbildung dazu befugt sind. Die einschlägigen Sicherheits- und VDE-Bestimmungen sind unbedingt zu beachten. Insbesondere ist es bei der Inbetriebnahme zwingend erforderlich, zur sicheren galvani-

schen Trennung einen entsprechenden Netz-Trenntransformator vorzuschalten.

Beginnen wir mit der Aufbaubeschreibung für den TFT 100.

## **TFT 100**

Zunächst werden alle liegenden, flachen Bauteile wie die Widerstände R 1, R 2, R 4, R 5, R 7, R 10 und die Dioden D 5 bis D 8 bestückt, gefolgt von den Kondensatoren, JP 1, den stehenden Widerständen und Dioden, IC 1, T1, S 1 und REL 1. Bei allen gepolten Bauelementen wie Dioden, Elkos, T 1 und IC 1 ist die richtige Einbaulage zu beachten (Dioden sind an der Katode mit einem Ring gekennzeichnet, die Elkos am Minuspol, IC 1 an Pin 1 durch eine Gehäusekerbe und die Einbaulage von T 1 ergibt sich aus dem Bestückungsdruck). Bei der Bestückung der LED D 9 ist neben der richtigen Einbaulage Folgendes zu beachten: Die Anschlussbeine der LED werden vor der Bestückung rechtwinklig nach Abbildung 7 abgewinkelt (richtige Lage des Anodenanschlusses beachten!), wodurch sich eine Gesamthöhe der LED von 23 mm ergibt. Die abgewinkelten Enden sind nun auf eine Länge von 5 mm zu

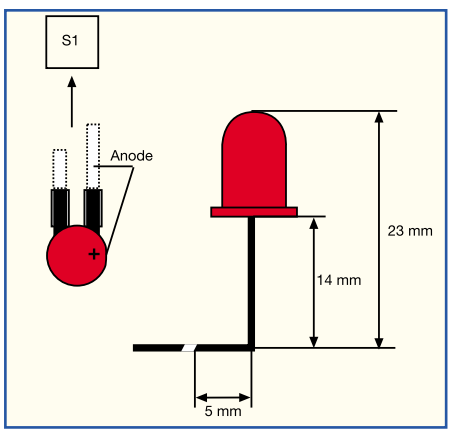

**Bild 7: So werden die Anschlüsse der Anzeige-LED abgewinkelt und verlötet**

## *Stückliste: Telefon-Fax-Trenner TFT 100*

## **Widerstände:**

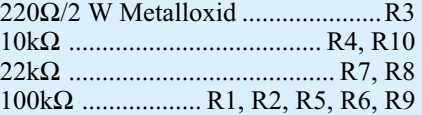

#### **Kondensatoren:**

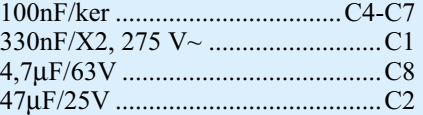

## **Halbleiter:**

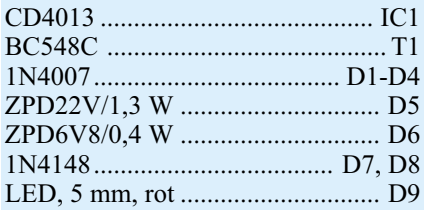

## **Sonstiges:**

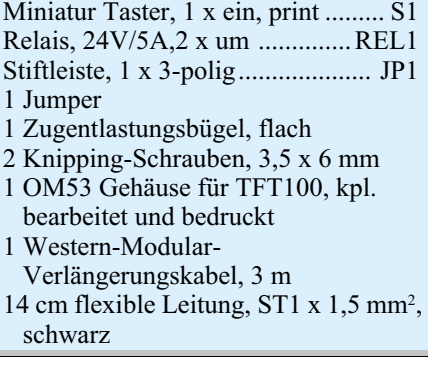

kürzen und auf die zugehörigen Pads so aufzulöten, dass sie mit dem Ende der Pads abschließen (siehe Abbildung 7). Dabei ist die richtige Einbaulage zu beachten. Auch hier gibt die Skizze Unterstützung.

Nun erfolgt das Montieren und Verdrahten der Steckereinheit. Dazu werden zuerst die beiden Kabelabschnitte entsprechend Abbildung 8 angefertigt. Die Kabelenden, die auf 8 mm abisoliert sind, werden durch die Platinenbohrungen geführt, auf die Lötflächen gebogen und mit reichlich Lötzinn angelötet. Kabel Nr. 1 ist dabei an ST 1 und Kabel Nr. 2 an ST 2 anzulöten. Danach verbindet man die anderen Kabelenden mit der Steckereinheit. Die Kabel werden hierfür zuerst von unten durch den zugeordneten unteren Kontakt und anschließend durch den zugeordneten seitlichen Kontakt geführt und abschließend umgebogen, bevor sie mit reichlich Lötzinn an den Kontakten festgelötet werden. Die Zuordnung der Kabel zu den Kontakten ergibt sich aus Abbildung 9.

Jetzt ist das Western-Modular-Kabel für die Bestückung vorzubereiten. Das Verlängerungskabel wird so durchgeschnitten, dass das Kabelende mit der Buchse

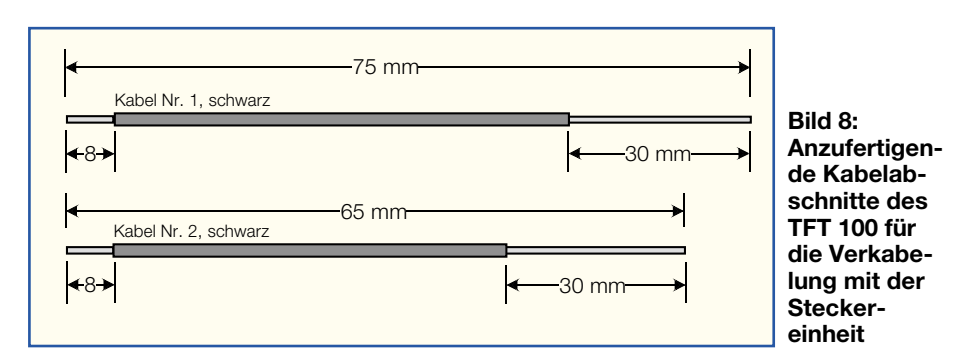

0,5 m lang ist. An den offenen Kabelenden ist die Ummantelung auf einer Länge von 30 mm vorsichtig zu entfernen und die einzelnen Adern sind dann auf einer Länge von 3 mm ebenso vorsichtig abzuisolieren und zu verzinnen. Die Adern werden nun entsprechend ihrer Anordnung im Kabel auf die Lötpads am unteren Platinenrand aufgelötet, wobei sich von beiden Kabelenden jeweils die Adern gleicher Farbe gegenüberliegen.

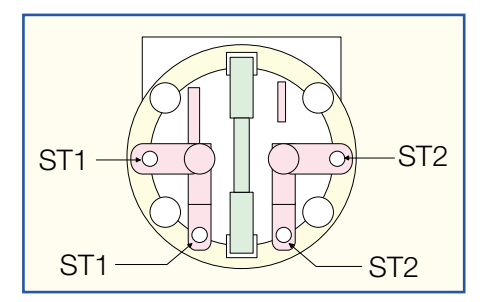

## **Bild 9: Anschlussbelegung der Steckereinheit**

Im nächsten Arbeitsschritt montieren wir die Steckdose mit der Kindersicherung. Der Kindersicherungseinsatz wird so auf die Achse in der Steckdose aufgesetzt, dass die abgeschrägten Seiten des Kunststoffteiles zur Steckdose weisen. Dann ist die Druckfeder einzubauen. Bei korrekter Mon-

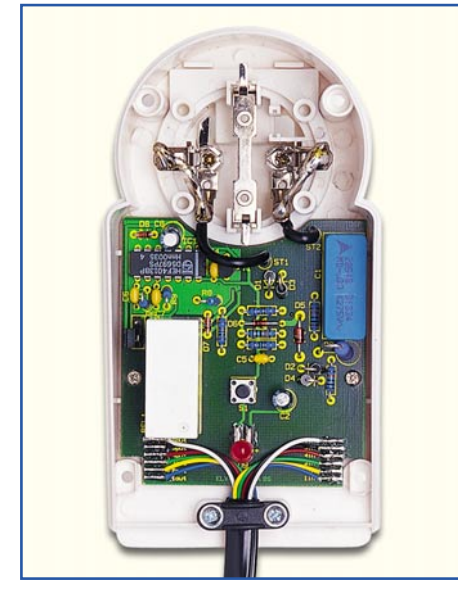

**Bild 10: Ansicht der fertig verdrahteten TFT 100-Einheit im Gehäuse**

tage dieser Einheit sind die Löcher der Steckdose durch die Laschen der Kindersicherung abgedeckt und lassen sich bei Einführen eines Steckers beiseite schieben. Anschließend wird die Abdeckplatte auf die komplett montierte Einheit aufgesetzt.

Nachdem der Schutzleiterbügel in die Führungsnuten eingesetzt ist, wird die so komplettierte Steckdoseneinheit auf die Steckereinheit gesetzt, wobei die vier Führungsstifte in die entsprechenden Gegenlöcher des Steckers fassen.

Die komplettierte Steckdoseneinheit mit der Platine ist nun in die Gehäuseunterschale einzusetzen und die Platine mit zwei Knippingschrauben 2,5 x 5 mm zu befestigen.

Jetzt biegt man die beiden Telefonkabel vorsichtig zur Kabelaustrittsöffnung hin und fixiert sie mit einer Zugentlastungsschelle und zwei Knippingschrauben 3,5 x 6 mm. Das Foto in Abbildung 10 kann hier nochmals zur Kontrolle der bisherigen Arbeitsschritte herangezogen werden. Vor dem Verschließen des Gehäuses mittels vier Gehäuseschrauben sind alle Leitungen auf der Platine noch mit Heißkleber zu sichern und der Taster-Stößel in die Gehäuseoberschale einzusetzen.

Damit ist der Nachbau des TFT 100 abgeschlossen und das Gerät einsatzbereit.

## **FS 10 TFT**

Die etwas aufwändigere Schaltung des FS 10 TFT erfordert die doppelseitige Bestückung der Platine. Die Unterseite ist mit SMD-Bauteilen, die Oberseite mit konventionellen Bauteilen bestückt.

Für das Verarbeiten der SMD-Bauteile benötigt man einen geregelten Lötkolben mit sehr schlanker Spitze, SMD-Lötzinn, eine spitze Pinzette und ggf. eine Lupe

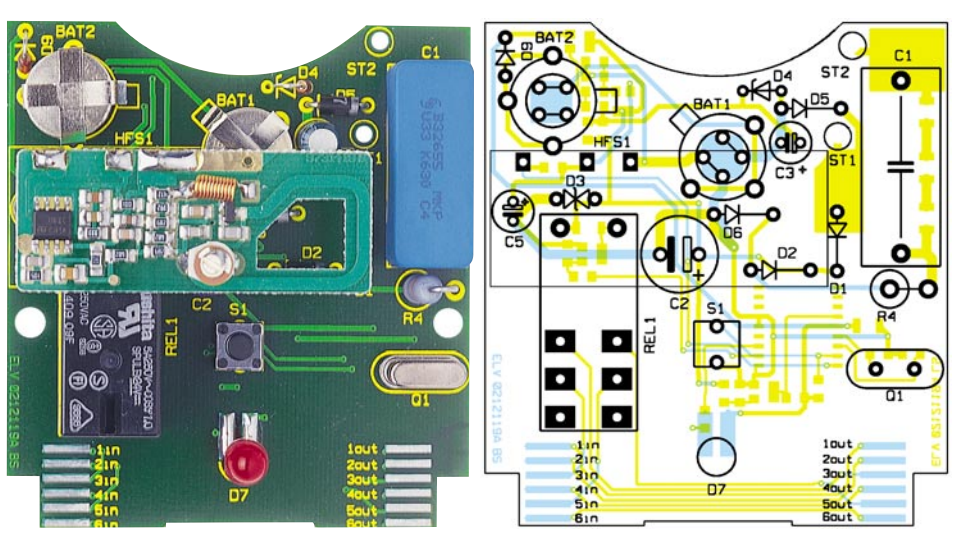

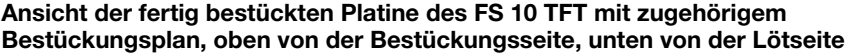

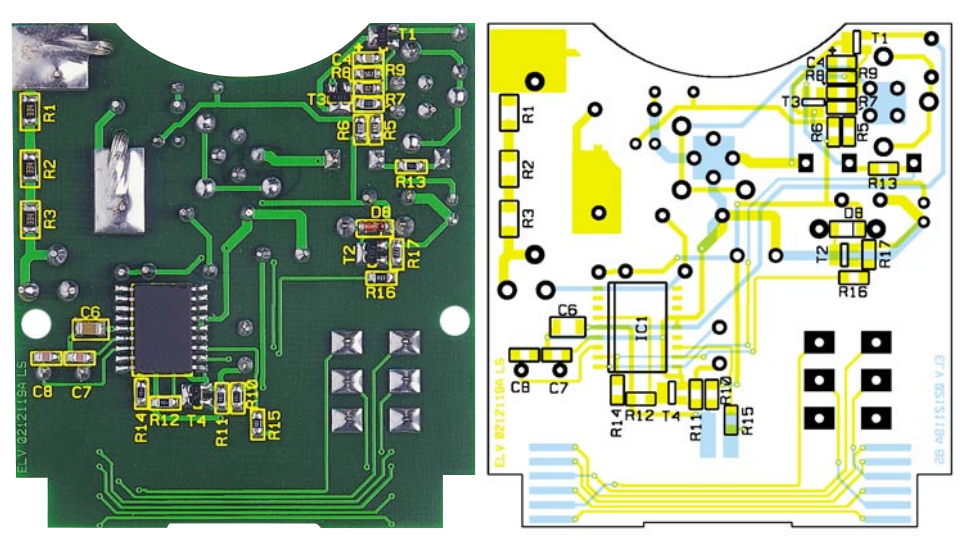

## *Stückliste: Telefon-Fax-Trenner FS 10 TFT*

## **Widerstände:**

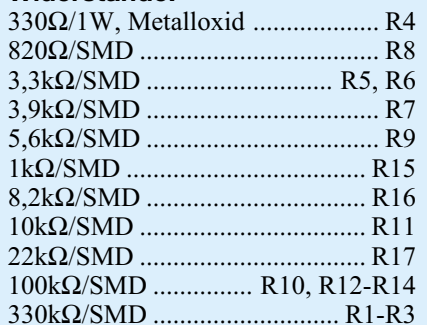

#### **Kondensatoren:**

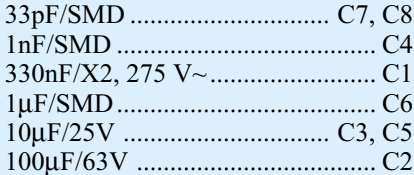

## **Halbleiter:**

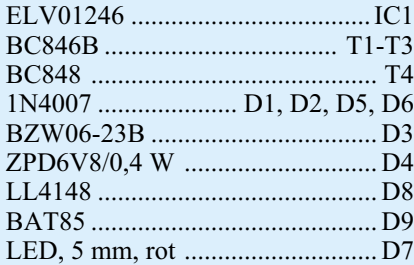

## **Sonstiges:**

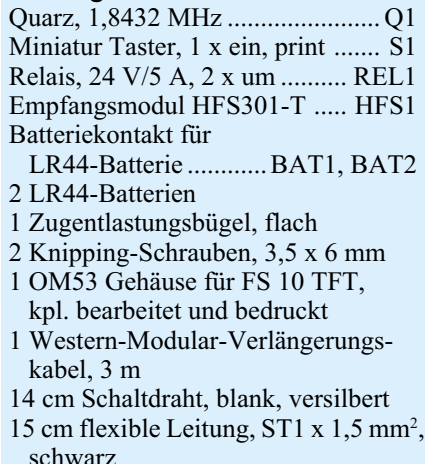

sowie feine Entlötlitze zum Entfernen überflüssigen Lötzinns. Unabdingbar ist auch Ordnung am Arbeitsplatz, denn die winzigen SMD-Bauteile sind schnell verschwunden! Insbesondere die nicht mit einem Wert bedruckten SMD-Kondensatoren sollte man einzeln erst unmittelbar vor dem Bestücken aus der Verpackung entnehmen.

Das Bestücken selbst erfolgt stets so, dass zuerst ein Lötpad des Bauelements verzinnt, dann das Bauelement mit einem Anschluss daran festgelötet und erst nach

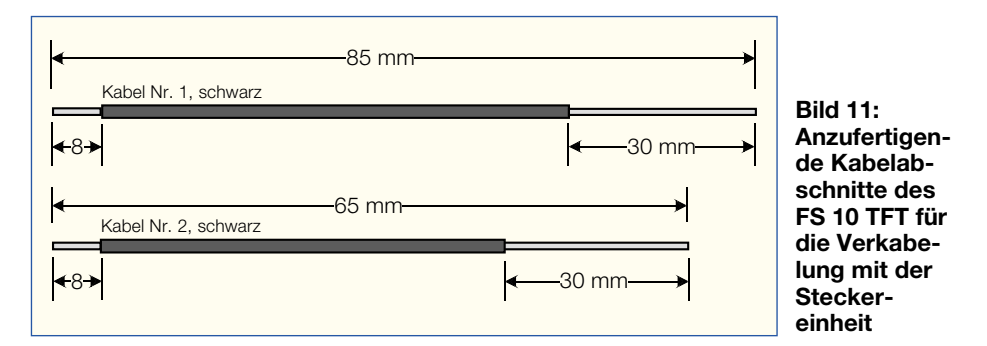

einer Kontrolle auf die richtige Einbaulage an den anderen Anschlüssen verlötet wird.

Die Bestückung beginnt mit IC 1, gefolgt von den Widerständen, Kondensatoren, Dioden und Transistoren. Die Einbaulage von IC 1 ist aus dem Bestückungsplan und dem Bestückungsdruck ersichtlich. Die abgeflachte Kante des Bauelements muss mit den dortigen Markierungen korrespondieren. Bei den Dioden ist die Katode mit einem Ring markiert, dessen Lage ebenfalls mit der Markierung im Bestückungsdruck übereinstimmen muss. Die Einbaulage der Transistoren ergibt sich aus der Anordnung der zugehörigen Lötpads.

Ist die Bestückung der SMD-Bauelemente abgeschlossen, geht es auf der Oberseite der Platine mit den bedrahteten Bauteilen weiter. Hier erfolgt zunächst die Bestückung der Drahtbrücken im Bereich der Batteriekontakte, dann der Dioden (Polung beachten, Ring am Gehäuse = Katode, außer bei D 3, dort ist die Einbaulage unwichtig), der Kondensatoren (bei den Elkos Polung beachten, Minus am Gehäuse markiert), von R 4 (stehend), der Batteriekontakte (Richtung der offenen Seiten entsprechend Bestückungsplan beachten), S 1, REL 1 und schließlich von Q 1. Bei letzterem ist auf planes Aufsetzen des Gehäuses auf der Platine zu achten, um

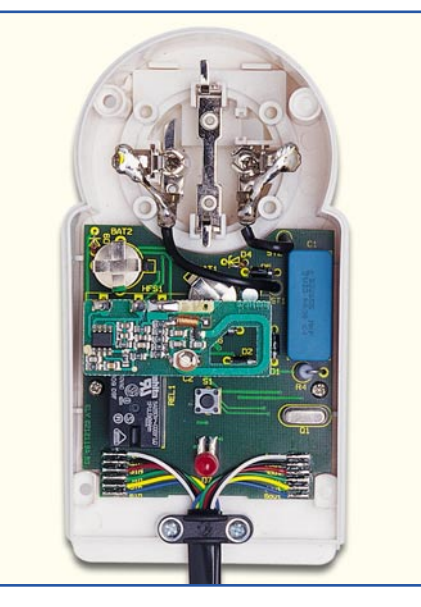

**Bild 12: Ansicht der fertig verdrahteten FS 10 TFT-Einheit im Gehäuse**

später die Anschlüsse nicht mechanisch zu belasten.

Für das Bestücken der Leuchtdiode D 7 gelten die Ausführungen, die bei der Nachbaubeschreibung des TFT 100 gemacht wurden, entsprechend.

Zuletzt wird das Empfangsmodul bestückt. Dieses liegt, wie im Platinenfoto ersichtlich, auf dem Relais auf. Die Verbindung des Moduls zur Platine wird über drei je 25 mm lange Silberdraht-Stücke hergestellt, die zuerst in die TFT-Platine einzulöten und dann durch die korrespondierenden Bohrungen des Empfangsmoduls zu führen und festzulöten sind.

Damit ist die Bestückung abgeschlossen, und es erfolgt das Anlöten des Telefonkabels und das Montieren und Verdrahten mit der Steckereinheit. Das ist wie beim TFT 100 beschrieben auszuführen, lediglich die Kabelabschnitte sind entsprechend Abbildung 11 anzufertigen. Zur Unterstützung beim Aufbau und zur abschließenden Kontrolle dient hier Abbildung 12.

## **Installation**

Der Telefon-Fax-Trenner wird über die fest an ihn angeschlossenen Western-Steckverbinder zwischen TAE-Dose und Telefon bzw. Faxgerät geschaltet. Dazu ist das Original-Kabel des Endgerätes zwischen TAE-Dose und Telefon-Fax-Trenner zu schalten und dieser dann direkt an das Endgerät anzuschließen. Zum Lösen des Western-Modular-Steckers aus dem Telefon oder Faxgerät ist die Rastfeder des Steckers zum Kabel hin einzudrücken und der Stecker vorsichtig abzuziehen. Er wird dann wieder in die Western-Buchse des Telefon-Fax-Trenners gesteckt. Zur Spannungsversorgung wird das Gerät in eine in der Nähe verfügbare 230-V-Netzsteckdose eingesteckt. Über die (nicht geschaltete, s. Ausführungen zur Funktion) Steckdose des Gerätes lassen sich ganz normal wieder andere Verbraucher anschließen, so dass keine Steckdose verloren ist, sofern man nicht eine Zeitschaltuhr vorschaltet.

Der TFT 100 ist jetzt sofort betriebsbereit, während die Funkfernsteuerfunktion des FS 10 TFT erst nach der Programmierung (siehe Funktionsbeschreibung FS 10<br>TFT) verfügbar ist TFT) verfügbar ist.

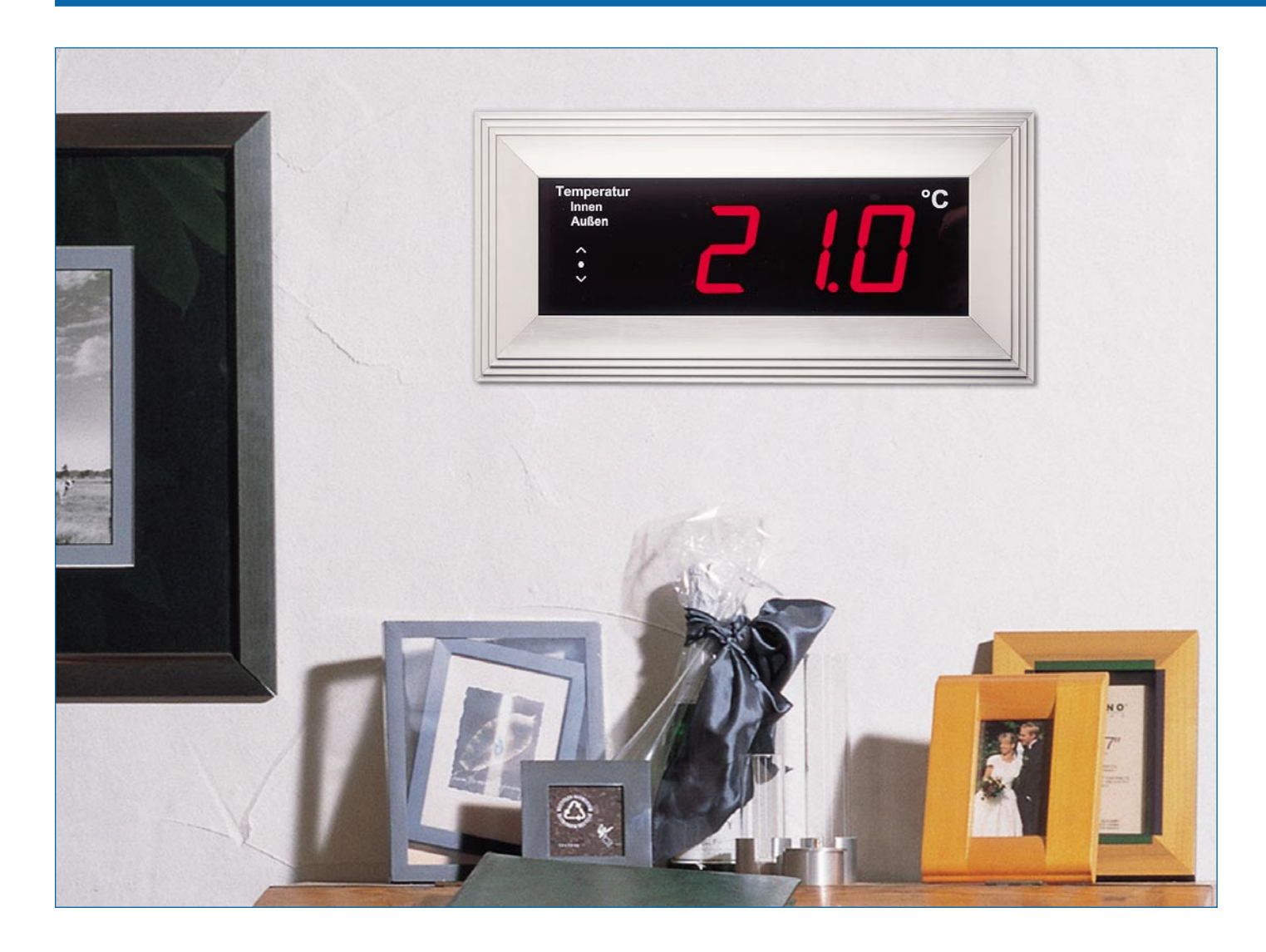

## **Jumbo-Kombimodul**

*Da, wo es auf gute Ablesbarkeit aus größerer Entfernung ankommt, erfüllen meist LED-Großdisplays diese Aufgabe. Unser Jumbo-Kombidisplay mit 100-mm-Großanzeigen ist als universell einsetzbares Wetterdisplay mit integriertem Funkempfänger für Wetterdaten ausgeführt, das je nach Konfiguration Temperatur, Luftfeuchte oder Luftdruck anzeigen kann. Mehrere dieser Displays sind kaskadier- und mit der im zweiten Teil des Artikels vorgestellten ELV-DCF-Großanzeigenuhr in einem attraktiven Aluminiumgehäuse kombinierbar, sodass man eine optisch äußerst attraktive und sehr funktionelle Info-Zentrale nach Wunsch konfigurieren kann.*

## **Große Sache**

Wetterstationen gibt es wie Sand am Meer, von der kleinen für unter 50 Euro bis zur superkomfortablen, professionellen mit PC-Auswertung für 500 Euro und mehr. Nahezu alle verfügen über informative

Flüssigkristall-Displays mit zahlreichen grafischen Gimmicks, die kaum einen Wunsch offen lassen. Diese Displays können eigentlich alles, was man sich nur denken kann, ab einer bestimmten Größe jedoch werden sie auch bei großen Stückzahlen sehr teuer. Dazu kommen noch die immer noch eingeschränkten Betrachtungs-

winkel und der nicht unter allen Beleuchtungsverhältnissen optimale Kontrast. Deshalb findet man wohl auch heute noch überall da, wo es um die gute Ablesbarkeit auf große Entfernungen geht, LED-Displays vor. Man findet diese sowohl als Uhr- oder Temperaturanzeigen an und in öffentlichen Gebäuden, in Betrieben, an

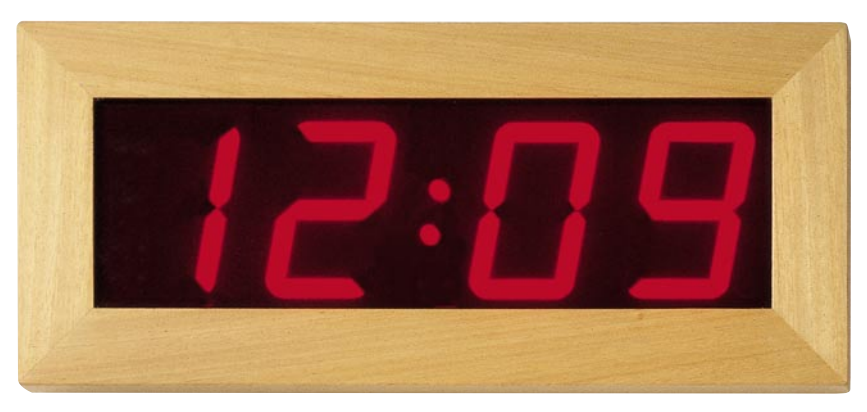

**Bild 1: Großanzeigen sind vor allem weithin lesbar und haben hohen dekorativen Wert.**

Tankstellen, auch als weitgehend frei konfigurierbare Verkehrsleitanzeigen auf den Autobahnen, auf Bahnhöfen, Flughäfen usw.

Genau hier setzte bereits vor einiger Zeit unsere DCF-Funkuhr mit 100-mm-LED-Großdisplay an (Abbildung 1). Sie ist in ihrem eleganten Holzgehäuse nicht nur ein attraktiver Blickfang in jedem Raum, sondern aufgrund der großen LED-Anzeigen weithin ablesbar.

Eigentlich könnte man meinen, eine solche Großanzeige in einem normalen Wohnoder Büroraum zu betreiben, hieße, mit "Kanonen auf Spatzen zu schießen", um ein gängiges Synonym herbeizuziehen. Weit gefehlt - wer ein solches Gerät einmal in Aktion erlebt hat, weiß den Vorteil zu schätzen, die benötigte Information quasi aus dem Augenwinkel und blitzschnell erfassen zu können, anstatt die Anzeige zu suchen und dann erst zu erfassen.

## **Multifunktionell**

Diesen Intentionen folgend haben wir ein Großanzeigen-Kombimodul entwickelt, das die wichtigsten Wetterinformationen für das aktuelle Wetter bietet. Je nach individueller Konfiguration des Moduls kann es die Temperatur, die Luftfeuchte oder den Luftdruck anzeigen, wobei man zwischen der Anzeige von Innenund Außenwerten (außer Luftdruck) unterscheiden bzw. umschalten (manuell/automatisch) kann.

Die Wetterdaten empfängt es per Funk über eine Entfernung von bis zu 100 m von altbewährten Bekannten, den drahtlos arbeitenden Wettersensoren des ELV S-2000- Wettersensorsystems. Deshalb kann man das Anzeigesystem auch sehr flexibel platzieren, lediglich ein Netzanschluss für die Stromversorgung muss in der Nähe vorhanden sein.

Eine Helligkeitsregelung sorgt für stets optimale Ablesbarkeit unter nahezu allen Beleuchtungsbedingungen.

Wer mit der Anzeige nur einer Wetterinformation, etwa Innen-/Außentemperatur noch nicht zufrieden ist, kann mehrere dieser Module kaskadieren und so (einschließlich der im nächsten "ELVjournal" vorgestellten DCF-Funkuhr) bis zu vier dieser Module zu einer wahren Jumbo-Anzeige mit einer sichtbaren Anzeigefläche von 500 x 670 mm kombinieren. Dabei sind sowohl die Helligkeitsregelungen als auch die Umschalttakte für den automatischen Wechsel zwischen Außen- und Innenwertanzeige synchronisierbar, sodass sich ein homogenes Gesamtbild ergibt.

So kann man bei Bedarf z. B. bei Kombination von vier Wettermodulen die Daten von bis zu 8 Temperatursensoren an-

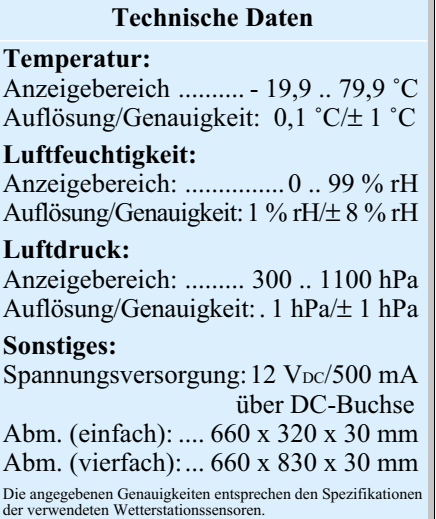

zeigen lassen, beliebige andere Kombinationen sind ebenfalls konfigurierbar.

Als Anzeigen kommen vier rote 100 mm-7-Segment-Anzeigen zum Einsatz. Zusätzlich erfolgen Status- und Tendenzanzeigen über 7 weitere Leuchtdioden. So dienen z. B. 5 LEDs zur Anzeige der Tendenz der jeweils angezeigten Wetterinformation.

Die gesamte Bedienung und Konfiguration erfolgt über zwei Tasten, die auf der

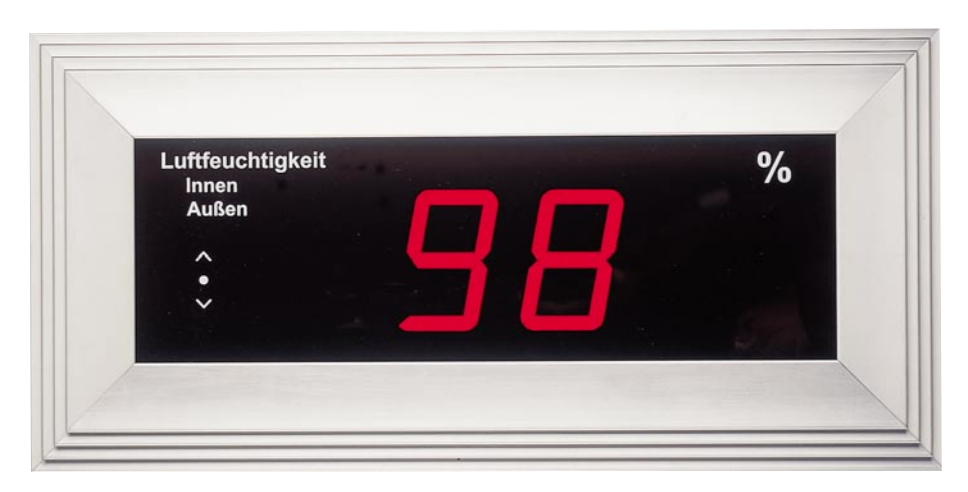

**L** 

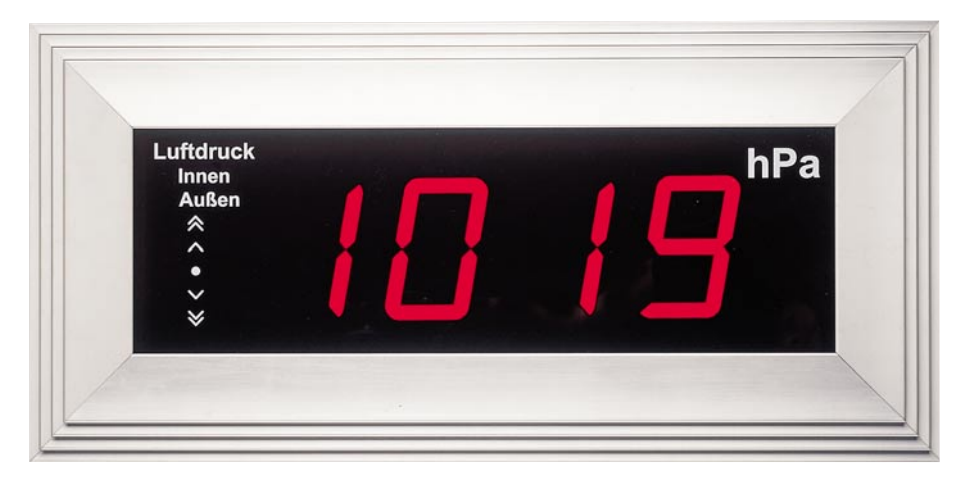

**Verschiedene Anzeigemodi des Jumbo-Kombimoduls**

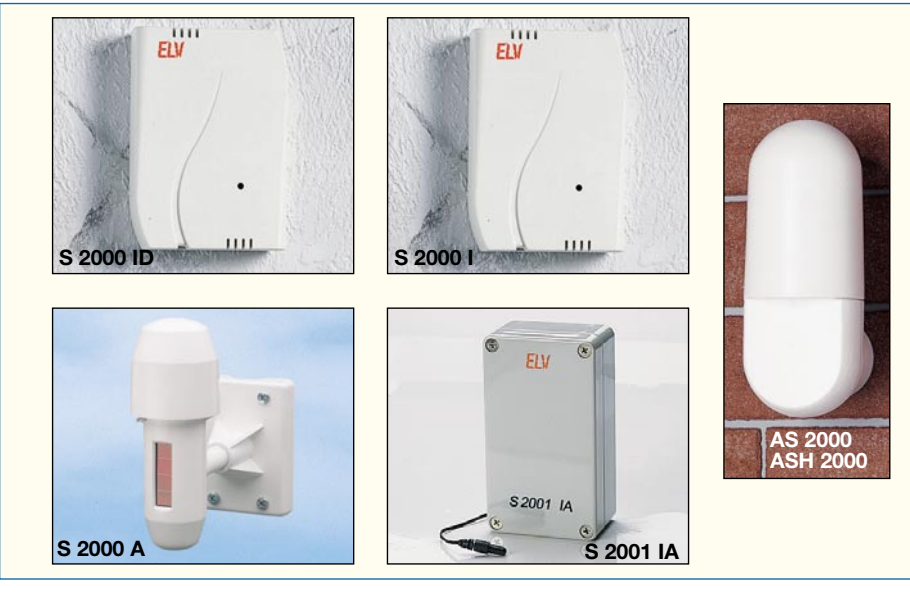

**Bild 2: Die für das Modul einsetzbaren Wettersensoren des ELV-Wetterstations-Systems.**

Rückseite des Moduls angeordnet sind. Im normalen Betrieb ist jedoch keinerlei Bedienung erforderlich, denn selbst die Umschaltung der Anzeige zwischen Innen- und Außenwert kann automatisch erfolgen.

Alle Einstellungen bleiben auch bei Stromausfall erhalten, sie werden in einem EEPROM gespeichert, das die Daten auch ohne Stromversorgung für bis zu 10 Jahren erhält.

Das Ganze kommt natürlich entsprechend wertig verpackt daher. Es stehen zwei edle Aluminium-Profilgehäuse zur Verfügung, je eines für ein Modul (Displayfläche 500 x 160 mm) und eines für vier Module (Displayfläche 500 x 670 mm).

## **Sensoren**

Das Modul verfügt, wie bereits erwähnt, über einen Funkempfänger, der die Daten der Funksender des S-2000-Wettersensorsystems (Abbildung 2) empfängt. Diese Daten werden im Steuerprozessor des Moduls dekodiert. Dabei ist eine Dekodierung folgender ELV-Wettersensoren möglich:

- S 2000 ID: Funk-Innensensor für die Erfassung von Temperatur, Luftfeuchte und Luftdruck, Batteriebetrieb
- S 2000 I: Funk-Innensensor für die Erfassung von Temperatur und Luftfeuchte, Batteriebetrieb
- S 2000 A: Funk-Außensensor für die

Erfassung von Temperatur und Luftfeuchte, Solarstromversorgung

- S 2001 IA: Funk-Außensensor mit abgesetztem Temperaturfühler für die Messung z. B. von Wasser- und Bodentemperaturen, Batteriebetrieb
- AS 2000: Funk-Außensensor für die Erfassung der Temperatur, Batteriebetrieb
- ASH 2000: Funk-Außensensor für die Erfassung von Temperatur und Luftfeuchte, Batteriebetrieb.

Diese Sensoren senden ihre Signale im 433-MHz-ISM-Band auf eine Entfernung von bis zu 100 m (Freifeld) aus. Wem das nicht reicht, der kann einen oder mehrere Repeater einsetzen, die die Reichweite jeweils verdoppeln. So kann man auch sehr große Areale mit Wettersensoren versehen.

Die universelle Einbindung der Wettersensoren in die Anzeigemodule erfolgt über die Einstellung der jeweiligen Adresse des Funk-Wettersensors (1-8). Damit fügen sich die Anzeigemodule nahtlos in das ELV-Funk-Wetterstationssystem ein.

Die Sensoren sind übrigens gleich mehrfach einsetzbar, denn man kann zusätzlich, für detailliertere Informationen, Analysen und Statistiken, Alarmwerte, Windmessung und Regenmessung, die Anzeigegeräte des WS-1000-/2000-/3000-Systems zusätzlich betreiben, sie werden dann von den gleichen Sensoren mit Daten versorgt.

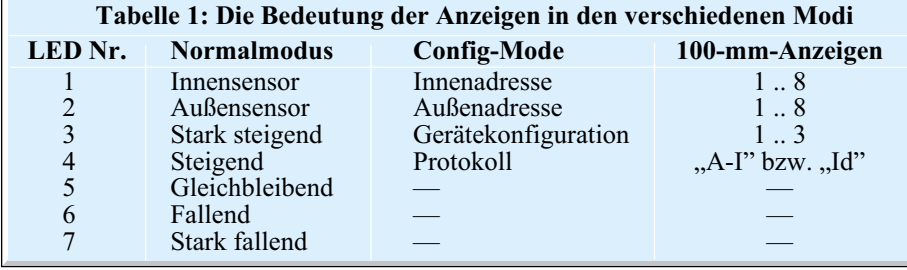

## **Funktionen und Bedienung**

Neben den dominanten 7-Segment-Anzeigen verfügt das Modul zusätzlich über sieben seitlich davon positionierte LEDs, die im laufenden Betrieb signalisieren, welcher Sensorwert gerade angezeigt wird (innen/außen) und wie die Tendenz des angezeigten Wertes verläuft. Tabelle 1 zeigt die Zuordnung der LEDs zum normalen Anzeigemodus und ihre Bedeutung bei der Konfiguration des Moduls.

### **Inbetriebnahme**

Die Spannungsversorgung erfolgt über ein an die rückseitige DC-Buchse anzuschließendes Steckernetzteil, das 12 V Gleichspannung (unstabilisiert) und mindestens 500 mA je Modul liefern muss.

Nach dem Anstecken des Netzteils geht das Modul in einen Initialisierungsmodus. Zuerst wird für ca. 2 s die implementierte Firmware-Version angezeigt, danach erscheinen vier waagerechte Balken. Diese sowie die gleichzeitig leuchtenden Anzeigen für Innen- und Außensensor zeigen an, dass der Prozessor des Moduls versucht, sich auf vorhandene (und in Betrieb befindliche) Sensoren zu synchronisieren. Jeder empfangene Sensor wird dabei angezeigt. Eine Ausnahme bildet hier zunächst der Innensensor S 2000 ID, der ab Werk fest programmiert ist, um bei den Wetterstationen des ELV-Systems an einem festen Anzeigeort zu erscheinen. Wie man die Anzeige dieses Sensors aktiviert, wird im Abschnitt zur Protokolleinstellung beschrieben.

Ist die Synchronisation beendet, wird der empfangene Wert des programmierten Sensors angezeigt und die entsprechende Innen- (IN) oder Außen- (OUT) Anzeige aktiviert. Im Auslieferzustand (Werkseinstellung) ist die Betriebsart "Thermometer", die Adresse 1 und als Innensensorprotokoll der Typ 1 (S 2000, S 2000 A, AS 2000, ASH 2000) eingestellt.

### **Adressierung**

Der Prozessor des Moduls ist in der Lage, alle acht möglichen Adressen des S 2000-Wettersensorsystems zu dekodieren. Man kann also, falls man mehrere Sensoren stationiert hat (auch, um gleichzeitig andere Anzeigesysteme des ELV-Funk-Wetterstationssystems, die Funkthermometer FT/FTH 2000 oder das LCD-Barometer BA 1010 mit diesen Sensoren zu "bedienen"), das Modul auf jeweils einen Innen- und einen Außensensor aus der maximal möglichen Menge von acht Außen- und/oder acht Innensensoren einstellen (zur Besonderheit der Innensensor-Protokolle kommen wir noch).

Zur Einstellung der zu verwertenden

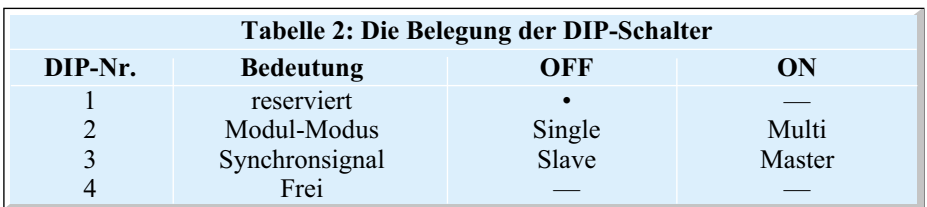

Sensoradressen für das Modul sind zunächst beide Tasten auf der Rückseite gleichzeitig zu betätigen. Auf dem Display erscheint die aktuell eingestellte Adresse für den Innensensor (LED "IN" leuchtet).

Mit jeder Betätigung der Taste "Sensor" wird die Adresse weitergeschaltet, bis man die Adresse des gewünschten Sensors erreicht hat.

Mit einer Betätigung der Taste "Mode" wechselt man dann zur Einstellung der Außensensoradresse, die in gleicher Weise wie die Innenadressierung erfolgt.

Der Einstellmode wird automatisch nach fünf Sekunden ohne eine Tastenbetätigung oder manuell durch erneutes Betätigen beider Tasten verlassen.

Man kann aber auch gleich mit den weiteren Einstellungen fortfahren.

## **Betriebsarteinstellung**

Das Modul ist wahlweise als Thermometer, Hygrometer oder Barometer betreibbar. Werksseitig ist es auf Temperaturanzeige eingestellt.

In den Einstellmodus für die Betriebsart gelangt man wiederum durch gleichzeitiges Drücken der beiden Tasten auf der Rückseite, worauf die aktuelle Adresse des Innensensors im Display erscheint. Nach zweimaligem Betätigen der Taste "Mode" befindet sich das Gerät im Einstellmodus für die Betriebsart. Quittiert wird dies mit der LED "Stark steigend" (siehe LED-Zuordnung in Tabelle 1). Mittels der Taste "Sensor" stellt man nun die gewünschte Betriebsart ein:

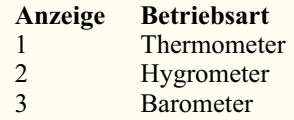

Als nächstes folgt, sofern der S 2000 ID als Innensensor eingesetzt werden soll, die Einstellung des Innensensor-Protokolls, anderenfalls verlässt man den Einstellmode entweder automatisch nach 5 Sekunden ohne Tastenbetätigung oder manuell durch erneutes Betätigen beider Tasten.

### **Innensensor-Protokoll**

Für den Einsatz als Innensensor eignen sich prinzipiell alle Sensoren des S-2000- Systems, jedoch sollte man, sofern der Sensor nicht an einem tagsüber sehr gut beleuchteten Ort liegt, im Innenbereich grundsätzlich die batteriebetriebenen Sensoren einsetzen.

Eine Besonderheit in dieser Reihe stellt der S 2000 ID dar, denn sein Übertragungsprotokoll fällt aus Gründen der Einordnung in das Gesamtsystem der ELV-Funk-Wetterstationen abweichend zu den anderen Sensoren aus. Er stellt eigentlich den Standard-Innensensor dar, da er als einziger auch den Luftdruck erfasst. Sein Übertragungsprotokoll wird als Typ 4 (in der Anzeige: "Id") bezeichnet, während alle anderen der genannten Sensoren das Protokoll Typ 1 (in der Anzeige "A-I") aussenden, das in der Werkseinstellung konfiguriert ist. Deshalb wird das Modul auch bei der Inbetriebnahme zunächst nicht den S 2000 ID empfangen. Hat man das Protokoll umgestellt, erscheinen nun nach einem Neustart des Moduls durch Trennen und Wiederzuschalten der Spannungsversorgung auch die Daten des S 2000 ID auf dem Display, wobei eine neue Synchronisation mit den Sensoren erfolgt.

In den Einstellmodus für das Innensensor-Protokoll gelangt man wiederum durch gleichzeitiges Drücken der beiden Tasten auf der Rückseite, worauf die aktuelle Adresse des Innensensors im Display erscheint. Nach dreimaligem Betätigen der Taste "Mode" befindet sich das Gerät im Einstellmodus für das Protokoll. Quittiert wird dies mit der LED "steigend" (siehe LED-Zuordnung in Tabelle 1). Mittels der Taste "Sensor" stellt man nun das gewünschte Protokoll ein:

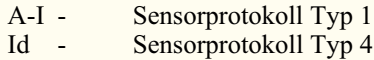

Der Einstellmode wird danach entweder

automatisch nach fünf Sekunden ohne eine Tastenbetätigung oder manuell durch erneutes Betätigen beider Tasten verlassen, und die Grundeinstellungen sind erledigt.

### **Anzeigemodus**

Im Betrieb des Moduls sind zwei verschiedene Anzeigemodi möglich: zum einen kann entweder Innen- oder Außenwert (außer natürlich beim Luftdruck) ständig dargestellt und die Anzeige bei Bedarf manuell mit der Taste "Sensor" gewechselt werden, zum anderen kann das Gerät diesen Wechsel ständig in einem Zeitintervall von 10 s automatisch ausführen.

Zwischen diesen beiden Modi schaltet man durch einen langen Tastendruck (ca. 1 s) der Taste "Mode" um. Sobald der neue Mode geschaltet ist, wechselt die Anzeige auf den jeweils anderen Sensor.

### **Höhenkorrektur**

Bekanntlich sinkt der absolute Luftdruck mit steigender Höhe über dem Meeresspiegel. Da sich aber Wetterberichte auf den Luftdruck in Meeresspiegelhöhe beziehen, ist, sofern man die Wetterstation an einem Ort betreibt, der höher liegt als der Meeresspiegel (NN), ein Korrekturfaktor einzugeben, um einen direkten Vergleichswert der örtlichen Daten gegenüber denen des Wetterberichtes zu erhalten.

Auch dieser Korrekturfaktor ist in die Luftdruckanzeige des Moduls einbeziehbar. Dazu wird die Taste "Mode" gedrückt, während man die Versorgungsspannung zuschaltet. Alle LEDs sind jetzt abgeschaltet, und im Display erscheint der aktuell gespeicherte Höhenwert in Metern über NN. Mit der Taste "Sensor" ist dieser Wert in Schritten zu je 10 m zu erhöhen, mit der Taste "Mode" hingegen um jeweils 10 m zu verringern. Ist die Höhe des Standortes eingegeben, wird die Einstellung durch Drücken beider Tasten beendet.

## **Multi oder Single?**

Wie bereits erwähnt, ist das Wetteranzeigemodul sowohl solo als auch im Verbund mit bis zu drei weiteren Modulen dieser Art bzw. der Jumbo-LED-Funkuhr betreibbar.

Damit nicht für jedes Modul eine separate Spannungsversorgung realisiert werden muss, alle Module die gleiche Anzeigehelligkeit haben und bei automatischer Umschaltung zur gleichen Zeit umschalten, werden sie über einen Bus gekoppelt, der Betriebsspannung, Helligkeitseinstellung und Synchronsignal überträgt. Dabei muss einem Modul eine Masterfunktion, den anderen eine Slave-Funktion zugeordnet werden. Wird das Funkuhrmodul eingesetzt, übernimmt es stets die Masterfunktion, während bei ausschließlichem Einsatz der Wettermodule einem Modul die Masterfunktion zugewiesen werden muss.

Sowohl die Auswahl des Single-/Multi-Modes als auch die Zuweisung der Master-/ Slave-Funktion erfolgt über DIP-Schalter auf der Platine, die nach Tabelle 2 einzustellen sind. Die Einstellungen werden nach einer Änderung jeweils erst nach einem Neustart des Moduls (Betriebsspannung ab- und wieder zuschalten) übernommen.

Will man eine zeit- und wertegleiche Helligkeitsregelung aller kombinierten Module erreichen, immerhin kann es je nach Beschattung der Einzelmodule zu unterschiedlichen Helligkeitseinstellungen kommen, so ist ein Jumper auf dem Mastermodul zu stecken und bei allen anderen Modulen zu öffnen. So steuert nur ein Helligkeitssensor alle Module.

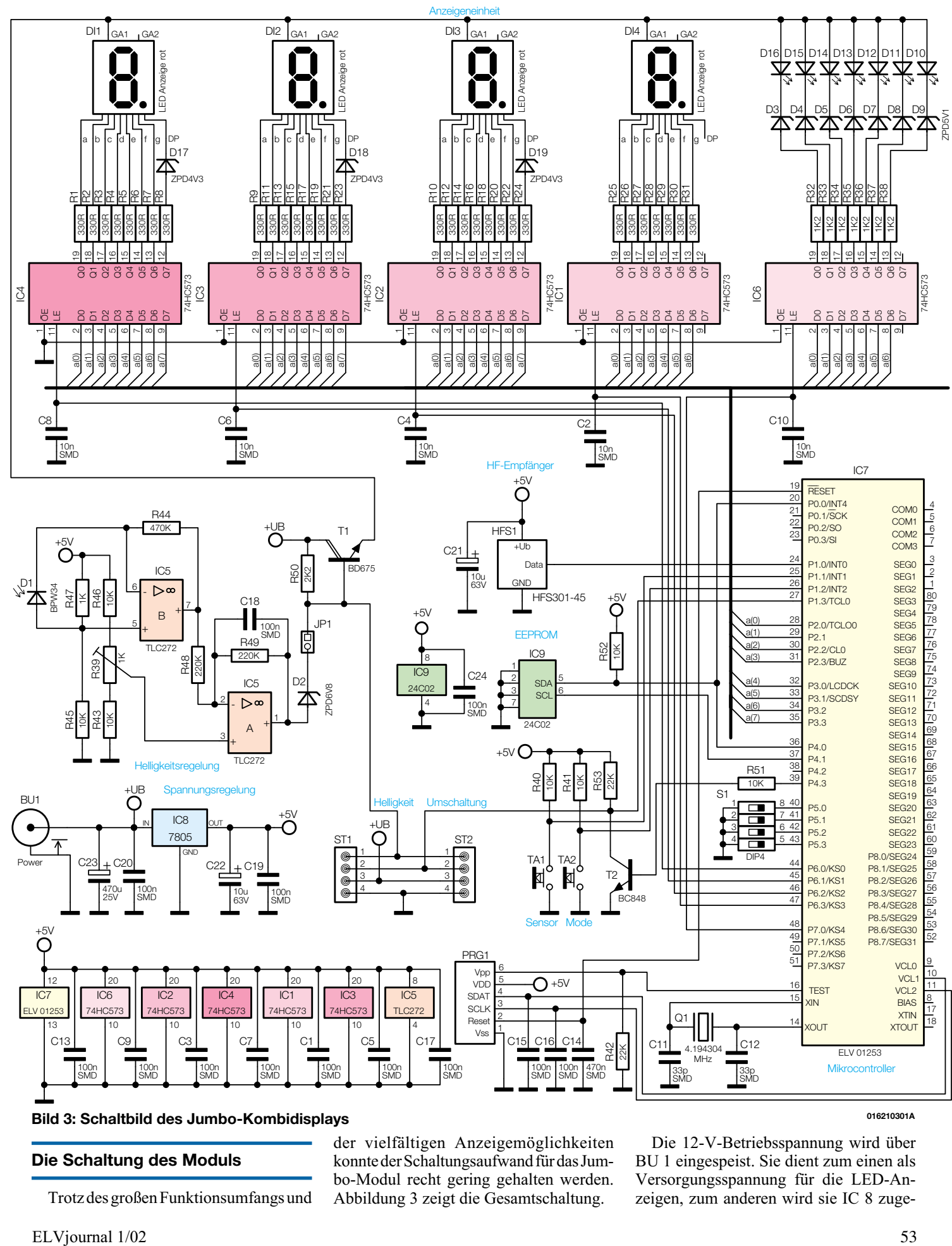

**Bild 3: Schaltbild des Jumbo-Kombidisplays 016210301A**

### **Die Schaltung des Moduls**

Trotz des großen Funktionsumfangs und

Die 12-V-Betriebsspannung wird über BU 1 eingespeist. Sie dient zum einen als Versorgungsspannung für die LED-Anzeigen, zum anderen wird sie IC 8 zugeführt, der mit seiner Peripherie aus Siebund Stützkondensatoren eine stabilisierte 5-V-Spannung erzeugt. Gleichzeitig ist die 12-V-Betriebsspannung auf die Anschlüsse ST 1/2 geführt, um entweder weitere Module mit Spannung versorgen zu können oder aber hierüber die Spannung einspeisen zu können, die von einem anderen Modul kommt. So benötigt man für den gleichzeitigen Betrieb mehrerer Module nur ein entsprechend leistungsfähiges Netzteil.

Kernstück der Schaltung ist ein Mikrocontroller (IC 7), der alle Abläufe sowie die Anzeige steuert und das Wetterdatenprotokoll aufbereitet. Q 1, C 11 und C 12 sorgen für eine stabile Taktversorgung des Controllers, der über einen I<sup>2</sup>C-Bus mit dem Konfigurationsspeicher IC 9, einem EEPROM, kommuniziert.

Die Wetterdaten werden von einem Funkempfangsmodul HFS 1 (Typ HFS 301-45, 433,92 MHz) empfangen und über den Port P1.0 an den Controller weitergegeben.

Über den DIP-Schalter S 1 werden Konfigurationen des Systems vorgenommen. Die Bedienung erfolgt über die, per Pull-Up-Widerstände auf definiertem High-Pegel liegenden, Tasten TA 1/2.

T 2 puffert das Taktsignal für die Weitergabe an andere Module (Anzeigenumschaltung), falls dieses Modul als Master arbeiten soll. Ist das Modul als Slave konfiguriert, erfolgt andererseits über die gleichen Kontakte der Stiftleiste die Einspeisung des Synchronisationssignals vom Master-Prozessor über Port P 1.3.

Die Anzeigen werden statisch angesteuert. Dazu dienen die ICs 1 bis 4 und 6 als Zwischenspeicher, die mit den Daten der ensprechenden Anzeigestelle bzw. LED geladen werden. Über den LE-Eingang (Latch enable, Pin 11, Freigabe) ist jeder der Zwischenspeicher einzeln ansprechbar. Dazu legt der Controller zuerst die Daten auf den 8-Bit-Datenbus, dann gibt er einen kurzen H-Impuls auf den LE-Eingang des entsprechenden Zwischenspeichers. Darauf hin übernimmt der Zwischenspeicher den auf dem Bus liegenden Wert und gibt ihn an die Ausgänge weiter.

Die Kondensatoren C 2, C 4, C 6, C 8 und C 10 dienen der Störunterdrückung von hochfrequenten Störsignalen auf den Steuerleitungen.

Die 7-Segment-Anzeigen DI 1 bis DI 4 verfügen über eine gemeinsame Anode, die über die Helligkeitsregelung direkt an die 12-V-Betriebsspannung angeschlossen ist. Das hat mehrere Vorteile: zum einen muss man keine überdimensionierte 5-V-Betriebsspannungserzeugung realisieren, schließlich benötigen die Anzeigen den weitaus größten Anteil des Gesamtstroms der Schaltung. Weiterhin würden die immerhin vier in Reihe geschalte-

ten LEDs jedes Segments bei 5-V-Betriebsspannung nicht mit voller Helligkeit betrieben werden können. Und schließlich hätte man mit nur 5 V keine Reserven für eine wirkungsvolle Helligkeitsregelung zur Verfügung.

Wie gesagt, die Segmente der LED-Großanzeige bestehen intern aus jeweils vier einzelnen Leuchtdioden, die Dezimalpunkte aus zwei LEDs (deshalb erfolgt an diesen eine Spannungsbegrenzung mit den Z-Dioden D 17 bis D 19). Dies sorgt für eine homogene Ausleuchtung der großen Segmentflächen.

Auch jeder Einzeldiode der LED-Gruppe D 10 bis D 16 ist eine Z-Diode vorgeschaltet.

Die Helligkeitsregelung der Anzeigen erfolgt über den Schaltungsteil um die Operationsverstärker IC 5 A/B. Die Fotodiode D 1 gibt einen zur Helligkeit proportionalen Fotostrom ab, der durch einen I-U-Verstärker (IC 5 B) in eine Spannung umgesetzt wird, die die folgende OP-Stufe mit IC 5 A sowie T 1 ansteuert. Da hier nur eine einfache Versorgungsspannung für die OPs zur Verfügung steht, wird das Potenzial am positiven Eingang des OPs durch R 45/R 47 angehoben.

Über den Spannungsteiler R 43/R 46 und den einstellbaren Widerstand ist die Grundhelligkeit in Form einer Referenzspannung für den folgenden OP IC 5 A einstellbar. Dadurch wird der Ausgang von IC 5 A so gesteuert, dass eine gewisse Grundaussteuerung des Transistors T 1 erfolgt, sodass die Anzeige eine gewisse Helligkeit aufweist. JP 1 ermöglicht die Abtrennung der Transistorstufe von der Steuerung und die Ankopplung an die Steuerung durch ein anderes Modul. Dazu ist der Basisanschluss von T 1 auf die Anschlüsse ST 1/2 geführt.

Soviel zur Schaltungsbeschreibung, wenden wir uns nun dem Aufbau des Moduls zu.

### **Nachbau**

Das Modul wird auf einer einseitig mit Kupfer beschichteten, jedoch doppelseitig zu bestückenden Leiterplatte mit der Größe 536 x 196 mm aufgebaut, weshalb die Bestückungspläne und Platinenfotos hier auch verkleinert abgebildet sind.

Die Bestückung erfolgt gemischt mit SMD- und bedrahteten Bauelementen anhand der Stückliste, des Bestückungsplanes, des Bestückungsdrucks auf der Platine und den Platinenfotos.

Um die SMD-Bauteile fachgerecht zu bestücken und zu verlöten, wird ein geregelter Lötkolben mit sehr schlanker Spitze, SMD-Lötzinn, eine spitze Pinzette, ggf. eine Lupe, feine SMD-Entlötlitze und absolute Ordnung am Arbeitsplatz benötigt. Insbesondere die Bestückung des Mikrocontrollers mit seinen sehr engen Pinabständen erfordert große Sorgfalt und eine sichere Hand.

Für jedes Bauteil ist zunächst ein Lötpad mit wenig Zinn zu versehen, das Bauteil an einem Anschluss festzulöten und nach Kontrolle der richtigen Lage an den restlichen Anschlüssen zu verlöten. Bei den ICs erfolgt das Anlöten zuerst am Pin 1, danach ist die exakte Lage entsprechend des Bestückungsplans sorgfältig zu kontrollieren, der Pin 1 diagonal gegenüber liegende Pin zu verlöten und dann erst nach einer nochmaligen Kontrolle auf Lagerichtigkeit alle anderen Pins. Sollte einmal Zinn zwischen zwei Pins gelaufen sein, ist dieses vorsichtig mit feiner Entlötlitze, ggf. unter Zuhilfenahme einer Lupe, zu entfernen.

Der Beginn der Bestückung erfolgt mit den zuvor auf Rastermaß abgewinkelten Drahtbrücken auf der Oberseite der Platine, gefolgt von den SMD-Widerständen und -Kondensatoren. Insbesondere letztere sollte man nur einzeln unmittelbar vor dem Bestücken aus der Verpackung entnehmen und ggf. ausmessen, da sie nicht mit einem Wert bedruckt sind.

Es folgen die SMD-Transistoren, deren Lage entsprechend den zugehörigen Pins festgelegt ist, dann die SMD-ICs. Diese verfügen zur Markierung entweder über eine abgeschrägte Kante oder/und eine Punktmarkierung an Pin 1. Diese Markierungen müssen mit den entsprechenden Markierungen im Bestückungsdruck bzw. Bestückungsplan übereinstimmen.

Schließlich wird der DIP-Schalter in der richtigen Position entsprechend des Bestückungsplans bestückt.

Jetzt wird die Platine wieder umgedreht und man bestückt die Dioden und Metallfilmwiderstände auf der Oberseite der Platine, wobei bei den Dioden die Polung zu beachten ist (Ring an der Katode, muss mit Strich im Bestückungsdruck korrespondieren).

Die Bestückung der restlichen Bauelemente erfolgt nun in der Reihenfolge Fotodiode (zur Polung siehe Abbildung 4), Trimmpoti R 39, Jumper, Elkos (liegend bestücken, Polung beachten, Minuspol ist am Gehäuse gekennzeichnet), Spannungsregler IC 8, T 1 und DC-Buchse. Die DC-Buchse BU 1 ist mit ihrem Körper plan auf die Platine aufzusetzen, um eine spätere mechanische Belastung der Lötstellen zu vermeiden.Der Spannungsregler IC 8 sowie der Transistor T 1 sind liegend zu montieren, wobei sie nach Abwinkeln ihrer Anschlüsse um 90 Grad nach hinten (Abstand ca. 2 mm zum Bauteilkörper) zusätzlich mit einer M3x8-mm-Zylinderkopfschraube, einer Zahnscheibe und einer M3-Mutter mit der Leiterplatte zu verschrauben sind, bevor ihre Anschlüsse verlötet werden.

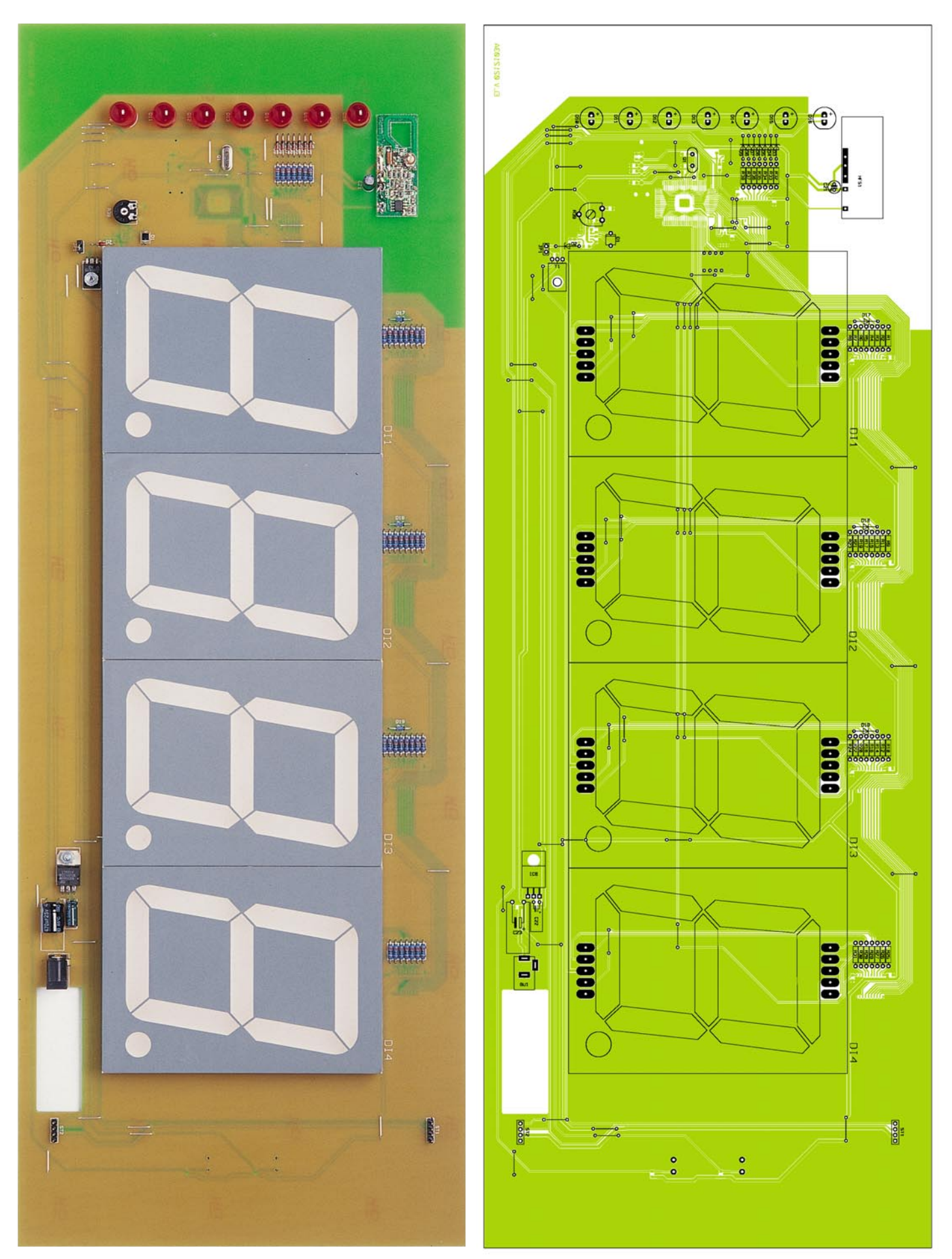

**Ansicht der fertig bestückten Platine des Jumbo-Kombidisplay mit zugehörigem Bestückungsplan von der Bestückungsseite (Originalgröße: 536 x 196 mm)**

## *Haustechnik*

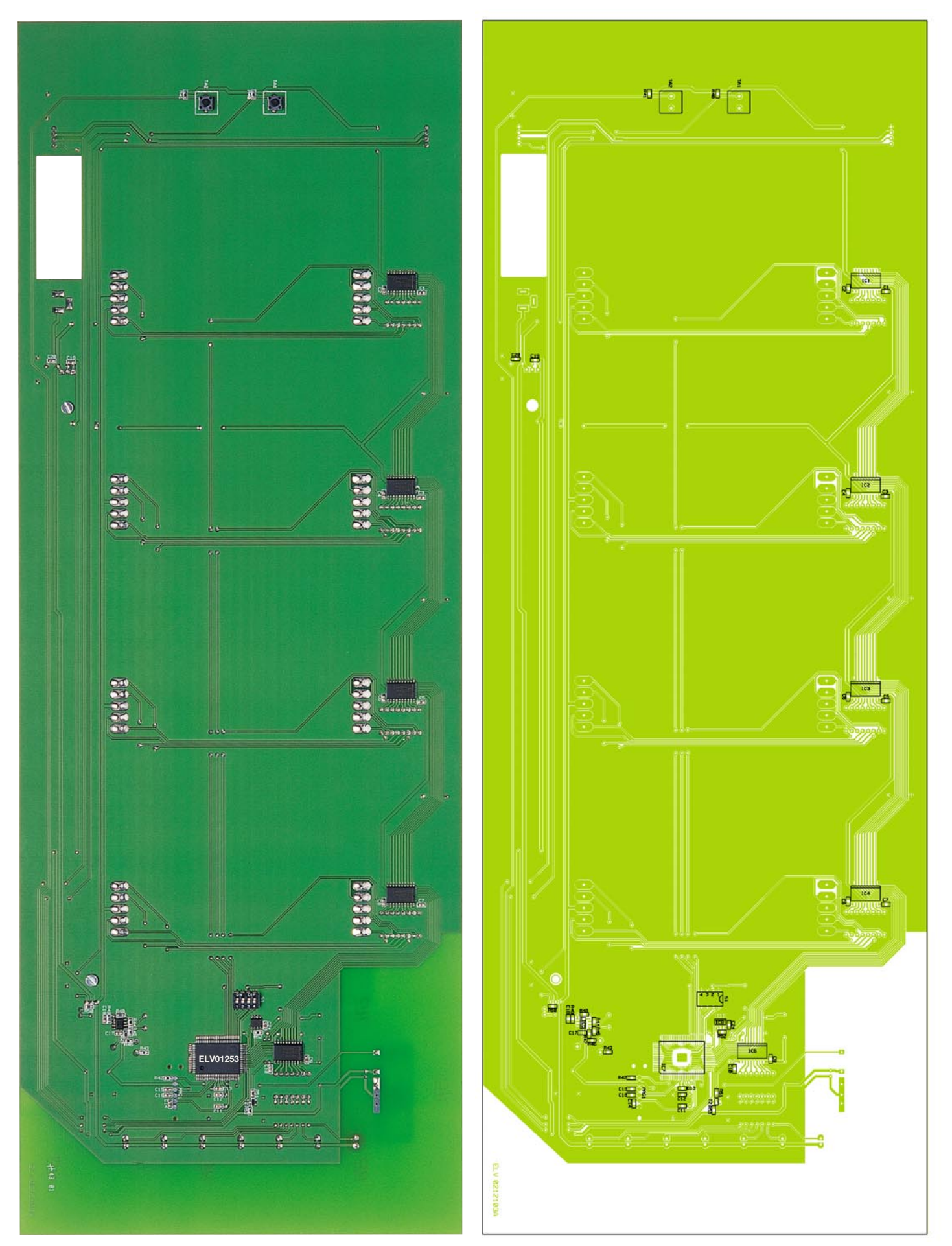

**Ansicht der fertig bestückten Platine des Jumbo-Kombidisplay mit zugehörigem Bestückungsplan von der Lötseite (Originalgröße: 536 x 196 mm)**

## *Stückliste: Jumbo-Kombimodul*

## **Widerstände:**

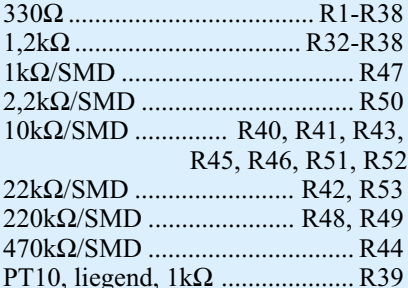

## **Kondensatoren:**

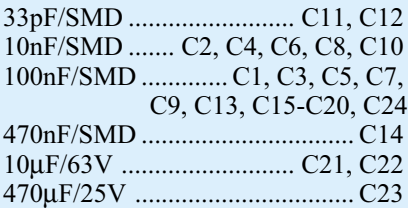

## **Halbleiter:**

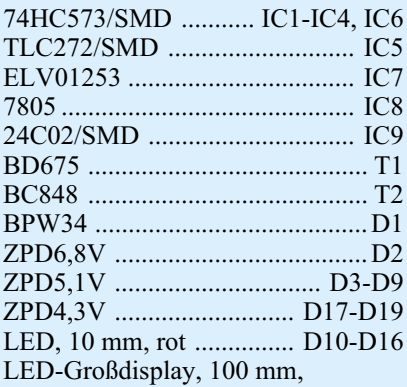

rot ..................................... DI1-DI4

## **Sonstiges:**

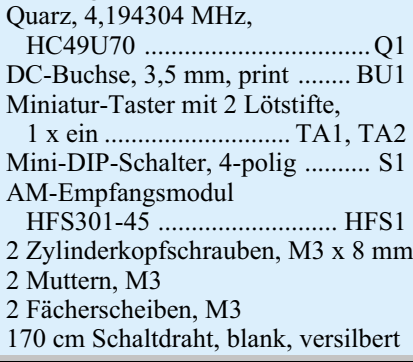

Bevor wir zur Bestückung der Anzeigen und LEDs kommen, ist jetzt das Funkmodul mit kurzen Drahtstücken an den korrespondierenden drei Lötpunkten der Platine anzulöten. Die richtige Lage ist auch dem Platinenfoto zu entnehmen.

Zum Schluss werden die 7-Segment-Anzeigen und die Leuchtdioden lage- und polrichtig so bestückt, dass die Körper der 7-Segment-Anzeigen plan auf der Platine aufliegen und die LED-Körper in der Höhe

nicht über die 7-Segment-Anzeigen hinausragen. Selbstverständlich ist auch bei den LEDs auf die richtige Polung zu achten, wobei der lange Anschluss die Anode kennzeichnet.

Den Abschluss der Bestückung bildet das Verlöten der Taster auf der Platinenrückseite.

Damit sind die Bestückungsarbeiten beendet und es ist nochmals eine sorgfältige Kontrolle auf richtige Bestückung und eventuelle Lötbrücken an den ICs vorzunehmen, bevor nach Anschließen eines Steckernetzteils (12 V/500 mA, Pluspol am Mittelanschluss) die erste Inbetriebnahme erfolgen kann.

Ist der Funktionstest erfolgreich verlaufen, wird die fertig bestückte Platine nun in das Aluminium-Profilgehäuse eingebaut.

Dazu ist zunächst der Arbeitsplatz zu säubern und mit einem weichen Tuch auszulegen, um Kratzer auf der Aluminiumoberfläche zu vermeiden. Bei der anschließenden Montage gibt Abbildung 5 Hilfestellung über die Position der jeweils verwendeten Nuten der Aluminiumprofile.

Zuerst erfolgt der Zusammenbau der Schenkel des Rahmens. Hierzu sind die Winkelstücke zunächst locker mit je 2 Schrauben und Vierkantmuttern in den inneren Bohrungen zu versehen. Nun führt man zwei der so vorbereiteten Winkel vorsichtig in die dafür vorgesehenen Nuten eines Schenkelprofils bis zum Anschlag ein. Die benachbarten Schenkel werden

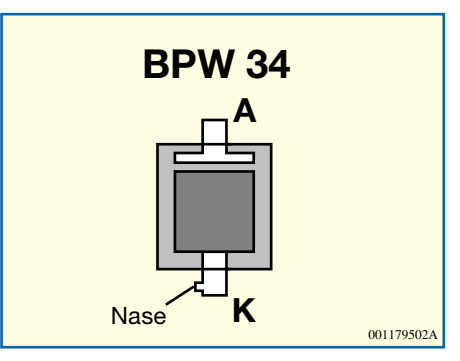

**Bild 4: Anschlussbelegung der Fotodiode**

dann ebenso vorsichtig auf die bereits montierten Winkel aufgeschoben, wobei darauf zu achten ist, dass die Vierkantmutter nicht schräg eingeführt wird und so die Nut blockiert. Sind die 3 Schenkel montiert, schiebt man die bestückte Leiterplatte in die mittlere der Platinennuten und die Rückplatte in die Rückplattennut ein. Danach wird noch die von der Schutzfolie befreite Filterscheibe in die Frontplattennut eingeschoben. Jetzt ist das Gehäuse mit den zwei restlichen Winkeln und dem letzten Schenkel zu schließen. Nachdem man das Gehäuse so ausgerichtet hat, dass alle Teile exakt ineinander greifen, sind die Schrauben der Verbindungswinkel behutsam festzuziehen.

Damit ist der Aufbau beendet, und das Modul kann nach Anschließen des Ste-<br>ckernetzteils in Betrieb gehen. ckernetzteils in Betrieb gehen.

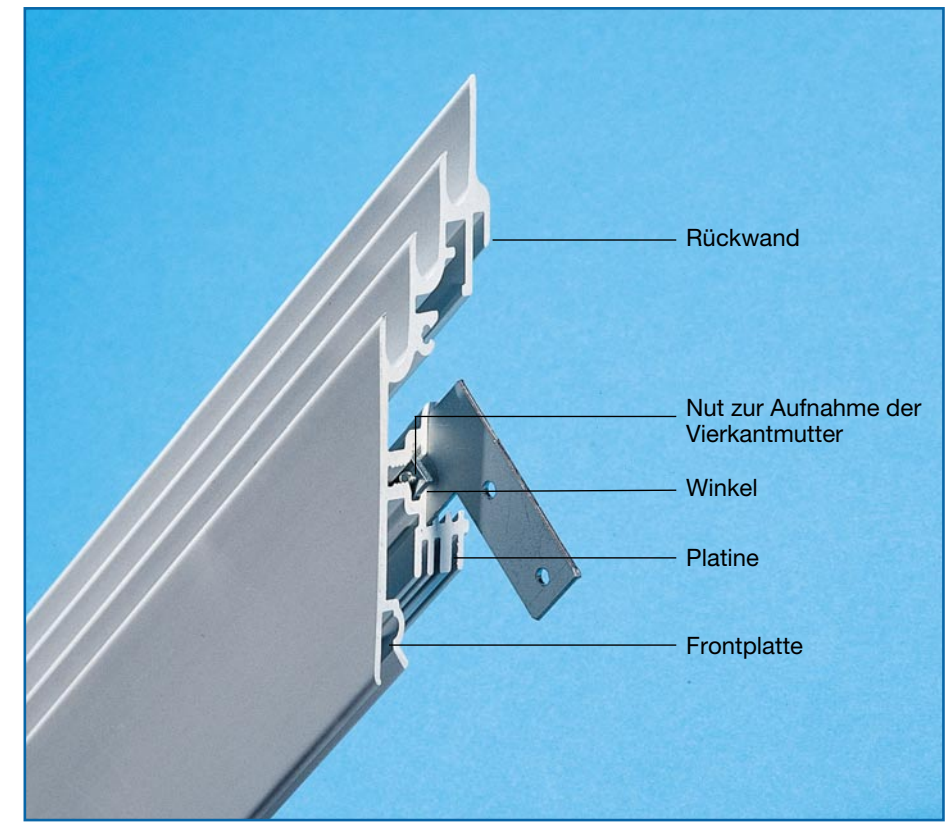

**Bild 5: So erfolgt die Montage des Moduls in das Gehäuse**

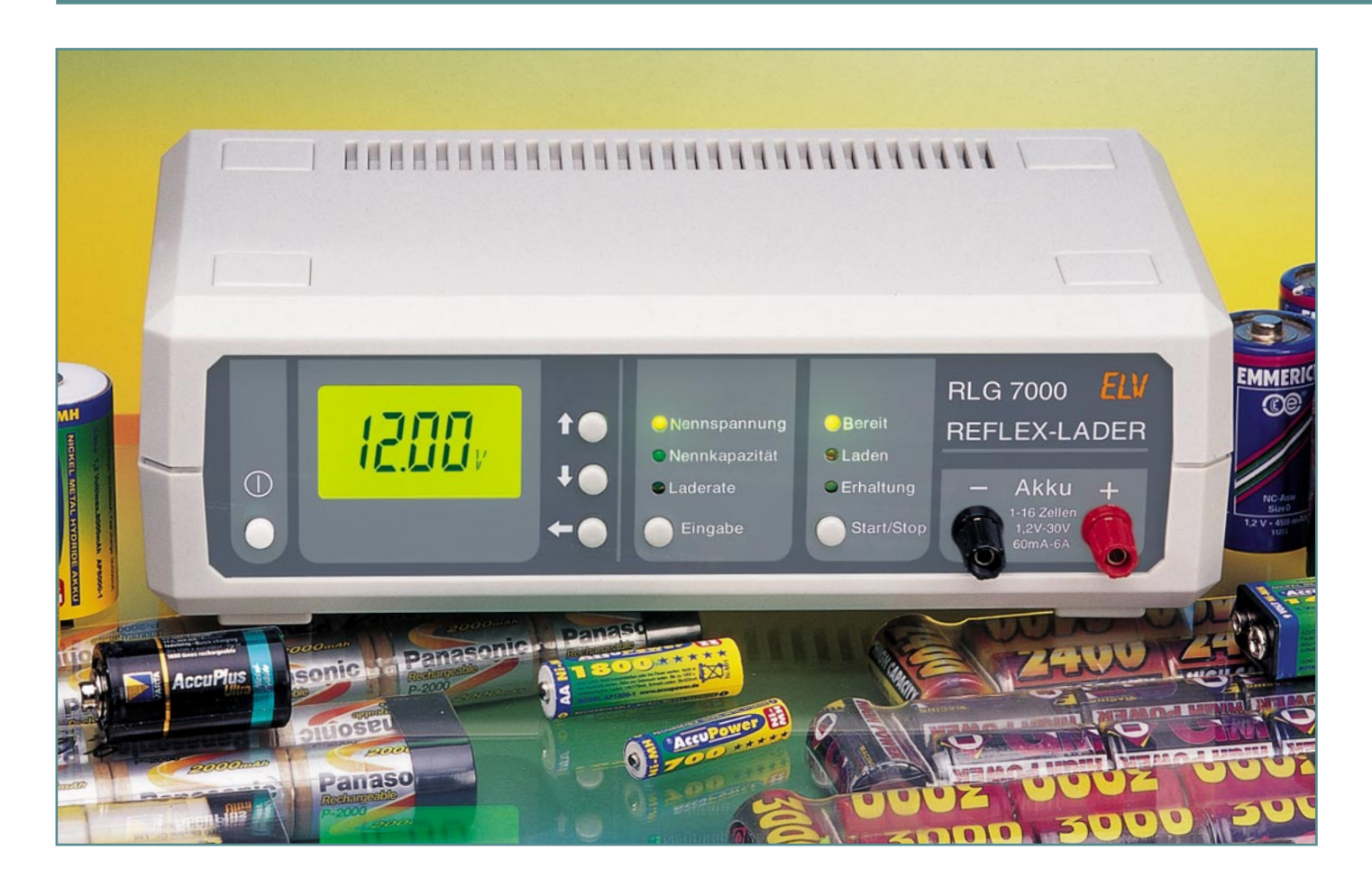

## **Reflex-Lader RLG 7000**

*Das ELV-Reflex-Ladegerät RLG 7000 arbeitet mit dem patentierten Reflex-Ladecontroller von ICS und verfügt über eine komfortable Bedienung mit hinterleuchtetem LC-Display. Je nach Zellenzahl sind Ladeströme bis zu 6 A und bis zum 4-fachen Wert der Akku-Nennkapazitätsangabe möglich.*

## **Allgemeines**

Das Reflex-Ladeverfahren basiert auf einem patentierten Verfahren zur Schnellladung von NC- und NiMH-Akkus. Werden Akkus bzw. Akkupacks ausschließlich mit dem Reflexverfahren geladen, so ist bei teilentladenen Akkus keine vorherige Entladung bis zur Entladeschlussspannung erforderlich. Der Memory-Effekt wird trotzdem sicher vermieden.

Ein weiterer Vorteil dieses Verfahrens ist, dass extrem kurze Ladezeiten von nur 15 Minuten möglich sind, ohne dass die angeschlossenen Akkus dadurch geschädigt werden. Im Gegenteil, durch das Reflex-Verfahren bleibt die Leistungsfähigkeit des Akkus erhalten, da es nicht zur Grobkristallbildung bei den chemisch aktiven Substanzen kommt.

Beim Reflex-Verfahren wird also grund-

sätzlich mit hohen Ladeströmen gearbeitet, wobei Ladezeiten von mehr als 4 h nicht vorgesehen sind. Dementsprechend muss das Ladegerät hohe Ausgangsströme

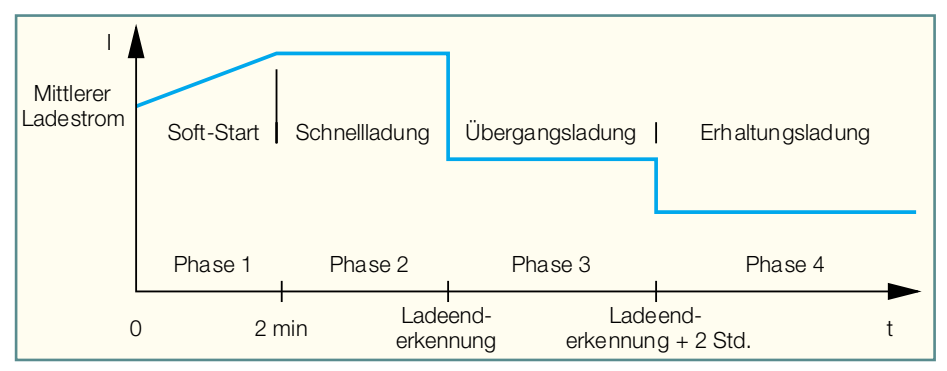

**Bild 1: Zeitlicher Ablauf des Ladevorgangs beim ICS 1702**

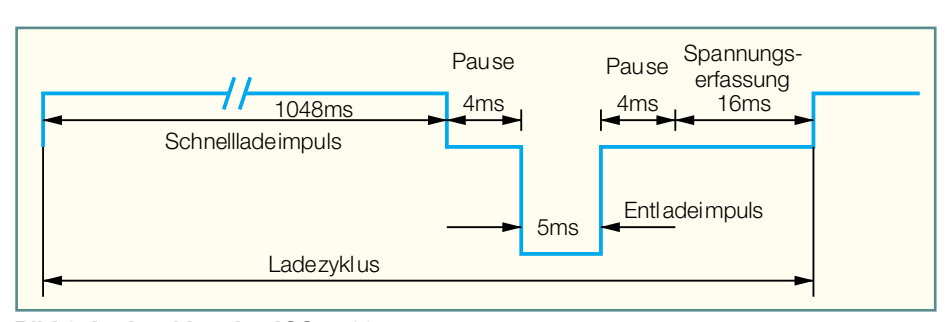

## **Bild 2: Ladezyklus des ICS 1702**

liefern können. Ladegeräte mit nur wenigen 100 mA Ausgangsstrom sind dann nur zum Laden von recht kleinen Akkus bzw. Akkuspacks geeignet.

Gerade im Modellbaubereich bietet das Reflex-Ladeverfahren Vorteile, wenn entladene Akkupacks in kürzester Zeit wieder voll geladen zur Verfügung stehen sollen, ohne dass eine Vorentladung bis zur Entladeschlussspannung erforderlich ist.

Der sogenannte Memory-Effekt bei NC-Akkus entsteht, wenn Akkus häufig im teilentladenen Zustand mit konventioneller Ladetechnik geladen werden, bei sehr kleinen Lade- und Entladeströmen und bei längerer Lagerzeit ohne Benutzung. Dann bilden sich an der Nickel-Elektrode mehr oder weniger große Kalium-Hydroxid-Kristalle, die zur Verringerung der effektiven Elektrodenfläche führen. Durch mehrfache Entlade-/Ladezyklen ist der Memory-Effekt in den meisten Fällen wieder zu beseitigen. Allgemein wird zur Verhinderung des Memory-Effekts in regelmäßigen Zeitabständen (jeder 5. bis 10. Ladezyklus) eine Entladung des Akkus bis zur Entladeschlussspannung empfohlen.

Wird der zu ladende Akku mit einem sehr hohen Ladestrom beaufschlagt, so entstehen durch Elektrolyse-Prozesse an den Elektroden kleine Sauerstoffbläschen, die zur Reduzierung der Elektrodenfläche und somit zur Erhöhung des Innenwiderstands führen. Dadurch wird die Ladeef-

fektivität verschlechtert, und der Akku erwärmt sich mehr und mehr, da die Energie nicht mehr vollständig aufgenommen werden kann. Der Druck innerhalb des Akkus kann dann unzulässig hohe Werte erreichen.

Auch beim Reflex-Ladeverfahren entstehen zunächst aufgrund des hohen Ladestroms die Sauerstoffbläschen an den Elektroden. Durch periodisch auftretenden Entladeimpulse mit umgekehrtem Stromfluss werden bei diesem Ladeverfahren die kleinen Bläschen gelöst und rekombiniert. Die 5 ms kurzen Entladeimpulse müssen dabei einen Strom aufweisen, der dem 2,5- bis 3-fachen Wert des Ladestromes entspricht.

Bei dem hier eingesetzten Reflex-Ladecontroller des Typs ICS 1702 erfolgt der eigentliche Ladevorgang in 4 Stufen. Der zeitliche Ablauf ist in Abbildung 1 dargestellt.

Nach dem Start des Ladevorgangs erfolgt zunächst innerhalb der ersten zwei Minuten ein Softstart, in dem kontinuierlich die Ladeimpulse verbreitert werden. Der Schnellladestrom steigt dadurch im arithmetischen Mittel kontinuierlich an. Die Schnellladung erfolgt dann mit maximaler Ladeimpulsbreite.

Sobald der Controller durch Spannungsgradienten-Auswertung am Akku das Ladeende erkennt, hat der angeschlossene Akku bereits mehr als 90 % der speicherbaren Energie aufgenommen. Der Con-

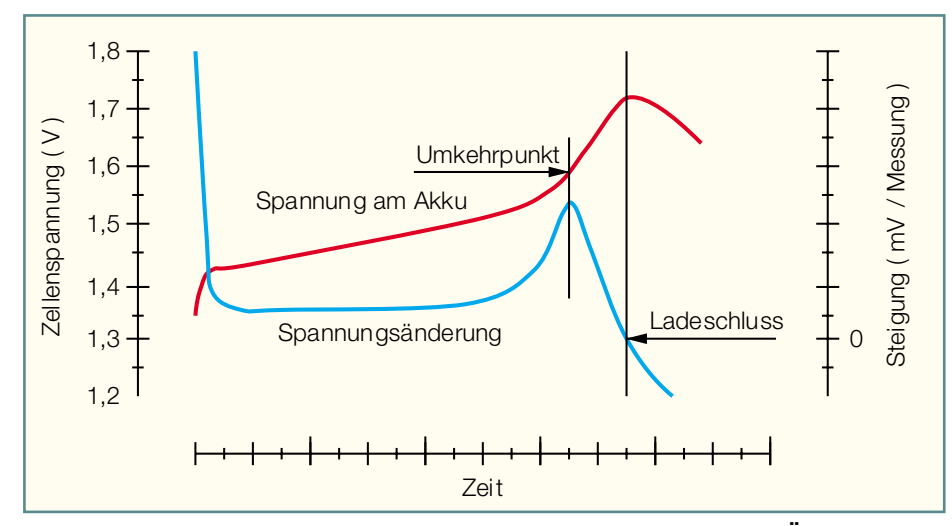

**Bild 3: Spannungsverlauf an einer Zelle und die daraus abgeleitete Änderungsgeschwindigkeit**

troller wertet dabei anstatt der Absolutspannung die Steigungsgeschwindigkeit der Ladespannung aus, wobei das Abschaltkriterium erreicht ist, sobald die Steigungsgeschwindigkeit der Akkuspannung zu 0 wird.

Ein Akku, der so schnell wie möglich geladen zur Verfügung stehen soll, kann bereits zu diesem Zeitpunkt aus dem Ladegerät entnommen werden. Ansonsten erfolgt im Anschluss an die Schnellladung eine zweistündige Impuls-Übergangsladung mit 10 % des maximalen Ladestroms, um den Akku auf 100 % der speicherbaren Energie zu bringen.

Nach der "Top-off-Charge"-Phase ist der angeschlossene Akku dann vollständig geladen, und der Controller schaltet automatisch in den Erhaltungslade-Modus mit C/40 Stromimpulsen um. Durch Selbstentladung entstehende Ladungsverluste werden dabei ständig wieder ausgeglichen. In diesem Betriebszustand darf der Akku zeitlich unbegrenzt am Ladegerät angeschlossen bleiben.

Betrachten wir nun detailliert den in Abbildung 2 dargestellten Schnellladevorgang. Im Gegensatz zu anderen Ladecontrollern besteht der Schnelllademode des ICS 1702 nicht nur aus Lade-, sondern auch aus den beschriebenen kurzen Entlade-Impulsen, um die während der Schnellladung entstehenden kleinen Sauerstoffbläschen an den Elektroden abzubauen (Rekombination durch den umgekehrten Stromfluss).

Die in Abbildung 2 dargestellte Impulsfolge während der Schnellladung wiederholt sich beim ICS 1702 ungefähr im Sekundenzyklus. Mit dem eingesetzten Reflex-Ladecontroller sind Schnell-Ladezeiten (auf mehr als 90 % der max. speicherbaren Kapazität) von 15 Minuten bis 4 Stunden realisierbar.

Die insgesamt 9 zur Verfügung stehenden Laderaten mit den entsprechenden Ladezeiten sind in Tabelle 1 zu sehen.

Um einen Akku in nur 15 Minuten zu laden, muss dieser natürlich schnellladefähig sein (Herstellerangaben beachten). Der Ladestromimpuls muss in diesem Fall den 4-fachen Wert der Akkus-Nennkapazität entsprechen, d. h. also bei einem 1-Ah-Akku 4 A.

Nach jedem Ladeimpuls kommt eine 4 ms lange Pause. Die Amplitude des darauf folgenden Entladestromimpulses soll ungefähr 2,5 bis 3 mal so groß wie der Ladestromimpuls sein. Wird z. B. mit 4 A Ladestromimpulsen gearbeitet, so sind Entladestromimpulse von ungefähr 10 A bis 12 A erforderlich.

Es folgt nach einer weiteren 4 ms langen Pause die stromlose Erfassung der Akkuspannung für die Ladeenderkennung. Sobald die Spannungserfassung abgeschlos-

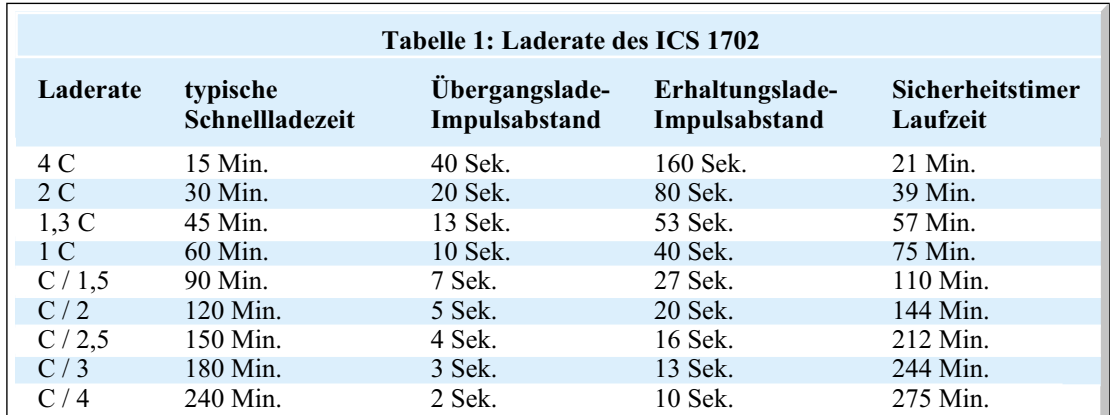

sen ist, folgt der nächste Ladeimpuls, und der zuvor beschriebene Zyklus beginnt von neuem.

Für die Ladeenderkennung wertet der Mikrocontroller immer mehrere aufeinanderfolgende Spannungsmesswerte aus. Entscheidend ist dabei das Spannungsverhalten am Akku, oder besser gesagt die Steigungsgeschwindigkeit der Spannung.

Die obere Kurve in Abbildung 3 zeigt den typischen Spannungsverlauf am Akku während des Ladevorgangs und die untere Kurve die daraus abgeleitete Änderungsgeschwindigkeit.

Um bei Akkus, die kein normales Spannungsprofil aufweisen oder defekt sind, ebenfalls eine sichere Ladeenderkennung zu garantieren, wird beim ICS 1702 zusätzlich die -∆U-Methode genutzt. Sobald die Spannung am Akku leicht sinkt, ist dies ein sicheres Indiz für den Beginn einer leichten Überladung. Der Mikrocontroller stoppt daraufhin sofort die Schnellladung. Des Weiteren wird bei jedem Start des Ladevorgangs ein Sicherheits-Timer gesetzt, der nach Ablauf, unabhängig vom Spannungsverhalten am Akku, den Schnell-Ladevorgang beendet.

Nach der Schnellladung steht der Akku mit ca. 90 % bis 95 % der maximalen Kapazität zur Verfügung. Um den Akku auf 100 % der zur Verfügung stehenden Kapazität zu bringen, ist noch eine Übergangsladung mit geringerem Ladestrom erforderlich.

Wie bereits erwähnt, beginnt die Phase der Übergangsladung automatisch, sobald die Schnellladung vom Mikrocontroller beendet wurde. Der Akku wird hierbei mit einem Strom geladen, der 10 % seiner Nennkapazität entspricht. Bei 30 Minuten Schnellladezeit erhalten wir dann z. B. alle 20 Sekunden einen Ladeimpuls.

Nach der Übergangsladung erfolgt als letzte Phase die zeitlich unbegrenzte Erhaltungsladung. Durch Selbstentladung entstehende Kapazitätsverluste werden durch entsprechende Stromimpulse, die 1/40 der Nennkapazität entsprechen, ausgeglichen.

Die Akku-Erkennung arbeitet vollkom-

men automatisch, da der ICS 1702 die Anschlussklemmen überwacht, ob ein Akku angeschlossen ist.

## **Bedienung**

Die Bedienung des RLG 7000 ist ausgesprochen einfach und übersichtlich gestaltet. Insgesamt stehen 5 Tasten (plus Ein-/ Ausschalter) zur Eingabe und ein hinterleuchtetes LC-Display zur Verfügung. Zwei Polklemmen dienen zum Anschluss des zu ladenden Akkus bzw. Akkupacks.

Mit dem links unten angeordneten Netzschalter wird das RLG 7000 eingeschaltet. Nach dem Einschalten erfolgt zuerst eine kurze Initialisierungsphase, in der der für die Bedienung zuständige Mikrocontroller alle zur Verfügung stehenden Segmente des Displays aktiviert (Abbildung 4). Automatisch werden die zuletzt eingegebenen Werte für Nennspannung, Nennkapazität und Laderate übernommen. Soll mit diesen Daten weitergearbeitet werden, so ist aus Sicherheitsgründen mit der Taste "Eingabe" jeweils für die Nennspannung die Nennkapazität und die Laderate eine kurze Bestätigung erforderlich.

## **Eingabe der Akku-Daten**

Die Eingabe der Akku-Daten erfolgt mit Hilfe der Taste "Eingabe" und den 3 Cursor-Tasten rechts neben dem Display. Das Display zeigt die eingestellten und ggf. zu verändernden Akku-Daten an.

## **Nennspannung**

Zur Nennspannungsvorgabe ist die Taste "Eingabe" kurz zu betätigen, worauf die selektierte Nennspannung des Akkupacks im Display angezeigt wird. Mit den Cursor-Tasten "↑" und " $\downarrow$ " ist die Spannungsvorgabe dann in 1,2-V-Schritten änderbar. Nach einer erneuten kurzen Betätigung der Eingabe-Taste wird die eingestellte Akku-Nennspannung übernommen, und das Gerät springt in den Betriebs-Mode zur Akku-Nennkapazitäts-Vorgabe.

## **Nennkapazität**

Auch die Vorgabe der Akku-Nennkapazität erfolgt mit Hilfe der Cursor-Tasten, rechts neben dem Display. Zunächst blinkt die niederwertigste rechte Stelle der Kapazitätsanzeige. Mit Hilfe der Pfeiltasten, ^` und "↓" erfolgt nun die Einstellung des Zahlenwertes für dieses Digit. Danach wird mit der "←"-Taste auf die nächste Stelle (2. von rechts) umgeschaltet, die daraufhin blinkt. Nach der Zifferneinstellung mit den Tasten "↓" und "↑" wird dann zur nächsten Stelle weitergestellt, bis die Nennkapazitätseingabe abgeschlossen ist. Zum Korrigieren des gerade eingestellten Kapazitätswertes ist die Taste "←" so oft zu betätigen, bis die zu ändernde Stelle blinkt, und mit den Tasten  $\psi$ " und  $\hat{N}$ " wird der neue Zahlenwert eingestellt. Abgeschlossen wird die Nennkapazitäts-Eingabe mit einer kurzen Betätigung der Eingabetaste. Das Programm schaltet dann mit

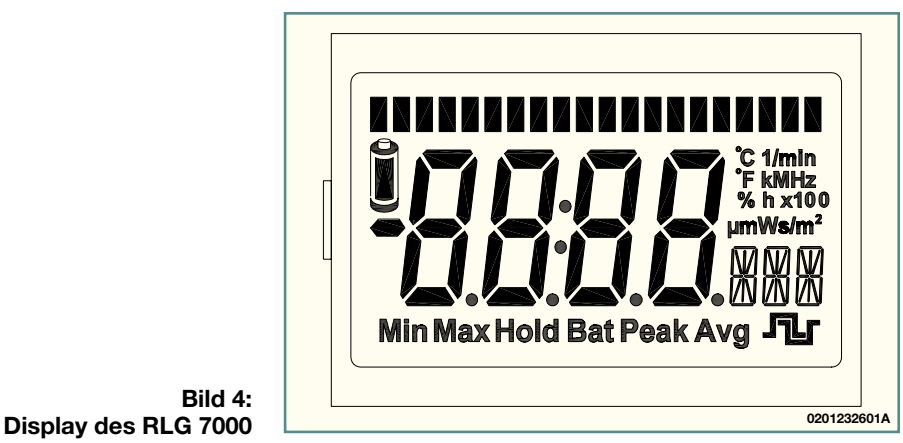

**Bild 4:**

**Bild 5: Blockschaltbild des RLG 7000**

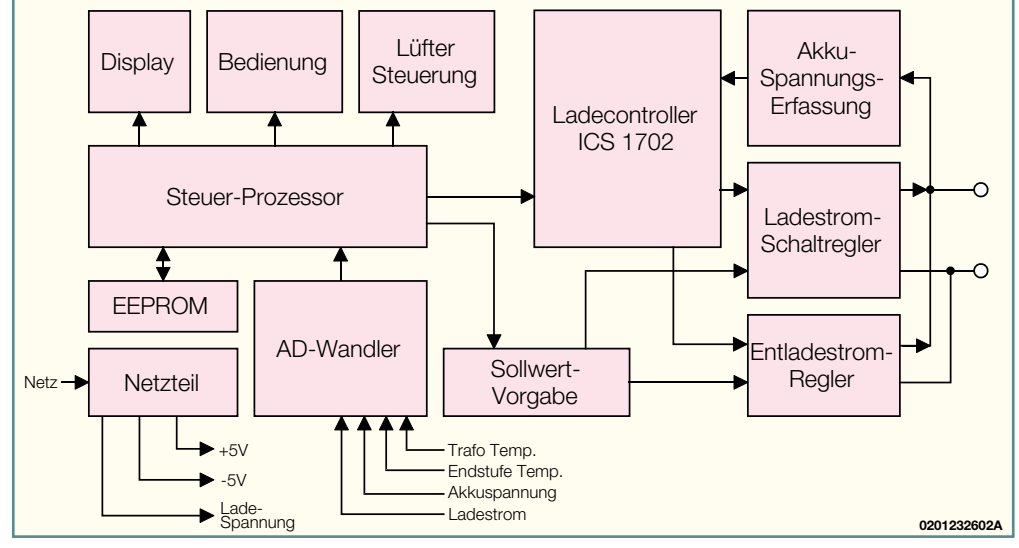

einer weiteren Betätigung der "Eingabe"-Taste auf den nächsten Menüpunkt zur Vorgabe der Laderate weiter.

#### **Laderate**

Die Laderate wird allgemein auch als C-Rate bezeichnet und steht im direkten Verhältnis zur Akku-Nennkapazität. Bei einer Laderate von 1 C (viele Akkuhersteller geben 1 C als Schnellladerate an) entspricht der Ladestrom dem Zahlenwert der Nennkapazität. Ein Akku mit einer Nennkapazität von 1,5 Ah wäre dann mit einem Ladestrom von 1,5 A zu laden. Die insgesamt 9 einstellbaren Laderaten des RLG 7000 sind Tabelle 1 zu entnehmen.

Da der Ladewirkungsgrad eines Akkus immer weniger als 100 % beträgt, muss grundsätzlich mehr Energie zugeführt werden, als der Akku tatsächlich speichern kann. Die Ladungsmenge, die zugeführt werden muss, ist bis zu 1,4 mal so groß wie die Nennkapazität des Akkus. Dies ist natürlich bei der Ladezeit entsprechend zu berücksichtigen.

Die Auswahl der gewünschten Laderate erfolgt ebenfalls mit den Cursor-Tasten "<sup>↑</sup> und "↓" und wird durch eine kurze Betätigung der Taste "Eingabe" übernommen.

#### **Start des Ladevorgangs**

Nachdem die Akku-Daten eingegeben sind, kann mit der Taste Start/Stopp die Ladefunktion gestartet werden. Ist der betreffende Akku bereits an die Ausgangsbuchsen des RLG 7000 angeschlossen, wird mit der roten LED "Laden" die Ladefunktion angezeigt. Die rote Lade-Kontroll-LED leuchtet in den Phasen 1 und 2 des Ladevorgangs, d. h. während der 2 bis 3 minütigen Soft-Startphase und während des Schnell-Ladevorgangs. In der Soft-Startphase wird der angeschlossene Akku formiert, indem der Ladestrom langsam bis zum eingestellten Endwert gesteigert wird. Während des Soft-Starts sind die

Entlade-Stromimpulse abgeschaltet.

In der Schnell-Lade-Phase werden dem Akku zyklisch hohe Stromimpulse von ca. 1 s Dauer zugeführt, gefolgt von sehr kurzen Entladeimpulsen mit ca. 2,5- bis 3-fachem Strom. In einer stromlosen Messphase wird die aktuelle Akkuspannung erfasst. Sobald die Steigungsgeschwindigkeit der Akku-Spannung zu Null wird, erkennt dies der Controller und beendet den Schnell-Ladevorgang.

Ein Akku, der so schnell wie möglich benötigt wird, kann bereits jetzt entnommen werden.

Es folgt nun die Phase der Übergangsladung, um den bereits 90 % bis 95 % geladenen Akku auf 100 % der speicherbaren Kapazität zu bringen. Angezeigt wird die 2-stündige Übergangsladung, wie auch die in Anschluss hieran folgende Phase der Erhaltungsladung, durch die gelbe Leuchtdiode "Erhaltung". Um einen Überblick zu erhalten, wie lange bereits die Übergangsladung läuft, wird während dieser Phase die Zeit im Display heruntergezählt.

Nach Ablauf der Übergangsladung hat der Akku die max. speicherbare Energie aufgenommen. Die nun folgende Phase der zeitlich unbegrenzten Erhaltungsladung dient zum Ausgleich der natürlichen Selbstentladung von NC- und NiMH-Akkus. Der voll geladene Akku wird durch das gefüllte Batteriesymbol im Display angezeigt.

### **Blockschaltbild**

Das Zusammenwirken der verschiedenen analogen und digitalen Stufen, und somit die Funktionsweise des RLG 7000 ist am einfachsten anhand eines Blockschaltbildes (Abbildung 5) zu verdeutlichen. Zentrales Bauelement ist der Reflex-Ladecontroller ICS 1702 von Integrated Circuit Systems, der von einem Steuerprozessor unterstützt wird.

Die wesentlichen Funktionen des links im Blockschaltbild eingezeichneten Steuerprozessors sind die Bedien- und Anzeigefunktionen des Gerätes. Zur Anzeige aller wesentlichen Daten verfügt das RLG 7000 über ein hinterleuchtetes Multifunktions-Display. Neben dem Netzschalter sind zur Bedienung insgesamt 5 Taster vorhanden.

Nach Eingabe der Akku-Daten erfolgt die Freigabe des Ladecontrollers durch den Steuerprozessor. Der Steuerprozessor erhält über den AD-Wandler Informationen über die Trafo-Temperatur, Endstufen-Temperatur, Akku-Spannung und Ladestrom. Je nach Temperaturverhältnissen im Gerät wird dann der eingebaute Lüfter über die zugehörige Steuerung aktiviert.

Abhängig von den Akku-Daten und der gewünschten Laderate übernimmt der Steuerprozessor auch die Sollwert-Vorgabe für den Ladestrom und für die Amplitude der kurzen Entlade-Stromimpulse.

Zur Verringerung der Verlustleistung arbeitet der Ladestromregler mit einem PWM-Schaltregler. Die Sollwert-Vorgaben erfolgen vom Steuerprozessor, und die Freigabe übernimmt der Ladecontroller, abhängig vom Ladezustand des Akkus.

Der linear arbeitende Entladestrom-Regler erhält ebenfalls die Sollwert-Vorgabe vom Steuerprozessor. Auch hier erfolgt die Freigabe vom Ladecontroller ICS 1702. Da der Entladestrom-Regler während eines Zyklus von 1 Sekunde nur 5 ms aktiv ist, entsteht trotz des sehr hohen Stromes nur eine geringe Verlustleistung.

Die Akku-Spannungserfassung, oben rechts im Blockschaltbild, sorgt dafür, dass der Ladecontroller unabhängig von der Zellenzahl immer den einer Zelle entsprechenden Spannungswert erhält.

Das Netzteil, unten links im Blockschaltbild, stellt die Betriebsspannungen +5 V und -5 V zur Verfügung und liefert für den Ladestrom-Regler die Ladespannung.

Die Schaltungsbeschreibung dieses interessanten Ladegerätes erfolgt ausführlich<br>im ELViournal'' 2/2002  $im$ , ELVjournal"  $2/2002$ .

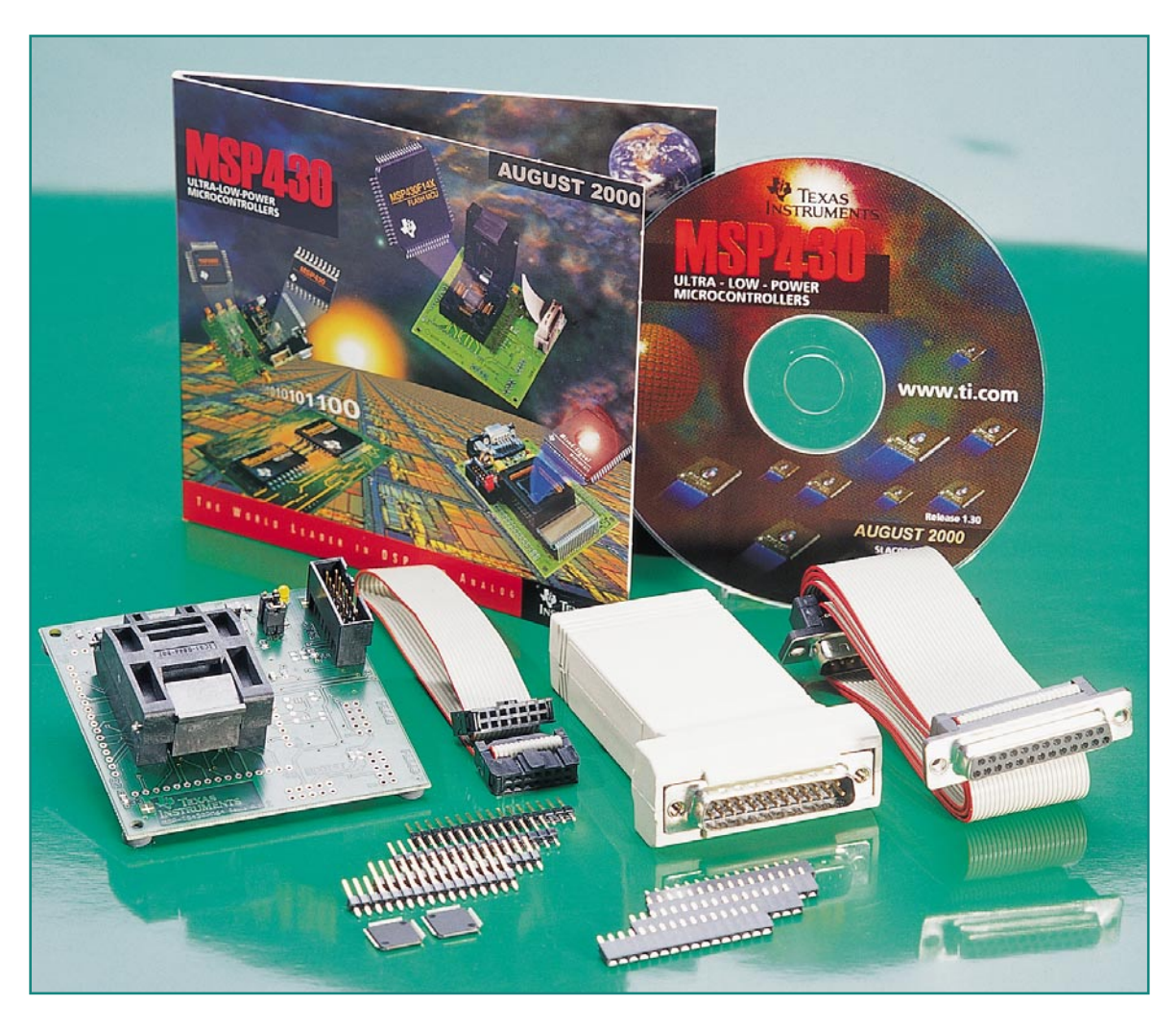

# **MSP430 -**

## **Intelligenter Stromsparer Teil 2**

*Nach der Beschreibung der grundlegenden peripheren Module der MSP430-Mikrocontroller Familie im ersten Teil erläutern wir nun den MSP430 Befehlssatz anhand von Beispielen und zeigen, wie ein Programm für die Entwicklungsumgebung IAR KickStart aussieht.*

## **MSP 430 praktisch**

Um den Einstieg einfach zu gestalten, soll in diesem und dem nächsten Teil mit Hilfe der über die MSP 430-Internet-Seite kostenlos erhältlichen Entwicklungsumgebung "IAR-KickStart" eine kleine Anwendung zum MSP 430 entwickelt werden. Ziel ist es dabei, nach dem Kennenlernen der Befehle eine einfache Fahrstuhlsteuerung zu programmieren. Dabei soll es möglich sein, über vier Tasten die Etage auszuwählen. Auf einer 7-Segment Anzeige wird dargestellt, in welcher Etage sich

der Fahrstuhl gerade befindet. Erreicht er die gewählte Etage, so soll dies ein akustisches Signal anzeigen. Die Bewegung des Fahrstuhls zwischen zwei Etagen wird optisch mittels eines LED-Lauflichtes markiert.

## **Grundlegender Programm-Aufbau**

Jedes Mikrocontrollerprogramm muss ein gewisses Format einhalten, damit der Assembler das Programm in Maschinensprache übersetzen kann. Für die IAR Kick-Start-Entwicklungsumgebung bedeutet dies, dass in der ersten Spalte des Programmlistings immer nur Sprungmarken, in der zweiten Spalte die MSP430-Befehle, in der dritten Spalte die Operanden und in der letzten Spalte die Kommentare zu finden sind. Die einzelnen Spalten sind durch Leerzeichen oder Tabulatorzeichen voneinander getrennt. Ein Beispiel, wie ein Programm aufgebaut sein kann, ist im Programmlisting 1 gezeigt.

In diesem Beispielprogramm sind die verschiedenen Spalten gut erkennbar.

In der 1. Spalte – immer direkt am Zeilenanfang – befinden sich die Sprungmarken (Start, ReStart, Schleife, ...).

Die zweite Spalte enthält die MSP430-

```
Programm-Listing 1
; *** Programm Beispiel: Lauflicht
#include "msp430x14x.h"
:--- Hauptprogramm:
      RSEG CODE
            MOV
                   #0A00h, SP
                                      ; Initialisiere Stack Pointers
Start
            MOV
                   #05A80h, &WDTCTL
                                      ; stoppen des Watchdog
            MOV.b #Oh, &P5OUT
                                      ; P5.0 bis P5.7 = L
ReStart
            MOV.b #OFFh, &P5DIR
                                       P5.0 bis P5.7 = Ausgänge
                                      ÷
            MOV.b #01h, &P5OUT
                                      ; LED an P5.0 ist ein
                                         ; warte Schleife
Schleife
            CALL #warte
            RLA.b &P5OUT
                                       rotiere P50UT nach links
            JNZ
                   Schleife
            JMP
                   ReStart
; Unterprogramm
                   #5000h, R5
warte
            MOV
warte1
            DEC
                   R5
                                      ; Warteschleife
            JNZ
                   warte1
            RET
  Interrupt Vektor
÷
      ASEG OFFEOR+RESET VECTOR
            \mathbb{D} \, \mathbb{U}Start; Reset Interrupt Vektor
      end
```
## **Assemblerlisting 1: Lauflicht**

Befehle, z. B. MOV, DEC, RET, usw. Man kann drei verschiedene Befehlsformate unterscheiden. Es gibt Sprungbefehle wie "JMP ReStart" (= Sprung zur Zeile, Re-Start'), "JNZ warte1" (= wenn das Flag Zero gesetzt ist, dann springe zu , wartel' ansonsten zum nächsten Befehl) oder "RET" (= Rücksprung aus dem Unterprogramm).

Zudem gibt es Befehle mit einem oder zwei Operanden. Befehle mit einem Operanden sind zum Beispiel "RLA &P5OUT". Dieser hat zur Folge, dass der Inhalt im Control-Register P5OUT um eine Bitstelle nach links verschoben wird. Ein Befehl mit zwei Operanden ist zum Beispiel ..MOV #0A00h.SP". Hierbei ist #0A00h die Quelle und SP das Ziel. Es wird hierdurch also die Konstante 0A00h in das Stack Pointer- Register SP geschrieben. Im Programm fällt auch auf, dass es verschiedene MOV-Befehle gibt, zum einen "MOV" und zum anderen "MOV.b". Durch den Zusatz ... b" kann der Anwender definieren, dass der Ziel-Operand (z. B. Speicherzelle) byteweise beschrieben werden soll. Setzt man den Befehl ohne den ...b"-Zusatz ein, so erfolgt ein wortweises Beschreiben des Ziel-Operanden. Besonders wichtig ist die richtige Adressierung von Peripherie-Control-Registern. Die jeweilige Länge des Peripherie-Control-Registers – ob Byte oder Word – ist im User's Guide des Controllers beschrieben.

Die vierte Spalte beinhaltet die Kommentare. In jeder Zeile wird alles, was nach einem Semikolon (;) steht, bei der Assemblierung nicht berücksichtigt.

den MSP430-Befehlen noch andere Anweisungen (#inlcude, RSEG, ASEG, DW,...). Diese Anweisungen sind Assem-

**Assembler-Direktiven**

bler-Direktiven. Hierdurch wird dem Assembler mitgeteilt, wie er den nachfolgenden Mikrocontrollercode behandeln soll. Mittels "#include" erfolgt zum Beispiel das Kopieren einer anderen Datei in das Listing. Mit "RSEG" und "ASEG" wird dem Assembler und Linker mitgeteilt, wo er den nachfolgenden Code im Mikrocontroller-Speicher ablegen soll. Die Assembler-Direktive "DW" ermöglicht es, eine Konstante (16 Bit) direkt in den Mikrocontroller-Speicher zu schreiben. Dies haben wir beispielsweise im Programm mit der Startadresse des Programms realisiert.

Im Programmlisting 1 finden sich neben

## **Programm-Beispiel Lauflicht**

Das Programmlisting 1 zeigt die wohl am häufigsten exerzierte Grundaufgabe beim Kennenlernen eines Mikrocontrollers: ein Lauflicht. Es dient hier zunächst nur als "Trockenübung", um die Programmstruktur kennen zu lernen, die praktische Realisierung mit einer kleinen Universalplatine folgt im nächsten Teil der Serie.

Mittels der Include-Anweisung werden zu Beginn des Programms die Definitionen der Peripherie-Control-Register eingefügt. Für jeden MSP430-Typ existiert eine eigene Header-Datei - "msp430x14x.h" zum Beispiel für die MSP430F149-Varianten. Diese Header-Dateien sind im IAR-System-Verzeichnis ("Programme/IAR Systems/ew23/430") von KickStart im Verzeichnis INC zu finden. Mit einem Text-Editor kann man diese Dateien öffnen und anschauen.

Nach der Include-Anweisung wird mittels, RSEG CODE" angegeben, dass nachfolgender Programmcode im Speicher-Segment CODE (= Flash-Speicher beim MSP430F149) zu platzieren ist. Es erfolgt nun die Initialisierung des Stack Pointers, indem die letzte Adresse des RAMs in SP geschrieben wird. Danach soll das Programm das Watchdog-Modul abschalten. Diese beiden Befehle sollten in jedem Programm durchgeführt werden, um die Funktionalität des Stacks zu gewährleisten und das ständige Generieren eines Resets durch den Watchdog zu verhindern.

Die Realisierung des Lauflichtes selbst ist recht einfach. Zunächst definiert man alle Ein-/Ausgänge des digitalen Ports P 5 als Ausgang (MOV.b #0FFh, &P5DIR). Beachten Sie, dass eine hexadezimale Zahl niemals mit einem Buchstaben beginnen darf. Sie muss immer mit einer Ziffer (0-9) beginnen. Also, wenn man die hexadezimal Zahl FFh verwenden will, so schreibt man im Programm 0FFh.

Mittels des Befehls MOV#01h, &P5 OUT erfolgt das Einschalten der ersten LED. Dabei werden der Pin P5.0 auf "H"-Pegel und alle anderen Port-Pins auf "L"-Pegel gesetzt.

Der CALL-Befehl ruft ein Unterprogramm auf. Bevor in das Unterprogramm gesprungen wird, erfolgt eine automatische Zwischenspeicherung der Rücksprung-Adresse auf dem Stack. Im Unter-

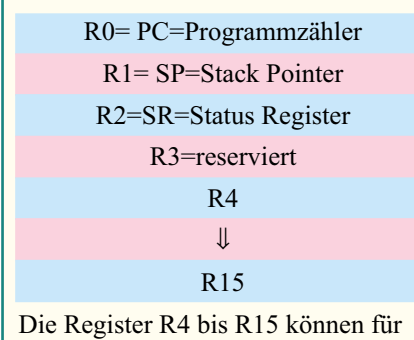

eigene Zwecke verwendet werden.

## **Bild 6: MSP-430-CPU-Register**

programm wird dann das CPU-Register R5 mit einem Wert geladen und anschließend das Register R5 dekrementiert. Solange der Inhalt von R5 ungleich Null ist, führt der JNZ-Befehl einen Sprung zur Zeile mit der Sprungmarke "warte1" aus. Ist die Null erreicht, so erfolgt das Abarbeiten des nächsten Befehls (RET). Der RET-Befehl kennzeichnet das Ende des Unterprogramms. Er veranlasst, dass die auf dem Stack gespeicherte Rücksprung-Adresse in den Programmzähler zurück kopiert wird und die Programmabarbeitung im Hauptprogramm in der Zeile "RLA.b &P5OUT" fortfährt.

Die Zeile "RLA.b &P5OUT" führt einen Rotierbefehl aus. Dabei erfolgt ein Verschieben des Control-Register-Inhalts P5OUT um eine Bitstelle nach links. In das unterste Bit wird aufgrund des RLA-Befehles eine Null geschoben. Durch mehrmaligen Aufruf dieser Zeile "schiebt" sich so eine leuchtende LED durch unsere LED-Reihe, und damit ist das Lauflicht realisiert. Ein JNZ-Befehl prüft die Anzahl der Schleifendurchläufe, welche die acht LEDs eine nach der anderen aufleuchten lässt. Das Zero Flag ist nämlich solange nicht gesetzt, wie der RLA-Befehl im P5OUT Register mindestens ein Bit gesetzt lässt. Wird also der RLA-Befehl ausgeführt, sowie das gesetzte Bit aus dem P5OUT Register herausgeschoben und dadurch der Inhalt des P5OUT Register gleich Null, so erfolgt auch das Setzen des Zero Flags. Ein gesetztes Zero Flag veranlasst dann auch ein Verlassen der Schleife.

Abschließend definiert man mit Hilfe der Zeilen

## ASEG 0FFE0h+RESET\_VECTOR DW Start

die Startadresse unseres Programms. Es wird hierdurch die Startadresse, die durch die Sprungmarke Start definiert ist, in die Adresse FFFEh geschrieben. Diese Adresse befindet sich in der Interrupt-Vektor-Tabelle, die im Bereich FFE0h - FFFFh liegt. Die Adresse FFE0h+RESET\_ VEC-TOR (=FFFEh) definiert die Einsprungadresse, falls ein Power-up-Reset (bei Anlegen der Spannung an den Controller), ein externer Reset (verursacht durch Drücken des Reset-Tasters) oder ein Reset, bedingt durch einen Watchdog-Überlauf, ausgelöst wird.

#### **Adressierungsarten**

Im ersten Programm haben wir nun den grundlegenden Programmaufbau sowie erste Befehle kennengelernt. Nun wollen wir uns näher mit den verschiedenen Adressierungsarten bei der MSP430- Programmierung befassen. Im besprochenen Programmbeispiel haben wir bereits verschiedene Adressierungsarten benutzt. Unter Adressierungsarten versteht man, wie der Quell-Operand und der Ziel-Operand angewandt werden. So besteht die Möglichkeit, im Quell-Operand eine Konstante und als Ziel-Operand ein CPU Register zu verwenden. Der Befehl könnte wie folgt aussehen:

## MOV #0A00h,SP

Anhand dieses Beispiels ist erkennbar, dass man für den Quell-Operanden und den Ziel-Operanden verschiedene Adressierungsarten einsetzen kann.

Im Quell-Operanden wurde eine Konstante verwendet. Als Kennzeichen für eine Zahl dient das "#" Zeichen. Diese Adressierungsart nennt man "Immediate Addressing Mode".

Im Ziel-Operanden ist das CPU-Register SP eingesetzt. Die verschiedenen CPU-Register sind im Bild 6 in einer Übersicht dargestellt. Diese Adressierungsart heißt .Register Addressing Mode".

Wird eine Adresse im Speicher (RAM oder Flash) angesprochen, kann man dies mittels des "Absolute Addressing Mode" oder "Symbolic Addressing Mode" realisieren. Beispiele hierzu sind:

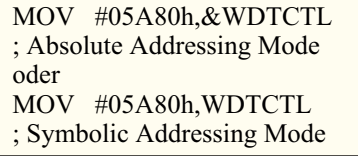

Beide Adressierungsarten wurden dabei jeweils mit dem Ziel-Operanden verwendet. Beide ermöglichen es auch, einen Wert in eine bestimmte Adresse zu schreiben. Bei WDTCTL handelt es sich um ein Symbol, das in der Header-Datei für den Prozessor mit der Adresse 120h definiert ist.

## **Beispiel 7-Segment-Ansteuerung**

Eine weitere Adressierungsart wollen wir uns am Beispiel der Ansteuerung einer 7-Segment-Anzeige ansehen. Die Anzeige besteht aus acht LEDs (inklusive des Punktes). Damit die Anzeige die Ziffern 0 bis 9 darstellt, sind die acht LEDs entsprechend anzusteuern. Wenn man beispielsweise eine Drei dargestellt haben möchte, so müssen

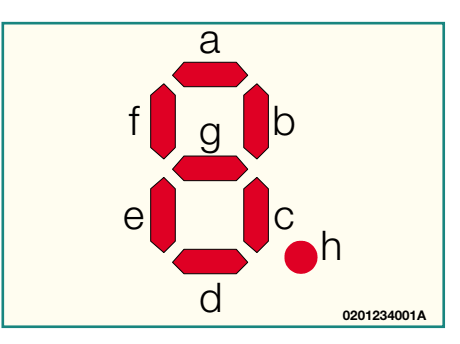

**Bild 7: 7-Segment-Anzeige**

- gemäss dem Bild 7 - die Segmente a, b, c, d und g in der Anzeige eingeschaltet werden. Es wäre nun wünschenswert, die für die Anzeige aller Ziffern notwendigen Kombinationen für das P4OUT Register aus einer Tabelle entnehmen zu können. Mittels eines Registers, das die darzustellende Zahl (0 bis 9) enthält, soll anhand der Tabelle der korrekte Wert definiert werden. Die Adressierungsart, mit der dies möglich ist, heisst "Indexed Mode".

Im Programm-Listing 2 ist ein Programm gezeigt, das die eben besprochene Ausgabe über eine 7-Segment-Anzeige ermöglicht. Dabei kommt der "Indexed Mode" zum Einsatz:

## MOV.b Tabelle(R4),&P4OUT

Abhängig von R4 wird aus der Tabelle, die bei der Adresse "Tabelle" startet, ein Byte ausgelesen und in das Peripherie-Control-Register P4OUT geschrieben. Ist R4 zum Beispiel Null, so wird (Tabelle  $+ 0$ ) also auch eine Null angezeigt. Ist R4 dagegen Drei, so erfolgt (Tabelle + 3) die Darstellung einer Drei.

Damit hätten wir bereits zwei Programmteile unserer Fahrstuhlsteuerung realisiert - die Ansteuerung der 7-Segment-Anzeige und die Realisierung des Lauflichts.

Diese beiden Programmbeispiele können Sie bereits jetzt mit Hilfe der IAR KickStart-Entwicklungsumgebung und dem darin enthaltenen MSP430-Simulator auf Ihrem Computer simulieren.

Erhältlich ist die kostenlose, für Assemblerprogrammierung nicht eingeschränkte Version im Internet. Download unter:

www.ti.com/sc/msp430 unter dem Link "Tool Updates" und dort "Free Tools". Hier findet man "KickStart, complete"

Um die besprochenen Programme zu testen, ist die "Embedded Workbench" der IAR KickStart-Entwicklungsumgebung zu starten. Dort legt man zuerst ein neues Projekt an (File|New|Project), schreibt dann das Assemblerprogramm (File|New|Source Text) und speichert dieses ab.

Bevor das Projekt assembliert werden kann, muss man die Assemblerprogramme dem Projekt hinzufügen (mittels Project|Files) und es sind die korrekten Projekteinstellungen durchzuführen. Drei

```
Programm-Listing 2
; *** Programm Beispiel: Sieben Segment Anzeige
#include "msp430x14x.h"
:--- Hauptprogramm:
      RSEG CODE
             MOV
                    #0A00h.SP
                                         : Initialisiere Stack Pointers
Start
             MOV<sub>1</sub>
                    #05A80h, &WDTCTL
                                         : stoppen des Watchdog
             MOV.b #OFFh, &P4OUT
                                         : Sieben-Segment Anzeige aus
             MOV.b #OFFh, &P4DIR
                                         : P4.0 bis P4.7 = Ausgange
ReStart
             MOV
                    #Oh, R4
             MOV.b Tabelle(R4), &P4OUT ; zeige Nummer in Anzeige
Schleife
             CALL
                   #warte
             INC
                    R<sub>4</sub>; R4 = R4 + 1#0Ah, R4
             CMP
             JEO
                    ReStart
             JMP
                    Schleife
ż
; Unterprogramm
warte
             MOV
                    #OFFFFh, R5
warte1
             NOP
                                        ; Warteschleife
             DEC
                    R5
             JNZ
                    warte1
             RET
  Tabelle für Sieben Segment Anzeige
þ
      EOU
\alpha01h; da die LEDs an Voc angeschlossen
\mathbf bEQU
             0.2<sub>h</sub>; sind, müssen die Werte hier
             04hd
      EQU
                   ; invertiert werden:
      EOU
             nsh.
d
                   ; damit LED a leuchtet muss
      EOU
             10<sub>h</sub>; xxh in P50UT geschrieben werden
e
f
      EOU
             20hg
      EOU
             40hF \cap H80b.
\mathbf{h}OFFh-(a+b+c+d+e+f): "0" - Byteweises abspreichern
Tabelle
             DB.
                   OFFh-(b+c): "1" - in einer Tabelle. Dadurch
             DB
                                              : "2" -kann einfach über einen
             DB.
                   OFFh-(a+b+d+e+a): "3" - Zeiger die einzelnenD<sub>R</sub>
                   OFFh-(a+b+c+d+g)D<sub>R</sub>
                                              ; "4" - Zeilen der Tabelle
                   OFFh-(b+c+f+g): "5" - angesprochen werden.D<sub>R</sub>
                   OFFh-(a+c+d+f+q)DB.
                   OFFh-(a+c+d+e+f+q): 10^{10}2.777DB.
                   OFFh-(a+b+c): 18"DB.
                   OFFh-(a+b+c+d+e+f+g){\tt DB}OFFh-(a+b+c+d+f+g), "9"Interrupt Vektor
ŀ,
      ASEG OFFEOR+RESET VECTOR
             \mathbb{D} \, \mathbb{U}Start
                                        ; Reset Interrupt Vektor
      end
```
## **Assemblerlisting 2: 7-Segment-Anzeige**

Schritte sind bei der Projekteinstellung wichtig:

- korrektes Linker Command File wählen (Project|Options|XLINK|Include: hier wählen Sie, MSP430F149A.xcl" im Pfad Programme/IAR Systems/ew23/430/ ICC430).
- entsprechenden Debug-Modus wählen (Project|Options|CSpy|Driver: hier wählen Sie "Simulation")
- und schließlich das richtige Chip Description File (Project|Options|Cspy: hier wählen sie aus dem Verzeichnis Programme/IAR Systems/ew23/430/cw430 die Datei "msp430F14x.ddf")

Anschließend ist es möglich, mittels Project|Debugger die Simulation der Assemblerprogramme zu starten.

Mehr und sehr ausführliche Informationen über den Befehlssatz sind im ..MSP430x1xx Family User's Guide" zu finden (Internet: www.ti.com/sc/msp430, unter "User Guides").

Im nächsten Teil der Artikelserie betrachten wir die Programmteile "Tastatur-Auswertung" und "Ansteuerung des Summers" für unser Fahrstuhlprogranmm. Außerdem zeigen wir, wie man das gesamte Fahrstuhlsteuerungs-Projekt in eine entsprechen-<br>de Hardware lädt und dort testet de Hardware lädt und dort testet.

### **Referenzen:**

- [1] MSP430 Internet Seite: www.ti.com /sc/msp430
- [2] MSP430 Datenblätter: Link "Product List" auf MSP430 Internet Seite [1]
- [3] MSP430x1xx Family User's Guide, SLAU049A
- [4] MSP430x3xx Family User's Guide, SLAU012
- [5] MSP430x4xx Family User's Guide, SLAU056A

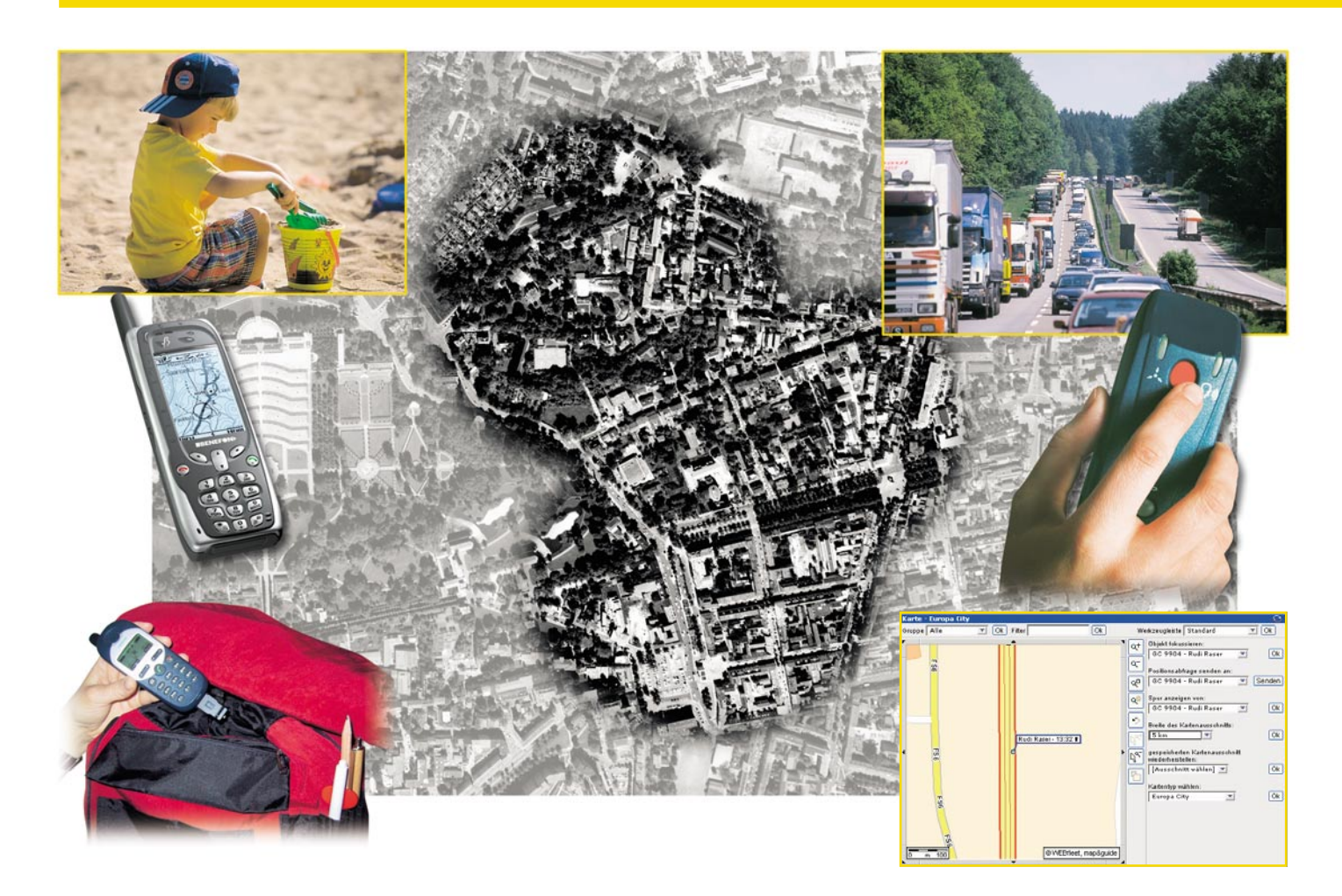

## **Keiner geht verloren - GPS-/GSM-Ortungssysteme**

*Der GPS/GSM-Tracker im LKW, im Rucksack des Bergsteigers oder im Kuscheltier des Kindes verborgen - die ultrakompakten Ortungssysteme verraten bei Bedarf, etwa, wenn das Kind nicht pünktlich nach Hause gekommen ist, wo sich eine Person, ein Fahrzeug, eine Maschine etc. gerade befindet. Das alles geht bequem per Internet von jedem Ort der Welt aus am eigenen PC. Wir stellen einige der ersten serienreifen Mini-Ortungssysteme deutscher Produktion vor und zeigen auch weitere Anwendungen dieser Technik ebenso auf wie die Gefahren, die sie mit sich bringen könnte.*

## **Das Kind ist weg...**

Wen, der Kinder, zumal kleinere, hat, beschleicht nicht spätestens dann die Angst, wenn wieder ein mordender Kinderschänder zugeschlagen hat? Da bekommt die Mutter schon ein ungutes Gefühl, wenn der Sprößling eine halbe Stunde überfällig ist und Panik bricht aus, wenn er/sie sich nicht trödelnd auf dem gewohnten Schulweg samt ortsüblichen Ablenkungen befindet...

Geht man gleich zur Polizei, wartet diese üblicherweise eine bestimmte Zeit ab, in der sich die meisten Ausreißer wieder einfinden. Aber ebenso erfahrungsgemäß kann das auch schon zu spät sein. Man muss nicht gleich an den Extremfall Entführung denken, auch ungewöhnliche "Spielplätze" bergen mörderische Gefahren, etwa Bahngelände, Böschungsufer an Gewässern, Autobahnen.

Szenenwechsel: Ausgang im Altenheim. Die 81jährige Anna S. wollte am 2. 12. 2001 nur mal eben ihren täglichen, abendlichen Gang an den Kanal machen, wie immer frierende Enten füttern. Nach vergeblicher Suche des Personals finden sie Bauarbeiter am nächsten Morgen im Kanal treibend - sie war auf der glatt gefrorenen Böschung ausgerutscht und mit gebrochenem Bein ins eisige Wasser gerutscht, in dem sie über Nacht erfror.

Dabei hätte sie ein Knopfdruck retten können! Und auch die Suche nach dem vermeintlich verloren gegangenen Kind

wäre nach Sekunden beendet, ein Anruf würde genügen, um in Erfahrung zu bringen, dass sich der Ausreißer bei einem Schulkameraden befindet und nur die Zeit vergessen hat.

Träte gar der "Ernstfall" ein - das Kind verlässt den Stadtteil ohne Motiv - würde eine SMS auf dem Handy der Mutter diese sofort alarmieren.

Das alles sind keine Zukunftsutopien, seit 2001 gibt es für jeden zugänglich die passende Technik gerade für diese Fälle!

Sie sorgt dafür, dass Kinder, Alte und Behinderte nicht, verloren" gehen, gestohlene Autos, LKWs oder Baumaschinen ihren Standort metergenau verraten, verunglückte Bergsteiger, Hochgebirgswanderer oder Bootsfahrer ebenso metergenau gefunden werden können, bei Autounfällen auf Knopfdruck oder sogar automatisch Position und Hilferuf ausgesandt werden, die Routen von Fahrzeugflotten exakt verfolg- und koordinierbar sind und vieles mehr.

## **Notrufsäule in der Tasche**

Denn das, was noch vor ganz wenigen Jahren nur speziell ausgerüsteten Militärs zugänglich war, kann heute jeder in der Tasche tragen - ein "leicht" erweitertes Handy! Das kommt entweder als Standard-Handy mit einem kleinen, ansteckbaren Zusatz daher oder als Spezialgerät für einen Einsatzzweck - den Notruf.

Die kompakten Allround-Geräte lassen sich nämlich nicht nur fürs Telefonieren, für Kurzmitteilungen oder das Surfen im Internet benutzen, sie können eine Menge mehr. So verrät jedes Handy ständig seinen Standort, indem es sich stets am nächst gelegenen GSM-Sender einloggt. Deren Versorgungsbereich wird Funkzelle genannt.

Insbesondere in dicht besiedelten Gebieten sind diese Funkzellen recht übersichtlich, sie umfassen manchmal nur Radien von wenigen hundert Metern. Da sich jedes Handy, wie gesagt, immer beim nächst gelegenen Sender einloggt, "weiß" der Rechner des Netzbetreibers stets, in welcher Funkzelle sich das Handy befindet. Verbindet man diese Information mit einer Landkarte bzw. einem Stadtplan, ist das Handy bereits recht genau zu orten.

Früher brauchte man für die Auswertung dieser Daten ganze Ortungszentralen, heute stellen Netzbetreiber die Informationen nach Autorisierung des Zugangsberechtigten - ähnlich dem Telebanking-Zugang - im Internet zur Verfügung.

Nebenprodukt dieser Dienste sind Services wie der Stadtführer per Handy oder die Leitung etwa zum nächsten Fast-Food-Restaurant bzw. zur nächsten Tankstelle, wie sie z. B. Genion (M-Kompass) anbie**Bild 1: Der Größenvergleich mit der in Originalgröße dargestellten Kreditkarte zeigt, wie kompakt GPS-Module, hier das wohl derzeit kleinste der Welt von** µ**-Blox sein können. Der Screenshot unten zeigt, wie exakt das Modul arbeitet. Bilder:** µ**-Blox**

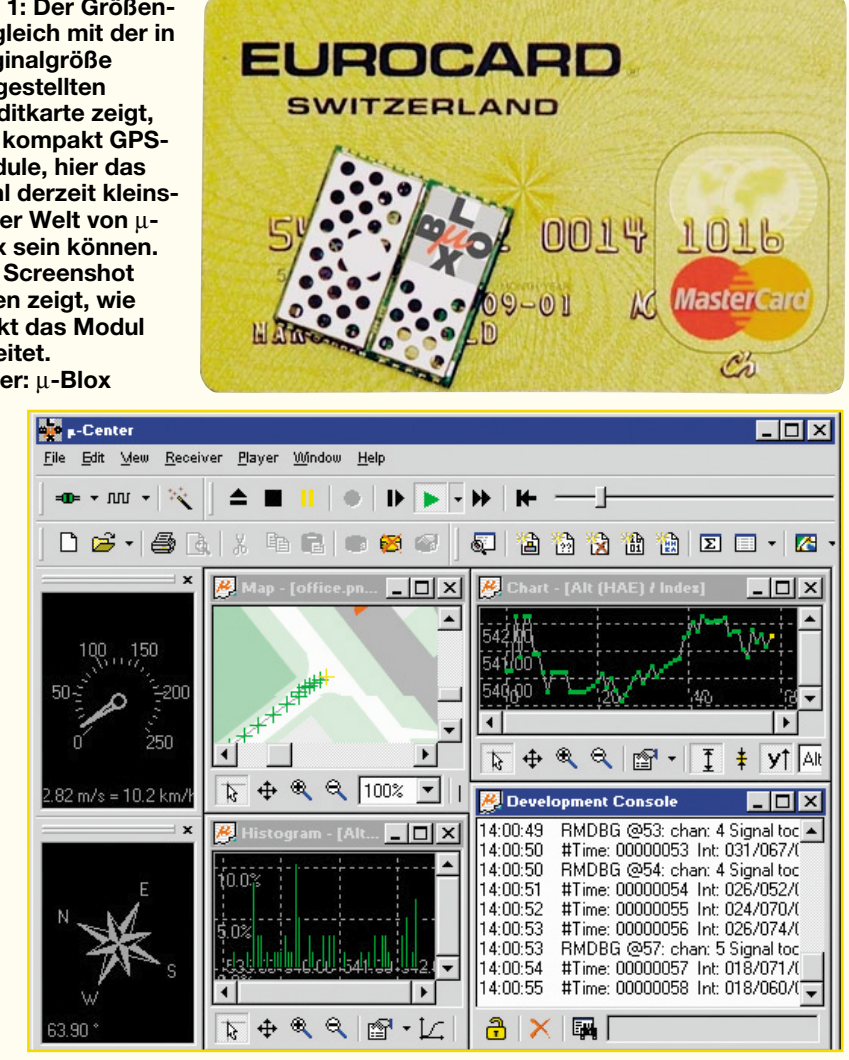

tet. Derartige Dienste nennt man "Location Based Services".

Auch das irgendwo vergessene oder verlorene Handy ist so anhand seiner letzten Positionsbestimmung vor dem Abschalten zu orten. Und dies erfolgt sogar ohne eingelegte SIM-Karte, nur über die Hardware-Identifikationsnummer jedes Handys wie sollte man sonst Notdienste ohne Karte anrufen können?

Die Telefongesellschaft lässt also ihre Rechner nach "Lebenszeichen" des Handys absuchen, kann dann recht genau bestimmen, wo es sich befindet und dem Kunden den gewünschten Dienst bereitstellen.

## **Features ausgereizt**

Würde es jedoch dabei bleiben, wäre für die zu Beginn besprochenen Notfälle noch nicht all zu viel getan.

Also haben findige Techniker Möglichkeiten gefunden, die vielleicht nicht einmal von den Entwicklern des Handys beabsichtigt oder eigentlich nur für Service-Zwecke gedacht waren.

Spätestens, seitdem wir wissen, dass man

nicht nur manche ISDN-Telefone von ferne lautlos anwählen und mit ihnen den Raum abhören kann, liegt der Schluss nahe, dass das auch bei Handys geht. Genau! Spezielle Befehle und je nach Modell auch ein wenig externe Hardware ermöglichen dies - da haben wir die erwähnte Lauschmöglichkeit!

Woher erfährt man nun aber, wenn das Handy einen bestimmten Bereich verlässt? Das kann der Netzbetreiber ermitteln, aber auch das Handy mit dem erwähnten Hardwarezusatz selbst. Verlässt dieses die vorher definierten Funkzellen, etwa die, die am Schulweg liegen, schickt das Handy automatisch eine SMS an eine programmierte Nummer ab.

Das Ganze funktioniert völlig automatisch, das ja heute superkompakte Handy ist sogar ohne Wissen des Kindes im Futter des Schulrucksacks oder im Plüschtier unterzubringen!

Genau so aber warnt das Gerät, wenn das Auto, eine wertvolle Baumaschine oder etwas anderes, in dem sich solch ein Handy unauffällig unterbringen lässt, den definierten Bereich "verlässt" oder erschüttert wird, etwa beim Aufladen auf einen Trailer.

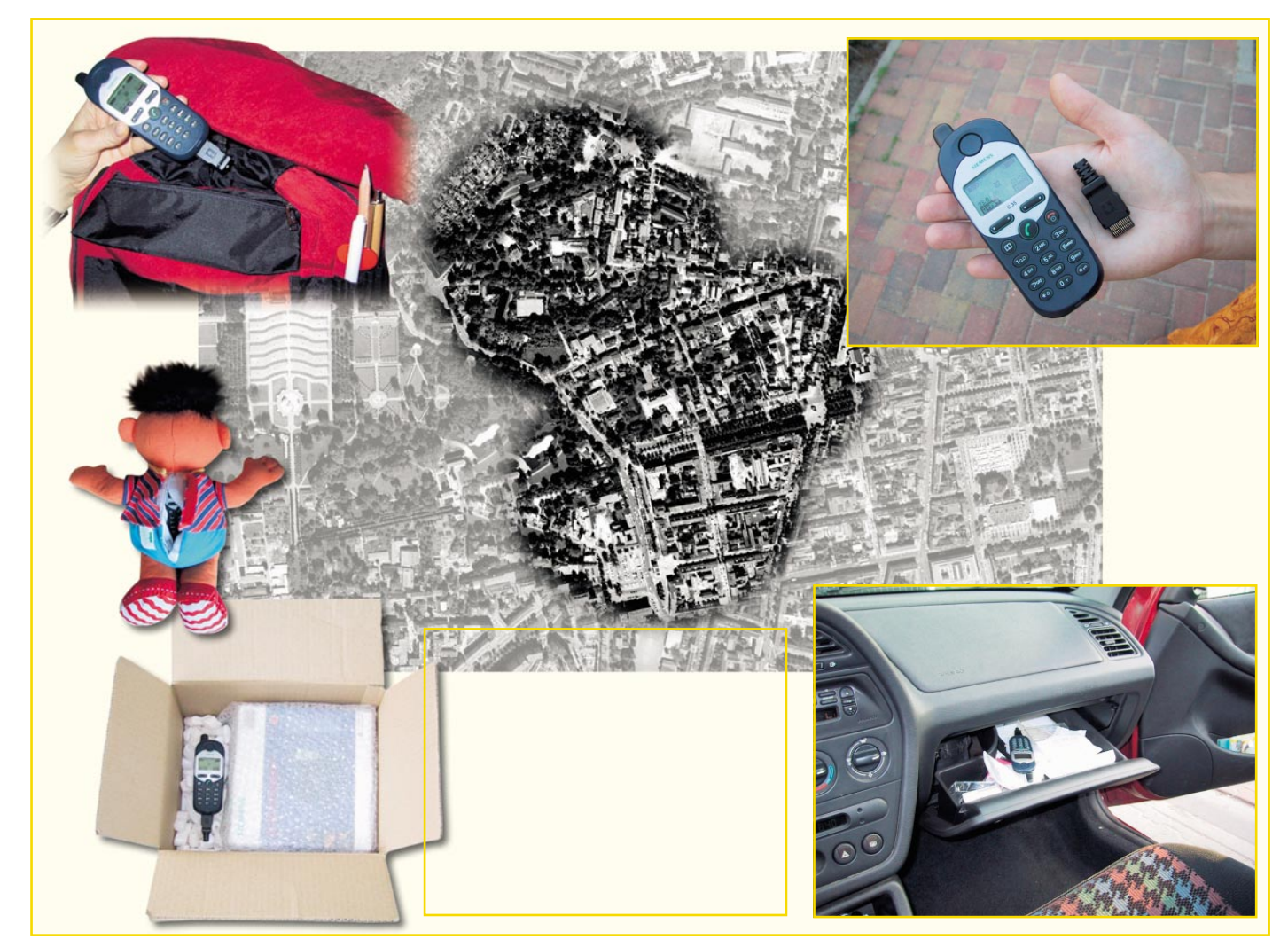

**Bild 2: Sicherheit für unter 100 Euro - der Phonetracker mit einigen seiner möglichen Anwendungen. Fotos: PC-Funk/ELV**

Und schließlich kann man das Ganze auch noch als sehr flexibel einsetzbare Alarmanlage einsetzen - ein am Peripheriesteckplatz anschließbarer Adapter stellt die Verbindung zwischen Handy und z. B. einem Magnetschalter oder Bewegungsmelder her, und schon ist der Baucontainer oder das Büro über Nacht etwas sicherer vor Einbruch! Löst der Melder aus, informiert das Handy durch Anruf oder SMS.

Da dies über das ganz normale Telefonnetz, egal, ob leitungs- oder funkgebunden, funktioniert, ist die Alarmierung im Extremfall sogar weltweit möglich. Ist die Alarmierung an einen kartenbasierten Verfolgungsdienst, abrufbar per Internet, gebunden, kann man theoretisch der Polizei zu Hause von Hawaii aus mitteilen, dass sie doch den eben gestohlenen Wagen in XX-Dorf suchen soll, dort steht er seit 2 Stunden.

### **Fast metergenau finden**

Will oder muss man es genauer wissen, schließlich, sind Funkzellen auf dem Land, im Gebirge oder an der Küste recht groß, sind zusätzlich zum mobilen GSM-Netz noch andere Techniken zu bemühen. Denn es nutzt wenig, wenn man nur die Funkzelle eines verunfallten Fahrzeugs, die geradezu riesige Funkzelle an einer Küste oder die schwer durchsuchbare im Gebirge orten kann - die Suche würde lange dauern und jede Hilfe zu spät kommen. Ergo kommt hier das "Allerfeinste" zum Zuge, was uns zugänglich ist - die GPS-Technik.

Man kombiniert also ein GSM-Telefon oder ein GSM-Grundmodul mit einem GPS-Empfänger und erhält ein hoch genaues Ortungssystem, das bis auf wenige Meter genau einen Standort melden kann. Dass GPS-Empfänger wirklich superklein sein können und so bequem in einem Handygehäuse Platz finden, beweist unsere Abbildung 1. Sie zeigt einen äußerst kompakten GPS-Empfänger von µBlox - der Größenvergleich zur Kreditkarte spricht für sich. Im Titelbild ist ein Mobiltelefon mit integriertem GPS-Navigationssystem zu sehen, das bereits seit einiger Zeit im Handel ist.

Solch eine Kombination kann auch auf das Wesentliche beschränkt bleiben - also Notruftaste und ggf. Sprechverbindung zu einer Notrufzentrale, den Rest erledigt das Gerät automatisch. Ist man z. B. im Gebirge verunfallt, genügt ein Knopfdruck, und es ist eine Verbindung zur Zentrale hergestellt, die auch gleich fast auf den Meter genau erfährt, wo sich der Bergsteiger befindet. Eine Freisprechfunktion erfordert dann für das folgende Gespräch nicht einmal eine Bedienung des Gerätes. Gänzlich kann diese auch fortfallen, wenn das Gerät als Unfallmelder im Auto dienen soll. Hier wird es durch definierbare Ereignisse, etwa durch Airbag-Auslösung, Aufprall oder Überschlag des Fahrzeugs ausgelöst und übermittelt alle notwendigen Daten automatisch im Paket. Die intelligente Verbindung mit der Karte macht es der Zentrale dann ganz einfach, den Unfallort, z. B. die einsame Landstraße, genau zu orten und den Rettungsdienst gezielt zu schicken.

Und auch für Senioren, Kranke und Hilfsbedürftige ist solch eine Technik äußerst hilfreich, denn es genügt, etwa beim plötzlichen Insulinschock oder dem eingangs erwähnten Unfall der alten Dame, ein Knopfdruck, um gezielt Hilfe herbeizuholen.

Je nach Anbieter erfolgt die punktgenaue Alarmierung direkt an einen Adressa-

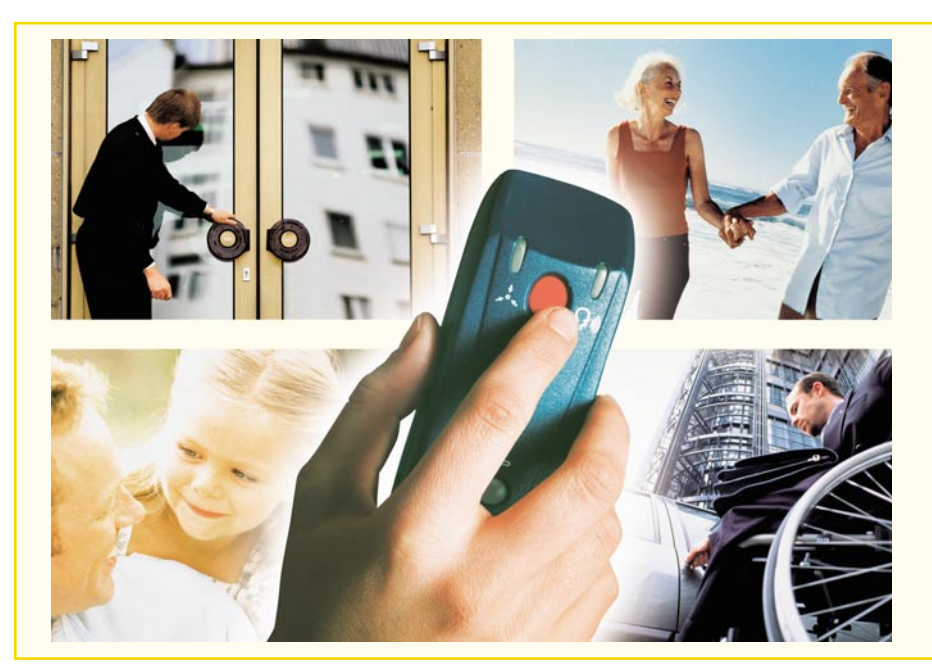

**Bild 3: Einfachste Bedienung und nahezu metergenaue Ortung - das HiPer von GAP/Bosch. Foto: Bosch**

ten, der Positionen per Handy oder Internet mitgeteilt bekommt, oder über einen Dienst, der die punktgenaue Verfolgung gewährleistet und alle erforderlichen Maßnahmen einleitet.

Schließlich spielen derartige Systeme auch eine große Rolle in der kommerziellen Nutzung. Nicht nur, dass man seine Fahrzeugflotte quasi minuten- und metergenau im Griff hat, auch dem Klau von wertvollen Gütern, ob es nun das Versandpaket des Juweliers oder ein ganzer Container voller Computer ist, kann man so zumindest den zeitlichen Vorsprung nehmen. Auch das Lahmlegen von gestohlenen Fahrzeugen, das Fernschalten von Kühlanlagen o. a. ist so bequem aus dem Speditionsbüro möglich. Und der Dispatcher in der Taxizentrale kann sofort erkennen, wenn eines seiner plötzlich per Funk stummen Taxis die Stadt auf ungewöhnlichen (Wald-) Wegen verlässt...

Wir wollen uns einige dieser Geräte näher ansehen.

## **Phonetracker - Sicherheit für wenig Geld**

Der "Phonetracker" der brandenburgischen Firma "PC-Funk" ist schon für unter 100 Euro erhältlich und deckt einen weiten Einsatzbereich ab (Abbildung 2). Er nutzt handelsübliche Handys der Firmen Siemens und Nokia und wird je nach Bedarf entweder mit Erschütterungssensor (z. B. gegen Fahrzeugdiebstahl), Kontakteingang (für Einbruchmelder oder externen Notruftaster) oder mit einem integrierten Magnetkontakt geliefert.

Er meldet das Verlassen eines vorprogrammierten Bereichs (Funkzelle) per

ELVjournal 1/02 69

SMS, lässt sich lautlos anrufen und aktiviert die Raumhörfunktion des Handys. Der kleine Stecker wird einfach auf die Schnittstelle des Handys aufgesteckt. So präpariert, findet das Handy dann bequem im Kuscheltier, im Auto, im Werkzeugfach des Motorrades oder im Postpaket seinen Platz. So lange es den festgelegten Bereich nicht verlässt, verhält sich "Phonetracker" passiv, er orientiert sich dabei an vorher "gelernten" Funkzellenbereichen. Denn auch die Sender der Funkzellen geben eine Kennung ab, die man in den meisten Handys sogar direkt auslesen kann.

Nach dem Alarm lässt sich das Handy dann auch über einen internetbasierten Ortungsdienst, wie ihn z. B. Genion oder Siemens (Siefleet) anbieten, bis auf wenige hundert Meter genau verfolgen - ohne GPS-Zusatz.

## **HiPer - der GPS-Kommunikator**

Solch einen GPS-Zusatz beherbergt ein zweites Gerät auf dem Markt - der HiPer, entwickelt von der Oberhachinger GAP AG, treuen Lesern ja schon aus unserer GSM-Fernsteuer-Story (HiConnex) bekannt, und per Zusammenarbeit mit Bosch vermarktet.

Der HiPer (Abbildung 3) hat äußerlich ganz und gar nichts mit einem Mobiltelefon gemein - drei Tasten, kein Display! Hier gilt sinngemäß ein bekannter Werbespruch: "Reduce to the Max" - nur das Nötigste! Es gibt eine Notruftaste, mit der man direkt eine Servicezentrale erreicht (bei gleichzeitiger Positionsmeldung des integrierten GPS-Empfängers), eine Gesprächstaste, bei deren Drücken eine vorkonfigurierte (das muss nicht die Servicezentrale sein) Telefonnummer angerufen wird und eine Aus-Taste, die bei Bedarf sogar durch die Servicezentrale sperrbar ist, dazu drei Status-LEDs - mehr nicht! Bei Bedarf kann der HiPer (auch lautlos) angerufen werden und ist so einfach wie ein Walkie Talkie bedienbar - für eine Sprechverbindung ist dann nicht einmal ein Tastendruck nötig!

Ist auf der Ruftaste eine Telefonvermittlung hinterlegt, kann man mit dem Gerät auch jeden beliebigen Teilnehmer anrufen, auch vom Ausland aus.

Damit ist HiPer ein echtes Notrufgerät, das besonders einfach bedienbar ist. Per Alarmeingang sind auch externe Taster anschließbar, sodass etwa auch der schnell erreichbare Nottaster am Bett des Seniors oder ein Abreißkontakt auf dem Boot oder beim Skifahren für diese Applikation nutzbar ist.

Damit sind aber die Möglichkeiten des HiPer noch lange nicht erschöpft.

Er speichert die jeweils letzten passierten Positionen, sodass man den Weg seines Besitzers über mindestens die letzten 6 Minuten oder einen längeren Zeitraum, wenn zwischenzeitlich keine Positionsbestimmung möglich war, genau verfolgen kann. Diese Positionen sind dann gemeinsam mit der aktuellen Position als ein Datenpaket abrufbar.

Aber auch längere Speicherzeiten mit bis zu einigen hundert Positionsdaten sind möglich, denn die Zeitabstände zwischen den aufzuzeichnenden Daten sind ab 10 s frei konfigurierbar. Das Abrufen der Positionsdaten erfolgt von der Zentrale aus. So sind Wege bis ins Detail (das integrierte GPS kann im Freien bis auf 5 Meter genau lokalisieren) rekonstruier- und verfolgbar.

Der Versand der Daten erfolgt per SMS, sowohl der Zeitabstand zwischen den Meldungen als auch der Inhalt sind konfigurierbar. Damit nicht unnötige Daten- und Funkkapazitäten bei längeren Aufenthalten an einem Platz verbraucht werden, erfolgt im Gerät eine Datenreduktion auf nur einen Speicherplatz, so lange keine weitere, relevante Bewegung stattfindet. Das trifft auch für Orte zu, an denen keine GPS-Bestimmung möglich ist, etwa in einer Tiefgarage.

Auch die Überwachung eines bestimmten Bewegungsgebietes ist möglich. Dazu sind bis zu 10 so genannte Gebiete definierbar, die als zugelassen oder verboten deklariert werden können. Dazu sind einfach Rechtecke in einer Karte zu markieren und die Daten dieser Gebiete in den HiPer zu übertragen. Bewegt sich dieser innerhalb des zugelassenen Gebietes, verhält sich das Gerät ruhig. Verlässt er jedoch das zugelassene Gebiet bzw. gelangt er in ein verbotenes Gebiet, schlägt der HiPer sofort Alarm in der Zentrale. Auch das Erreichen einer vorgegebenen Adresse kann

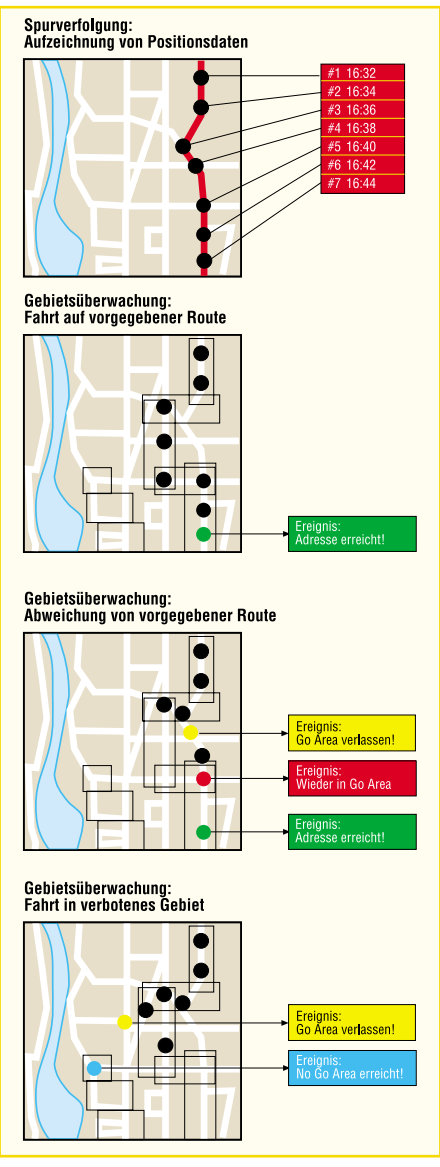

**Bild 4: Einige Möglichkeiten, die der HiPer zur Überwachung einer Route bietet**

gemeldet werden. So hält man z. B. auch sehr gut den Weg von wertvollen Gütern unter Kontrolle. Durch intelligente Energiesparmodi sind Überwachungen über viele Tage möglich, bei Bedarf sogar weltweit.

Die Auswertung der Daten ist beim Hi-Per auf zweierlei Weise möglich. Man kann zunächst über ein "Webfleet" genanntes Dienstleistungsangebot der Leipziger "Datafactory" eine rein internetbasierte Verfolgung an quasi jedem beliebigen Ort der Welt, der einen Internetzugang bietet, vornehmen. Das geht auf dem PC der diensthabenden Schwester im Altenheim, in der Spedition oder gar zu Hause auf dem eigenen PC. Der Dienst kostet etwa 9 Euro im Monat.

Mit ca. 36 Euro/Monat etwas teurer, aber dafür auch mit einer über die Verfolgung weit hinausgehenden Dienstleistung verbunden, ist das auf einer Notrufzentrale basierende Bosch-System. Die Bosch AG

unterhält in Deutschland ein weit verzweigtes Haus- und Notrufsystem, das Krankenhäuser, Alten- und Pflegeheime sowie diverse Notdienste von Feuerwehr bis Bergrettung bedient. Man teilt dieser Notrufzentrale relevante Daten jedes HiPer-Nutzers und die dazu zu veranlassenden Maßnahmen mit. Dann kann diese bei einem Notruf sofort alles Nötige veranlassen, etwa, dass der alarmierte Rettungsdienst die richtigen Medikamente für einen Herzkranken mitführt.

Welche Technik in dem unscheinbaren HiPer steckt, sieht man ihm von außen nicht an. Tatsächlich aber beherbergt das handliche Gehäuse eine hochleistungsfähige Dualband-Handy-Engine von Siemens. Es ist also ein komplettes Handy integriert, das zum Betrieb natürlich auch eine SIM-Karte benötigt und somit auch anrufbar ist. Wie so etwas von innen aussieht, haben wir ja bereits im "ELVjournal" 5/01 am Beispiel des HiConnex gezeigt. Dazu kommt noch der Mini-GPS-Empfänger samt Antenne, dessen Daten von der Steuerelektronik verarbeitet und über das GSM-Modul versandt werden. Die Sprachqualität beim Telefonieren mit dem HiPer entspricht der eines normalen Mobiltelefons. So kann das Gerät auch eine sehr wertvolle Hilfe etwa für Sehbehinderte werden - sie treten im Notfall mit der Zentrale in Kontakt und können von dieser dann fast metergenau geführt werden.

In Verbindung mit einem Bosch-Dienstleistungsvertrag kostet das Gerät ca. 400 Euro, ohne Vertrag (z. B. für die reine Verfolgung per Webfleet) ca. 1000 Euro. Der potenzielle Benutzerkreis ist riesig: Er reicht von sicherheitsbewussten Personen, Kindern, Senioren, VIPs bis zu Bodyguards, Wachpersonal, Sicherheitsdiensten, Polizei, Feuerwehr, Outdoorsportlern, ja bis hin zur Steuerung von Fahrzeugflotten.

## **Fahrzeugflotten im Griff**

Speziell für letztere Aufgabe gibt es bei GAP noch einen Mini - den BCmini Plus in diversen Ausbaustufen je nach Aufgabe (Abbildung 5). Sein Innenleben entspricht im Wesentlichen dem HiPer, das nur etwa zigarettenschachtelgroße Gerät kann nahezu überall im Fahrzeug angebracht werden, je nach Bedarf für den Fahrer erreichbar oder versteckt (um im Diebstahlsfall unentdeckt zu bleiben) und ist dann über fahrzeugtypische Armaturentasten fernbedienbar.

Über die Aufgaben des HiPer hinaus ermöglicht der BCmini aber weit mehr. Er registriert zum Beispiel auch Fahrzeugbewegungen ohne gestarteten Motor und dient so als Alarmanlage gegen Einbruch ins Fahrzeug.

Aber zu wahrer Form läuft das kleine Gerät auf, wenn es um die mobile Datenübermittlung zwischen Fahrzeug und Dispatcherzentrale geht. Da können Dispatch-Listen genau so übermittelt werden wie Fahrtrouten-Vorgaben, Arbeitszeiterfassungen durchgeführt und Temperaturmessungen, etwa im Kühlcontainer, vorgenommen werden.

Auch das Fernmessen von Fahrzeugund Maschinenzuständen und das Fernschalten, z. B. von Kühlaggregaten ist möglich.

Durch intelligente Eigenüberwachungsalgorithmen kann der Datenverkehr mit der Zentrale wesentlich gesenkt werden, es sind 150 zu überwachende Gebiete/Routen definierbar, das Gerät kann bis zu 5000 Positionen speichern und wird selbstständig aktiv, wenn zugelassene Routen/Gebiete verlassen werden.

Wahlweise erfolgt die eigenständige Kommunikation per SMS mit gesicherter Quittierung oder über einen Datenkanal.

In der Version HiFleet Plus verfügt das Gerät über eine RS-232-Schnittstelle und ist an Barcode-Leser, PDAs, Laptops, Messwertrecorder usw. anschließbar. Dazu sind analoge Messeingänge und mehrere Schaltausgänge vorhanden, die die Messdatenerfassung und das Ausführen von Schaltbefehlen einfach machen.

Seine Dömane hat das kleine Kästchen wohl aber als zentraler Baustein modernen Flottenmanagements. Eine umfangreiche, auf die GAP-Produkte genau abgestimmte Überwachungssoftware in mehreren Versionen, angeboten von der bereits erwähnten Leipziger "Datafactory", bildet das perfekte Werkzeug für Flottenmanagement, persönliche Ortung und Kommunikation.

Über das Werkzeug "WEBfleet" und einen WEBfleet-Server wird ein Internet-Tool zur Verfügung gestellt, das es erlaubt, die Fahrzeuge jederzeit zu orten und auf einer Straßenkarte darzustellen. Dazu ist wieder keine Zentrale erforderlich, die internetbasierte Lösung läuft auf jedem ans Internet angeschlossenen PC. Der Nutzer meldet sich mit einem Passwort am WEBfleet-Server an und kann nun in einem geschützten Bereich mit seiner Flotte operieren. Die Vorteile einer solchen Lösung liegen auf der Hand - das Ganze ist nicht teuer, der Internet-Zugang ortsunabhängig und die Positionsdaten sind für mehrere Disponenten an verschiedenen Orten gleichzeitig zugänglich. Bei Bedarf kann der Disponent sogar seinen Kunden den Zugriff auf Positionsdaten einzelner Fahrzeuge ermöglichen.

Das Werkzeug "dataFleet" geht noch einige Schritte weiter und erfasst weitere, vom Fahrzeug übermittelte Daten, Notrufe, Zustandsmeldungen usw. Das netzwerkfähige Programm kann mehrere Disponen-

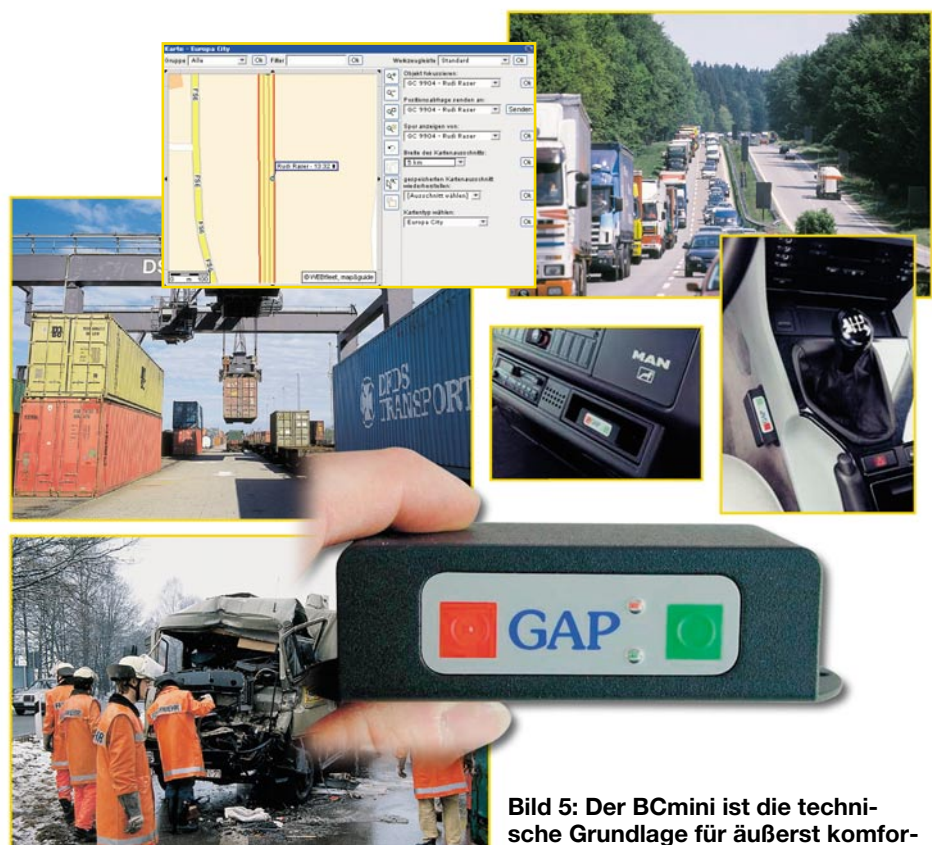

tenarbeitsplätze bedienen, Notrufe und Alarmmeldungen werden dem Anwender in Echtzeit deutlich optisch und akustisch signalisiert. Die Verfolgung ist weltweit auf detailgenauen, digitalen Karten möglich - die nahezu perfekte Flottenüberwachung!

### **Totale Überwachung?**

Damit sind wir zu einem Aspekt des Themas gelangt, der keinesfalls unter den (technischen) Tisch fallen soll. Es gibt viele, die an jede, aber auch jede nur auswertbare Information über Menschen, Güter, Betriebe, Warenströme, Pläne usw. gelangen möchten.

Das fängt damit an, dass die misstrauische Ehefrau dem lieben Gatten ein GPS-Handy wie den HiPer oder Phonetracker in den Kofferraum legt, um zu erfahren, wie lange der denn tatsächlich im Büro ist oder vielleicht doch auf einen "Cappuccino" bei der Kollegin weit draußen im Vorort. Und es geht weiter beim berühmt-berüchtigten "Otto-Katalog", der die allumfassende staatliche Überwachung von Konten, Internetaktivitäten und jedweder Kommunikation anstrebt. Datenschützer laufen schon jahrelang Sturm gegen solch komplexe Zugriffe auf persönliche Daten. Verbrechensbekämpfung halten diese für einen Vorwand - die Terroristen vom 11. September haben höchstwahrscheinlich mit handgeschriebenen Kassibern, von afghanischen Flüchtlingen transportiert, gearbeitet, an**tables Flottenmanagement.**

schaulich in der ARD-Sendung "Report" zu verfolgen. Und Dealer sowie sonstige Schwerverbrecher arbeiten mit Dutzenden SIM-Karten für ihre Handys - nur keinen, die irgendeinen Bezug zu ihnen haben.

Dabei hat die Polizei etwas in petto, was sehr gut in die hier besprochenen Techniken der Standortermittlung jedes Handys passt - den IMSI-Catcher. Das politisch seit vielen Jahren umstrittende Gerät passt in einen kleinen Handkoffer und wird immer da eingesetzt, wo es gilt, o. g., meist abgetauchte Kriminelle oder Kidnapper über ihren Handyverkehr dingfest zu machen. Wie bereits erwähnt, sendet jedes Handy, ob mit SIM-Karte bestückt oder nicht, seine Geräteidentifikationsnummer (IMSI) an die nächstgelegene Sendestation. Über die und den Gesprächsinhalt kann man den Richtigen und seinen Aufenthaltsort ermitteln. Da das Ganze aber über die normalen Funkzellen und die Rechner des Providers zu großflächig und auch vielleicht nicht zeitnah genug wäre, kommt hier die große Stunde des IMSI-Catchers. Das Gerät gibt sich nach dem trojanischen Muster als GSM-Funkzellensender aus, und man ist dem gesuchten Handy schnell und dicht auf den Fersen. Das Gerät kann nämlich nicht nur das Handy täuschen, es ermöglicht gleich noch das Mithören von Gesprächen und - was in diesem Zusammenhang viel wichtiger ist, das direkte Anpeilen des Handys bis ins unmittelbare Nahfeld. Eine sehr wirkungsvolle Waffe gegen Kriminelle also, die nur einen Haken hat - ihr Einsatz ist nach wie vor (Stand Anfang Dezember 2001) illegal. Denn bisher haben die Bedenken der Datenschützer die Politik stets zurückschrecken lassen, da diese befürchten, dass auch Unbescholtene in die Überwachung geraten, deren Daten gespeichert und ausgewertet werden könnten. Und längst nicht jedem wäre es angenehm, zu wissen, dass quasi jede seiner Bewegungen irgendwo für irgendwelche Zwecke gespeichert ist. Deshalb hat bereits die Kohl-Regierung 1997 davon Abstand genommen, das Gerät zu legalisieren - zu groß war der politische Gegenwind. Aber auch der aus der Wirtschaft - der IMSI-Catcher stört, ist er im Einsatz, massiv den Funkverkehr der umliegenden Funkzellen. Mit allen Folgen für die Netzbetreiber, die ihrer verärgerten Kundschaft den Netzausfall begründen müssen. Die Polizei und die Innenminister der Länder fordern heute wieder von Otto Schily die Legalisierung des Gerätes, der Gegenwind aus der Justiz, die den Einsatz für rechtlich nicht gedeckt hält, und der Datenschützer ist aber nach wie vor enorm.

Dass diese Technik, ist sie einmal da, aber auch ihr Werk in den falschen Händen tut, beweisen erste Hinweise auf das massive Abhören von drahtlosen Netzwerken durch Detektive und Spione, dagegen ist das gezielte Ausspionieren von Handys wohl ein Kinderspiel...

Die vorstehenden Zeilen sollen keineswegs die Diskussion um Pro und Contra Datenschutz anheizen, schließlich sind wir eine Technik-Zeitschrift. Sie zeigen aber überdeutlich, wie die Vorteile der beschriebenen hochmodernen Ortungstechnik für Personen, Fahrzeuge und Gegenstände ins Gegenteil, für wen auch immer, umschlagen können und verantwortungsvoller Umgang mit derartiger Technik angesagt ist.

Dennoch, es ist frappierend, wie schnell sich die hochkompakte Ortungstechnik entwickelt hat und welche Möglichkeiten sie bietet. Da wird dann ein Hochgebirgs-Trekking im (Un-)falle des Falles nicht mehr zum Glücksspiel, könnte die eingangs erwähnte alte Dame noch leben und man hat ein einfach nutzbares Mittel, etwa Kindesentführungen oder Autodiebstähle<br>bereits im Entstehen zu beenden bereits im Entstehen zu beenden.

## **Noch mehr Informationen finden Sie im Internet:**

www.pc-funk.de www.gapag.de www.datafactory.de www.webfleet.de www.siefleet.com www.bosch.de www.genion.de www.u-blox.com

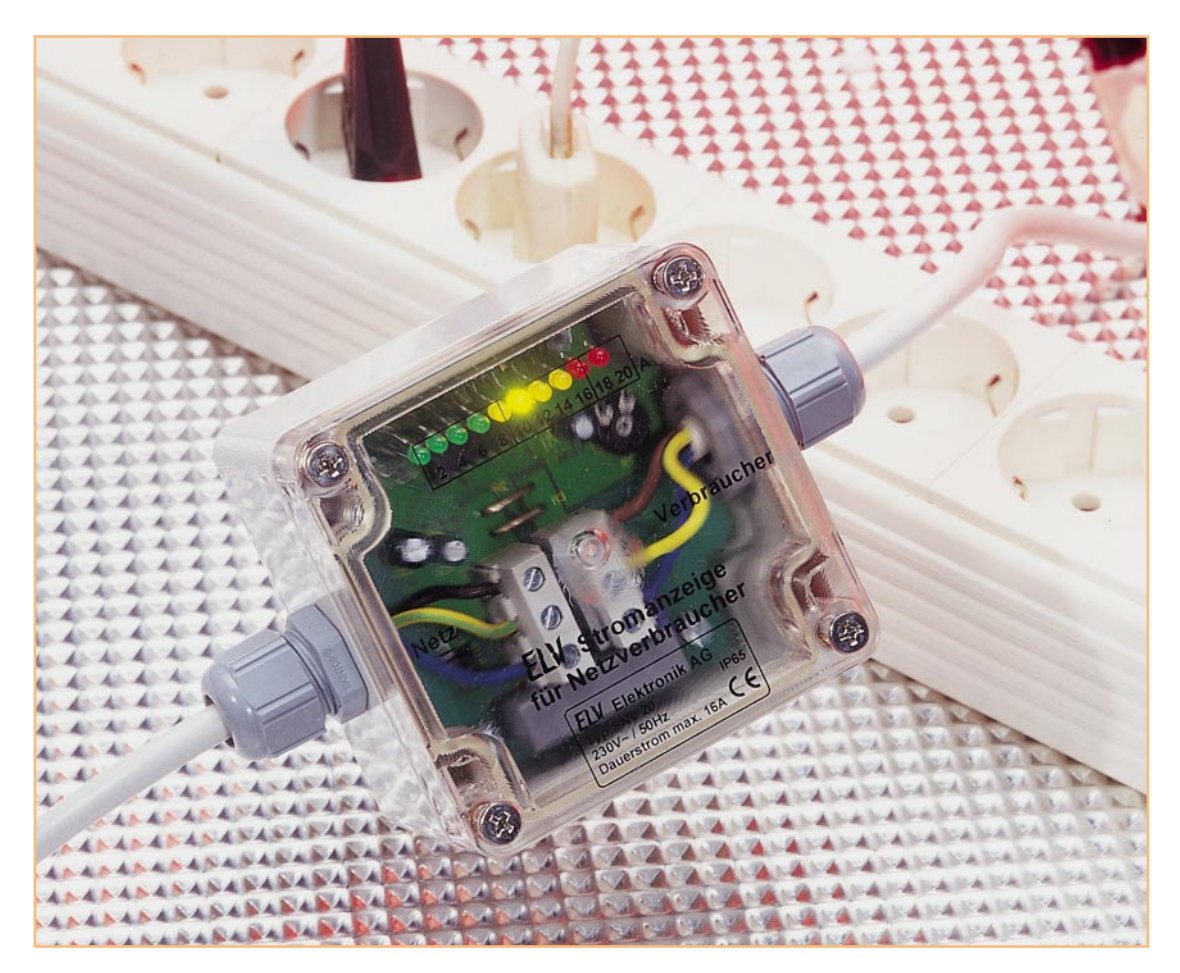

## **Stromanzeige für 230-V-Netzverbraucher SNV 20**

*Über eine LED-Kette, bestehend aus 10 Leuchtdioden, zeigt diese nützliche Schaltung die Stromentnahme aus einem 230-V-Netz-Wechselspannungszweig im Bereich von 2 A bis 20 A (16 A Dauerbelastbarkeit) an. Besonders bei der Arbeit mit mehreren Verbrauchern kann dadurch das unerwünschte Ansprechen von Netzsicherungen verhindert werden.*

## **Allgemeines**

Netz-Wechselspannungszweige sind in der Regel mit 16-A-Sicherungen bzw. Sicherungsautomaten gegen Überlastung abgesichert. Bei der Arbeit mit Maschinen und Elektrowerkzeugen geht jedoch schnell der Überblick über die Belastung eines Netzzweiges verloren, besonders dann, wenn die genaue Stromaufnahme der Geräte unter Last nicht bekannt ist. Die Folge ist das unerwünschte Ansprechen der Netzsicherung. Passiert dies in einem ungünstigen Augenblick, so können dadurch auch Gefahrensituationen entstehen. Lästig ist das unerwünschte Auslösen von Netzsicherungen allemal.

Für den Einsatz unter rauhen Umgebungsbedingungen ist die Schaltung der Stromanzeige in einem spritzwassergeschützten Gehäuse (IP 65) untergebracht. Eine umlaufende Nut mit einer Neopren-Dichtung schützt die Einbauten zuverlässig vor Staub und Spitzwasser. Die Verschraubung von Deckel und Bodenteil erfolgt außerhalb des durch die Dichtung abgesicherten Bereichs.

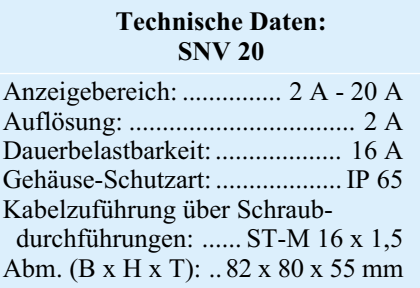
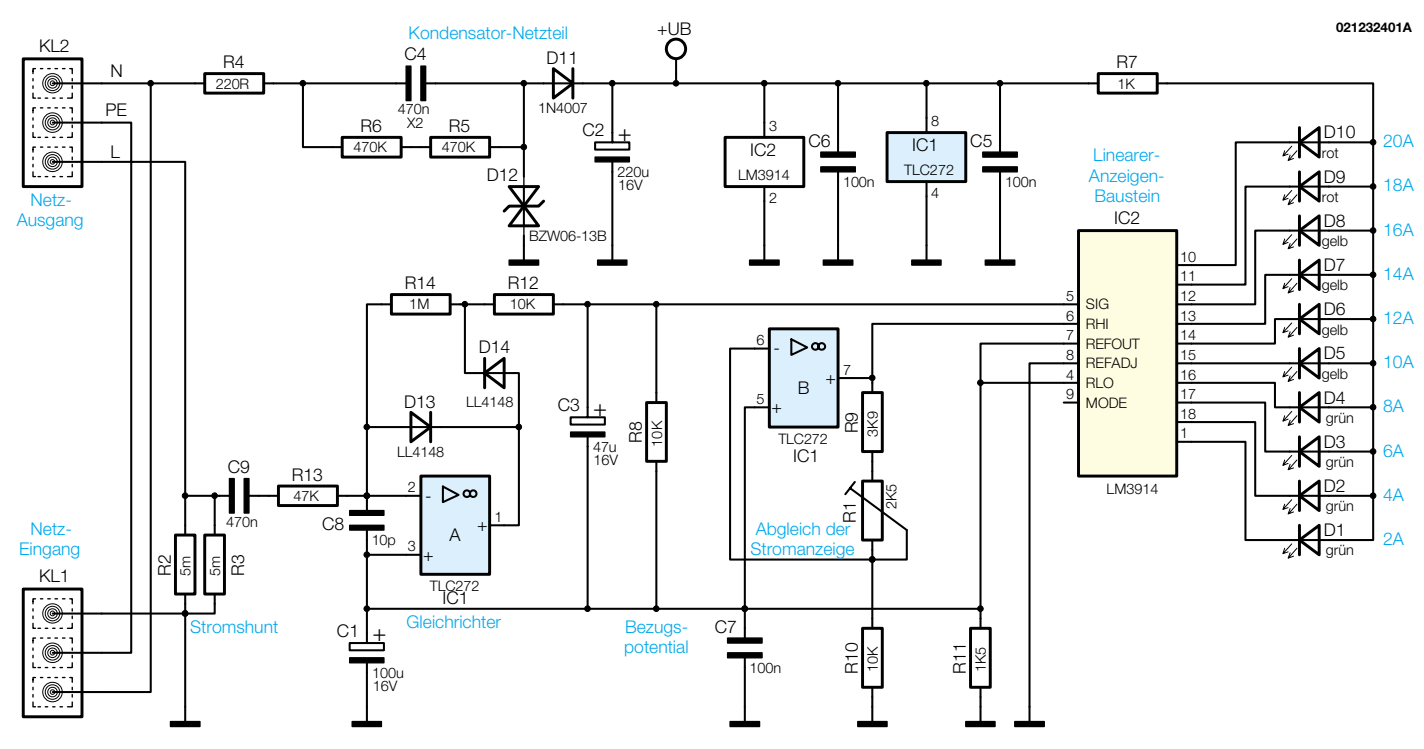

**Bild 1: Schaltbild der SNV 20**

Die Zuführung der Netz-Zuleitung und der Ausgangsleitung erfolgt über spritzwassergeschütze Netz-Durchführungen mit Zugentlastung.

Durch eine glasklare Abdeckung sind die 10 Leuchtdioden, die den Strombereich von 2 A bis 20 A mit 2 A Auflösung anzeigen, gut abzulesen. Die Schaltung ist sowohl für den mobilen Einsatz als auch für die ortsfeste Aufputzmontage geeignet.

Die maximale Dauerstrombelastbarkeit der Schaltung beträgt 16 A.

Für den mobilen Einsatz kann die Schaltung auch einfach in die Zuleitung einer Mehrfachsteckdose montiert werden. Im Außenbereich und auf Baustellen sind dann geeignete Gummistecker und -kupplungen zu verwenden.

# **Schaltung**

Die gesamte Schaltung der Stromanzeige für Netzverbraucher ist in Abbildung 1 dargestellt. Wie zu sehen ist, werden für die Schaltung nur zwei integrierte Schaltkreise und wenige externe Komponenten benötigt. An KL 1 ist die 230-V-Netz-Wechselspannung zuzuführen, wobei die PE- und N-Leiter direkt zur Ausgangsklemme KL 2 weitergeführt werden. Die Phase gelangt dann über die beiden parallel geschalteten Shunt-Widerstände R 2 und R 3 zur Ausgangsschraubklemme KL 2. An diesen beiden Widerständen fällt eine Wechselspannung ab, die proportional zum Laststrom ist.

Über C 9 wird die Messspannung auf den mit IC 1 A und externen Komponenten aufgebauten invertierenden Mess-Gleichrichter gekoppelt. Die Funktionsweise ist einfach:

Bei der positiven Halbwelle am Eingang geht der Ausgang der OPs in negativer Richtung, wobei die Spannung mit D 13 auf die Diodenflussspannung begrenzt wird.

Liegt hingegen am Eingang eine negative Halbwelle, so nimmt die Schaltung eine Invertierung und Verstärkung im Verhältnis der Widerstände R 14 zu R 13, d. h. in unserem Fall ca. 21,3fach vor. An der Anode von D 14 erhalten wir somit die gleichgerichtete und verstärkte Signalspannung.

Mit Hilfe der passiven Komponenten R 12, R 8 und C 3 wird dann aus diesem Signal der arithmetische Mittelwert gebildet und dem Eingang (Pin 5) des Anzeigen-Bausteins zugeführt.

Beim Anzeigen-Baustein handelt es sich um den auch aus vielen ELV-Schaltungen bekannten LM3914 von National. Abbildung 2 zeigt den internen Aufbau dieses vielseitig einsetzbaren Bausteins, der im Wesentlichen aus 10 Komparatorstufen, einem 10-stufigen linearen Spannungsteiler und einer Referenzspannungserzeugung besteht.

Sowohl der obere Anschluss als auch der Fußpunkt des Spannungsteilers ist extern zugänglich, sodass ein sehr flexibler Einsatz möglich ist.

Die an den Pins 1 sowie 10 bis 18 anzuschließenden Leuchtdioden werden über chipinterne Konstantstromquellen betrieben. Der Konstantstrom hängt von der Belastung der chipinternen Referenzspannungsquelle ab und wird durch den externen Belastungswiderstand programmiert. Laut Datenblatt ist die Genauigkeit der Refernzspannung mit 6% spezifiziert und liegt zwischen 1,20 V und 1,34 V. Nominal ist die Referenzspannung mit 1,25 V angegeben.

Doch nun zurück zur Schaltung in Abbildung 1. Durch jede leuchtende LED fließt ca. der 10fache Strom wie durch den an Pin 7 (REFout) liegenden Referenzwiderstand. Bei der vorliegenden Dimensionierung mit 1,5 kΩ (R 11) beträgt der LED-Strom dann ca. 8 mA.

In unserer Schaltung ist der Referenzspannungsausgang direkt mit dem Fußpunkt des internen Spannungsteilers und den nicht invertierenden Eingängen der in IC 1 integrierten Operationsverstärker verbunden. Der Referenzspannungsausgang bildet somit den Bezugspunkt für die gesamte Schaltung.

Der Ausgang des Operationsverstärkers IC 1 B liefert die Spannung für den oberen Anschluss des in IC 2 integrierten 10 stufigen Spannungsteilers. Die Verstärkung dieser Stufe ist abhängig vom Verhältnis der Widerstände R 1 + R 9 zu R 10, wobei durch Verändern des Widerstandswertes von R 11 ein Abgleich der Stromanzeige möglich ist.

Die Kondensatoren C 1 und C 7 sorgen dafür, dass der Bezugspunkt (Referenzspannungsausgang) wechselspannungsmäßig auf Massepotential liegt.

Zur Spannungsversorgung der Schaltung dient das im oberen Bereich des Schaltbildes eingezeichnete Kondensator-Netzteil. Die gesamte Schaltung ist somit direkt

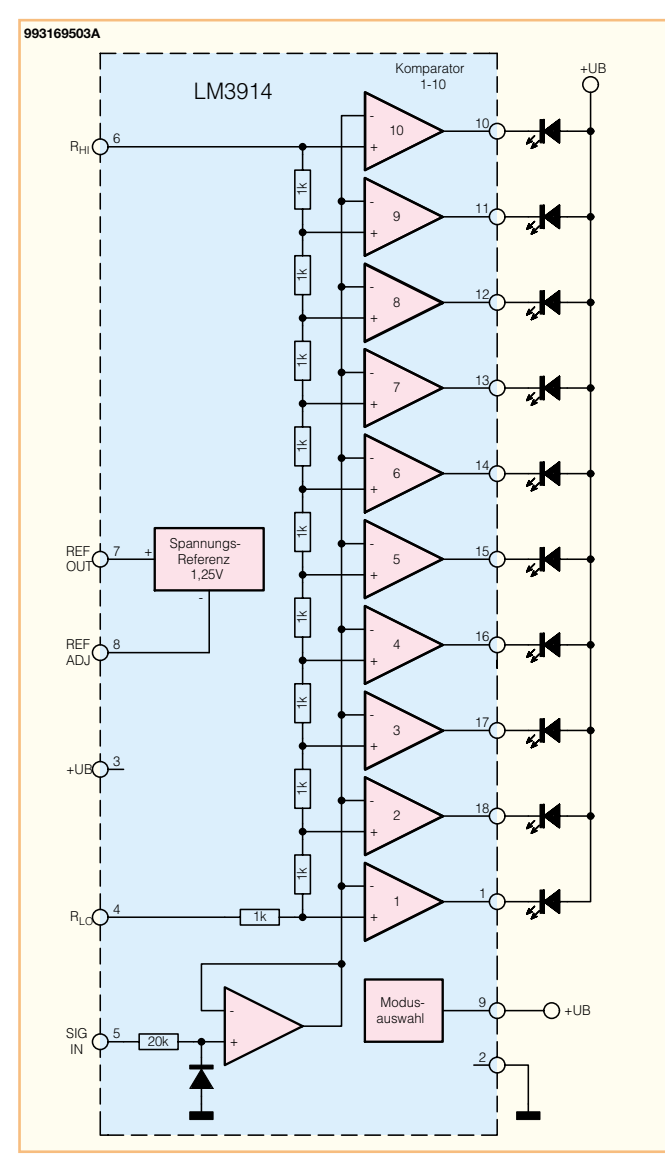

galvanisch mit den 230-V-Wechselspannungsnetz verbunden.

Das Funktionsprinzip beruht darauf, dass der kapazitive Widerstand des X2-Kondensators C 4 mit der Schaltung einen Spannungsteiler bildet. R 4 verhindert zu hohe Stromspitzen im Einschaltmoment und die Transil-Schutzdiode D 12 nimmt eine Spannungsbegrenzung auf ca. 15 V vor und verhindert Störspitzen.

Nach der Einweg-Gleichrichtung mit D 11 sorgt der Elko C 2 für die Pufferung und Siebung der unstabilisierten Betriebsspannung.

Die Keramik-Kondensatoren C 5 und C 6 sind direkt an den Versorgungspins der integrierten Schaltkreise angeordnet und dienen zur Störunterdrückung.

# **Nachbau**

Beim praktischen Aufbau des SNV 20 kommen sowohl konventionelle bedrahtete Bauelemente als auch SMD-Komponenten für die Oberflächenmontage zum Einsatz. Voraussetzung für die Verarbeitung der SMD-Komponenten von Hand ist Löterfahrung. Besonders beim Auflöten der integrierten Schaltung IC 1 ist eine sorgfältige Arbeitsweise wichtig. Des Weiteren weisen wir auf die Gefahr durch die lebensgefährliche 230-V-Netzspannung hin, da die Schaltung direkt am Netz betrieben wird. Der nachfolgende Sicherheitshinweis ist daher unbedingt zu berücksichtigen.

**Bild 2: Interner Aufbau**

**des LM 3914**

**Wichtiger Sicherheitshinweis:** Aufgrund der im Gerät frei geführten Netz-Wechselspannung dürfen Aufbau und Inbetriebnahme ausschließlich von Fachkräften durchgeführt werden, die aufgrund ihrer Ausbildung dazu befugt sind. Die geltenden Sicherheits- und VDE-Bestimmungen sind unbedingt zu beachten.

Die Bestückungsarbeiten werden entsprechend der Stückliste und des Bestückungsplans vorgenommen. Zur weiteren Orientierung befindet sich auf der Leiterplatte ein Bestückungsdruck.

Wir beginnen mit den SMD-Komponenten an der Platinenunterseite, wo als erstes Bauelement der 2fach-Operationsverstärker IC 1 aufgelötet wird. Dazu wird ein Lötpad an einer Gehäuseecke vorver-

zinnt und dann das IC mit einer Pinzette exakt positioniert und am vorverzinnten Lötpad angelötet. Die korrekte Polarität ist dabei unbedingt zu beachten, (daran zu erkennen, dass die Pin 1 zugeordnete Gehäuseseite leicht angeschrägt ist). Wenn alle 8 Anschlusspins genau auf den zugehörigen Lötpads aufliegen, wird das komplette IC verlötet.

Im nächsten Arbeitsschritt sind die beiden an der Katodenseite mit einem Ring gekennzeichneten Dioden (D 13, D 14) auf die zugehörigen Lötpads aufzulöten.

Nun sind die SMD-Widerstände und die -Kondensatoren an der Reihe. Während bei den Widerständen der Wert des Bauteils direkt auf dem Gehäuse aufgedruckt ist (die letzte Ziffer gibt die Anzahl der Nullen an), sind SMD-Kondensatoren nicht gekennzeichnet. Um Verwechslungen vorzubeugen, sollten diese Bauteile daher erst direkt vor der Verarbeitung aus der Verpackung entnommen werden.

Nach einer Sichtkontrolle hinsichtlich Löt- und Bestückungsfehlern wenden wir uns der Bestückungsseite für die bedrahteten Bauteile zu. Hier werden zuerst Drahtbrücken aus versilbertem Schaltdraht auf Rastermaß abgewinkelt, durch die zugehörigen Platinenbohrungen geführt und verlötet. Wie auch bei allen bedrahteten Bauelementen sind an der Lötseite die überstehenden Drahtenden mit einem scharfen Seitenschneider so kurz wie möglich abzuschneiden.

Während die Gleichrichter-Diode D 11 unbedingt mit korrekter Polarität einzubauen ist, ist die Einbaulage der Transil-Schutzdiode D 12 beliebig.

Nach dem Bestücken der drei bedrahteten Widerstände sind die Elektrolyt-Kondensatoren zu verarbeiten. Die korrekte Polarität ist hierbei unbedingt zu beachten, da falsch gepolte Elkos sogar explodieren können. Elkos sind in der Regel am Minuspol gekennzeichnet.

Der integrierte Schaltkreis IC 1 ist so einzulöten, dass die Gehäusekerbe des Bauelementes mit dem Symbol im Bestückungsdruck übereinstimmt.

Beim Einlöten des Einstelltrimmers R 1 ist eine zu große Hitzeeinwirkung auf das Bauteil zu vermeiden.

Die beiden 10-mΩ-Shuntwiderstände R 2 und R 3 sind aus jeweils 17 mm Manganindraht mit 0,659  $\Omega/m$  herzustellen. Die Manganindraht-Abschnitte sind jeweils in einem Bogen so einzulöten, dass 15, 2 mm des Widerstandsdrahtes wirksam bleiben.

Mit viel Lötzinn sind die beiden Schraubklemmleisten (KL 1 und KL 2) und der X2- Kondensator C 4 einzubauen.

An Bestückungsarbeiten bleibt jetzt nur noch der Einbau der 10 Leuchtdioden. Wie auf dem Platinenfoto zu sehen ist, werden

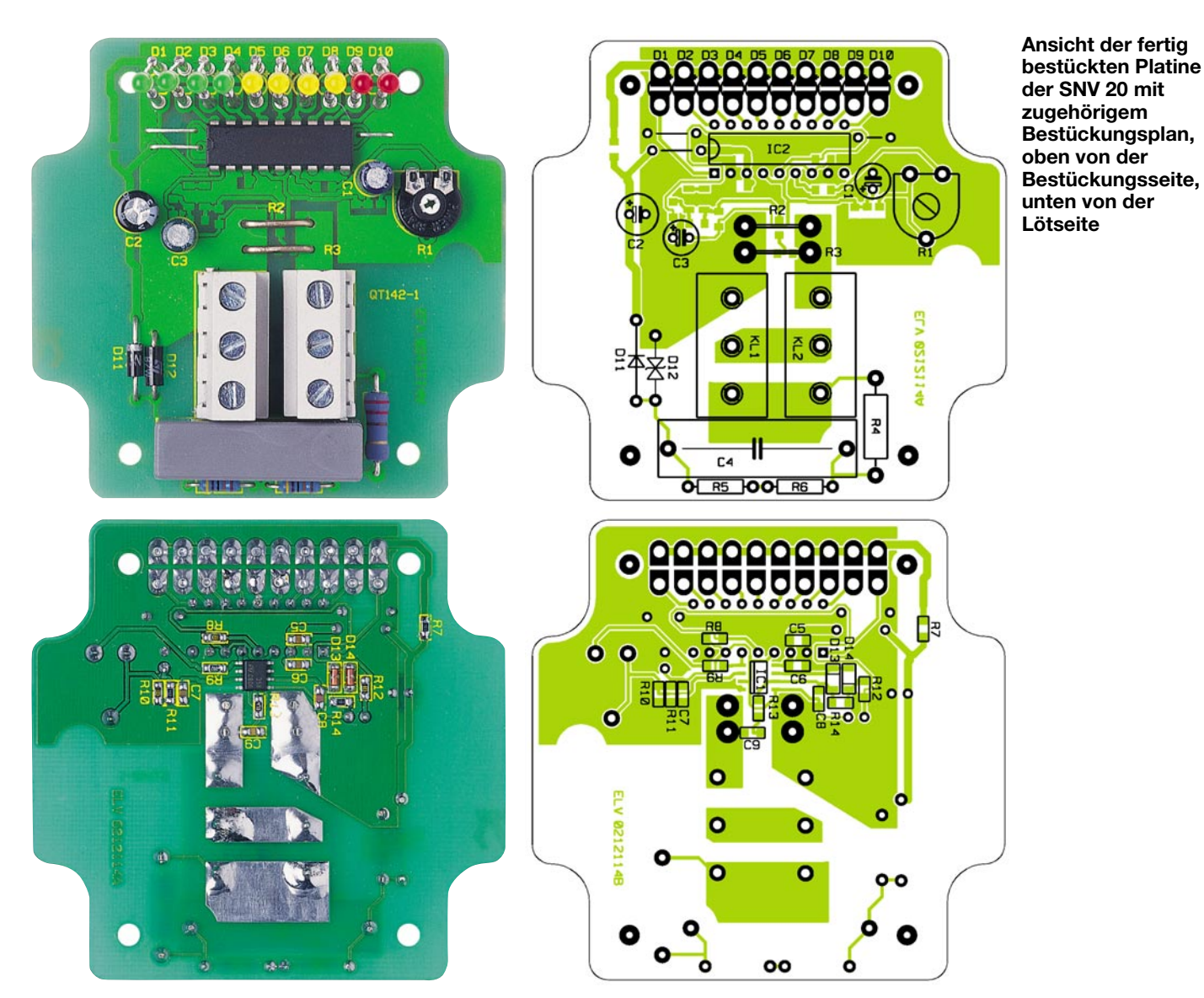

zur Aufnahme der Leuchtdioden 20 mm lange Rundhülsen in die Platine gelötet.

Die Leuchtdioden werden dann so eingelötet, dass eine gesamte Einbauhöhe von

# *Stückliste: Stromverbrauchsanzeige für 230-V-Netzverbraucher SNV 20*

# **Widerstände:**

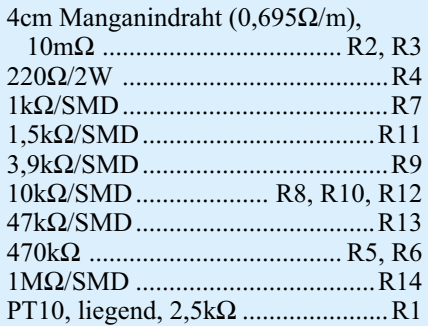

# **Kondensatoren:**

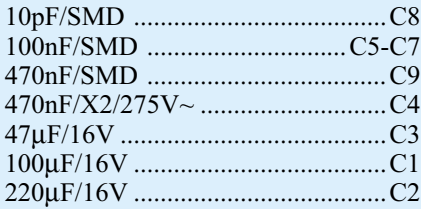

**Halbleiter:** TLC272 ......................................... IC1 LM3914 ........................................ IC2

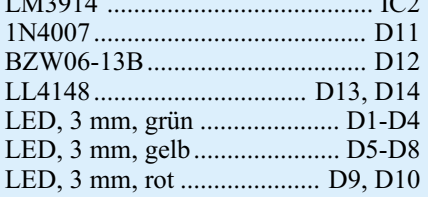

# **Sonstiges:**

Schraubklemme, 3-polig, ohne

- Beschriftung .....................KL1, KL2
- 20 Lötstifte, 20 mm
- 4 Zylinderkopfschrauben, M3 x 5 mm
- 4 Fächerscheiben, M3
- 2 Netzkabeldurchführungen,
	- ST-M16 x 1,5, grau
- 1 Industrie-Aufputz-Gehäuse, IP65,
- Typ 256C, bearbeitet und bedruckt, kpl.
- 9 cm Schaltdraht, blank, versilbert

39 mm, gemessen von der LED-Spitze bis zur Platineoberfläche, entsteht.

Die richtige Polarität der Leuchtdioden ist an einem längeren Anoden-Anschlussbeinchen zu erkennen.

Der Einbau der Leiterplatte in das zugehörige Gehäuse erfolgt mit 4 Schrauben M3 x 5 mm und zugehörigen M3-Zahnscheiben.

Jetzt bleiben nur noch die Netz-Ein- und Ausgangsleitungen an die Schraubklemmleisten KL 1 (Eingang) und KL 2 (Ausgang) anzuschließen.

Ein Schaltungsabgleich ist nicht unbedingt erforderlich, da bereits eine ausreichende Genauigkeit vorhanden ist, wenn der Einstelltrimmer R 1 einfach in Mittelstellung belassen wird. Soll ein genauer Abgleich erfolgen, so sind eine hinreichend große Last mit bekannter Stromaufnahme und ein entprechender Trenn-Transformator erforderlich, da bei abgenommenem Gehäusedeckel die lebensgefährliche 230-V-Netz-Wechselspannung direkt zugänglich ist. Nach Aufschrauben des Gehäusedeckels ist die Stromanzeige für Netz-<br>verbraucher bereits einsatzbereit verbraucher bereits einsatzbereit.

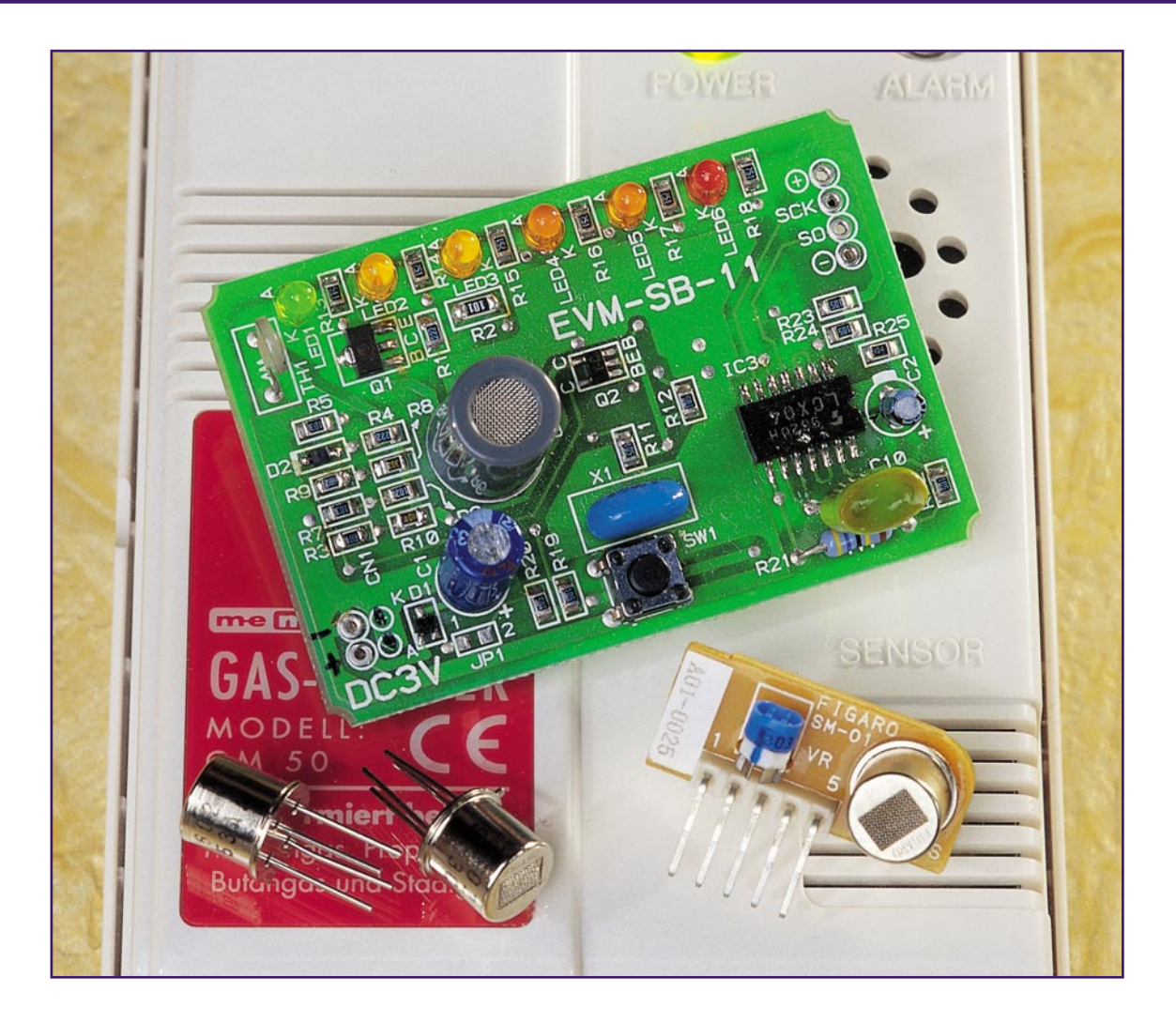

# **Gassensoren**

*Unsere Umgebungsluft besteht aus einem Gasgemisch, dessen Zusammensetzung von vielen Faktoren abhängig sein kann. Eine wichtige Rolle spielen dabei Umweltbelastungen. Die Analyse der Luftzusammensetzung erfolgt mit Gassensoren, die auf bestimmte Gase oder Gasgruppen reagieren.*

# **Allgemeines**

Der Nachweis und die Messung der Konzentration von bestimmten Gasen der Luft ist eine wichtige Aufgabe im Bereich der Umweltmesstechnik, und in vielen industriellen und chemischen Prozessen kann darauf nicht verzichtet werden. Durch derartige Analysen kann z. B. der Ausstoß von Schadstoffen verringert, und Brände oder Explosionen können verhindert werden.

Durch unkontrolliert ausströmendes Gas, z. B. aus einer Leckage, können verheerende Unfälle und Explosionen entstehen. Wohnungen und Gebäude, in denen gasbetriebene Geräte (Heizung, Therme, Kochherd usw.) im Einsatz sind, sollten daher so

ausgerüstet sein, dass Leckagen rechtzeitig bemerkt werden, bevor es zu einer explosiven Gaskonzentration kommt.

Auch die tödliche Gefahr von Kohlenmonoxid (CO), die von einer unbemerkten Brandentwicklung in der Nacht oder dem Rückstau von Heizungs-Abgasen entsteht, sollte nicht unterschätzt werden. Die besondere Gefahr bei CO-Austritt liegt darin, dass dieses Gas unsichtbar und geruchlos ist. Beim Einatmen dieses tückischen Gases kommt es, ähnlich wie bei einer Narkose, zu schnell abnehmender Handlungsfähigkeit und schließlich zur Lähmung des zentralen Nervensystems. Die meisten CO-Unfälle treffen die Menschen im Schlaf. Bereits einfache, preiswerte CO-Warngeräte, wie in Abbildung 1, können lebensrettend sein. Das Gerät alarmiert bereits bei geringen Konzentrationen dieses gefährlichen Gases mit einem lauten Signalton.

Ein weiteres Gas-Warngerät ist in Abbildung 2 zu sehen. Dieses selektiv reagie-

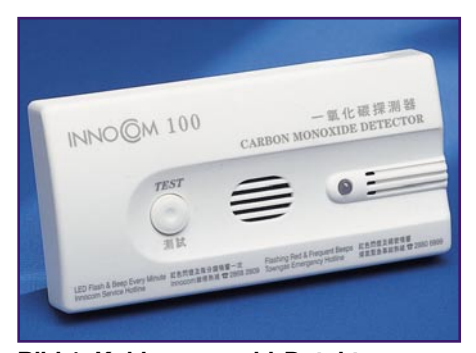

**Bild 1: Kohlenmonoxid-Detektor**

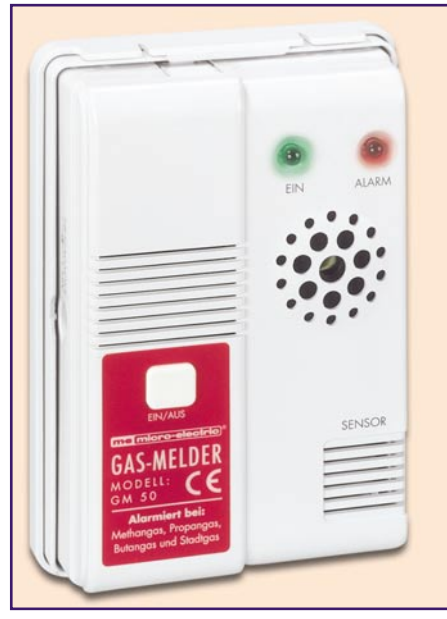

**Bild 2: Gasmelder GM 50**

rende Gaswarngerät detektiert bereits geringste Konzentrationen von Methan, Propan, Butan, Erdgas oder Flüssiggas. Die Alarmschwelle beträgt weniger als 500 ppm (0,05 Volumenprozent), lange vor einer explosionsfähigen Gaskonzentration.

In vielen Ländern Europas sind entsprechende Warngeräte in Haushalten längst Pflicht.

Andere Anwendungsgebiete für Gassensoren sind in der Nahrungsmittelproduktion, in Kraftwerken oder in Kraftfahrzeugen zu finden. Aber auch die Beurteilung der Luftqualität in Gebäuden ist ein interessantes Anwendungsfeld für Gassensoren. So können z. B. Klima- und Lüftungsanlagen in Abhängigkeit von der Luftqualität in geschlossenen Räumen gesteuert werden. Neben der Erhöhung des Komforts kann auch das ein Beitrag zum Umweltschutz sein, da dadurch oft erheblich Energie eingespart wird.

Interessant ist auch die Überwachung der Luftqualität in Kraftfahrzeugen. So kann z. B. im Stau oder im Tunnel die Außenluftzufuhr gesperrt werden, wenn die Qualität außen zu schlecht wird.

Anwendungen für Gassensoren sind also

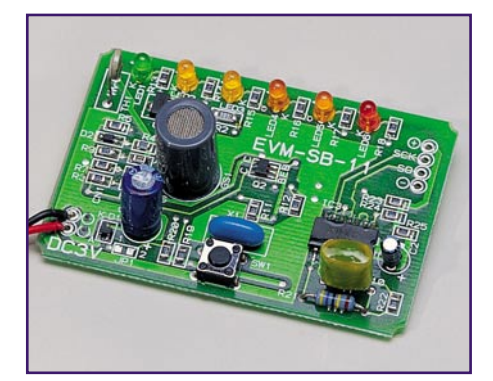

**Bild 3: FIS-Modul zur Erfassung von VOC-Gasen**

vielfältig. Der Einsatz von Gassensoren im Konsumgüterbereich setzt jedoch eine kostengünstige Massenherstellung der Sensoren voraus. Hier wird sich in naher Zukunft sicherlich noch einiges tun.

Aber auch die technischen Anforderungen an Sensoren zur Messung der Gaskonzentration sind hoch, um wirklich reproduzierbare Ergebnisse zu liefern. Wichtige Sensoranforderungen sind z. B. eine hohe Sensitivität und Stabilität. Besonders schwierig ist die Selektivität, da die meisten Gassensoren auch eine hohe Querempfindlichkeit auf andere Gase besitzen.

Wünschenswert sind kurze Ansprechzeiten, geringer Energieverbrauch (für batteriebetriebene Anwendungen) und ein linearer Zusammenhang zwischen der Messgröße und dem Ausgangssignal. Es sollte möglichst keine Temperaturabhängigkeit bestehen oder diese muss einfach kompensierbar sein.

Sehr schwierig ist oft die Kalibration, besonders dann, wenn der Sensor eine schnelle Alterung oder große Drift hat. Es bestehen also viele Forderungen, die kaum alle "unter einen Hut zu bringen sind".

Zur Zeit gibt es eine Vielzahl von Entwicklungen auf diesem Gebiet, die entweder elektrochemisch oder auf Halbleiterbasis funktionieren.

# **Elektrochemische Gassensoren**

Elektrochemische Sensoren haben den Nachteil, dass aufgrund des Funktionsprinzips die Lebensdauer, wie z. B. bei einer Batterie, begrenzt ist. Die Lebens-

dauer nimmt in der Regel proportional zur Konzentration des zu messenden Gases ab. Für kritische Mess- und Überwachungsaufgaben haben diese Sensoren eine hohe Genauigkeit und liefern zuverlässige Messergebnisse. Verschiedene Hersteller fertigen diese Sensoren für viele unterschiedliche Gase.

# **Halbleiter-Gassensoren**

Halbleiter-Gassensoren arbeiten mit unterschiedlichen Metalloxyden, deren Widerstandswert sich bei Einwirkung verschiedener Gase verändert. Üblicherweise arbeiten Metalloxyd-Sensoren mit hohen Arbeitstemperaturen, sodass zur Messung eine

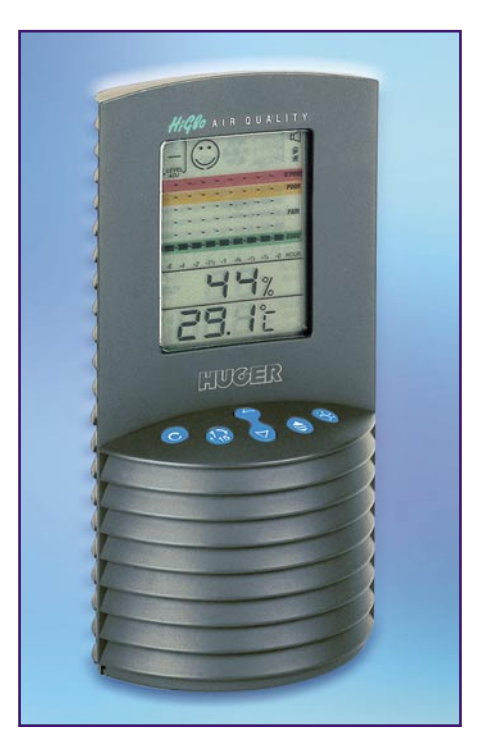

**Bild 4: Luftgüte Messgerät AR 112 H**

entsprechende Energie zugeführt werden muss. In batteriebetriebenen Systemen kann meistens keine Dauermessung erfolgen.

Das größte Problem bei Halbleiter-Gassensoren ist die Selektivität, da diese nahezu immer mit geringerer Empfindlichkeit auch auf andere Gase reagieren.

Bei Halbleiter-Gassensoren entsteht an der Oberfläche eine Wechselwirkung zwischen dem zu detektierenden Gas und dem Metalloxyd. Dabei ändert sich der elektrische Widerstand des Halbleitermaterials. Ein wichtiger Vorteil von Halbleiter-Gas-

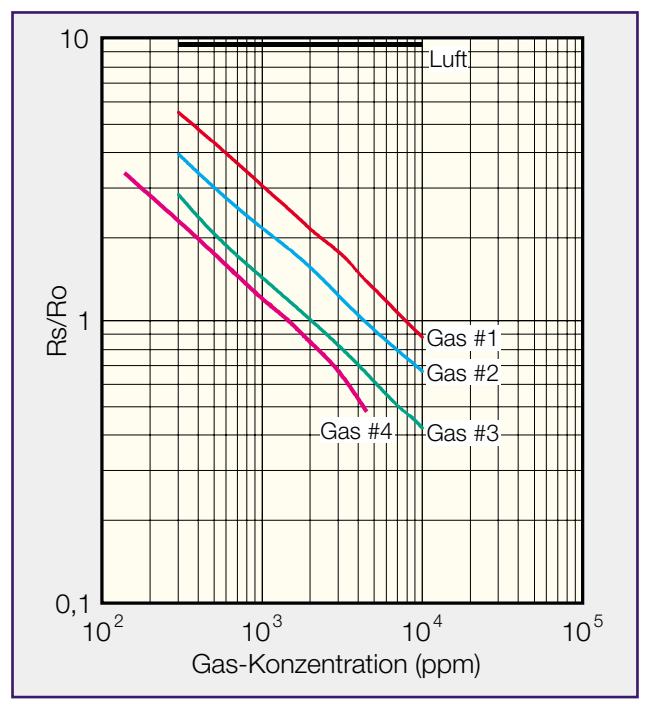

**Bild 5: Abhängigkeit des Sensor-Widerstandes von der Gas-Konzentration bei verschiedenen Gasen**

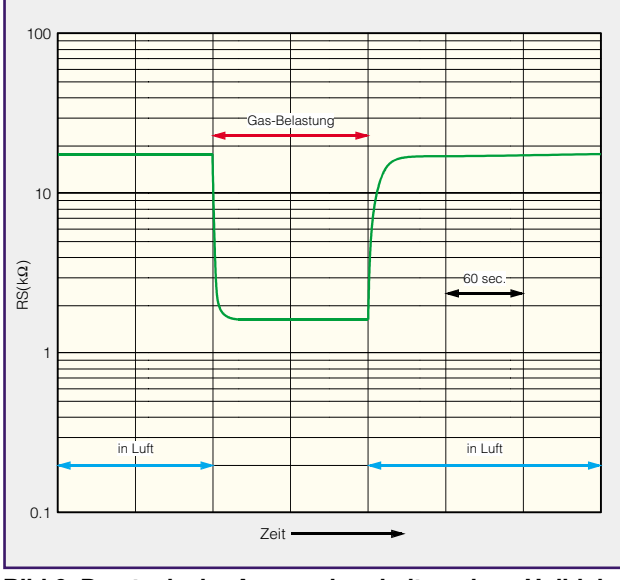

**Bild 6: Das typische Ansprechverhalten eines Halbleiter-Gas-Sensors**

sensoren ist, dass keine sich verbrauchenden Komponenten, wie bei den elektrochemischen Sensoren, die Lebensdauer von vornherein begrenzen. Diese Sensoren arbeiten üblicherweise weit oberhalb der Umgebungstemperatur, benötigen also eine Heizung.

Neben der chemischen Zusammensetzung der Umgebungsluft ist der elektrische Widerstand des Sensormaterials relativ stark von der Temperatur abhängig.

Wie bei den elektrochemischen Sensoren sind auch die Halbleiter-Gassensoren für eine Vielzahl von unterschiedlichen Gasen am Markt vertreten. So gibt es z. B. Sensoren zur Messung der Kohlendioxidkonzentration, für Kohlenmonoxid, Sauerstoff, brennbare Gase (Erdgas, Flüssiggas) und zur Messung von flüchtigen organischen Verbindungen.

 Gerade flüchtige organische Verbindungen, die allgemein mit VOC (Volatile Organic Compounts)-Gase bezeichnet werden, belasten häufig das Wohnklima in Innenräumen und sorgen somit für schlechte Luft. VOC-Gase sind meistens gesundheitsschädlich, sodass die Konzentration in Wohnräumen so gering wie möglich gehalten werden sollte.

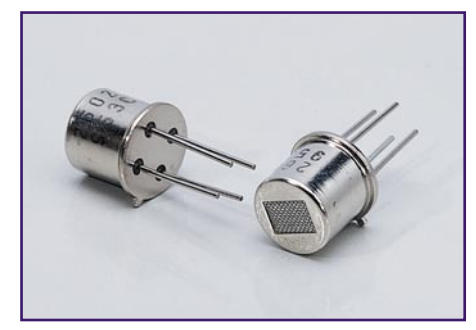

**Bild 7: Luftqualitätssensor TGS 2602 von Figaro**

Die wichtigsten VOC-Quellen im Haushalt sind Baustoffe, Möbel, Klebstoffe, Farben und Lacke, Reinigungsmittel, Pestizide aber auch Körperpflegemittel. Über die Atmung werden diese Gase vom Organismus aufgenommen und je nach Stoff und Konzentration können dadurch gesundheitliche Schäden entstehen. Ein

Schutz kann nur durch eine ausreichende Frischluftzufuhr erreicht werden, da die meisten Luftfilter gegenüber gasförmigen Stoffen wirkungslos sind.

Sensoren zur Luft-

qualitätsüberwachung müssen somit nicht auf ein einziges Gas, wie z. B. CO-Sensoren, sondern auf eine ganze Gasgruppe reagieren. Gerade im Bereich der Luftqualitätsbeurteilung wird in Zunkunft ein sehr großer Markt vorhanden sein. Eine kleine Demonstrationsplatine mit einem Luftqualitätssensor von der japanischen Firma FIS ist in Abbildung 3 zu sehen und Abbildung 4 zeigt ein Gerät zur Raumluftüberwachung.

# **Aufbau von Halbleiter-Gassensoren**

Der Aufbau von verschiedenen Halbleiter-Gassensoren ist vergleichbar. In der Regel bestehen die Sensoren aus einem kleinen Halbleiter-Sensorelement, das von einer Heizspira-

le geheizt wird. Der elektrische Widerstand ist abhängig von der chemischen Zusammensetzung der Umgebungsluft und

der Temperatur. Je nach Temperatur reagieren derartige Sensoren mit unterschiedlicher Empfindlichkeit auf verschiedene Gase. Halbleiter-Materialien für Gas-Sensoren sind für eine möglichst große Abhängigkeit des Widerstandswertes von der Konzentration des zu messenden Gases ausgelegt. Bei nahezu allen Sensoren nimmt die Empfindlichkeit mit der Konzentration des zu messenden Gases nach einer nahezu logarithmischen Funktion ab. Die Grafik in Abbildung 5 verdeutlicht diesen Zusammenhang.

Halbleiter-Gassensoren zeichnen sich durch sehr kurze Ansprechzeiten aus, wie aus der typischen Grafik in Abbildung 6 zu sehen ist. Sobald der Sensor dem zu messenden Gas ausgesetzt wird, verringert sich der Widerstand des Halbleiter-Materials nahezu schlagartig und kehrt ohne Gaseinwirkung sehr schnell wieder auf den Ursprungswert zurück. Dies bedeutet für batteriebetriebene Anwendungen, dass man mit relativ kurzen Heizphasen auskommt. Typische Heizleistungen von Halbleiter-

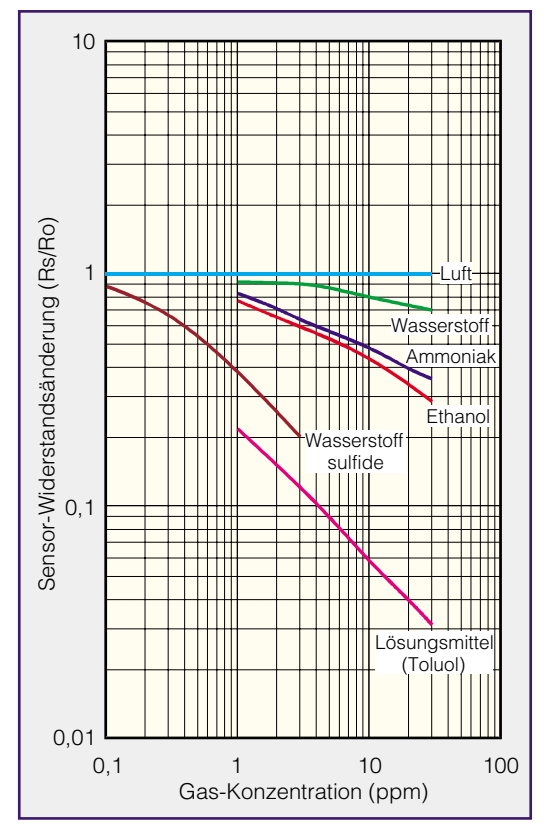

**Bild 8: Empfindlichkeits-Charakteristik des TGS 2602 bei verschiedenen Gasen**

Gassensoren liegen zwischen ca. 100 mW und 1 W. Der geringe Leistungsverbrauch ist vor allem auch auf eine immer weiter

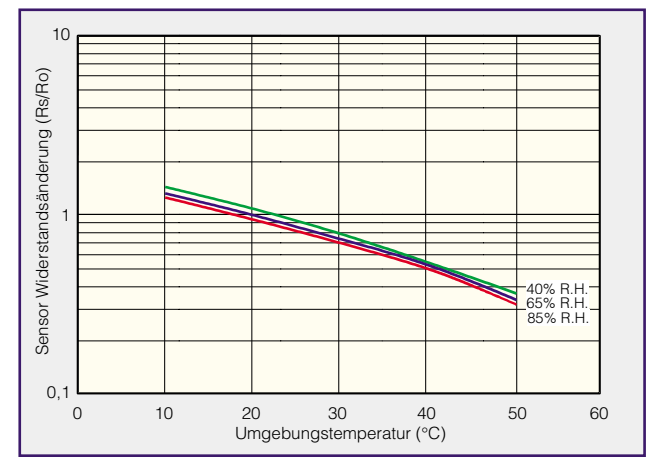

**Bild 9: Abhängigkeit des Sensor-Widerstandes von der Umgebungstemperatur und der Luftfeuchte**

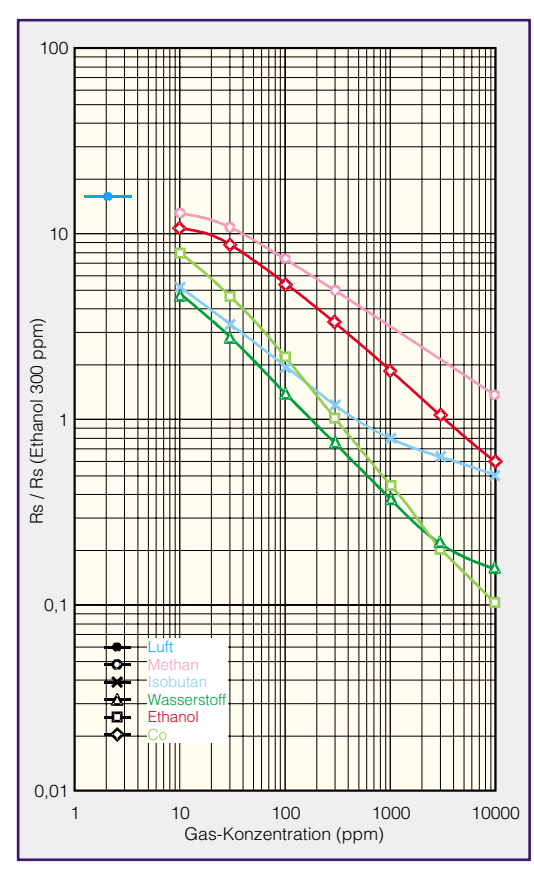

**Bild 10: Empfindlichkeits-Charakteristik des Sensors SB-AQ1A von FIS**

um sich greifende Miniaturisierung zurückzuführen.

Zu den führenden Herstellern von Halbleiter-Gassensoren gehören die japanischen Firmen Figaro und FIS. Beide Hersteller bieten Sensoren zur Detektion von unterschiedlichen Gasen an.

In Abbildung 7 ist der neue Luftqualitätssensor TGS 2602 von Figaro zu sehen. Dieser Sensor hat eine hohe Empfindlichkeit auf VOC-Gase sowie Ammoniak, Schwefelwasserstoff und andere geruchsbildende Gase. Der Sensor ist in einem Edelstahlgehäuse untergebracht und kann für geruchsabhängige Lüftungsregelungen und zur Luftqualitätsbeurteilung in Wohn- und Bürogebäuden dienen. Die Empfindlichkeit dieses Sensors auf verschiedene Gase ist in der Grafik in Abbildung 8 dargestellt.

Wie zu sehen ist, besteht eine sehr hohe

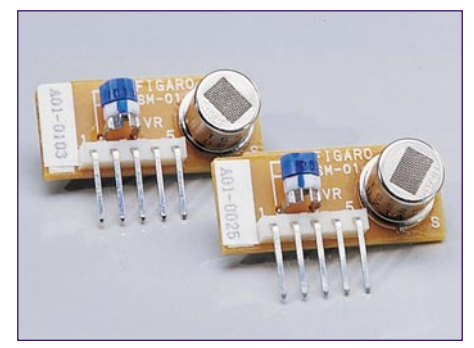

**Bild 11: Vorkalibrierte Gassensor-Einsteckmodule von Figaro**

Empfindlichkeit auf VOCs wie z. B. Toluol bzw. Wasserstoffsulfide. Diese Gase entweichen häufig aus Baustoffen, die mit Holzschutzmitteln behandelt wurden und belasten das Wohnklima.

Mit einer belastungsabhängigen Lüftungssteuerung kann für ein besseres und insbesondere auch gesünderes Wohnklima gesorgt werden. Die Abhängigkeit dieses Sensors von der Umgebungstemperatur und der relativen Luftfeuchte ist in Abbildung 9 dargestellt.

Der im Entwicklungsmodul in Abbildung 3 eingesetzte Luft-Qualitätssensor von FIS hat ebenfalls eine hohe Empfindlichkeit auf unterschiedliche Gase, die das Wohnklima belasten. Die Widerstandsänderung dieses Sensors in Abhängigkeit von der Gaskonzentration ist in Abbildung 10 zu sehen. Interessant ist auch der mit 110 mW sehr geringe Leistungsbedarf.

Unter der Bezeichnung NGM 2611 und LPM 2610 (Abbildung 11) sind von Figaro kleine vorkalibrierte Gassensor-Einsteckmodule für die Erkennung von Erdgas und Flüssiggas er-

hältlich. Diese Module haben eine eingebaute Temperaturkompensation und liefern eine genau abgeglichene Ausgangs- und Bezugsspannung. Damit können dann standardisierte Schaltschwellen unter verschiedenen Betriebsbedingungen sichergestellt werden, ohne dass aufwändige Kalibierverfahren bei der Fertigung erforderlich sind. Gerade die Erzeugung von exakt definierten Gaskonzentrationen für die Kalibrierung der Sensoren ist mit erheblichem Aufwand verbunden.

Die Sensoren TGS 2610 und TGS 2611 von Figaro wurden speziell zur Detektierung von brennbaren Gasen konzipiert. Die Empfindlichkeitscharakteristik (Abbildung 12) zeigt den Zusammenhang zwischen der Widerstandsänderung und der Gaskonzentration des Sensors.

Wie beim Luftqualitätssensor, sind auch diese Sensoren in einem Edelstahlgehäuse untergebracht, wobei der Gasaustausch zum Gehäuseinneren durch ein sehr feinmaschiges Edelstahlgitter (Explosionsschutz) erfolgt.

Während die Messung der Konzentration von vielen unterschiedlichen Gasen mit Hilfe von Halbleiter-Sensoren recht genau möglich ist, sieht es beim Luftschadstoff Ozon schon erheblich schwieriger aus. In den letzten Jahren sind zwar verschiedene Sensoren erschienen, jedoch teilweise auch schnell wieder "in der Versenkung verschwunden". Eine schwierige Aufgabe ist dabei schon, die ozonbelastete Luft an das eigentliche Sensorelement heranzuführen, da Ozon eine Verbindung mit nahezu allen möglichen Stoffen der Umgebung eingeht und somit sich schnell wieder abbaut. Ohne eine definierte Zirkulation der belasteten Luft über den Sensor bzw. eine Anströmung des Sensors sind kaum brauchbare Messergebnisse zu erzielen.

Neue Sensoren, die bei verschiedenen Herstellern in der Entwicklung sind, und entsprechende mechanische Konzepte lassen in Zukunft auch hier gute Messergebnisse erwarten.

# **Infrarot-Gassensoren**

Ein völlig anderes Messverfahren basiert auf die Absorption von Infrarotlicht bei unterschiedlicher Gaskonzentration. Je nach Wellenlänge des Infrarotlichtes er-

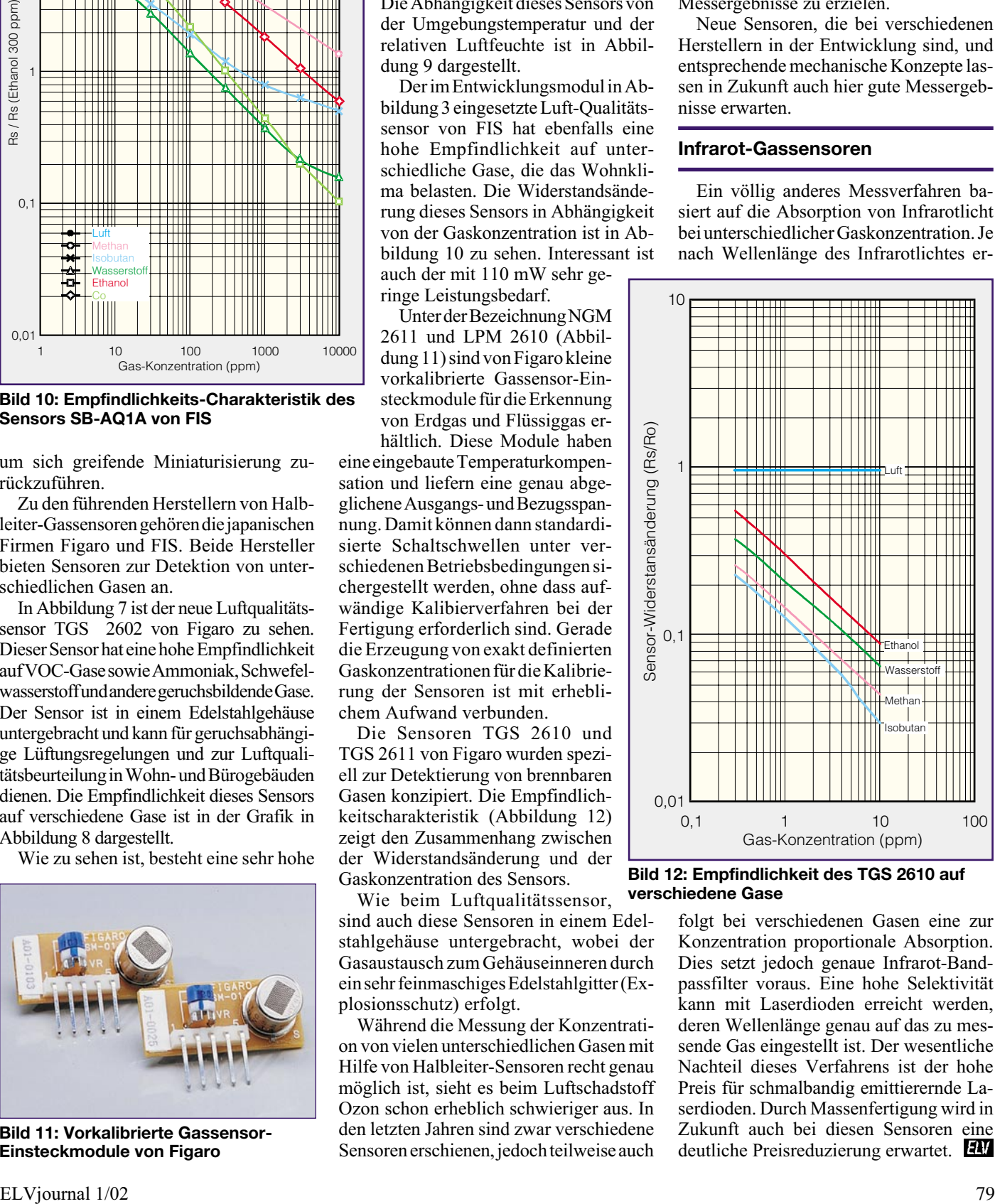

**Bild 12: Empfindlichkeit des TGS 2610 auf verschiedene Gase**

folgt bei verschiedenen Gasen eine zur Konzentration proportionale Absorption. Dies setzt jedoch genaue Infrarot-Bandpassfilter voraus. Eine hohe Selektivität kann mit Laserdioden erreicht werden, deren Wellenlänge genau auf das zu messende Gas eingestellt ist. Der wesentliche Nachteil dieses Verfahrens ist der hohe Preis für schmalbandig emittierernde Laserdioden. Durch Massenfertigung wird in Zukunft auch bei diesen Sensoren eine deutliche Preisreduzierung erwartet.

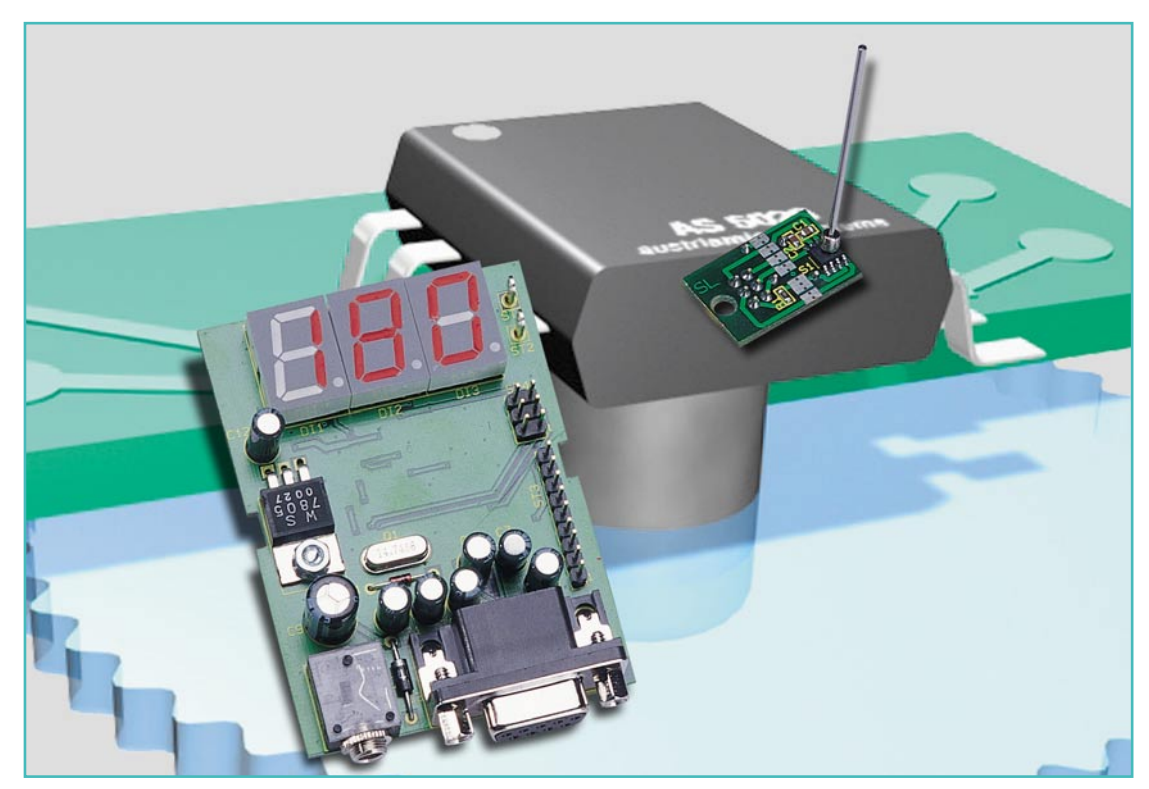

# **Positions-Encoder mit magnetischem Drehwinkel-Sensor AS 5020**

*Diese universell einsetzbare Schaltung ist mit einem magnetischen Drehwinkel-Sensor ausgerüstet, der die Orientierung eines einfachen Magneten zur Chipachse mit 6-Bit-Auflösung messen und auswerten kann. Neben einer 3-stelligen 7-Segmentanzeige verfügt die Schaltung auch über einen digitalen Binärausgang und eine RS-232-Schnittstelle.*

# **Allgemeines**

Die Abfrage von Drehwinkel und mechanischen Positionen ist oft mit einem hohen technischen Aufwand und entsprechenden Kosten verbunden. Diese Aufgabe wird nun mit einem Drehwinkel-Sensor-Chip aus dem Hause Austria Microsystems erheblich vereinfacht.

Der Sensorchip AS 5020 ermöglicht die kontaktlose Abfrage von bis zu 64 Positionen eines Magneten je Umdrehung. Gemessen wird dabei die Orientierung des Dauermagneten zur Chipachse, wobei auch eine sehr schnelle Auswertung von bis zu 30.000 U/m möglich ist. Durch das absolut kontaktlose Schalten kann ein System mit sehr hoher Lebensdauer aufgebaut werden.

Typische Anwendungen für dieses in-

teressante Bauelement sind überall dort zu finden, wo mechanische Positionen abzufragen oder zu steuern sind, wie z. B. für Winkelabfragen in Motor- und Servo-Systemen. Durch eine äußerst kleine Gehäusebauform (SOIC 8) kann die Implementierung des Bauelements auch in Anwendungen mit wenig Platz erfolgen. Das Beispiel in Abbildung 1 zeigt die Positionsabfrage eines Elektromotor-Rotors. Dazu ist der Magnet einfach an die Achse des Motors (z. B. durch Kleben) zu befestigen.

Je nach mechanischer Konstruktion kann der Magnet wahlweise oberhalb oder un-

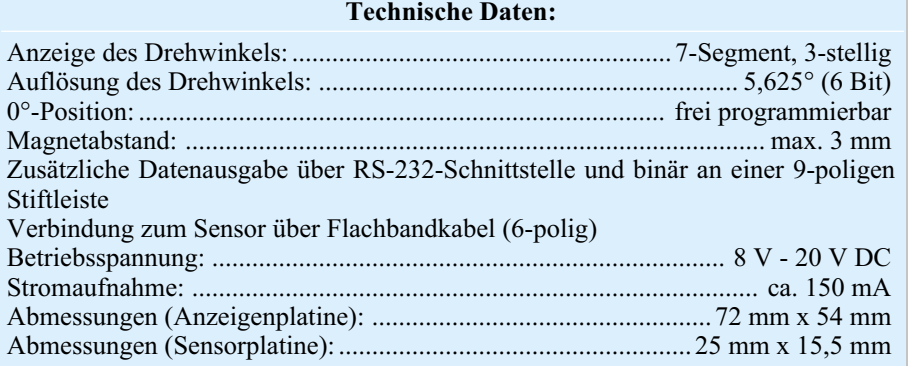

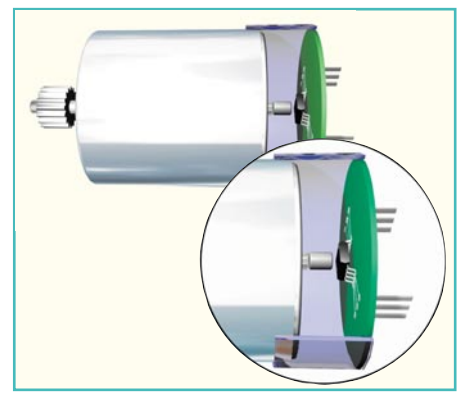

**Bild 1: Positionsabfrage eines Elektromotor-Rotors**

terhalb des Chips angeordnet werden. Da der Erfassungsabstand zwischen dem Chip und dem Magneten ca. 1 mm bis 3 mm betragen soll, ist bei der Magnetanordnung unterhalb des Bausteins eine Bohrung in der Leiterplatte zu empfehlen, wie im Montagebeispiel in Abbildung 2 zu sehen ist.

Ein weiteres interessantes Anwendungsgebiet für diesen Baustein sind nahezu verschleißfreie Bedienelemente, wie digitale Schalter, Incrementalgeber, Joysticks

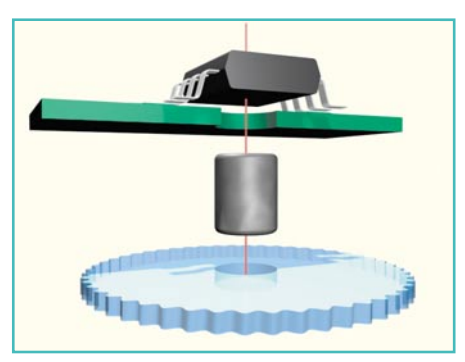

**Bild 2: Beispiel für eine Magnetanordnung unterhalb des Chips**

usw. Abbildung 3 zeigt eine mögliche mechanische Anordnung in einem Drehgeber.

Wie in Abbildung 4 skizziert, ist die Abfrage eines vollen 360°-Kreises mit 5,625°-Auflösung möglich. Dadurch ist der AS 5020 z. B. besonders gut für den Einsatz in verschleißfreien Bedienelementen geeignet.

Den internen Aufbau des Sensorchips

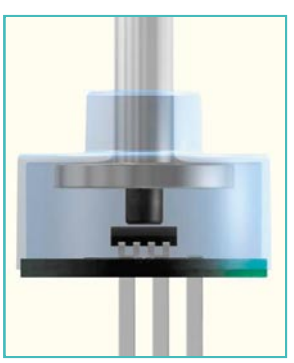

**Bild 3: Anwendungsbeispiel für den Einsatz des Sensorchips in einem digitalen Drehgeber**

**Bild 6: Kaskadierung des AS 5020 in Form einer Daisy-Chain-Konfiguration**

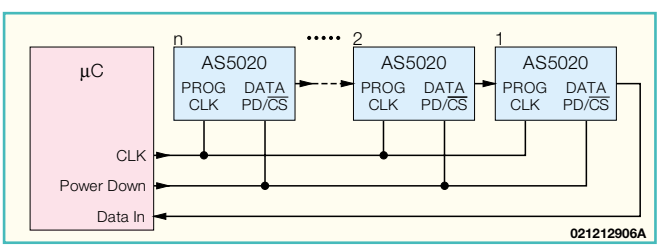

zeigt Abbildung 5. Neben dem Hall-Sensor-Array ist auch ein 6-Bit-ADC und die komplette Signalaufbereitung integriert.

Besonders vorteilhaft ist die Möglichkeit die Nullpostition unabhängig von der Montageposition des Magneten zu programmieren. Die progammierte Nullposition wird in ein OTP (One Time Programmable) ROM gespeichert und bleibt somit nahezu unbegrenzt erhalten.

Zur Kommunikation mit einem externen Mikrocontroller verfügt das Bauelement über ein synchrones serielles 3-Draht-Interface (CS, CLK, Data).

Sollen mehrere Positions-Encoder mit

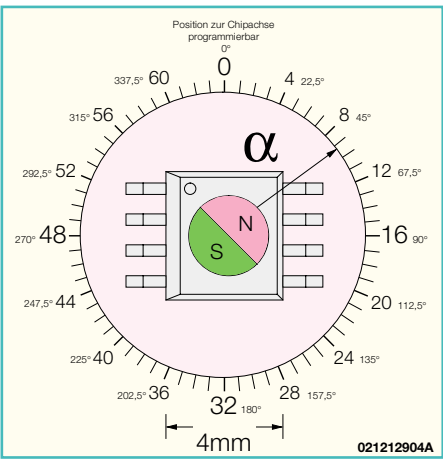

**Bild 4: Abfrage eines 360**°**-Kreises mit 5,625**°**-(64 Stufen)-Auflösung**

einem Mikrocontroller-System abgefragt werden, so besteht auch die Möglichkeit der Kaskadierung.

Abbildung 6 zeigt die Beschaltung in Form einer Daisy-Chain-Konfiguration. Der Datenausgang des zweiten Sensors wird dann mit dem Prog.-Eingang des er-

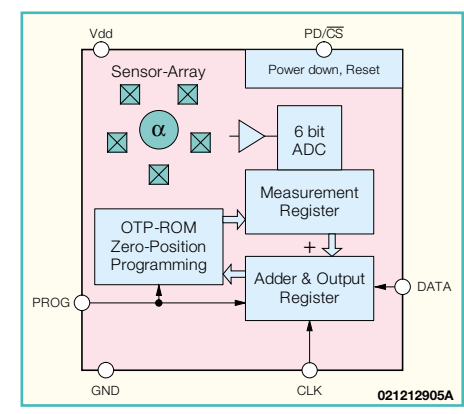

**Bild 5: Interner Aufbau des Sensorchips AS 5020 von Austria Microchips**

sten Sensors verbunden usw. Nach n x 9 Clock-Zyklen stehen die Daten des gewünschten Sensors dann am Datenausgang des ersten Sensors an. Zur Abfrage werden nach wie vor nur 3 Leitungen des Mikrocontrollers benötigt.

Doch kommen wir nun zur unseren kleinen universell einsetzbaren Schaltung, die aus einer Mikrocontroller-Einheit und der abgesetzten Sensoreinheit besteht. Bei der Konstruktion wurde auf möglichst geringe Abmessungen der Sensoreinheit viel Wert gelegt, sodass eine einfache Integration in bestehende Systeme möglich ist. Durch eine perforierte Sollbruchstelle auf der kleinen Sensorplatine ist sowohl eine horizontale als auch eine vertikale Positionierung des Sensor-Chips möglich.

Die Prozessoreinheit zeigt die Position des Magneten zur Chipachse auf einer 3-stelligen 7-Segment-Anzeige an. Ein Binärausgang ermöglicht die beliebige Weiterverarbeitung der Messdaten, und über ein RS-232-Interface können die Daten von einem PC ausgelesen werden.

Die Verbindung zwischen der Sensoreinheit und der Prozessoreinheit wird über ein 6-poliges Flachbandkabel hergestellt.

# **Schaltung**

Trotz der umfangreichen Funktionen ist der Schaltungsaufwand gering, wie in Abbildung 7 und 8 zu sehen ist. Auf der Sensorplatine ist neben dem Sensorchip des Typs AS 5020 nur noch 1 SMD-Widerstand, 2 Abblockkondensatoren und eine 6-polige Stiftleiste zur Aufnahme des Flachbandkabel-Steckverbinders untergebracht.

Zentrales Bauelement der Anzeigenplatine ist der Single-Chip-Mikrocontroller des Typs ELV 01245, der die Verarbeitung der Sensordaten vornimmt.

Das Display besteht aus drei 7-Segmentanzeigen mit gemeinsamer Katode. Um mit insgesamt vier Segementleitungen auszukommen, werden die Katoden über einen "BCD-zu-7-Segment-Decoder" und Treiber (IC 6) angesteuert. Der Zustand der Segment-Ausgänge wird direkt durch die Daten an den BCD-Eingängen (A bis D) gesteuert, wenn der Eingang BI/RBO (Pin 4) auf "High-Pegel" liegt. Die Widerstände R 7 bis R 27 dienen zur Segment-Strombegrenzung.

Den Strom für die drei 7-Segment-Anzeigen liefern die mit T 1 bis T 3 aufgebau-

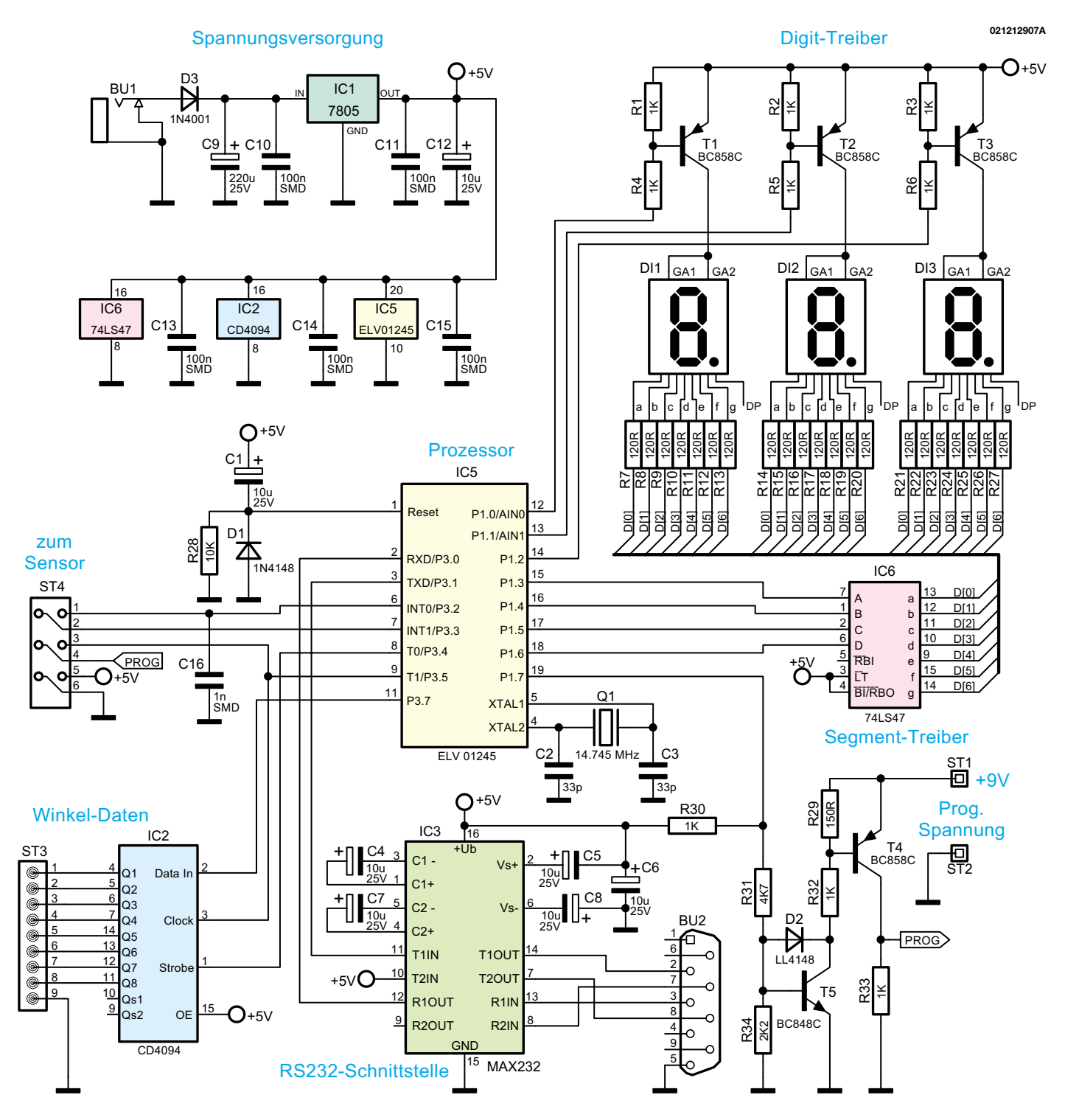

**Bild 7: Schaltbild der Prozessoreinheit mit Anzeige und Schnittstellen**

ten Digit-Treiber, die von Port 1.0 bis Port 1.2 des Prozessors angesteuert werden.

Der prozessorinterne Taktoszillator ist an Pin 4 und Pin 5 mit dem 14,745 MHz Quarz Q 1 und die beiden Kondensatoren C 2 und C 3 beschaltet.

Beim Anlegen der Betriebsspannung und somit beim Einschalten des Systems sorgen die Bauelemente C 1 und R 28 für einen definierten Power-On-Reset.

Des Weiteren erfolgt die Ausgabe der detektierten Positionsdaten in binärer Form am Ausgang des Schieberegisters

IC 2 und über die mit IC 3 aufgebaute serielle RS-232-Schnittstelle können die Daten zu einem PC übertragen werden.

Der Baustein des Typs CD 4094 enthält ein 8-stufiges Schieberegister und ein 8- Bit-Speicherregister. Die von Port 3.7 des Prozessors kommenden Daten werden Pin 2 (Data In) zugeführt. Bei jedem Low-/High-Übergang am Takteingang (Pin 3) werden die am Dateneingang befindlichen Informationen übernommen und die bereits im Schieberegister stehenden Daten um eine Stelle weiter geschoben. Die Daten werden danach mit einem High-Signal am Strobe-Eingang zum Speicherregister übertragen und stehen an den Ausgängen Q 1 bis Q 8 und somit auch an der 9-poligen Stiftleiste S 3 zur weiteren Verarbeitung zur Verfügung.

Zur Datenabfrage mit einem PC verfügt die Schaltung, an der 9-poilgen Sub-D-Buchse BU 2, über eine serielle RS-232- Schnittstelle. Beim Prozessor (IC 5) werden die Daten an Port 3.1 ausgegeben und die vom externen PC kommenden Steuerkommandos an Port 3.0 empfangen.

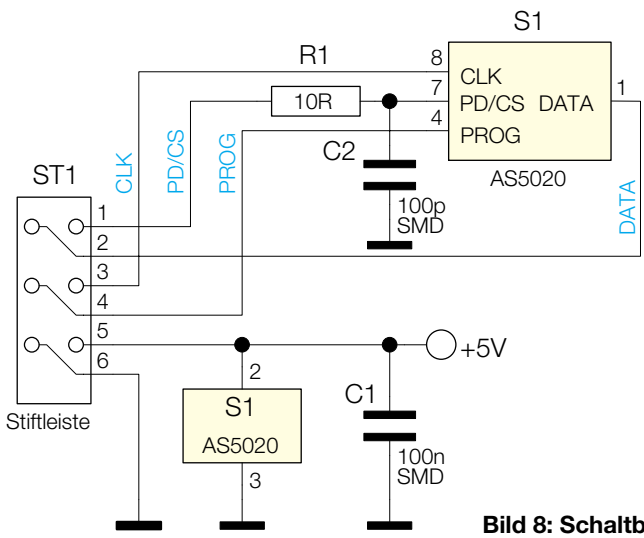

Der auch aus vielen ELV-Schaltungen bekannte Treiberbaustein des Typs MAX 232 (IC 3) sorgt dabei für die erforderliche Pegelwandlung. An externer Beschaltung benötigt der MAX 232 lediglich die Elektrolyt-Kondensatoren C 4 bis C 8.

Über die 6-polige Stiftleiste ST 4 und ein entsprechendes Flachbandkabel ist der magnetische Drehwinkel-Sensor (Abbildung 8) mit dem Prozessor verbunden. Auch die Spannungsversorgung des Encoders vom Typ AS 5020 erfolgt von der Prozessoreinheit.

Port 3.5 des Mikrocontrollers stellt den Takt zum Auslesen der 6 Bit Drehwinkel-Informationen zur Verfügung. Wenn der Encoder über CS (Port 3.2) aktiviert ist, gelangen die Daten seriell zu Port 3.3 des Prozessors.

Wie bereits erwähnt kann die Nullposition (0°) unabhängig von der Montageposition des zu erfassenden Dauermagneten einmalig in ein OTP-ROM programmiert werden. Dazu sind an PD/CS (Pin 7) und PROG (Pin 4) die in Abbildung 9 dargestellten Signale anzulegen. Die Amplitude am Programmierpin muss dabei 8 V - 9 V betragen.

Mit der steigenden Flanke an PD/CS-Eingang (Pin 7) wird die aktuelle Position des Magenten für die 0°-Programmierung übernommen. Nach einer Verzögerungszeit von mind. 200 µs erfolgt die Initialisie-

# **Bild 8: Schaltbild der Sensoreinheit**

rung des Bausteins mit einem High-Signal von mind. 300 µs Länge gefolgt von einem 5 µs langen Dummy-Impuls. Danach folgen 6 Bit in Form von 5 µs lange 8-V-Impulse zur Programmierung der 0°-Position. Mit einem neunten Impuls nach der Initialisierung, dem Dummy-Impuls und den 6 Datenimpulsen kann der Continuous-Read-Out-Mode aktiviert werden.

Die komplette Programmier-Sequenz stellt der Mikrocontroller mit jedem Einschalten des Systems, d. h. nach jedem Anlegen der Betriebsspannung, an Port 1.7 zur Verfügung. Über die mit T 4 und T 5 aufgebauten Transistorstufen wird der PROG-Pin des AS 5020 mit den entsprechenden Impulsen beaufschlagt. Dazu ist an ST 1 gegenüber Schaltungsmasse (ST 2) eine Gleichspannung von + 8 V bis + 9 V anzulegen. Nach erfolgter Programmierung der 0°-Position wird diese Spannung nicht mehr benötigt.

Die Spannungsversorgung der gesamten Schaltung kann mit einem unstabilisierten Steckernetzteil erfolgen, das an die Klinkenbuchse BU 1 anzuschließen ist. Über die Verpolungsschutzdiode D 3 gelangt die Spannung, die zwischen 8 V und 25 V liegen darf, auf dem Pufferelko C 9 und den Eingang des 5 V Festspannungsreglers IC 1. Die stabilisierte Ausgangsspannung des Reglers dient letztendlich zur Schaltungsversorgung. Während der

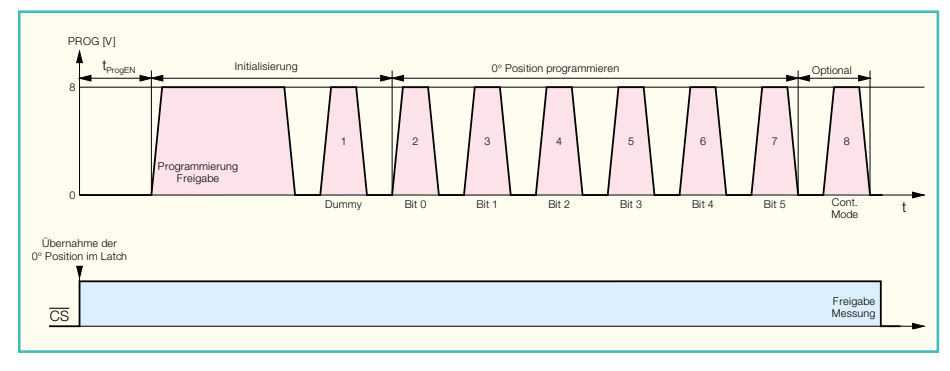

**Bild 9: Programmierung der 0**°**-Position im OTP-ROM**

Elko C 12 Schwingneigungen am Ausgang des Reglers unterdrückt, sind die Keramik-Kondensatoren C 11 und C 13 bis C 15 zur Abblockung direkt an den Versorgungspins der einzelnen ICs positioniert.

# **Nachbau**

Beim magnetischen Drehwinkel-Sensor kommen sowohl SMD-Komponenten als auch herkömmliche, bedrahtete Bauelemente zum Einsatz. Die Bestückung der einzelnen Komponenten wird anhand der Stückliste und des Bestückungsplanes vorgenommen, wobei sinnvollerweise mit den Bauelementen für die Oberflächenmontage (SMD) zu beginnen ist. Erforderlich ist dazu ein Lötkolben mit sehr feiner Lötspitze, dünnes SMD-Lötzinn und eine SMD-Pinzette zum sicheren Fassen der Miniatur-Bauelemente. Hilfreich ist auch eine Lupenleuchte oder eine Lupe. Bei etwas Löterfahrung ist die Verarbeitung der SMD-Komponenten von Hand kein Problem.

Die SMD-ICs sind an der Pin 1 zugeordneten Gehäuseseite leicht angeschrägt und als erste Komponenten aufzulöten. Dadurch ist sichergestellt, dass alle Anschlüsse optimal zugänglich sind. Beim Auflöten der ICs ist zuerst ein Lötpad an einer Gehäuseecke vorzuverzinnen und dann das Bauteil am vorverzinnten Lötpad, unter Beachtung der korrekten Polarität, anzulö-

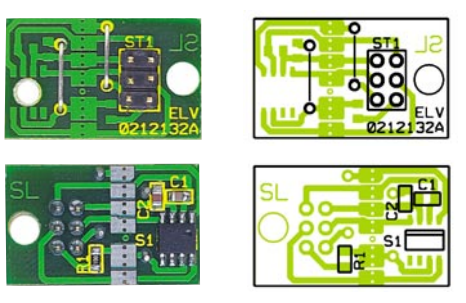

**Ansicht der fertig bestückten Sensorplatine mit zugehörigem Bestückungsplan, oben von der Bestückungsseite, unten von der Lötseite**

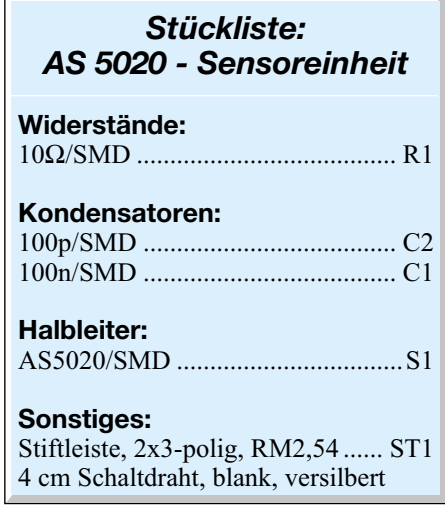

# *Stückliste: AS 5020 - Prozessoreinheit*

# **Widerstände:**

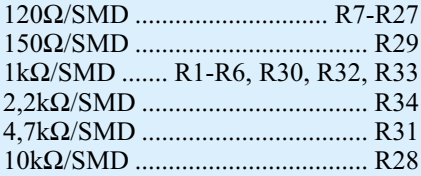

# **Kondensatoren:**

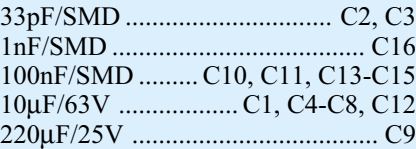

# **Halbleiter:**

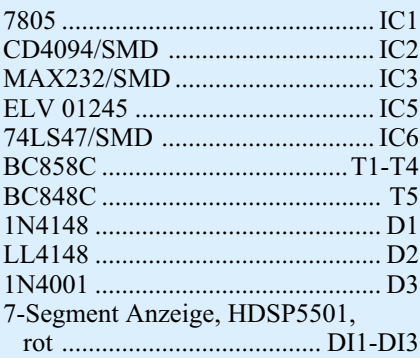

# **Sonstiges:**

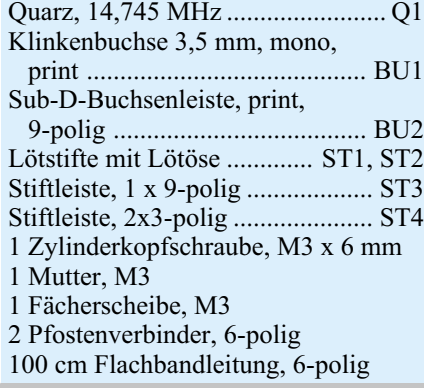

ten. Erst wenn alle Anschlüsse exakt auf den zugehörigen Lötpads aufliegen, wird das komplette IC verlötet.

Alsdann sind die SMD-Transistoren in der gleichen Weise zu verarbeiten.

Bei den SMD-Widerständen ist der Widerstandswert direkt auf dem Gehäuse aufgedruckt, wobei immer die letzte Ziffer die Anzahl der Nullen angibt. SMD-Kondensatoren hingegen sind nicht gekennzeichnet.

Nachdem alle SMD-Komponenten auf beide Leiterplatten aufgelötet sind, ist mit Hilfe einer Lupe eine gründliche Überprüfung hinsichtlich Lötfehler zu empfehlen.

Danach kommen wir zur Bestückung der konventionellen Bauelemente auf der

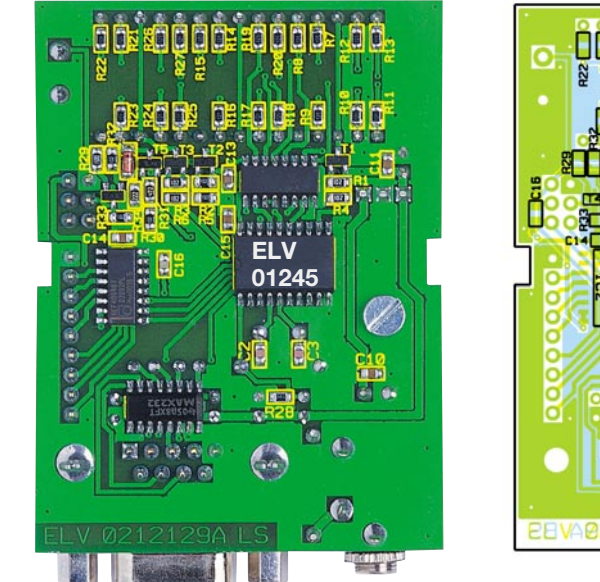

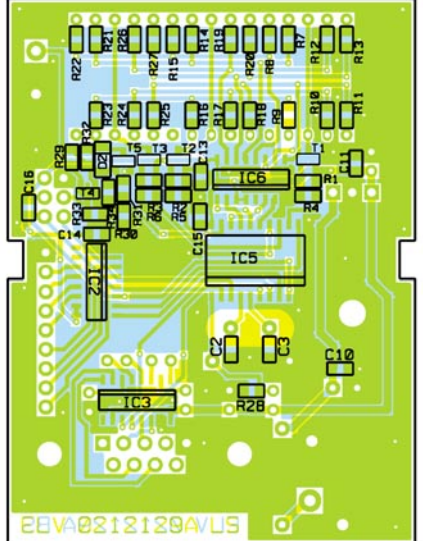

**Ansicht der fertig bestückten Anzeigenplatine (Prozessoreinheit) mit zugehörigem Bestückungsplan, oben von der Lötseite, unten von der Bestückungsseite**

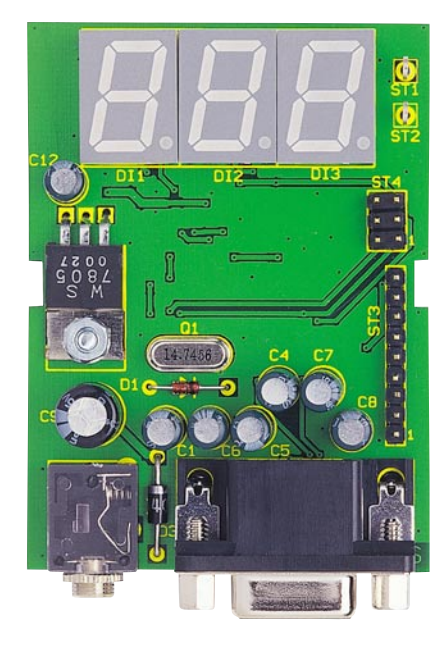

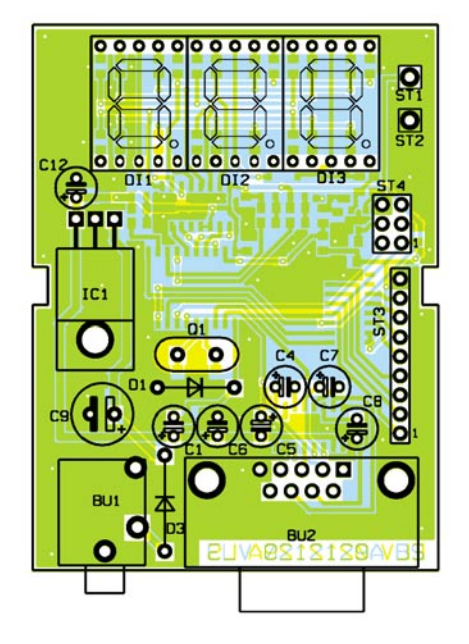

Oberseite der Prozessorplatine, wobei mit dem 5-V-Spannungsregeler zu beginnen ist. Dieser wird vor dem Verlöten der Anschlussbeinchen mit einer Schraube M3 x 6 mm, Zahnscheibe und Mutter in liegender Position auf die Leiterplatte montiert.

Es folgt die Bestückung des Quarzes Q 1 und der Verpolungsschutzdiode D 3.

Beim Einbau der Elektrolyt-Kondensatoren ist unbedingt die korrekte Polarität zu beachten. Überlicherweise sind Elkos am Minusanschluss gekennzeichnet. Alle überstehenden Drahtenden sind an der Platinenunterseite so kurz wie möglich abzuschneiden.

Nun sind die beiden Lötstifte mit Öse (ST 1, ST 2) stramm in die zugehörigen Platinenbohrungen zu pressen und an der Platinenunterseite zu verlöten.

Die 7-Segement-Anzeigen, die Klinkenbuchse und die 9-polige Sub-D-Buchse müssen vor dem Verlöten der Anschlüsse plan auf der Leiterplatten-Oberseite aufliegen.

Auf der Prozessorplatine werden eine 9-polige einreihige und eine 6-polige zweireihige Stiftleiste eingelötet. Die Sensorplatine erhält eine 6-polige zweireihige Stiftleiste.

Die Verbindung der Sensorplatine mit der Prozessoreinheit erfolgt über ein 1 m langes 6-adriges Flachbandkabel, das mit 2 Pfostenverbindern in Schneid-/Klemmtechnik zu bestücken ist.

Bei Bedarf kann die Anzeigenplatine (Prozessoreinheit) in ein transparentes, schraubenloses Profilgehäuse eingebaut werden, das einfach mit einer Feinsäge auf die gewünschte Länge zu kürzen ist.

# **Schwerpunkt-Projekte**

# **Reflex-Lader RLG 7000**

Nachdem wir im vorliegenden "ELViournal" die detaillierte Funktionsweise des nach dem patentierten Reflex-Ladeverfahren arbeitenden RLG 7000 vorgestellt haben, folgt im "ELVjournal" 2/2002 die ausführliche Schaltungsbeschreibung. Der wesentliche Vorteil dieses Verfahrens sind extrem kurze Ladezeiten, d. h. in nur 15 Min. kann ein angeschlossener Akku nahezu vollständig geladen werden.

# **Hochfrequenz-Signalgenerator**

**HFG 9300, Teil 4**

Der vierte Teil des Artikels zeigt den trotz des nicht unerheblichen Schaltungsaufwandes noch recht einfach gehaltenen Nachbau des HFG 9300.

# **Design-Thermo-Hygrometer**

Das neue ELV-Design-Thermometer/ Hygrometer ist nicht nur ein einfaches Temperaturund Luftfeuchtemessgerät, sondern ein Design-Objekt, welches durch sein auffälliges Aussehen besticht und damit zum Blickfang in jeder Wohnung wird. Die Temperatur und die relative Luftfeuchtigkeit werden über eine blaue LED-Anzeige mit 20-mm-Ziffernhöhe dargestellt und bekommen inmitten eines Aluminium-Profil-Rahmens die entsprechende Aufmerksamkeit.

# **ALC 7000 LOG**

Der ALC 7000 LOG ist ein Datenlogger für das ALC 7000 Expert, der unabhängig von einem PC die Messwerte für Akkuspannung, Ladestrom und Kapazität erfasst und abspeichert. Nach Abschluss der Datenaufnahme können die Messwerte über die zugehörige PC-Software ausgelesen und mit einer gängigen Tabellenkalkulationssoftware verarbeitet werden.

# **VU-Meter mit 19 LEDs**

Diese Stereo-Aussteuerungsanzeige zeichnet sich durch einen großen Anzeigebereich

# **Sensoren in der Elektronik Beschleunigungs-Sensoren**

Halbleiter-Beschleunigungs-Sensoren haben eine hohe Bedeutung im Bereich der Automobilindustrie, da heute nahezu jedes weltweit produzierte Kraftfahrzeug mit mindestens einem Airbag ausgestattet ist. Im Falle eines Unfalls sind Beschleunigungs-Sensoren die ersten Komponenten eines Airbag-Systems, bei der die Crash-Informationen eintreffen. Dementsprechend hohe Anforderungen werden an die Zuverlässigkeit dieser Sensoren gestellt. Im "ELVjournal" 2/2002 beschreiben wir die Technologie und die Funktionsweise.

# **Technik mobil: Fehlerquelle Mensch -**

**Technik entschärft kritische Situationen** "Der war im toten Winkel" - das soll es in Zukunft nicht mehr geben, ebenso wie zu lange Reaktionszeiten beim Bremsen, überfahrene Radfahrer wegen mangelnder Sicht an LKWs oder zu geringe Abstände auf der Autobahn. Wie heute und in Zukunft moderne technische Systeme menschliche Unzulänglichkeiten im Straßenverkehr kompensieren sollen, zeigt unser Artikel.

### **So funktioniert´s:**

# **DSL - Gigabytes durch dünne Drähte**

DSL nimmt in diesem Jahr nach überwundenen Anlaufschwierigkeiten richtig Fahrt auf. Wir klären technische Grundlagen, zeigen den praktischen Aufbau und die Inbetriebnahme zu Hause oder in Netzwerken und stellen die benötigte Technik dazu vor.

# **Praktische Schaltungstechnik: AVR-Grundlagen**

Im fünften Teil der Artikelserie geben wir eine Übersicht über gängige C-Compiler für die AVR-Mikrocontroller, die in vielen Anwendungsfällen die Programmierung einfacher gestalten und somit Projekte schneller ans Ziel bringen.

# **Mini-Schaltungen**

## **Spannungswandler für Laser-Module**

Der nach dem Schaltreglerprinzip arbeitende Spannungswandler ist speziell für Laser-Module gedacht, die mit einer Versorgungsspannung von 3 V arbeiten. Der Eingangsspannungsbereich erstreckt sich über einen weiten Bereich von 5 V bis 25 V.

# **3-fach Videoverteiler VV3**

Ein aktiver Videoverteiler, der das Videosignal z. B. einer Überwachungskamera ohne Beeinträchtigung der Bildqualität auf drei unabhängige Ausgänge verteilt. Die Ausgänge sind rückwirkungsfrei, sodass z. B. eine nicht abgeschlossene oder kurzgeschlossene Leitung keine Auswirkung auf die anderen Ausgänge hat.

# **Impulsausfallanzeige**

Mit diesem Gerät kann man, z. B. im Service, ständig wiederkehrende Signale überprüfen.

Muss z. B. eine Schaltung jede Sekunde einen Impuls liefern, so ist der Abstand zwischen den Impulsen mit diesem Gerät überwachbar. Fällt ein Impuls aus, so tritt ein Zähler in Aktion und ein Schaltausgang wird aktiviert. Die Impulslänge ist dabei im Bereich von 1 ms bis 999 s einstellbar.

# **Master-/Slave Schalter für Niederspannungen**

Häufig besteht im Bereich der Elektronik die Forderung, verschiedene Niederspannungen gleichzeitig ein- und auszuschalten. Ausgelöst durch einen Master-Verbraucher bzw. Master-Zweig, konnen mit diesem Schalter bis zu 3 unterschiedliche (stabilisierte oder unstabilisierte) Slave-Spannungen geschaltet werden.

Durch die Verwendung eines Relais sind auch negative und positive Spannungen bis zu 42 V schaltbar.

von -40 dB bis +3 dB aus. Angezeigt wird der Spitzenwert des NF-Signals über jeweils 19 quadratische Leuchtdioden pro Kanal. Eine Pegelanpassung ist über zwei von außen zugängliche Potentiometer möglich.

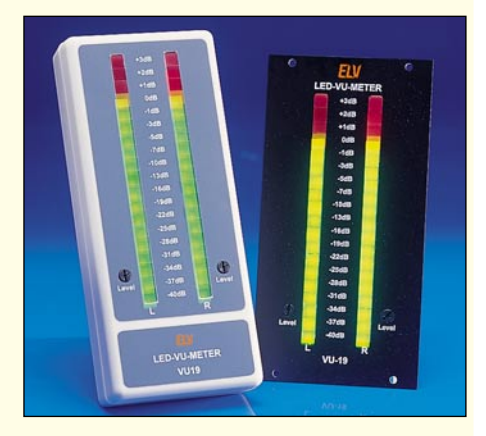

# **Info-Serien PC-Technik**

# **MSP430-Mikrocontroller, Teil 3**

Im dritten Teil der Artikelserie stellen wir die Hardware vor, mit der unsere Fahrstuhlsteuerung getestet werden kann. Wir zeigen, wie man ein Projekt in eine entsprechende Hardware lädt und testet.

### **Strommessvorsatz SMV 100**

Der Strommessvorsatz SMV 100 setzt einen Strom in eine dazu proportionale Spannung um und bildet mit dem ELV PC-Datenlogger PCD 100 ein komplettes Messsystem zur autarken Aufnahme von Stromverläufen.

## **Modellbahn virtuell konstruieren - 3D Modellbahn Construction Kit**

Viele Modelleisenbahnanlagen-Projekte scheitern bereits in der Planungsphase, bevor auch nur ein Gleis gelegt ist.

Das 3D-Modellbahn Construction Kit räumt die üblichen Planungshindernisse aus dem Weg und ermöglicht die perfekte Modellbahnplanung am Computer - inklusive Verkabelung, Gelände- und Städtebau, Fahrzeugen und 3D-Ansicht bis ins letzte Detail auf dem PC-Bildschirm. Anschließend muss man

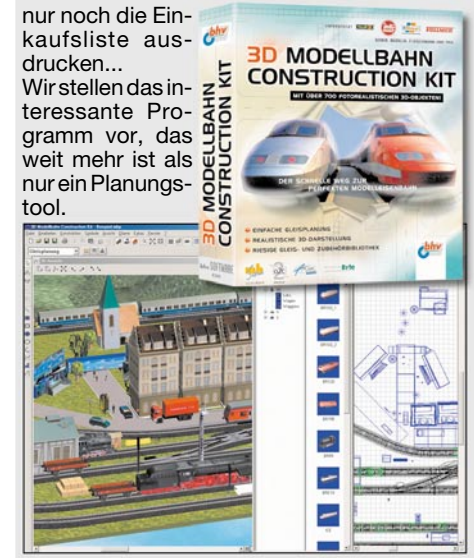

# **DIGITALMULTIMETER** DER CIEFRYLASSE

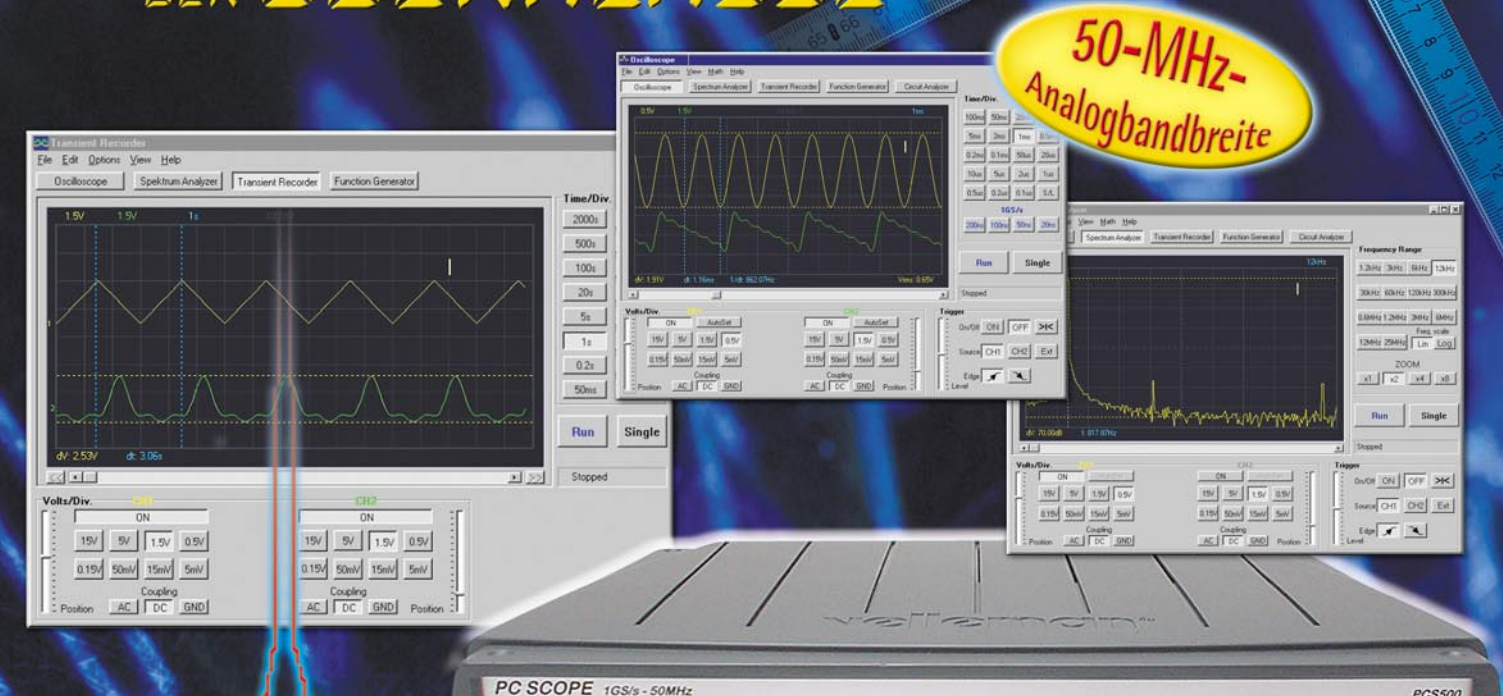

wellemon PCS64i  $\frac{1}{AC}$  $\frac{1}{AC}$ 

# **Setzen Maßstäbe im Messlabor: PCS500 und PCS64i die Digital-Speicheroszilloskope für den PC**

Das neue PCS500 setzt mit 50-MHz-Analogbandbreite und 1 GS/s neue Maßstäbe im Bereich der PC-Oszilloskope und bietet Messfunktionen, die sonst nur bei Digital-Speicheroszilloskopen der Oberklasse zu finden sind. Wie auch das bewährte PCS64i stellt das neue PCS500 insgesamt 4 verschiedene Messgeräte zur Verfügung.

**Digitales 2-Kanal-Speicheroszilloskop** Die zum Lieferumfang gehörende Windows-Software (für MS-Windows ab 9x und NT) stellt auf der grafischen Oberfläche normale Oszilloskop-Bedienelemente dar, die sich per Mausklick bedienen lassen.

Die dargestellten Signalformen lassen sich spei-chern, drucken, Signaldetails können mit den Cursoren leicht vermessen werden. Weiterhin stehen Mathematikfunktionen zur Verfügung. **Spektrum-Analyzer**

Der Spektrum-Analyzer stellt die spektrale Zusammensetzung des Eingangssignals dar. So können z. B. ein Sinussignal auf Harmonische untersucht oder Filtersysteme bewertet werden. **Transientenrecorder**

Der Transientenrecorder kann Signale über einen Zeitraum von mehr als einem Jahr aufzeichnen, speichern und analysieren.

# **Frequenzgangtester**

velleman

Zusammen mit dem PC-Funktionsgenerator PCG10/ K8016 (siehe ELV-Hauptkatalog 2002) lassen sich Frequenzgangmessungen an Schaltungen (Verstärker, Filter etc.) vornehmen. Die Verbindung mit dem PC-Parallelport erfolgt

optisch isoliert.

Lieferumfang PCS500: 2 Testleitungen (BNC-Kro-kodilklemme), Schnittstellenkabel, Anleitung, Software, Netzteil. Lieferumfang PCS64i: Schnittstellenkabel, Anlei-

tung, Software.

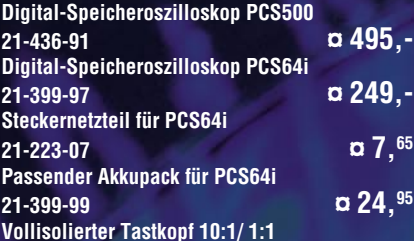

**21-399-98 ¤ 17,95**

# **Oszilloskop**

**EXT TRIG** 

 $\overline{c}$ 

 $\bullet$  on

**Technische Daten: PCS500/PCS64i**

CH<sub>2</sub>

PCS500

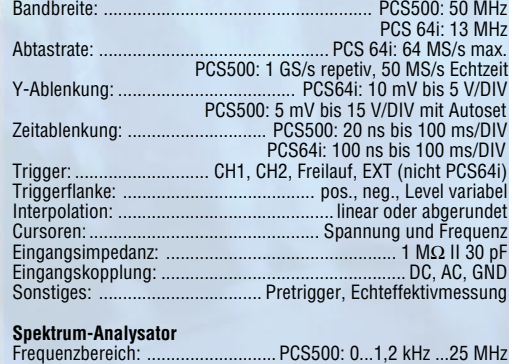

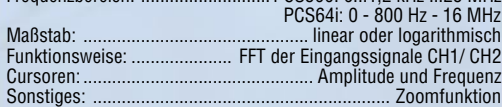

# **Transientenrecorder**

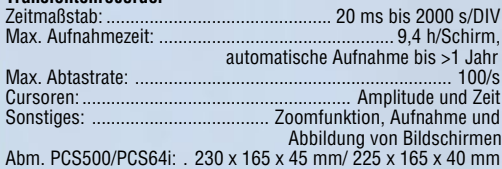

# **Einzelraumregelung ohne Netz und Kabel**

- *• Max. Wärmekomfort - Min. Energieverbrauch*
- *• Thermostat entkoppelt vom Stellantrieb, dadurch keine Messwertverfälschung (misst im Raum, nicht am Heizkörper!)*
- *• Ohne Netz und Kabel -> Einfache Installation*
- *• Steuert bis zu 8 Heizkörper pro Raum*
- *• Individuell programmierbare Tages-/Wochenprogramme mit klaren Menüstrukturen*
- *• Einfache Bedienung, vorprogrammiert*
- *• Thermostat vom Wandhalter per Schnellverschluss abnehmbar*

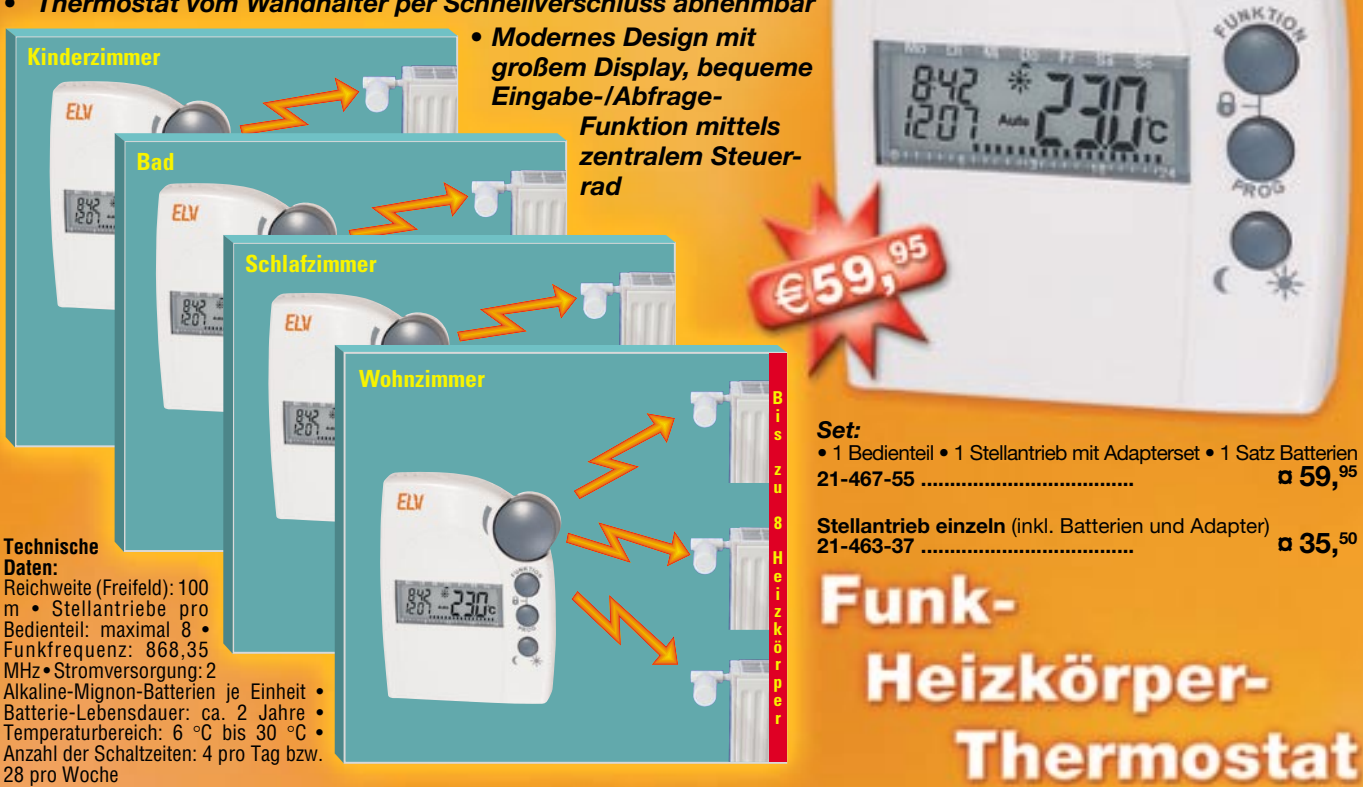

# *Hohe Funktionssicherheit*

durch Funkübertragung im besonders sicheren 868-MHz-Band.

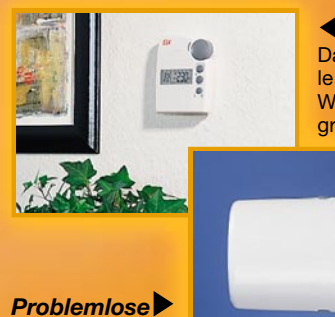

*Installation*

# *Bequeme Bedienung*

Das vom Stellantrieb unabhängig an beliebiger Stelle platzierbare Bedienteil ist mit einem praktischen Wandhalter versehen und kann zur bequemen Programmierung jederzeit auch in die Hand genommen

werden. Kein Ärger mehr mit mühseliger Bedienung, schlechter Ablesbarkeit und mangelnder Regelfunktion durch schwer zugängliche und versteckt in Nischen oder hinter Vorhängen angebrachte Thermostate!

Das System arbeitet batteriebetrieben und per Funkübertragung. Daher ist keinerlei Kabelverlegung oder Netzanschluss erforderlich. Der Austausch des alten Ventilkopfes gegen den elektronischen Stellantrieb ist ganz einfach und auch von technisch Ungeübten mit wenigen Handgriffen erledigt (ein Ablassen des Wassers vom Heizkörper ist nicht nötig). Durch beiliegende Adapter passend für alle gängigen Heizkörperventile. Bitte beachten: Der Betrieb mit Fußbodenheizungen ist nicht möglich.

● *Individuell programmierbare Tages- und Nachtprogramme - für jeden Wochentag getrennt möglich* ● *Zur einfachen Inbetriebnahme bereits vorprogrammierte Zeiten* ● *Individuelles Wochenprogramm einstellbar* ● *Mehrere Heizkörper innerhalb eines Raums mit einem Bedienteil regelbar* ● *Urlaubs-/Party-Funktion zur vorübergehenden Temperaturänderung* ● *Wöchentliche Kalkschutzfunktion verhindert das Festsetzen des Ventils* ● *Warnmeldung bei schwächer werdender Batterie* ● *Frostschutzfunktion* ● *Tastensperre gegen unbeabsichtigtes Verstellen* ● *Automatische Sommerzeit-/Winterzeit-Umstellung* ● *Not-Bedienmöglichkeit von Hand*

# *Angenehme Wärme und Energie sparen*

FIV

Dieses neuartige Funk-Heizkörperthermostat-System bietet zahlreiche Vorteile gegenüber konventionellen Thermostaten. Ein individuell anpassbares Wochenprogramm ermöglicht die Heizkörperregelung für jeden einzelnen Raum nach Ihren persönlichen Wünschen und Nutzgewohnheiten.

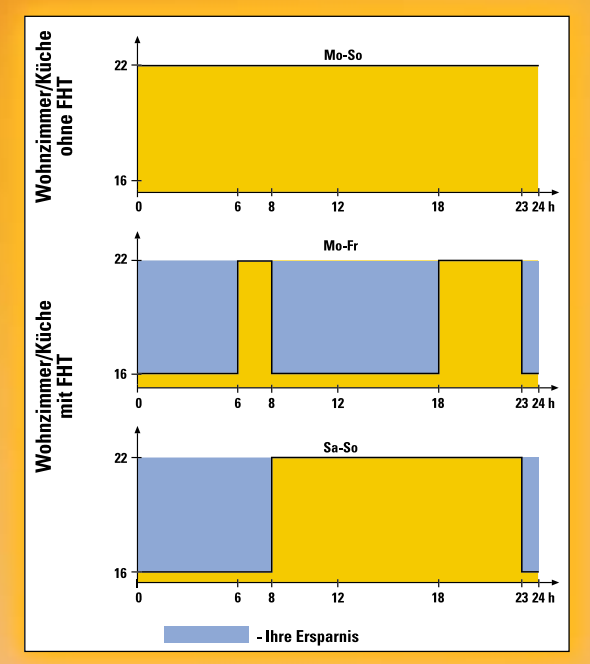